# SmartWire-DT® Teilnehmer

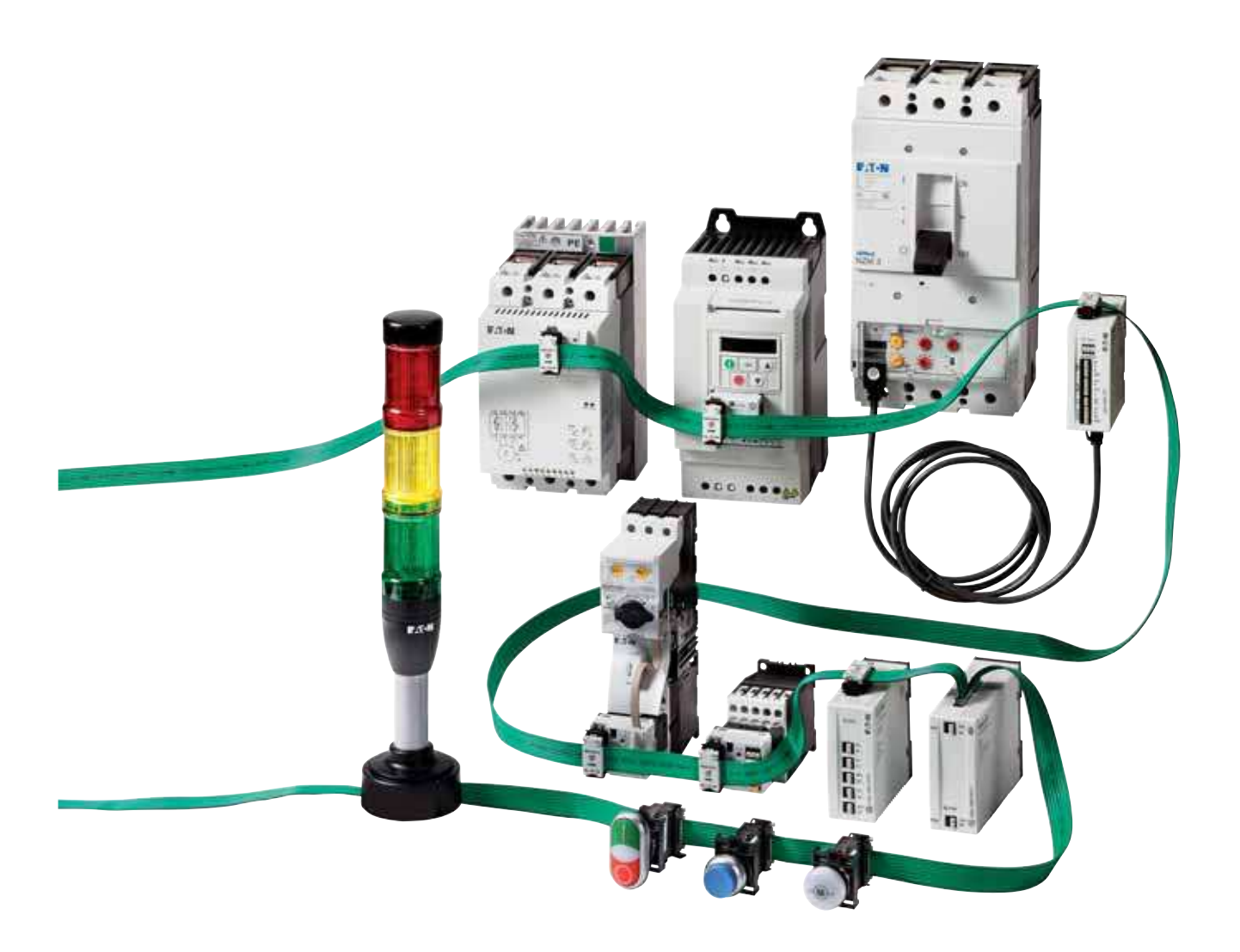

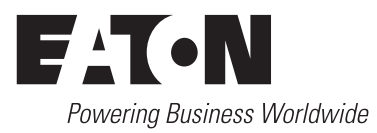

Alle Marken- und Produktnamen sind Warenzeichen oder eingetragene Warenzeichen der jeweiligen Titelhalter.

#### **Störfallservice**

[Bitte rufen Sie Ihre lokale Vertretung an:](http://www.eaton.eu/aftersales) http://www.eaton.eu/aftersales oder Hotline After Sales Service: +49 (0) 180 5 223822 (de, en) [AfterSalesEGBonn@eaton.com](mailto:fieldservice@moeller.net?subject=Urgent Service Request)

#### **Originalbetriebsanleitung**

Die deutsche Ausführung dieses Dokuments ist die Originalbetriebsanleitung.

#### **Übersetzung der Originalbetriebsanleitung**

Alle nicht deutschen Sprachausgaben dieses Dokuments sind Übersetzungen der Originalbetriebsanleitung.

1. Auflage 2009, Redaktionsdatum 02/09 2. Auflage 2009, Redaktionsdatum 06/09 3. Auflage 2010, Redaktionsdatum 03/10 4. Auflage 2010, Redaktionsdatum 05/10 5. Auflage 2011, Redaktionsdatum 02/11 6. Auflage 2011, Redaktionsdatum 05/11 7. Auflage 2013, Redaktionsdatum 04/13 8. Auflage 2013, Redaktionsdatum 07/13 9. Auflage 2013, Redaktionsdatum 11/13 10. Auflage 2014, Redaktionsdatum 04/14 11. Auflage 2015, Redaktionsdatum 05/15

siehe Änderungsprotokoll im Kapitel "Zu diesem Handbuch" © 2009 by Eaton Industries GmbH, 53105 Bonn

Autoren: Heribert Einwag, Mike Edelmann, Rainer Menden, Daniel Jansen Redaktion: Bettina Ewoti, René Wiegand

Alle Rechte, auch die der Übersetzung, vorbehalten.

Kein Teil dieses Handbuches darf in irgendeiner Form (Druck, Fotokopie, Mikrofilm oder einem anderen Verfahren) ohne schriftliche Zustimmung der Firma Eaton Industries GmbH, Bonn, reproduziert oder unter Verwendung elektronischer Systeme verarbeitet, vervielfältigt oder verbreitet werden.

Änderungen vorbehalten.

# **Gefahr! Gefährliche elektrische Spannung!**

#### **Vor Beginn der Installationsarbeiten**

- Gerät spannungsfrei schalten
- Gegen Wiedereinschalten sichern
- Spannungsfreiheit feststellen
- Erden und kurzschließen
- Benachbarte, unter Spannung stehende Teile abdecken oder abschranken.
- Die für das Gerät angegebenen Montagehinweise (IL) sind zu beachten.
- Nur gemäß EN 50110-1/-2 (VDE 0105 Teil 100) qualifiziertes Personal darf Eingriffe an diesem Gerät/System vornehmen.
- Achten Sie bei Installationsarbeiten darauf, dass Sie sich statisch entladen, bevor Sie das Gerät berühren.
- Die Funktionserde (FE, PES) muss an die Schutzerde (PE) oder den Potentialausgleich angeschlossen werden. Die Ausführung dieser Verbindung liegt in der Verantwortung des Errichters.
- Anschluss- und Signalleitungen sind so zu installieren, dass induktive und kapazitive Einstreuungen keine Beeinträchtigung der Automatisierungsfunktionen verursachen.
- Einrichtungen der Automatisierungstechnik und deren Bedienelemente sind so einzubauen, dass sie gegen unbeabsichtigte Betätigung geschützt sind.
- Damit ein Leitungs- oder Aderbruch auf der Signalseite nicht zu undefinierten Zuständen in der Automatisierungseinrichtung führen kann, sind bei der E/A-Kopplung hard- und softwareseitig entsprechende Sicherheitsvorkehrungen zu treffen.
- Bei 24-Volt-Versorgung ist auf eine sichere elektrische Trennung der Kleinspannung zu achten. Es dürfen nur Netzgeräte verwendet werden, die die Forderungen der IEC 60364-4-41 bzw. HD 384.4.41 S2 (VDE 0100 Teil 410) erfüllen.
- Schwankungen bzw. Abweichungen der Netzspannung vom Nennwert dürfen die in den technischen Daten angegebenen Toleranzgrenzen nicht überschreiten. Andernfalls sind Funktionsausfälle und Gefahrenzustände nicht auszuschließen.
- NOT-AUS-Einrichtungen nach IEC/EN 60204-1 müssen in allen Betriebsarten der Automatisierungseinrichtung wirksam bleiben. Entriegeln der NOT-AUS-Einrichtungen darf keinen Wiederanlauf bewirken.
- Einbaugeräte für Gehäuse oder Schränke dürfen nur im eingebauten Zustand, Tischgeräte oder Portables nur bei geschlossenem Gehäuse betrieben und bedient werden.
- Es sind Vorkehrungen zu treffen, dass nach Spannungseinbrüchen und -ausfällen ein unterbrochenes Programm ordnungsgemäß wiederaufgenommen werden kann. Dabei dürfen auch kurzzeitig keine gefährlichen Betriebszustände auftreten. Ggf. ist NOT-AUS zu erzwingen.
- An Orten, an denen in der Automatisierungseinrichtung auftretende Fehler Personen- oder Sachschäden verursachen können, müssen externe Vorkehrungen getroffen werden, die auch im Fehler- oder Störfall einen sicheren Betriebszustand gewährleisten beziehungsweise erzwingen (z. B. durch unabhängige Grenzwertschalter, mechanische Verriegelungen usw.).

# **Inhaltsverzeichnis**

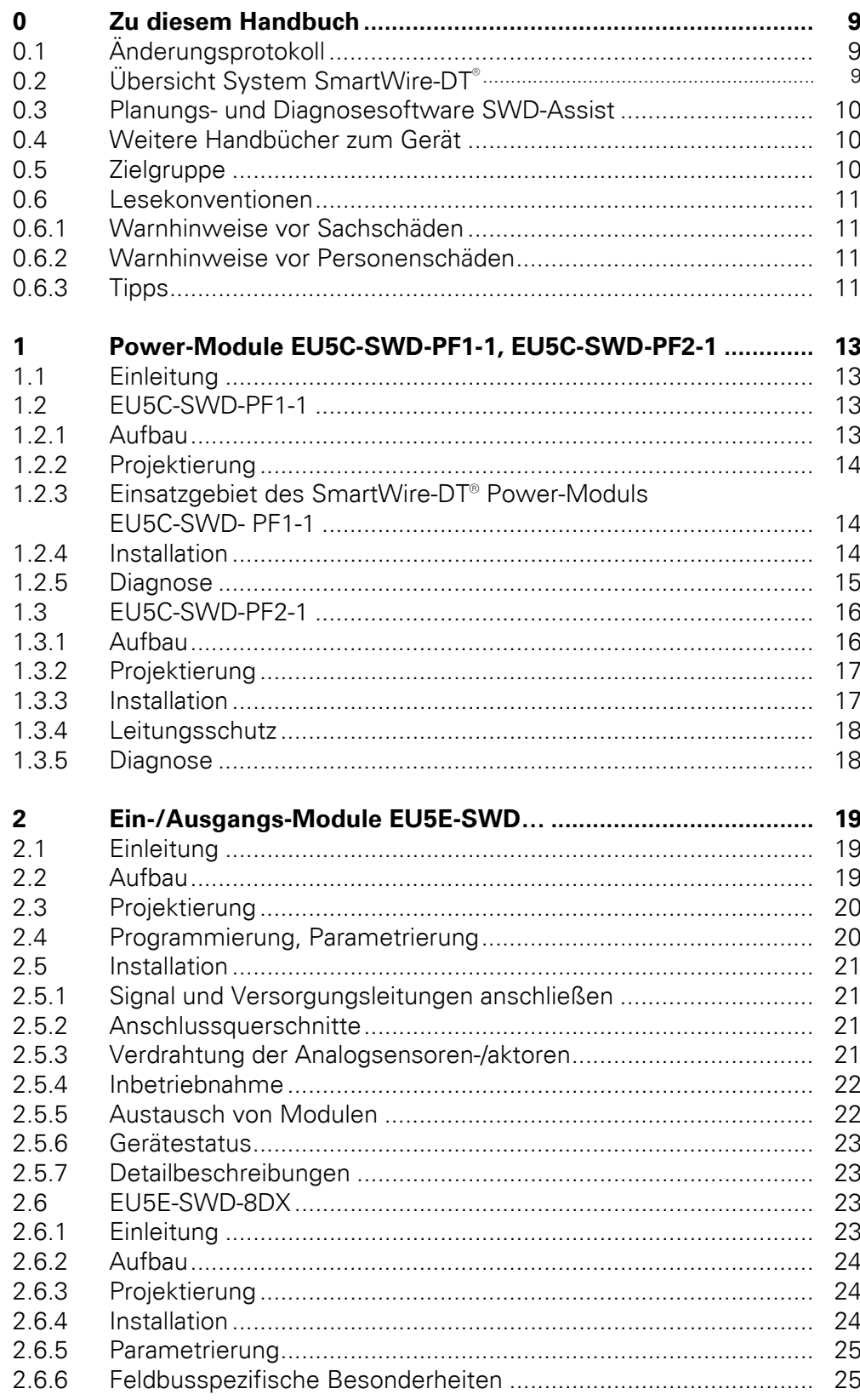

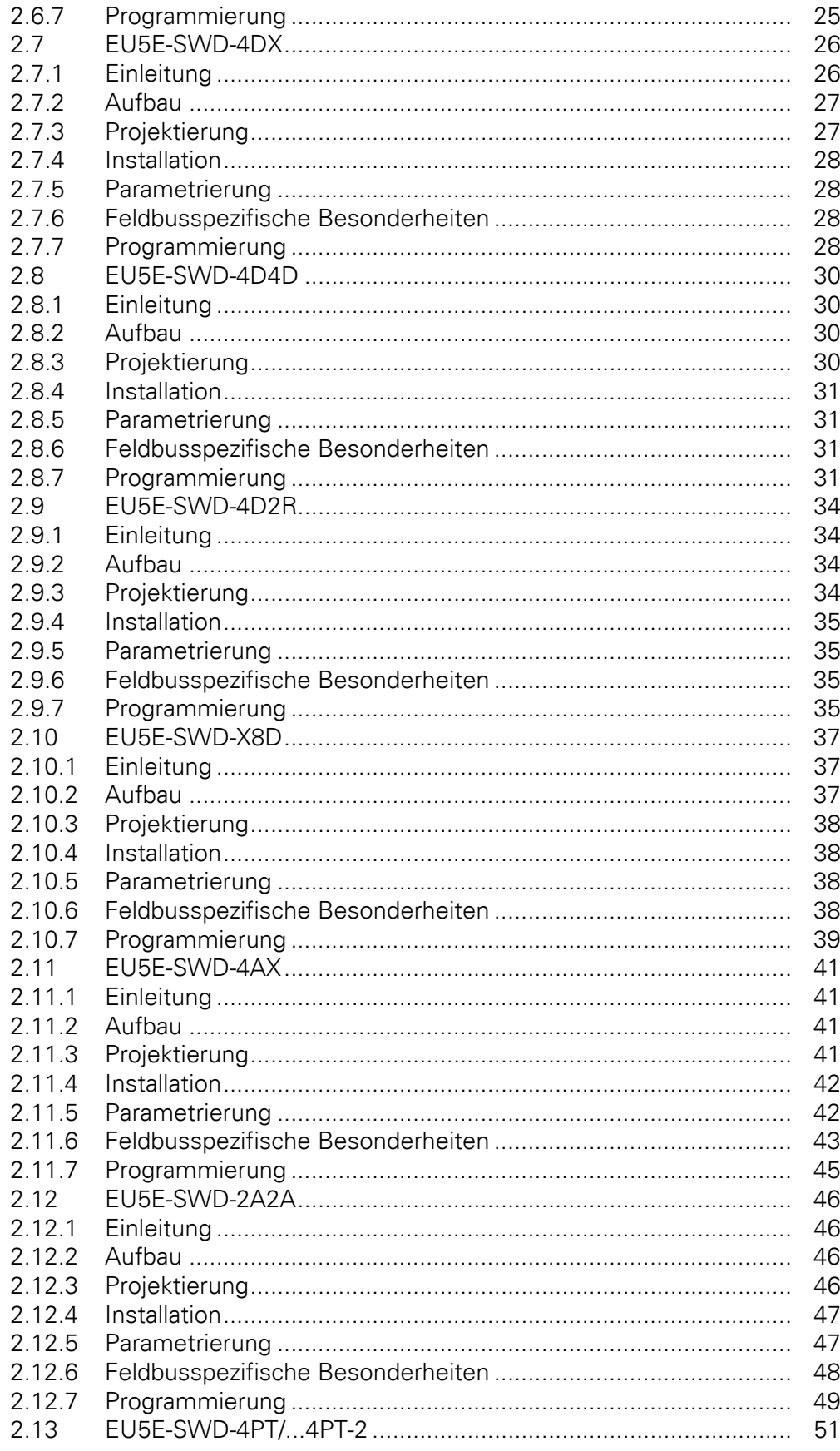

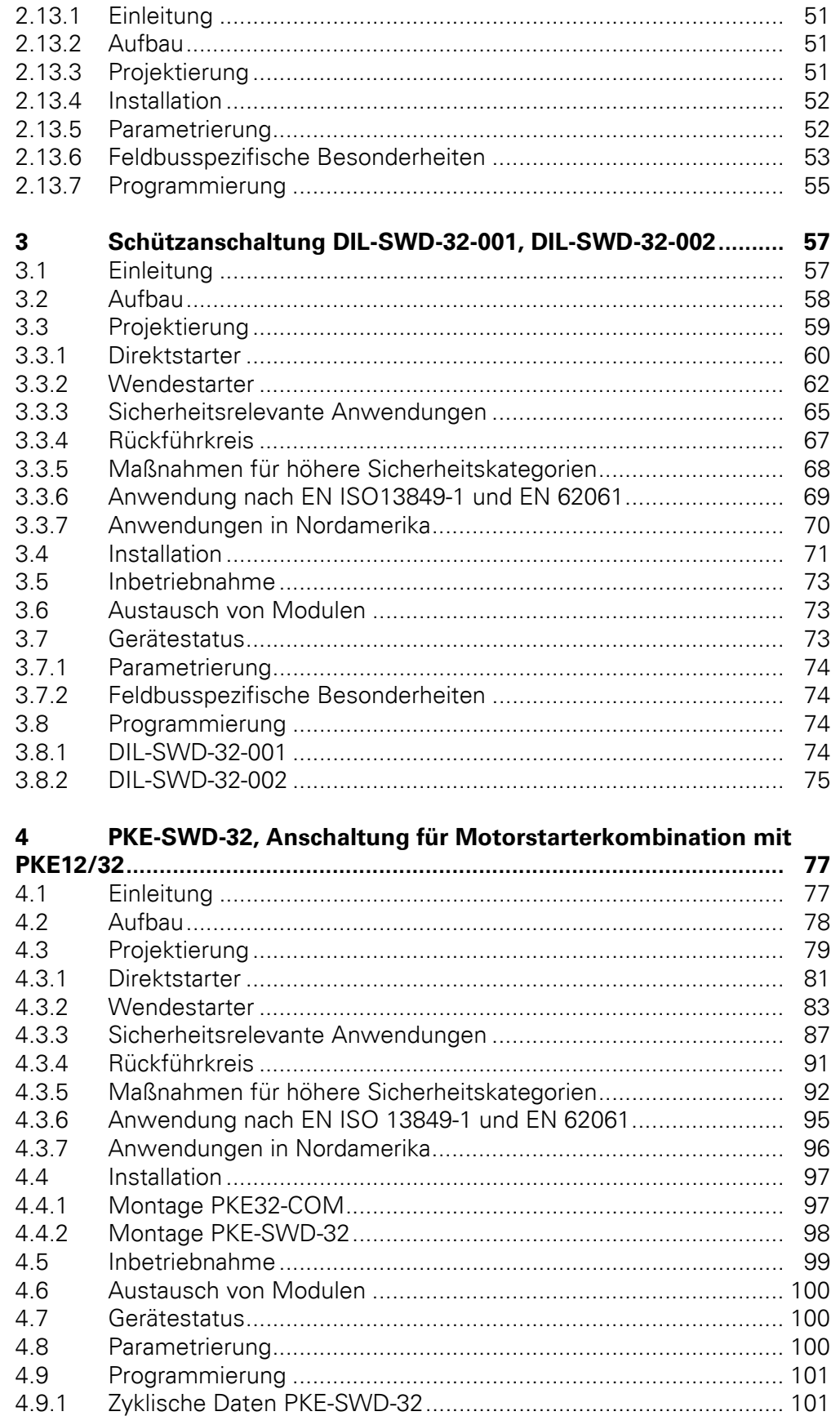

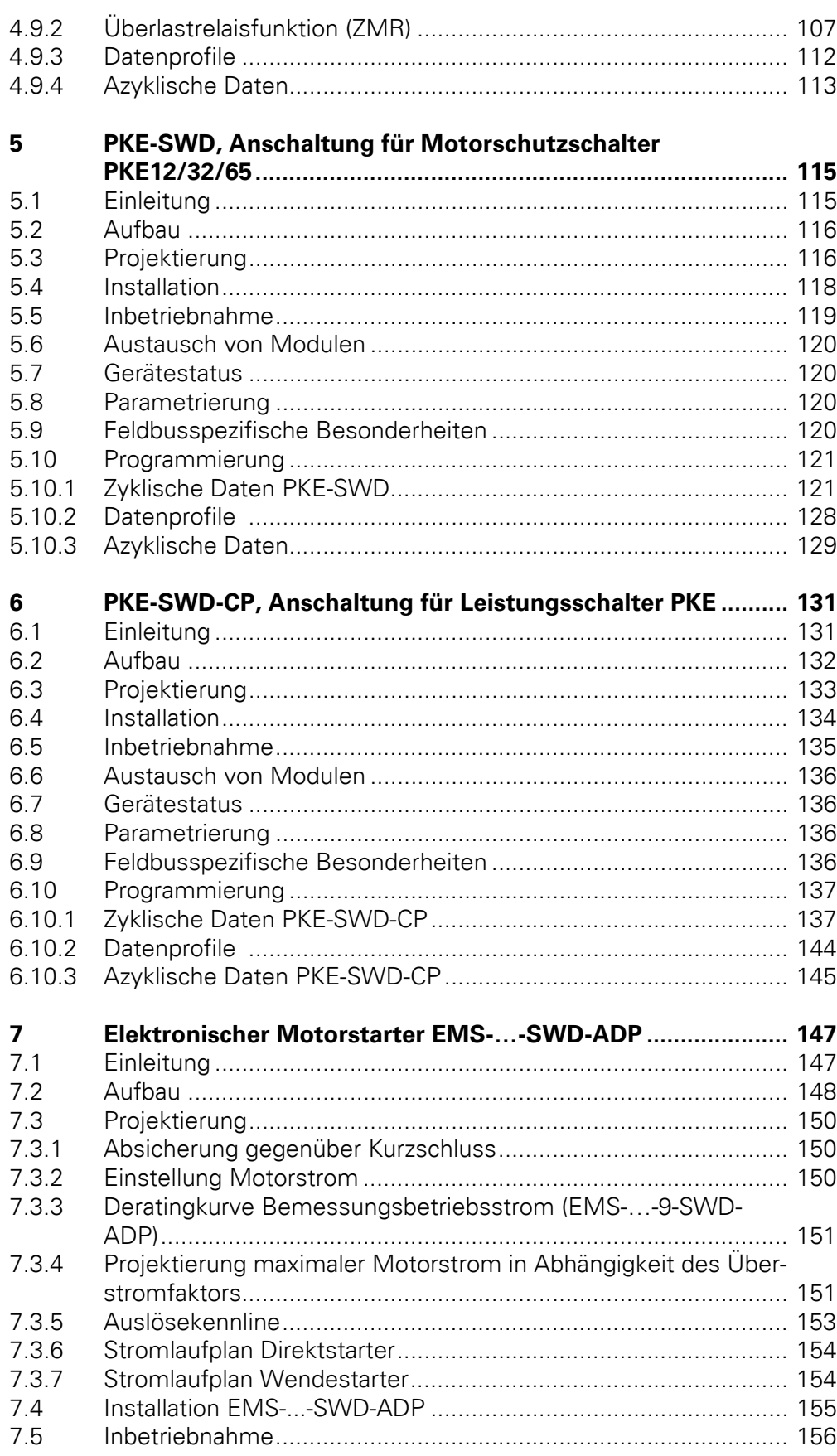

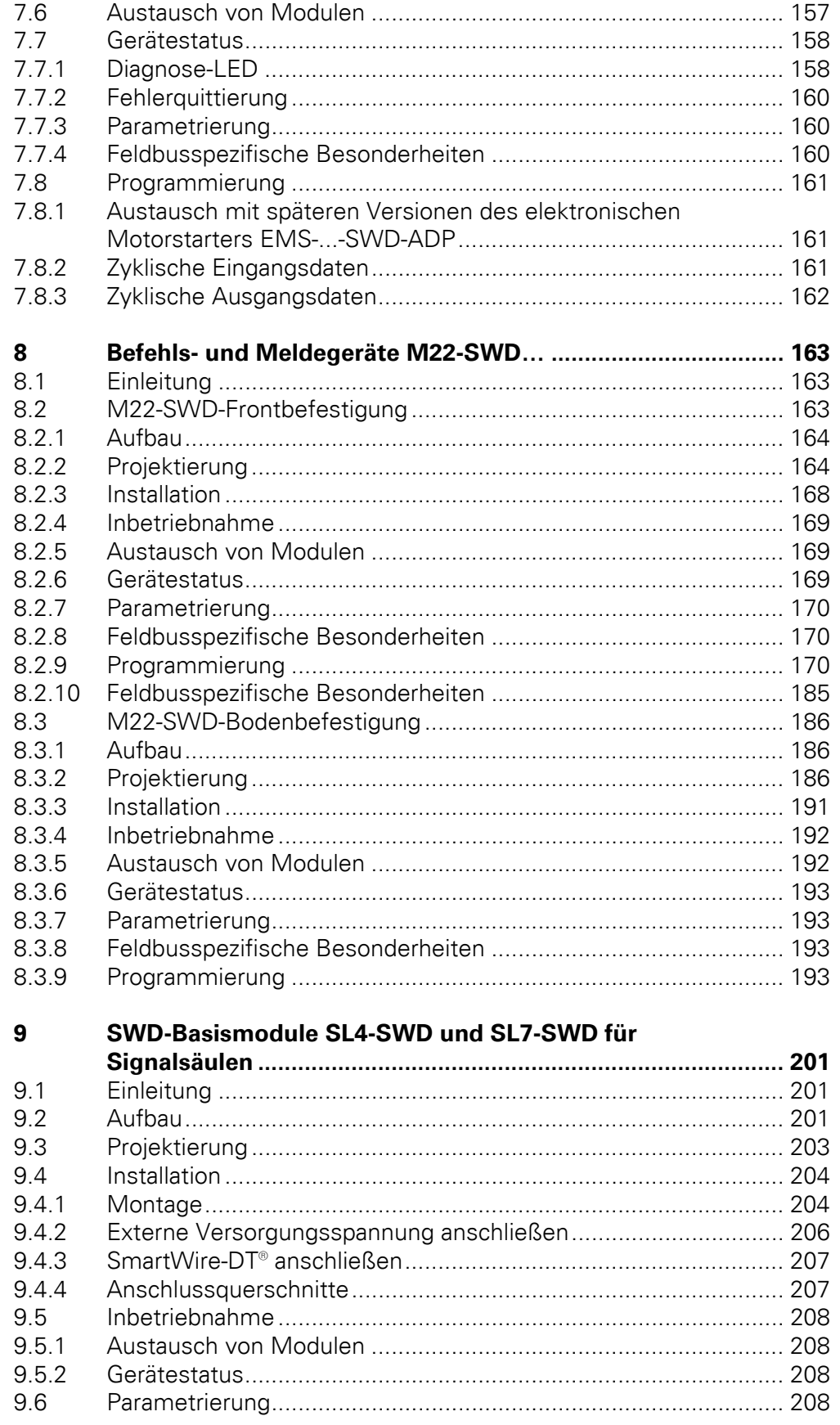

SmartWire-DT Teilnehmer 05/15 MN05006001Z-DE www.eaton.eu

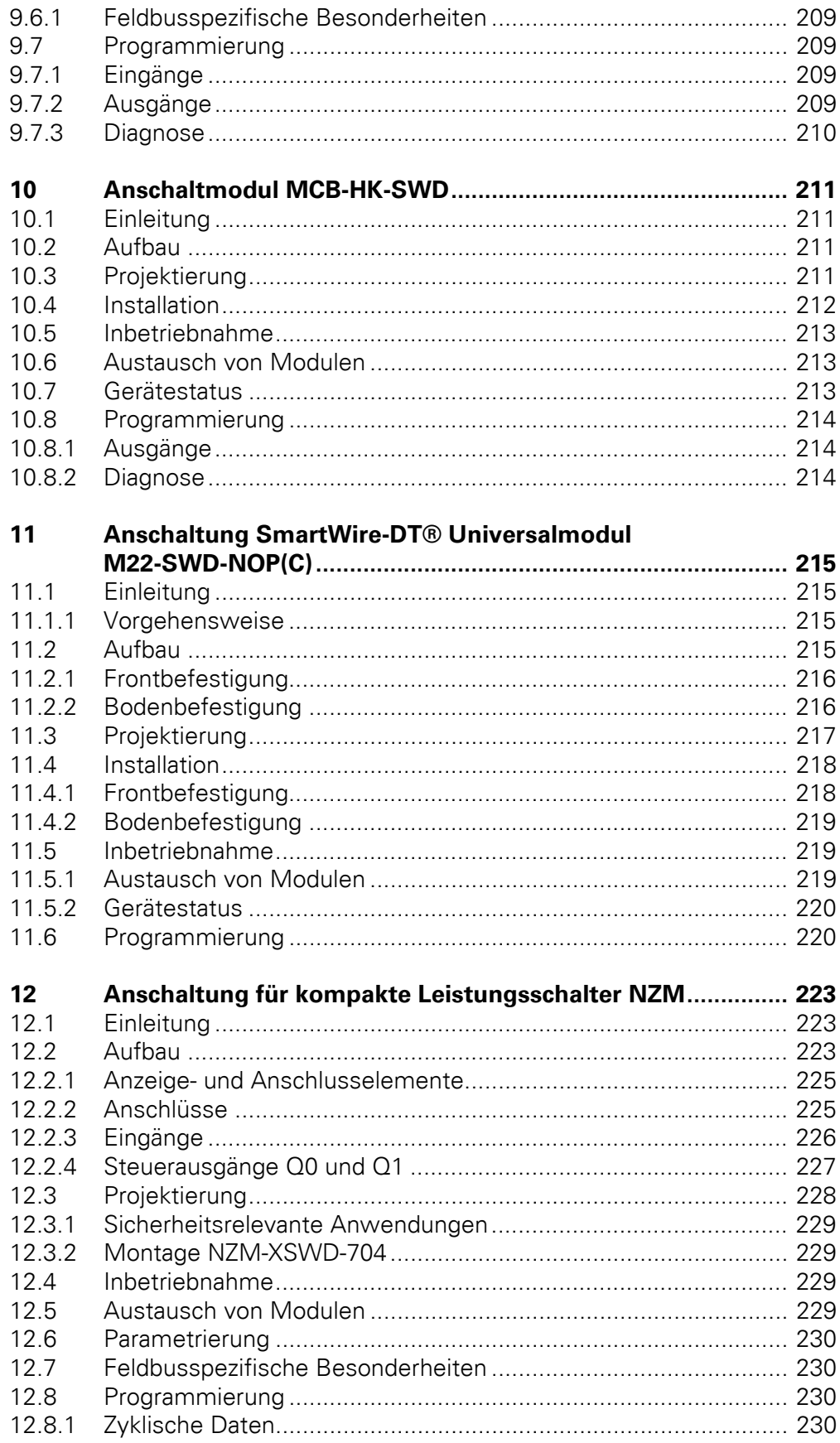

SmartWire-DT Teilnehmer 05/15 MN05006001Z-DE www.eaton.eu

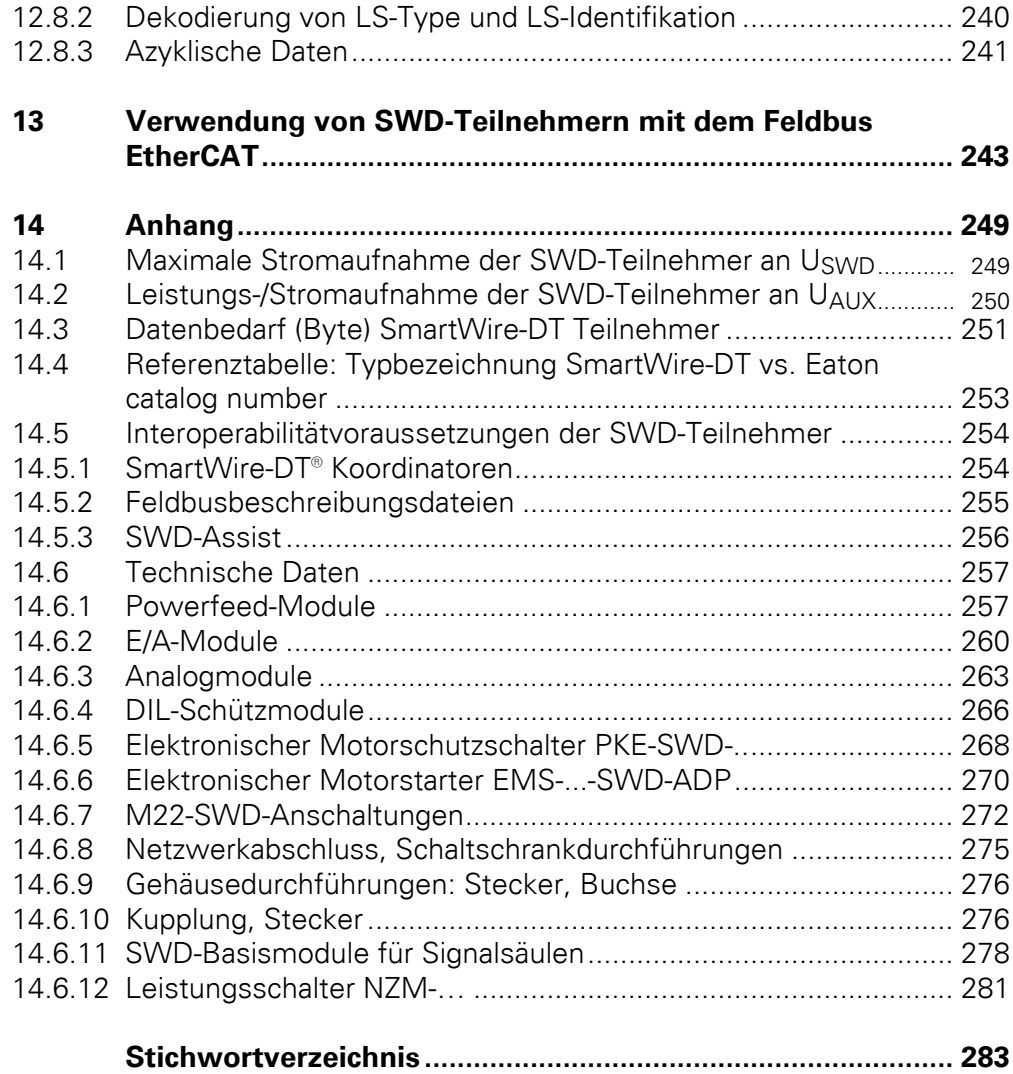

# <span id="page-12-0"></span>**0 Zu diesem Handbuch**

# <span id="page-12-1"></span>**0.1 Änderungsprotokoll**

Gegenüber den früheren Ausgaben haben sich folgende wesentliche Änderungen ergegeben:

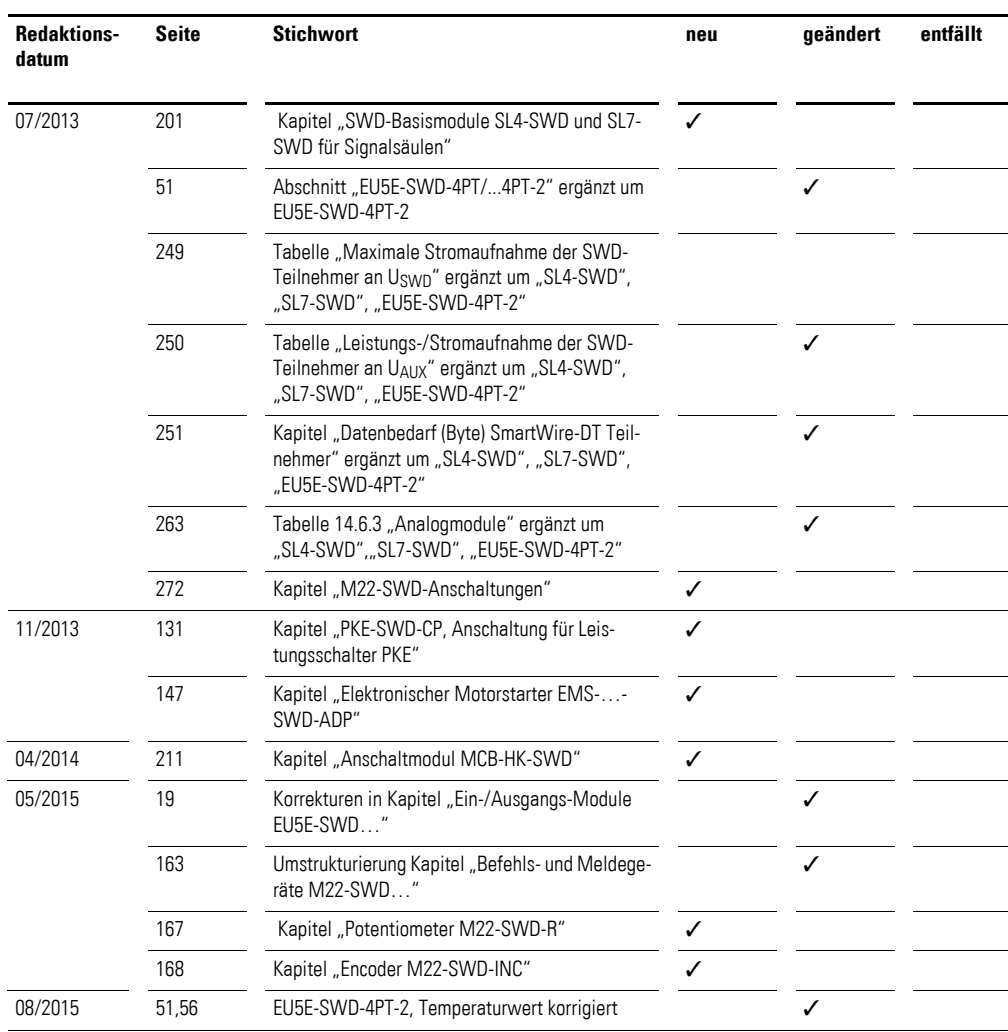

# <span id="page-12-2"></span>**0.2 Übersicht System SmartWire-DT®**

Das Verbindungssystem SmartWire-DT ist ein intelligentes Bussystem und ermöglicht die zuverlässige und einfache Verbindung von Schaltgeräten, Befehls- und Meldegeräten sowie I/O-Komponenten mit übergeordneten Bussystemen. Über Gateways werden die Komponenten, die mit dem System SmartWire-DT verbunden sind, zum Beispiel an PROFIBUS-DP- oder CANopen-Kommunikationsnetzwerke angebunden.

## 0 Zu diesem Handbuch

0.3 Planungs- und Diagnosesoftware SWD-Assist

startern DS7, Feldbusmodulen, Leistungsschaltern NZM sowie SmartWire-DT I/O-Module, SmartWire-DT RMQ-Module oder Basismodule für Signalsäulen sein.

Die elektrische Verbindung erfolgt über eine spezielle 8-polige Verbindungsleitung und zugehörige Stecker.

### <span id="page-13-0"></span>**0.3 Planungs- und Diagnosesoftware SWD-Assist**

Eine wertvolle Hilfe bei der Projektierung Ihrer SmartWire-DT Topologie bietet das Programm SWD-Assist. SWD-Assist ist eine unter Windows XP, Windows Vista (32 Bit) sowie Windows 7 und Windows 8 lauffähige Software, die Ihnen die Planungsarbeit für eine SWD-Topologie abnimmt. Die Software ist kostenlos erhältlich unter:

<http://www.eaton.eu/software>

### <span id="page-13-1"></span>**0.4 Weitere Handbücher zum Gerät**

Weitere Informationen zum Thema SmartWire-DT finden Sie in den folgenden Handbüchern:

- MN05013002Z SmartWire-DT Gateways
- MN05006002Z SmartWire-DT Das System
- MN05002002Z XIOC-Signalmodule

(Kapitel "Diagnose der Profibus-DP-Slaves")

Die Handbücher stehen als PDF-Datei zum Download im Internet zur Verfügung. Für ein schnelles Auffinden geben Sie bitte unter

<http://www.eaton.eu/documentation>

als Suchbegriff die Dokumentationsnummer ein.

### <span id="page-13-2"></span>**0.5 Zielgruppe**

Das Handbuch richtet sich an Automatisierungstechniker und Ingenieure. Es werden fundierte Kenntnisse zum verwendeten Feldbus vorausgesetzt. Außerdem sollten Sie mit der Handhabung des Systems SmartWire-DT vertraut sein.

## <span id="page-14-0"></span>**0.6 Lesekonventionen**

In diesem Handbuch werden Symbole eingesetzt, die folgende Bedeutung haben:

▶ zeigt Handlungsanweisungen an.

### <span id="page-14-1"></span>**0.6.1 Warnhinweise vor Sachschäden**

#### *ACHTUNG*

Warnt vor möglichen Sachschäden.

### <span id="page-14-2"></span>**0.6.2 Warnhinweise vor Personenschäden**

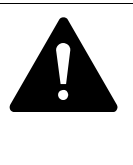

### **VORSICHT**

Warnt vor gefährlichen Situationen, die möglicherweise zu leichten Verletzungen führen.

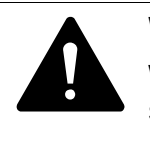

### **WARNUNG**

Warnt vor gefährlichen Situationen, die möglicherweise zu schweren Verletzungen oder zum Tod führen können.

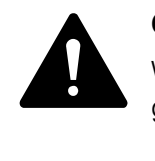

#### **GEFAHR**

Warnt vor gefährlichen Situationen, die zu schweren Verletzungen oder zum Tod führen.

<span id="page-14-3"></span>**0.6.3 Tipps**

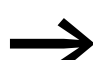

Weist auf nützliche Tipps hin.

0 Zu diesem Handbuch 0.6 Lesekonventionen

# <span id="page-16-0"></span>**1 Power-Module EU5C-SWD-PF1-1, EU5C-SWD-PF2-1**

### <span id="page-16-1"></span>**1.1 Einleitung**

Die SmartWire-DT Power-Module EU5C-SWD-PF1-1 und EU5C-SWD-PF2-1 dienen der erneuten Spannungsversorgung von Teilnehmern im SmartWire-DT Netzwerk.

# <span id="page-16-2"></span>**1.2 EU5C-SWD-PF1-1**

## <span id="page-16-3"></span>**1.2.1 Aufbau**

#### **Anschlüsse/Spannungsversorgung**

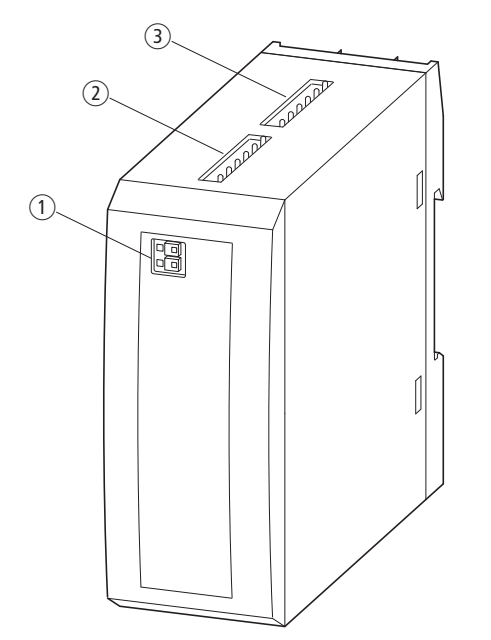

Abbildung 1: Anschlüsse des Moduls EU5C-SWD-PF1-1

- a Schütz-Spannungsversorgung AUX
- $\overline{2}$  SWD In
- $\overline{3}$  SWD Out

Das SmartWire-DT Power-Modul EU5C-SWD-PF1 speist die 24-V-DC-Schützspannung neu auf die SmartWire-DT Leitung ein.

Die neu eingespeiste 24-V-DC-Spannung ist nicht galvanisch von der 24-V-DC-Versorgungsspannung (AUX) des Moduls getrennt. Es besteht ein Verpolungs- und EMV-Schutz.

Spannungseinbrüche werden nicht gepuffert.

Die Baugruppe benötigt keine Diagnose-LED, und es werden auch keine eigenen Diagnoseinformationen auf das SmartWire-DT Netzwerk gesendet. Ein Fehler der 24-V-Versorgungsspannung ist somit nur über die fehlende Spannung der nachgeschalteten Schütze feststellbar.

# <span id="page-17-0"></span>**1.2.2 Projektierung**

# <span id="page-17-1"></span>**1.2.3 Einsatzgebiet des SmartWire-DT® Power-Moduls EU5C-SWD-PF1-1**

- Die Versorgung der im SmartWire-DT Netzwerk installierten Schütze reicht nicht mehr aus (Leistungsaufnahme der Schütze > 72 W/3 A).
- Eine selektive Sicherheitsabschaltung einzelner Schützgruppen oder Motorstartergruppen wird gefordert (→ Kapitel 3, "Schützanschaltung [DIL-SWD-32-001, DIL-SWD-32-002", Seite 65\)](#page-68-1).

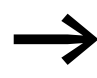

Mit einem SmartWire-DT Power-Modul kann eine weitere Ein-<br>speisung der Hilfsspannung für die Schützspulen an einer beliebigen Stelle im SmartWire-DT Netzwerk realisiert werden.

### <span id="page-17-2"></span>**1.2.4 Installation**

Das SmartWire-DT Power-Modul EU5C-SWD-PF1 ist für die Montage auf einer Hutschiene vorgesehen.

- ▶ Montieren Sie das Modul auf die Hutschiene.
- ▶ Schließen Sie die 24-V-DC-Spannung an die Anschlussklemmen AUX auf der Vorderseite des Moduls an.
- ▶ Schließen Sie die 8-polige SmartWire-DT Leitung über die Buchse SWD-In an. Die Weiterführung erfolgt von der Buchse SWD-Out zum nächsten SmartWire-DT Modul.

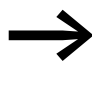

Eine ausführliche Anleitung für die Montage des SmartWire-DT<br>Gerätesteckers (SWD4-8SF2-5) an die 8-polige SmartWire-DT Flachleitung finden Sie im Kapitel "Gerätestecker SWD4-8SF2-5 montieren" des Handbuches MN05006002Z-DE (frühere Bezeichnung AWB2723-1617de).

Die Anschlussklemmen sind für Kabel AWG24 bis AWG16 und flexible Leiter mit 0,5 bis 1,5 mm2 Querschnitt geeignet.

# 1 Power-Module EU5C-SWD-PF1-1, EU5C-SWD-PF2-1 1.2 EU5C-SWD-PF1-1

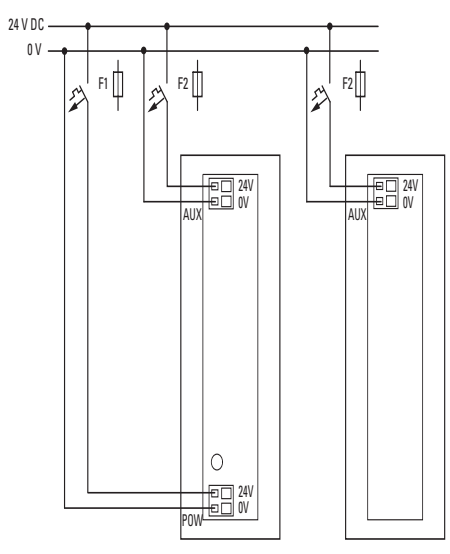

Abbildung 2: Anschlussquerschnitte

- feindrähtig, Querschnitt 0,25 bis 1,5 mm<sup>2</sup>, mit Aderendhülse (Mindestlänge 8 mm)
- $\bullet$  eindrähtig 0,14 bis 1,5 mm<sup>2</sup>

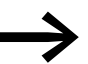

Hinweise zum Leitungsschutz finden Sie auf [Seite 18](#page-21-0).

### <span id="page-18-0"></span>**1.2.5 Diagnose**

Das Gerät meldet keine Diagnose.

1 Power-Module EU5C-SWD-PF1-1, EU5C-SWD-PF2-1 1.3 EU5C-SWD-PF2-1

## <span id="page-19-0"></span>**1.3 EU5C-SWD-PF2-1**

### <span id="page-19-1"></span>**1.3.1 Aufbau**

#### **Anschlüsse/Spannungsversorgung**

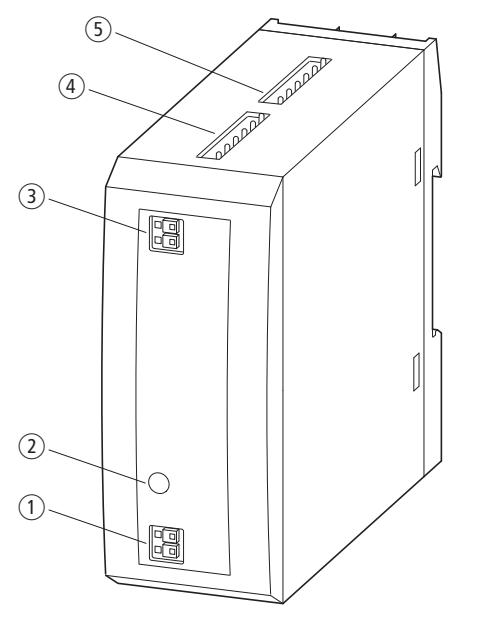

Abbildung 3: Anschlüsse des Moduls EU5C-SWD-PF2-1

- (1) SmartWire-DT Teilnehmerversorgung
- b Anzeige Teilnehmerversorgung POW
- (3) Schütz-Spannungsversorgung AUX
- d SWD In
- $(5)$  SWD Out

Das SmartWire-DT Power-Modul EU5C-SWD-PF2 speist die 24-V-DC-Schützspannung und die 15-V-Teilnehmerversorgung neu auf die SmartWire-DT Leitung ein.

Die SmartWire-DT Leitung wird vom SmartWire-DT In-Anschluss zum Smart-Wire-DT Out-Anschluss durchgeschliffen. Nur die 24-V-DC-Schützspannung und die 15-V-DC-Teilnehmerversorgung werden getrennt und über den SmartWire-DT Out-Anschluss neu eingespeist.

Die 24-V-DC-Schützversorgung ist nicht galvanisch von der 24-V-DC-Versorgung des Power Moduls getrennt, das heißt, die 24-V-DC-Spannung wird neu eingespeist. Es besteht ein Verpolungs- und EMV-Schutz. Spannungseinbrüche werden nicht gepuffert.

Die 15-V-DC-Teilnehmerversorgung ist von der 24-V-DC-Schützspannung galvanisch getrennt. Spannungseinbrüche bis mindestens 10 ms werden gepuffert. Es besteht ein Verpolungs- und EMV-Schutz.

Die Baugruppe enthält eine LED zur Anzeige der 15-V-DC-Teilnehmerversorgung.

Die neu eingespeiste 24-V-DC-Schützspannung ist nicht galvanisch von der 24-V-DC-Versorgungsspannung (AUX) des Moduls getrennt. Es besteht ein Verpolungs- und EMV-Schutz.

# <span id="page-20-0"></span>**1.3.2 Projektierung**

# **1.3.2.1 Einsatzgebiet des SmartWire-DT Power-Moduls EU5C-SWD-PF2-1**

- Die Versorgung der im SmartWire-DT Netzwerk installierten Teilnehmer reicht nicht mehr aus (Leistungsaufnahme > 0,7 A).
- Die Versorgung der im SmartWire-DT Netzwerk installierten Schütze reicht nicht mehr aus (Leistungsaufnahme der Schütze > 72 W/3 A).
- Eine selektive Sicherheitsabschaltung einzelner Schützgruppen oder Motorstartergruppen wird gefordert (→ Kapitel 3, "Schützanschaltung [DIL-SWD-32-001, DIL-SWD-32-002", Seite 65\)](#page-68-1).

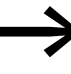

Mit einem SmartWire-DT Power-Modul kann eine weitere Ein-<br>speisung der Hilfsspannung für die Schützspulen an einer beliebigen Stelle im SmartWire-DT Netzwerk realisiert werden.

### <span id="page-20-1"></span>**1.3.3 Installation**

Das SmartWire-DT Power-Modul EU5C-SWD-PF2 ist für die Montage auf einer Hutschiene vorgesehen.

- ▶ Montieren Sie das Modul auf die Hutschiene.
- ▶ Schließen Sie die 24-V-DC-Spannung an die Anschlussklemmen POW auf der Vorderseite des Moduls an.
- ▶ Schließen Sie die 24-V-DC-Spannung für die Schützspulen an die Anschlussklemmen AUX neu an.
- ▶ Schließen Sie die 8-polige SmartWire-DT Leitung über die Buchse SWD-In an. Die Weiterführung erfolgt von der Buchse SWD-Out zum nächsten SmartWire-DT Modul.

Die Anschlussklemmen sind für Kabel AWG24 bis AWG16 und flexible Leiter mit 0,5 bis 1,5 mm2 Querschnitt geeignet.

# 1 Power-Module EU5C-SWD-PF1-1, EU5C-SWD-PF2-1 1.3 EU5C-SWD-PF2-1

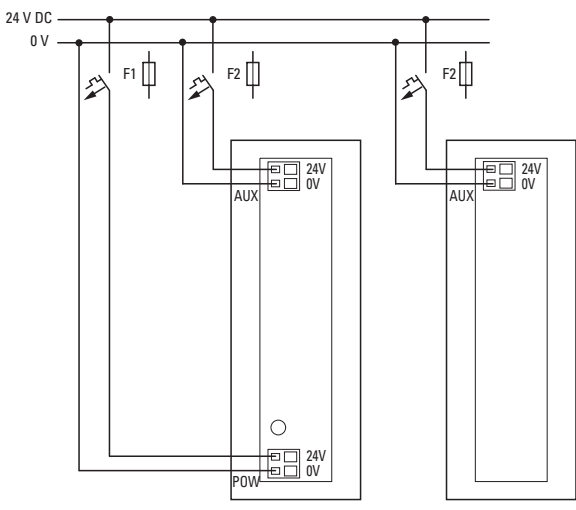

Abbildung 4: Anschlussquerschnitte

- feindrähtig, Querschnitt 0,25 bis 1,5 mm<sup>2</sup>, mit Aderendhülse (Mindestlänge 8 mm)
- eindrähtig 0,14 bis 1,5 mm<sup>2</sup>

# <span id="page-21-0"></span>**1.3.4 Leitungsschutz**

- ▶ Schließen Sie beim SmartWire-DT Gateway die POW- und die AUX-Versorgungsspannung über getrennte Leitungsschutzschalter oder Schmelzsicherungen an:
- Leitungsschutzschalter 24 V DC für POW
	- Leitungsschutz nach DIN VDE 0641 Teil 11, IEC/EN 60898:
	- Leitungsschutzschalter 24 V DC Nennstrom 3 A; Auslösecharakteristik C oder
	- Schmelzsicherung 3 A, Betriebsklasse gL/gG
	- Leitungsschutz für Leitung AWG24 nach UL 508 und CSA-22.2 Nr. 14:
	- Leitungsschutzschalter 24 V DC Nennstrom 2 A; Tripping characteristic C oder
	- Schmelzsicherung 2 A
- Leitungsschutzschalter 24 V DC für AUX
	- Leitungsschutz nach DIN VDE 0641 Teil 11, IEC/EN 60898:
	- Leitungsschutzschalter 24 V DC Nennstrom 3 A; Auslösecharakteristik Z oder
	- Schmelzsicherung 3 A, Betriebsklasse gL/gG
	- Leitungsschutz für Leitung AWG24 nach UL 508 und CSA-22.2 Nr. 14:
	- Leitungsschutzschalter 24 V DC Nennstrom 2 A; Tripping characteristic Z oder
	- Schmelzsicherung 2 A

### <span id="page-21-1"></span>**1.3.5 Diagnose**

Das Gerät meldet keine Diagnose.

# <span id="page-22-3"></span><span id="page-22-0"></span>**2 Ein-/Ausgangs-Module EU5E-SWD…**

# <span id="page-22-1"></span>**2.1 Einleitung**

Die SmartWire-DT Ein-/Ausgangs-Module (im Folgenden kurz: E/A-Module) werden für den Anschluss weiterer Sensorik und Aktorik verwendet. Dies können zum Beispiel Hilfsschalter zusätzlicher Schaltgeräte sein, die über keine integrierte SmartWire-DT Technologie verfügen. Die Module werden in unmittelbarer Nähe zur Sensorik bzw. Aktorik platziert, wodurch sich die verbleibende Verdrahtung stark reduziert.

Es stehen unterschiedliche Module mit digitalen oder analogen Ein- und Ausgängen zur Verfügung.

Nachfolgend werden allgemeine Eigenschaften der E/A-Module sowie Hinweise zu deren Anwendung beschrieben. Weiterführende modulspezifische Detailinformationen finden Sie in den anschließenden Modulbeschreibungen.

Die Interoperabilitätsvoraussetzungen für diese SmartWire-DT Teilnehmer sind in → [Abschnitt 14.5, "Interoperabilitätvoraussetzungen der SWD-Teil](#page-257-2)[nehmer", Seite 254](#page-257-2) beschrieben.

<span id="page-22-2"></span>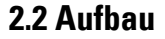

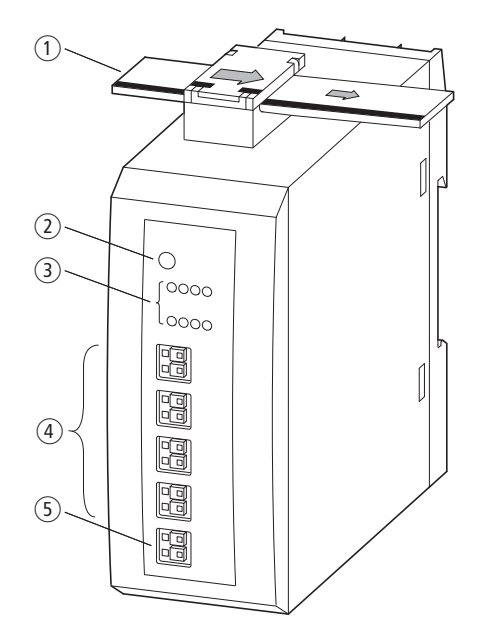

Abbildung 5: Anschlüsse eines SmartWire-DT E/A-Moduls

- a SmartWire-DT Leitung mit Gerätestecker
- (2) SmartWire-DT Diagnose-LED
- c Statusanzeigen der Ein-/Ausgänge (optional)
- (4) Ein-/Ausgangsklemmen
- **(5) Externe Versorgung (optional)**
- 2 Ein-/Ausgangs-Module EU5E-SWD…
- 2.3 Projektierung

# <span id="page-23-0"></span>**2.3 Projektierung**

Die SmartWire-DT Ein-/Ausgangs-Module sind für den Anschluss weiterer Sensorik und Aktorik ohne integrierte SmartWire-DT Technologie vorgesehen. Sie werden in unmittelbarer Nähe zur Sensorik bzw. Aktorik platziert, was die verbleibende Verdrahtung stark reduziert. Der Anschluss der Signalund Versorgungsleitungen an die SmartWire-DT Flachleitung erfolgt über den SmartWire-DT Gerätestecker SWD4-8SF2-5. Die Verbindung zu den Ein-/ Ausgängen sowie zur optionalen Versorgung erfolgt über Push-In-Klemmen.

Die Push-In-Klemmen sind für Kabel AWG24 bis AWG16 und Leiter mit 0,25 bis 1,5 mm2 Querschnitt geeignet.

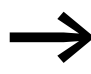

→ Die E/A-Module beziehen ihre Energie für die Kommunikations-<br>elektronik sowie die Ansteuerung der LEDs und der Ein- und Ausgänge aus der SmartWire-DT Netzwerkversorgung. Bitte beachten Sie die Gesamtstromaufnahme Ihres SmartWire-DT Netzwerks und projektieren Sie gegebenenfalls ein zusätzliches Einspeisemodul EU5CSWD-PF2-1.

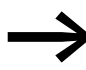

Die Daten für den Strombedarf der E/A-Module entnehmen Sie bitte der Tabelle im Anhang auf [249.](#page-252-2)

### <span id="page-23-1"></span>**2.4 Programmierung, Parametrierung**

Hinweise zur Programmierung z.b. Umfang und Aufbau der Daten finden Sie in den jeweiligen Detailbeschreibungen.

Die SmartWire-DT E/A -Module können je nach Typ flexibel parametriert werden. Die Art der Parametrierung ist je nach gewähltem SWD Koordinator (Gateway, PLC ..) unterschiedlich. Spezielle Hinweise für die Protokolle CANopen und EtherCAT finden Sie hierzu bei den E/A-Modulbeschreibungen. Bei diesen erfolgt die Parametrierung durch Eingabe der entsprechenden Parameterwerte.Installation

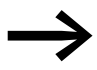

→ Der Aufbau der Parameterdaten und das Ermitteln der korrekten Parameterdaten ist in den einzelnen Abschnitten beschrieben. Weitere Hinweise finden Sie in "Feldbusspezifische Besonderheiten" im Abschnitt "Parametrierung" der einzelnen Module. Allgemeine Informationen zum Feldbussystem EtherCAT finden Sie in → Kapitel 13 "Verwendung von SWD-Teilnehmern mit [dem Feldbus EtherCAT", Seite 243.](#page-246-1)

# <span id="page-24-0"></span>**2.5 Installation**

Die SmartWire-DT Ein-/Ausgangs-Module sind für die Hutschienenmontage vorgesehen. Die Einbaulage ist senkrecht.

▶ Montieren Sie das Modul auf die Hutschiene.

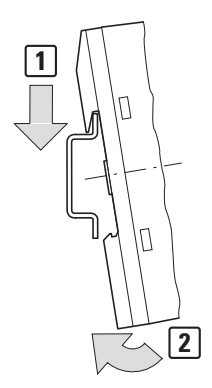

Abbildung 6: Montage auf Hutschiene

▶ Schließen Sie die 8-polige SmartWire-DT Leitung über die SmartWire-DT Buchse auf der Geräteoberseite an.

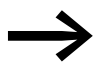

Eine ausführliche Anleitung zur Montage des SmartWire-DT<br>Gerätesteckers (SWD4-8SF2-5) an die 8-polige SmartWire-DT Flachleitung finden Sie im Kapitel "Gerätestecker SWD4-8SF2-5 montieren" des Handbuches "SmartWire-DT, Das System" (MN05006002Z-DE; frühere Bezeichnung AWB2723-1617de).

### <span id="page-24-1"></span>**2.5.1 Signal und Versorgungsleitungen anschließen**

Schließen Sie die Ein-/Ausgänge und gegebenenfalls die Versorgungsleitungen an die Push-In-Klemmen an. Beachten Sie hierbei die zulässigen Anschlussquerschnitte!

### <span id="page-24-2"></span>**2.5.2 Anschlussquerschnitte**

- feindrähtig: Querschnitt 0,25 bis 1,5 mm<sup>2</sup>, mit Aderendhülse (Mindestlänge 8 mm)
- eindrähtig: 0,25 bis 1,5 mm<sup>2</sup>
- ï AWG24 bis AWG16

### <span id="page-24-3"></span>**2.5.3 Verdrahtung der Analogsensoren-/aktoren**

- ▶ Verwenden Sie für den Anschluss nur abgeschirmte Leitungen.
- ▶ Verlegen Sie die Leitungen getrennt von Netzleitungen oder Signalleitungen mit Differenzspannungen.
- ▶ Je nachdem welche elektromagnetischen Verhältnisse vorherrschen, sollten beide Enden der Abschirmung geerdet oder nur an einem Ende geerdet werden.
- ▶ Verbinden Sie die Abschirmung mit der 0-V-Versorgung des Moduls.

2 Ein-/Ausgangs-Module EU5E-SWD…

### 2.5 Installation

- ▶ Verlegen Sie die Leitungen der AC-Versorgungsspannung und die Signalbzw. Datenleitungen in getrennten Kabelkanälen.
- ▶ Verlegen Sie die Signal- und Datenleitungen so nah wie möglich entlang der geerdeten Oberfläche des Schaltschranks.

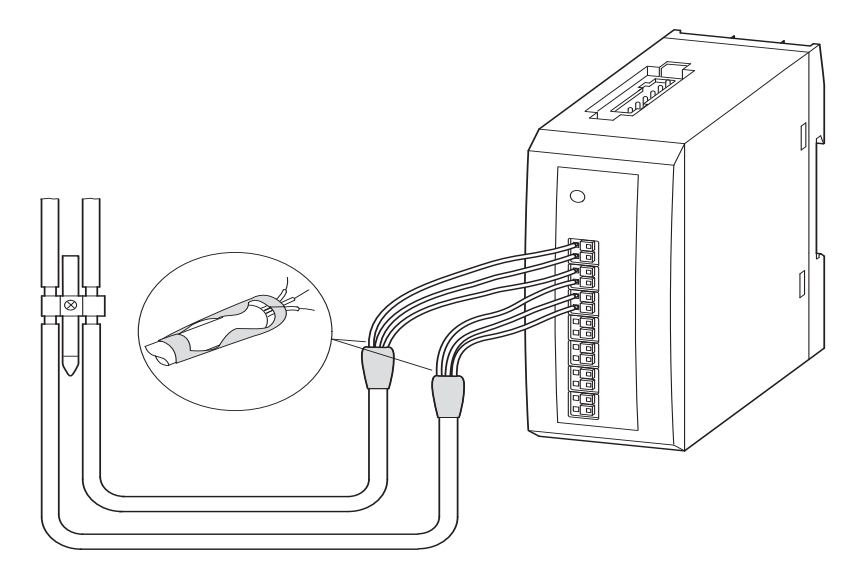

Abbildung 7: Verdrahtung der Analogsensoren/-aktoren

### <span id="page-25-0"></span>**2.5.4 Inbetriebnahme**

Nachdem alle SmartWire-DT Teilnehmer am SmartWire-DT Netzwerk angeschlossen wurden, erfolgt die automatische Adressierung aller Teilnehmer über das Gateway (Betätigung des Konfigurationstasters am Gateway).

Während des Adressiervorgangs blinkt die SmartWire-DT Diagnose-LED der SmartWire-DT Teilnehmer. Ist der Adressiervorgang erfolgreich abgeschlossen, so zeigt die LED grünes Dauerlicht.

### <span id="page-25-1"></span>**2.5.5 Austausch von Modulen**

#### *ACHTUNG*

Der Austausch der SmartWire-DT Ein-/Ausgangs-Module ist erst nach dem Abschalten des gesamten SmartWire-DT Systems zulässig.

Nach dem Austausch der Module und dem Zuschalten der Spannung muss die Konfigurationstaste gedrückt werden. Dadurch wird dem neuen Modul eine Adresse zugewiesen.

### *ACHTUNG*

Die Reihenfolge der SmartWire-DT Teilnehmer darf nicht verändert werden.

## <span id="page-26-0"></span>**2.5.6 Gerätestatus**

Die einzelnen SmartWire-DT Teilnehmer zeigen ihren Gerätestatus mit Hilfe einer Diagnose-LED an.

Tabelle 1: Diagnosemeldungen der SmartWire-DT Status-LED

| <b>Bezeichnung</b> | <b>Farbe</b> | <b>Zustand</b>    | <b>Meldung</b>                                                                                                    |
|--------------------|--------------|-------------------|----------------------------------------------------------------------------------------------------|
| SWD                | grün         | <b>Dauerlicht</b> | Gerät arbeitet fehlerfrei.                                                                                                    |
|                    |              | blinkend (1 Hz)   | laufender Adressiervorgang<br>nach Power On des Gateways<br>$\bullet$<br>nach Betätigen des Konfigurationstasters am Gateway<br>$\bullet$<br>• Teilnehmer nicht in aktueller Konfiguration<br>ungültiger Typ<br>$\bullet$ |
|                    |              | blinkend (3 Hz)   | Gerät meldet Diagnose. (siehe hierzu jeweils den Abschnitt<br>"Programmierung", Unterpunkt "Diagnose")                                                                                                    |

### <span id="page-26-1"></span>**2.5.7 Detailbeschreibungen**

Nachfolgend werden die einzelnen E/A-Module im Detail beschrieben:

- $\cdot$  EU5E-SWD-8DX  $\rightarrow$  [Seite 23](#page-26-2)
- EU5E-SWD-4DX → [Seite 26](#page-29-0)
- $EUSE-SWD-4D4D \rightarrow$  [Seite 30](#page-33-0)
- $\cdot$  EU5E-SWD-4D2R  $\rightarrow$  [Seite 34](#page-37-0)
- EU5E-SWD-X8D → [Seite 37](#page-40-0)
- $\cdot$  EU5E-SWD-4AX  $\rightarrow$  [Seite 41](#page-44-0)
- $\cdot$  EU5E-SWD-2A2A  $\rightarrow$  [Seite 46](#page-49-0)
- $E$ U5E-SWD-4PT / EU5E-SWD-4PT-2  $\rightarrow$  [Seite 51](#page-54-0)

## <span id="page-26-2"></span>**2.6 EU5E-SWD-8DX**

### <span id="page-26-3"></span>**2.6.1 Einleitung**

Das SmartWire-DT E/A-Modul EU5E-SWD-8DX stellt acht digitale Eingänge zur Verfügung, mit deren Hilfe unterschiedliche Sensoren in das SmartWire-DT Netzwerk integriert werden können. Der Status der Eingänge wird mit Hilfe von LEDs angezeigt. Der Netzwerkstatus des Moduls wird über die SmartWire-DT Diagnose-LED signalisiert.

2 Ein-/Ausgangs-Module EU5E-SWD…

2.6 EU5E-SWD-8DX

### <span id="page-27-0"></span>**2.6.2 Aufbau**

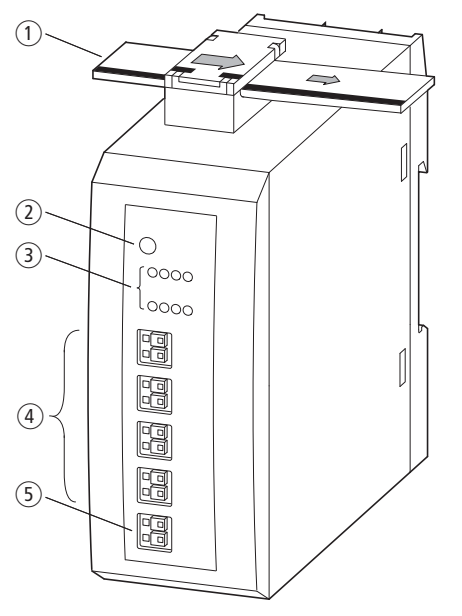

Abbildung 8: Anschlüsse des Moduls EU5E-SWD-8DX

- a SmartWire-DT Leitung mit Gerätestecker
- b SmartWire-DT Diagnose-LED
- (3) Status-LEDs der Eingänge
- $\overline{(4)}$  I0 I7 (Eingänge)
- e 0-V-Anschluss

# <span id="page-27-1"></span>**2.6.3 Projektierung**

Für diesen Gerätetyp existieren keine spezifischen Projektierungshinweise.

# <span id="page-27-2"></span>**2.6.4 Installation**

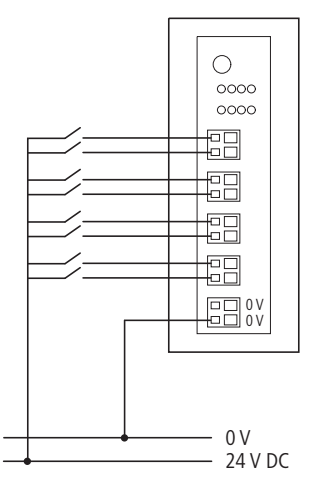

Abbildung 9: Anschluss der Eingänge und des Bezugspotenzials

▶ Schließen Sie die Sensoren an den entsprechenden Eingängen I0 bis I7 an.

▶ Schließen Sie das Bezugspotenzial 0 V DC an den Anschluss 0 V an.

### <span id="page-28-0"></span>**2.6.5 Parametrierung**

Die Parametrierung des Moduls erfolgt in Abhängigkeit vom verwendeten Koordinator im Programmiersystem oder in der Planungs- und Inbetriebnahmesoftware SWD-Assist.

# <span id="page-28-1"></span>**2.6.6 Feldbusspezifische Besonderheiten**

### **Feldbus Ethercat**

Bitte beachten sie die allgemeinen Hinweise zur Parametrierung → [Kapitel 13 "Verwendung von SWD-Teilnehmern mit dem Feldbus Ether-](#page-246-1)[CAT", Seite 243.](#page-246-1)

### <span id="page-28-2"></span>**2.6.7 Programmierung**

Das Modul verfügt über zwei Eingangsbytes.

### **2.6.7.1 Eingänge**

Byte 0:

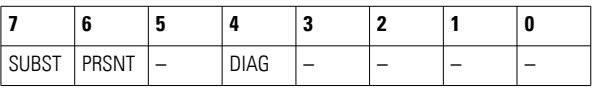

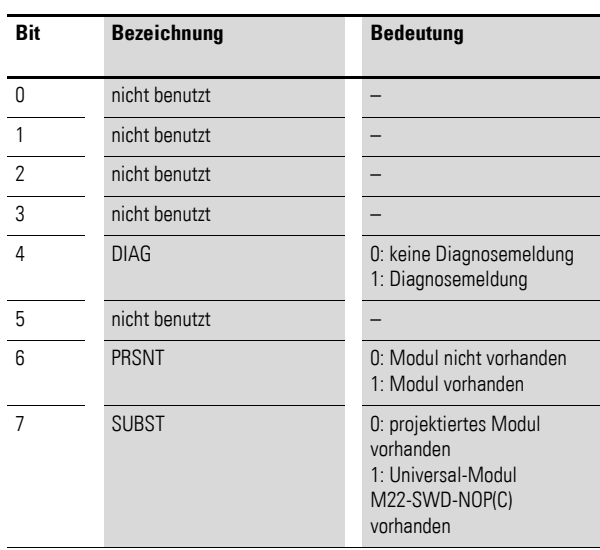

# 2 Ein-/Ausgangs-Module EU5E-SWD…

2.7 EU5E-SWD-4DX

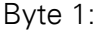

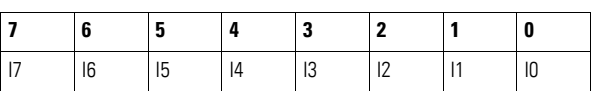

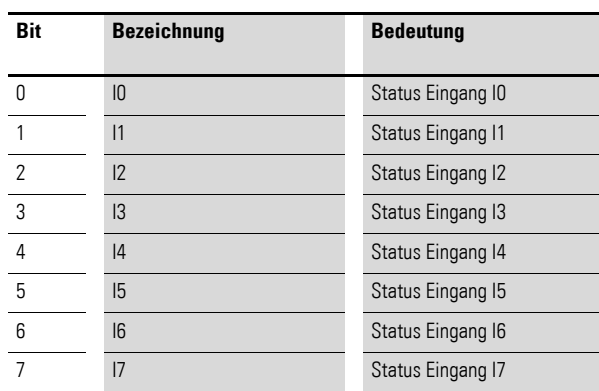

# **2.6.7.2 Diagnose**

Das Modul meldet keine Diagnose.

### <span id="page-29-0"></span>**2.7 EU5E-SWD-4DX**

### <span id="page-29-1"></span>**2.7.1 Einleitung**

Das SmartWire-DT E/A-Modul EU5E-SWD-4DX stellt vier digitale Eingänge I0 bis I3 zur Verfügung. Die Eingänge sind in 3-Leiter-Ausführung vorgesehen; die 24-V-Versorgung der Eingänge wird also ebenfalls bereitgestellt.

Der Status der Eingänge wird Ihnen mit Hilfe von LEDs angezeigt. Der Netzwerkstatus des Moduls wird über die SmartWire-DT Diagnose-LED signalisiert.

# <span id="page-30-0"></span>**2.7.2 Aufbau**

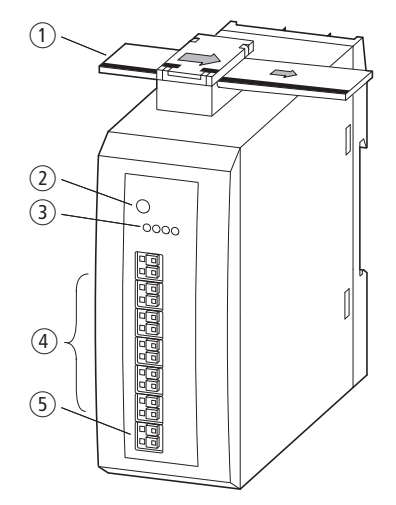

Abbildung 10: Aufbau des Moduls EU5E-SWD-4DX

- a SmartWire-DT Leitung mit Gerätestecker
- (2) SmartWire-DT Diagnose-LED
- (3) Status-LEDs der Eingänge
- $(a)$  I0 I3, (I, I+, I-)-Eingänge
- $(5)$  0-V-24-V-Anschluss

### <span id="page-30-1"></span>**2.7.3 Projektierung**

Die vier Eingänge sind in 3-Leiter-Anschluss ausgeführt.

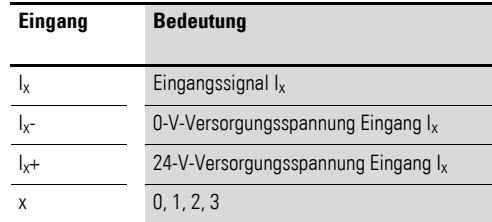

Für jeden Eingang steht eine eigene 24-V-Versorgungsspannung zur Verfügung. Die maximale Stromentnahme beträgt für jeden Eingang 0,5 A. Die Versorgung ist kurzschlussfest.

Im Kurzschlussfall blinkt die SmartWire-DT Diagnose-LED, zusätzlich wird im Anwenderprogramm das Diagnosebit gesetzt. Nach Beseitigung der Kurzschlusssituation wird die Versorgungsspannung automatisch wiedereingeschaltet.

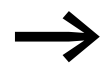

Alle 0-V-Anschlüsse ( $I_x$ -; x = 0, 1, 2, 3) sind miteinander und mit der 0-V-Versorgungsspannung der Baugruppe verbunden.

2 Ein-/Ausgangs-Module EU5E-SWD…

2.7 EU5E-SWD-4DX

### <span id="page-31-0"></span>**2.7.4 Installation**

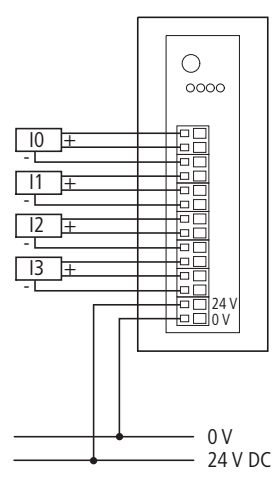

Abbildung 11: Anschluss der Eingänge und der Spannungsversorgung

- ▶ Schließen Sie die Sensoren an den entsprechenden Eingängen I0 bis I3 an. Für die jeweiligen Spannungsversorgungen verwenden Sie die Klemmen I- (0 V) und I+ (24 V).
- ▶ Für 2-Leiteranschluss schließen Sie die Sensoren an den entsprechenden Eingängen I0 bis I3 und I- (0 V) an.
- ▶ Schließen Sie die 24-V-Spannungsversorgung für die Baugruppe an.

### <span id="page-31-1"></span>**2.7.5 Parametrierung**

Die Parametrierung des Moduls erfolgt in Abhängigkeit vom verwendeten Koordinator im Programmiersystem oder in der Planungs- und Inbetriebnahmesoftware SWD-Assist.

# <span id="page-31-2"></span>**2.7.6 Feldbusspezifische Besonderheiten**

#### **Feldbus Ethercat**

Bitte beachten sie die allgemeinen Hinweise zur Parametrierung → [Kapitel 13 "Verwendung von SWD-Teilnehmern mit dem Feldbus Ether-](#page-246-1)[CAT", Seite 243](#page-246-1)

### <span id="page-31-3"></span>**2.7.7 Programmierung**

Das Modul verfügt über zwei Eingangsbytes.

### **2.7.7.1 Eingänge**

Byte 0:

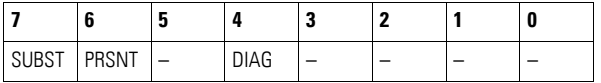

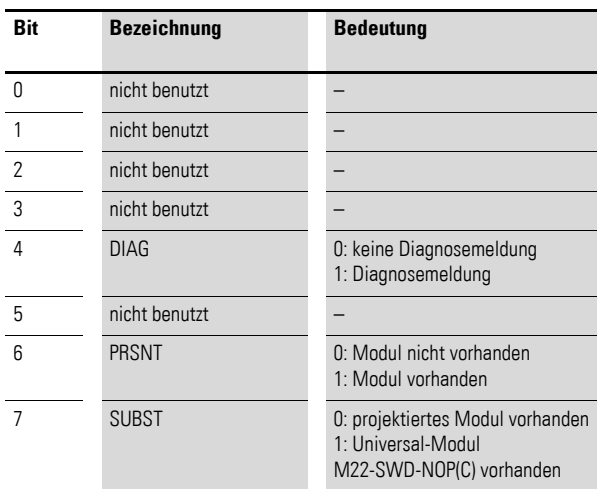

# Byte 1:

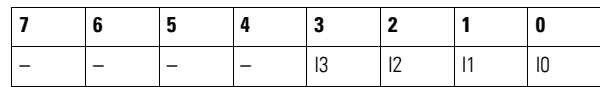

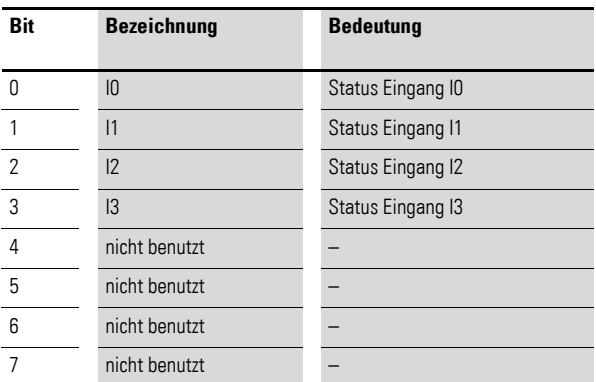

# **2.7.7.2 Diagnose**

Das Modul meldet im Diagnosefall (Bit 4 im Eingangsbyte 0 ist gesetzt) folgende Fehlerursache:

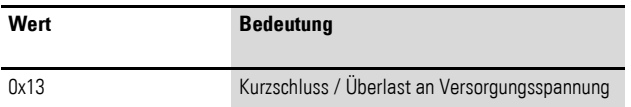

2 Ein-/Ausgangs-Module EU5E-SWD… 2.8 EU5E-SWD-4D4D

## <span id="page-33-0"></span>**2.8 EU5E-SWD-4D4D**

### <span id="page-33-1"></span>**2.8.1 Einleitung**

Das SmartWire-DT E/A-Modul EU5E-SWD-4D4D stellt vier digitale Eingänge I0 bis I3 und vier digitale Ausgänge Q0 bis Q3 zur Verfügung. Über die Eingänge können unterschiedliche Sensoren in das SmartWire-DT Netzwerk integriert werden. Die kurzschlussfesten Ausgänge werden zur Ansteuerung von Aktoren verwendet.

Der Status der Ein- und Ausgänge wird Ihnen mit Hilfe von LEDs angezeigt. Der Netzwerkstatus des Moduls wird über die SmartWire-DT Diagnose-LED signalisiert.

### <span id="page-33-2"></span>**2.8.2 Aufbau**

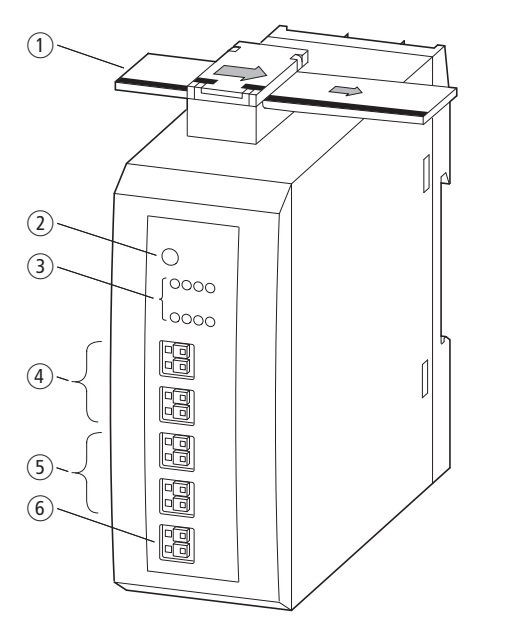

Abbildung 12: Anschlüsse des Moduls EU5E-SWD-4D4D

- a SmartWire-DT Leitung mit Gerätestecker
- (2) SmartWire-DT Diagnose-LED
- (3) Status-LEDs der Ein- und Ausgänge
- $\overline{a}$  I0 I3 (Eingänge)
- $\overline{6}$  00 03 (Ausgänge)
- $\overline{6}$  0-V-24-V-Anschluss

### <span id="page-33-3"></span>**2.8.3 Projektierung**

Die maximale Stromentnahme pro Ausgang beträgt 0,5 A. Die Ausgänge sind kurzschlussfest. Im Kurzschlussfall blinkt die SmartWire-DT Diagnose-LED, zusätzlich wird im Anwenderprogramm das Diagnosebit gesetzt. Nach Beseitigung der Kurzschlusssituation sind die Ausgänge wieder betriebsbereit.

# 2 Ein-/Ausgangs-Module EU5E-SWD… 2.8 EU5E-SWD-4D4D

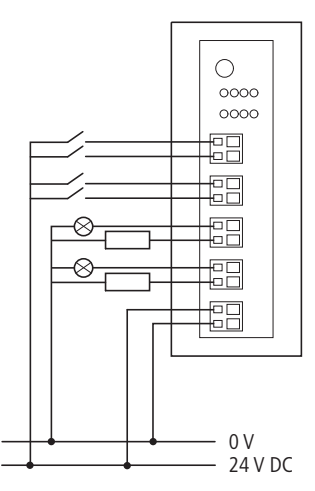

Abbildung 13: Anschluss der Ein-/Ausgänge und der Spannungsversorgung

### <span id="page-34-0"></span>**2.8.4 Installation**

- ▶ Schließen Sie die Sensoren an den entsprechenden Eingängen I0 bis I3 an.
- ▶ Schließen Sie das Bezugspotenzial 0 V DC an den Anschluss 0V an.
- ▶ Schließen Sie die Aktoren am entsprechenden Ausgang Q0 bis Q3 an.
- ▶ Schließen Sie die 24-V-DC-Versorgsspannung für die Ausgänge an die Anschlussklemme 24 V an.

### <span id="page-34-1"></span>**2.8.5 Parametrierung**

Die Parametrierung des Moduls erfolgt in Abhängigkeit vom verwendeten Koordinator im Programmiersystem oder in der Planungs- und Inbetriebnahmesoftware SWD-Assist.

# <span id="page-34-2"></span>**2.8.6 Feldbusspezifische Besonderheiten**

#### **Feldbus Ethercat**

Bitte beachten sie die allgemeinen Hinweise zur Parametrierung → [Kapitel 13 "Verwendung von SWD-Teilnehmern mit dem Feldbus Ether-](#page-246-1)[CAT", Seite 243.](#page-246-1)

### <span id="page-34-3"></span>**2.8.7 Programmierung**

Das Modul verfügt über zwei Eingangsbytes und ein Ausgangsbyte.

### **2.8.7.1 Eingänge**

Byte 0:

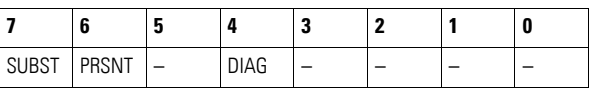

# 2 Ein-/Ausgangs-Module EU5E-SWD… 2.8 EU5E-SWD-4D4D

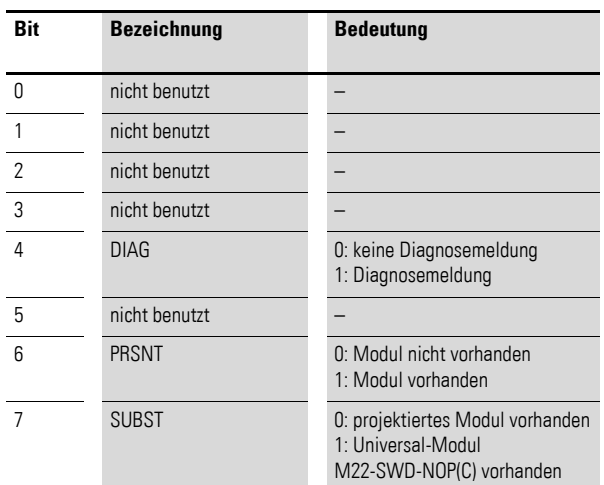

# Byte 1:

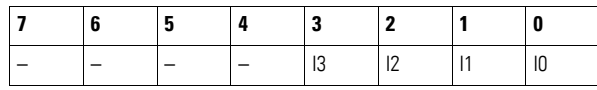

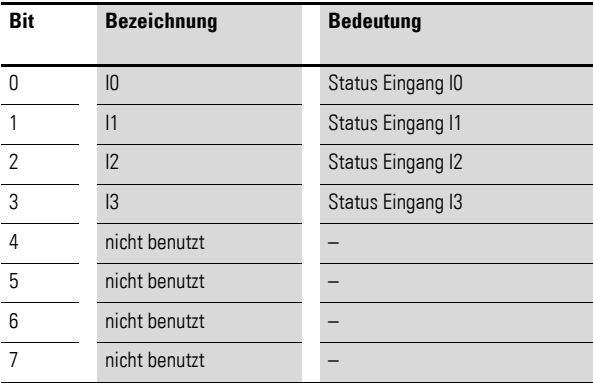

# **2.8.7.2 Ausgänge**

# Byte 0:

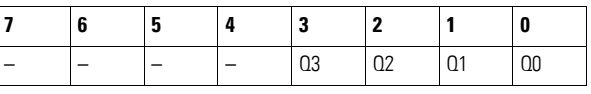

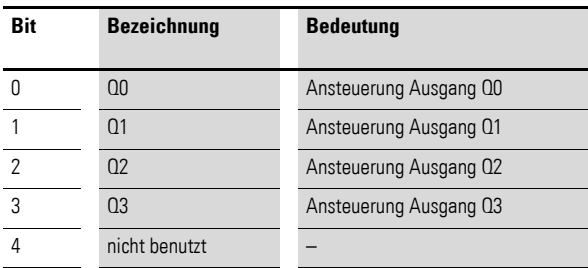
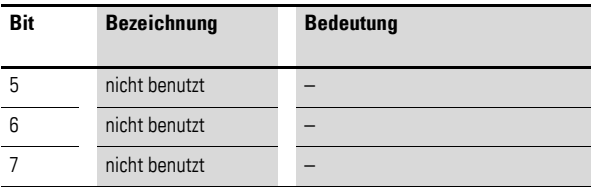

### **2.8.7.3 Diagnose**

Das Modul meldet im Diagnosefall (Bit 4 im Eingangsbyte 0 ist gesetzt) folgende Fehlerursache:

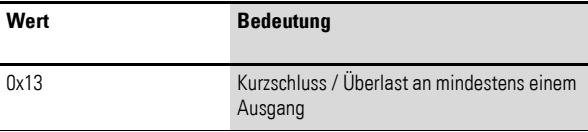

2 Ein-/Ausgangs-Module EU5E-SWD… 2.9 EU5E-SWD-4D2R

#### **2.9 EU5E-SWD-4D2R**

#### **2.9.1 Einleitung**

Das SmartWire-DT E/A-Modul EU5E-SWD-4D2R stellt vier digitale Ein- und zwei digitale Relais-Ausgänge zur Verfügung. Über die vier Eingänge können unterschiedliche Sensoren integriert werden. Die beiden digitalen Relais-Ausgänge Q0 und Q1 finden in der Ansteuerung von Aktoren bis zu einem Nennstrom von 3 A, AC-15 bei 250 V Verwendung. Der Status der Ein- und Ausgänge wird Ihnen mit Hilfe von LEDs angezeigt. Der Netzwerkstatus des Moduls wird über die SmartWire-DT Diagnose-LED signalisiert.

#### **2.9.2 Aufbau**

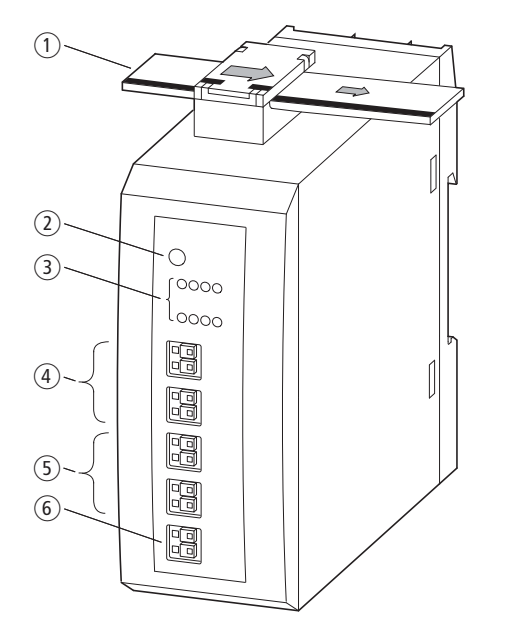

Abbildung 14: Anschlüsse des Moduls EU5E-SWD-4D2R

a SmartWire-DT Leitung mit Gerätestecker

(2) SmartWire-DT Diagnose-LED

- (3) Status-LEDs der Ein- und Ausgänge
- $\overline{4}$  I0 I3 (Eingänge)
- $(5)$  Q0, Q1 (Ausgänge)
- $(6)$  0-V-Anschluss

#### **2.9.3 Projektierung**

Das Modul EU5E-SWD-4D2R kann verwendet werden, um AC- oder DC Schütze mit größerer Anzugsleistung direkt anzusteuern. Die Relaisausgänge müssen durch Sicherungen vor Überlast bzw. Kurzschluss gesichert werden.

#### **2.9.4 Installation**

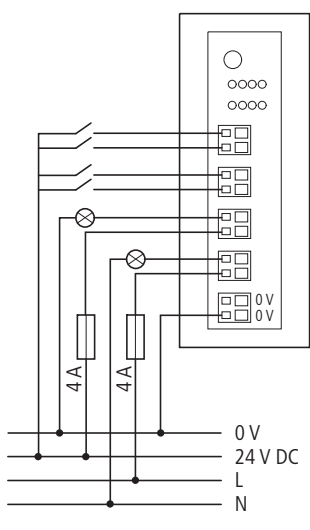

Abbildung 15: Anschluss der Ein-/Ausgänge des Moduls EU5E-SWD-4D2R

- ▶ Schließen Sie die Sensoren an den entsprechenden Eingängen I0 bis I3 an.
- ▶ Schließen Sie das Bezugspotenzial 0 V DC an den Anschluss 0 V an.
- ▶ Verdrahten Sie den ersten Relais-Ausgang auf Q1 und den zweiten auf  $Q2$ .

#### *ACHTUNG*

Die Relais Q1 und Q2 können bis zu einem Nennstrom von 3 A, AC-15 bei 250 V belastet werden. Sie müssen mit einer Sicherung von 4 A abgesichert werden.

#### **2.9.5 Parametrierung**

Die Parametrierung des Moduls erfolgt in Abhängigkeit vom verwendeten Koordinator im Programmiersystem oder in der Planungs- und Inbetriebnahmesoftware SWD-Assist.

#### **2.9.6 Feldbusspezifische Besonderheiten**

#### **Feldbus Ethercat**

Bitte beachten sie die allgemeinen Hinweise zur Parametrierung → [Kapitel 13 "Verwendung von SWD-Teilnehmern mit dem Feldbus Ether-](#page-246-0)[CAT", Seite 243](#page-246-0) 

#### **2.9.7 Programmierung**

Das Modul verfügt über zwei Eingangsbytes und ein Ausgangsbyte.

# 2 Ein-/Ausgangs-Module EU5E-SWD…

2.9 EU5E-SWD-4D2R

# **2.9.7.1 Eingänge**

Byte 0:

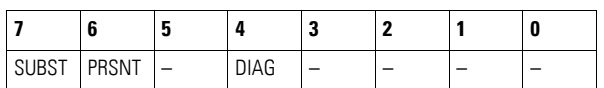

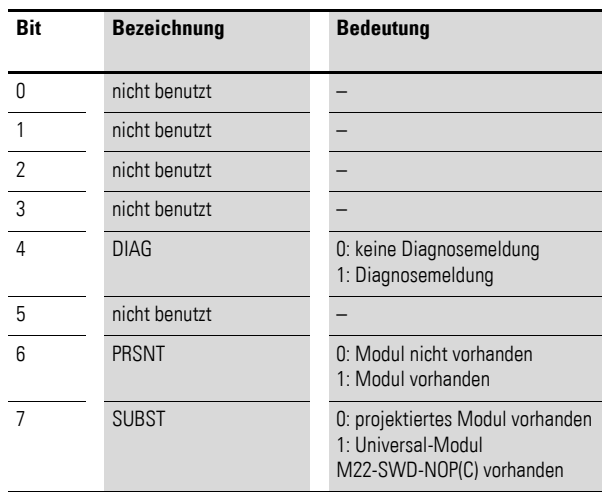

#### Byte 1:

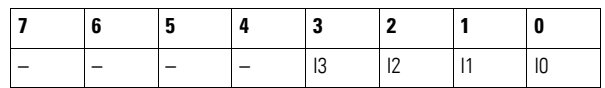

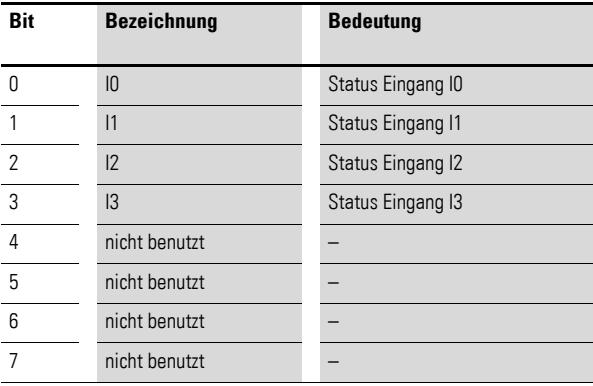

# **2.9.7.2 Ausgänge**

Byte 0:

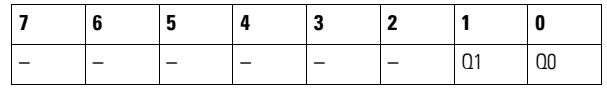

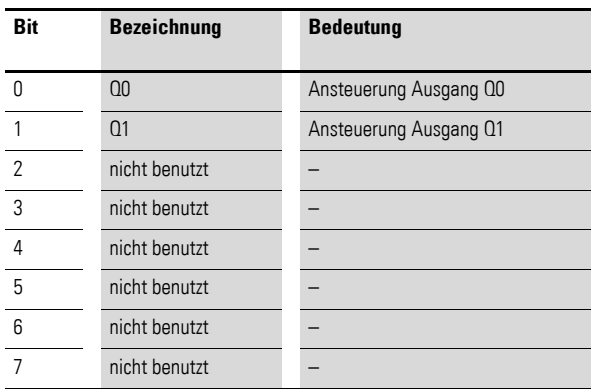

#### **2.9.7.3 Diagnose**

Das Modul meldet keine Diagnose.

#### **2.10 EU5E-SWD-X8D**

#### **2.10.1 Einleitung**

Das SmartWire-DT E/A-Modul EU5E-SWD-X8D stellt acht digitale Ausgänge Q0 bis Q7 zur Verfügung. Die Ausgänge werden zur Ansteuerung von Aktoren verwendet. Der Status der Ausgänge wird mit Hilfe von LEDs angezeigt. Der Netzwerkstatus des Moduls wird über die SmartWire-DT Diagnose-LED signalisiert.

#### **2.10.2 Aufbau**

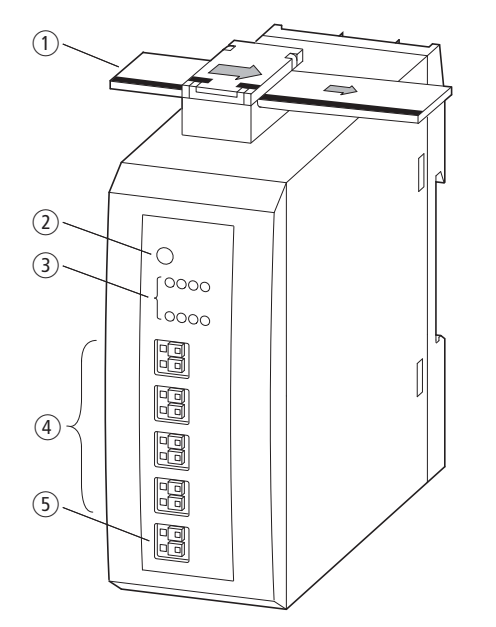

Abbildung 16: Aufbau des Moduls EU5E-SWD-X8D

a SmartWire-DT Leitung mit Gerätestecker

**SmartWire-DT Teilnehmer** 05/15 MN05006001Z-DE www.eaton.eu **37**

- (2) SmartWire-DT Diagnose-LED
- (3) Status-LEDs der Ausgänge
- $(4)$  Q0 Q7 (Ausgänge)
- $(5)$  0-V-24-V-Anschluss

#### **2.10.3 Projektierung**

Die maximale Stromentnahme pro Ausgang beträgt 0,5 A. Die Ausgänge sind kurzschlussfest. Im Kurzschlussfall blinkt die SmartWire-DT Diagnose-LED, zusätzlich wird im Anwenderprogramm das Diagnosebit gesetzt. Nach Beseitigung der Kurzschlusssituation sind die Ausgänge wieder betriebsbereit.

#### **2.10.4 Installation**

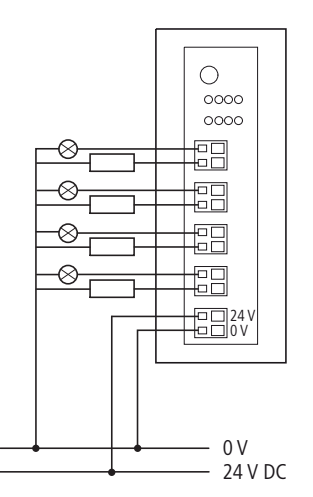

Abbildung 17: Anschluss der Ausgänge und der Versorgung

- ▶ Schließen Sie die Aktoren an den entsprechenden Ausgängen Q0 bis Q7 an.
- ▶ Schließen Sie die 24-V-DC-Versorgungsspannung für die Baugruppe an.

#### **2.10.5 Parametrierung**

Die Parametrierung des Moduls erfolgt in Abhängigkeit vom verwendeten Koordinator im Programmiersystem oder in der Planungs- und Inbetriebnahmesoftware SWD-Assist.

#### **2.10.6 Feldbusspezifische Besonderheiten Feldbus Ethercat**

Bitte beachten sie die allgemeinen Hinweise zur Parametrierung → [Kapitel 13 "Verwendung von SWD-Teilnehmern mit dem Feldbus Ether-](#page-246-0)[CAT", Seite 243](#page-246-0).

#### 2 Ein-/Ausgangs-Module EU5E-SWD… 2.10 EU5E-SWD-X8D

# **2.10.7 Programmierung**

Das Modul verfügt über ein Eingangsbyte und ein Ausgangsbyte.

# **2.10.7.1 Eingänge**

Byte 0:

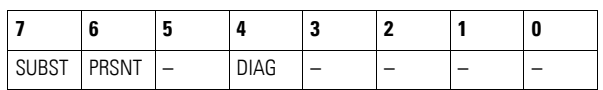

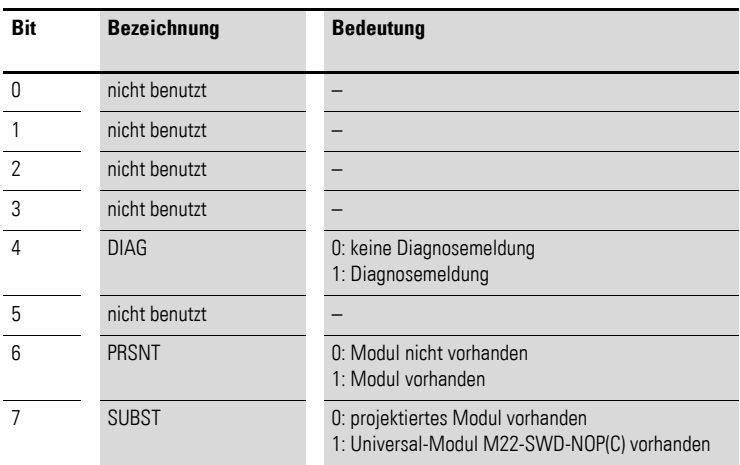

#### **2.10.7.2 Ausgänge**

Byte 0:

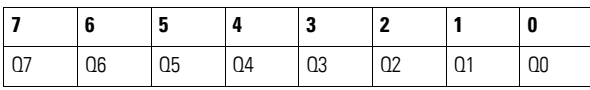

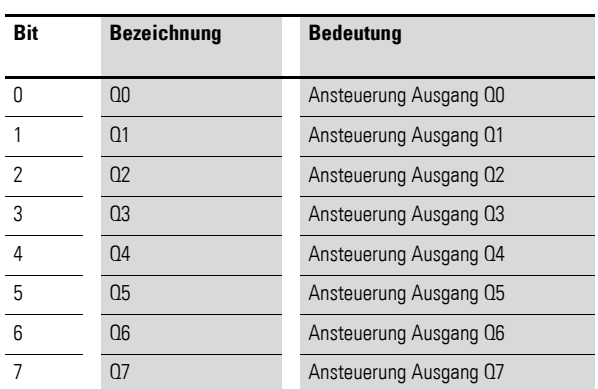

2 Ein-/Ausgangs-Module EU5E-SWD…

2.10 EU5E-SWD-X8D

# **2.10.7.3 Diagnose**

Das Modul meldet im Diagnosefall (Bit 4 im Eingangsbyte 0 ist gesetzt) folgende Fehlerursache:

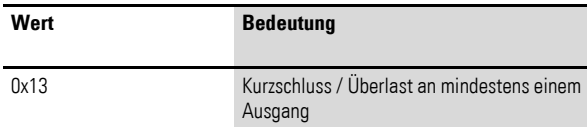

#### **2.11 EU5E-SWD-4AX**

#### **2.11.1 Einleitung**

Das SmartWire-DT E/A-Modul EU5E-SWD-4AX stellt vier analoge Eingänge zur Verfügung. An die Eingänge können Spannungs- (0 - 10 V) oder Stromsensoren (0 - 20 mA) angeschlossen werden.

Der Netzwerkstatus des Moduls wird über die SmartWire-DT Diagnose-LED signalisiert.

#### **2.11.2 Aufbau**

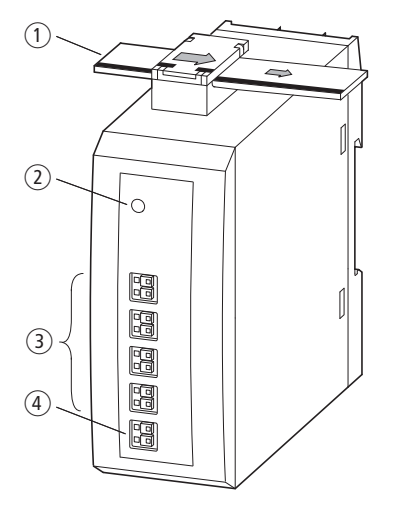

Abbildung 18: Aufbau des Moduls EU5E-SWD-4AX

- a SmartWire-DT Leitung mit Gerätestecker
- b SmartWire-DT Diagnose-LED
- $(a)$  Eingänge  $10 13$
- (4) 0-V-24-V-Anschluss Versorgung

#### **2.11.3 Projektierung**

Der Anschluss der Analogeingänge kann als 2-Leiter-Anschluss erfolgen. Die Eingänge sind zum SmartWire-DT Netzwerk galvanisch getrennt, untereinander nicht.

Der Signalbereich (Spannung 0 - 10 V, Strom 0 - 20 mA) kann für jeden der vier Analogeingänge individuell festgelegt werden. Die Auswahl erfolgt im Steuerungskonfigurator des Programmiersystems. Die Auflösung beträgt 12 Bit.

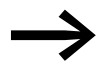

Alle 0-V-Anschlüsse ( $I_x$ -; x = 0, 1, 2, 3) sind miteinander und mit der 0-V-Versorgungsspannung der Baugruppe verbunden.

2 Ein-/Ausgangs-Module EU5E-SWD…

2.11 EU5E-SWD-4AX

#### **2.11.4 Installation**

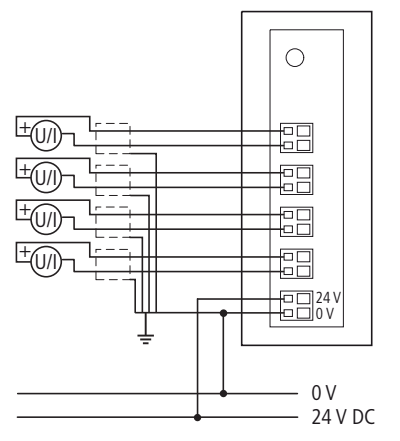

Abbildung 19: Anschluss der Eingänge und der Versorgung

- ▶ Schließen Sie die Analogsensoren an den entsprechenden Eingängen I0 bis I3 an.
- ▶ Schließen Sie die 24-V-DC-Versorgungsspannung für die Baugruppe an.

#### **2.11.5 Parametrierung**

Im Steuerungskonfigurator des Programmiersystems können vom Benutzer der Sensortyp, die Aktualisierungszeit und die Mittelwertbildung der Messwerte definiert werden.

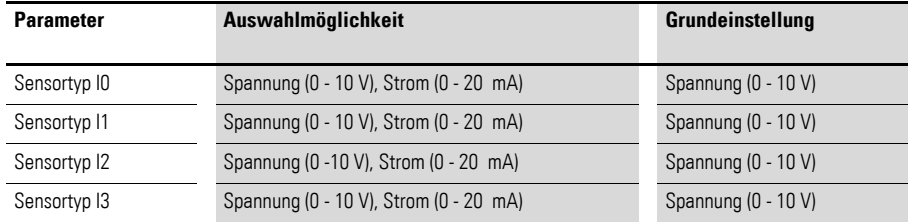

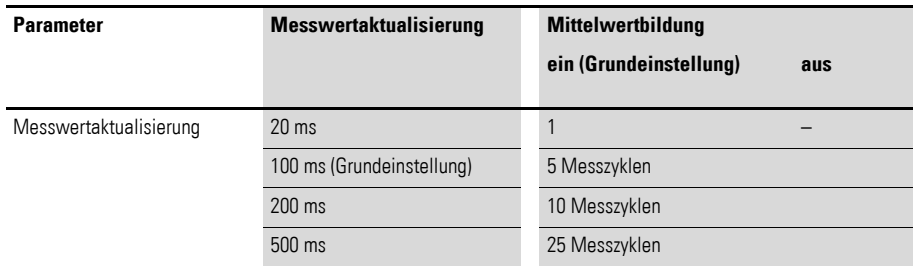

Diese Einstellung gilt für alle Kanäle in gleicher Weise. Festgelegt wird die Aktualisierungszeit zum SmartWire-DT Koordinator. Separat zuschaltbar ist eine Mittelwertbildung, die Schwankungen des Eingangssignals glättet.

# **2.11.6 Feldbusspezifische Besonderheiten**

#### **Feldbus CANopen**

Die Parametrierung erfolgt im Steuerungskonfigurator über das zugehörige Parameterbyte der Baugruppe.

Falls Sie Einträge abweichend vom Defaultwert benötigen, ändern Sie bitte die Werte gemäß nachfolgender Zuordnung.

Aufbau Parameterbyte 1:

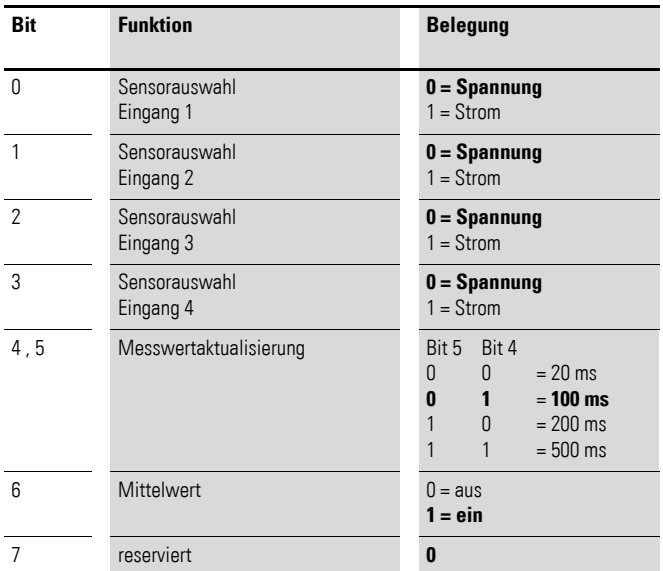

Fett gedruckte Werte geben die Grundeinstellung (Default-Werte) an.

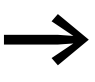

Beim Feldbus CANopen erfolgt die Übermittlung von Daten ereignisgesteuert bei einer Änderung des Messwertes. Eine Verringerung der Messwertaktualisierung auf beispielsweise 20 ms kann somit zu einer erhöhten Belastung des CANopen-Feldbusses führen.

#### **Feldbus Ethercat**

Bitte beachten sie die allgemeinen Hinweise zur Parametrierung → [Kapitel 13 "Verwendung von SWD-Teilnehmern mit dem Feldbus Ether-](#page-246-0)[CAT", Seite 243,](#page-246-0) besonders

→ Abschnitt, "Geräteoptionen", Seite 243.

Festlegen des Sensortyps sowie des Messverhaltens:

Geräteindex: Sub-Index 22

Länge Parameterdaten: 0x02

Aufbau Parameterbyte 1:

# 2 Ein-/Ausgangs-Module EU5E-SWD…

2.11 EU5E-SWD-4AX

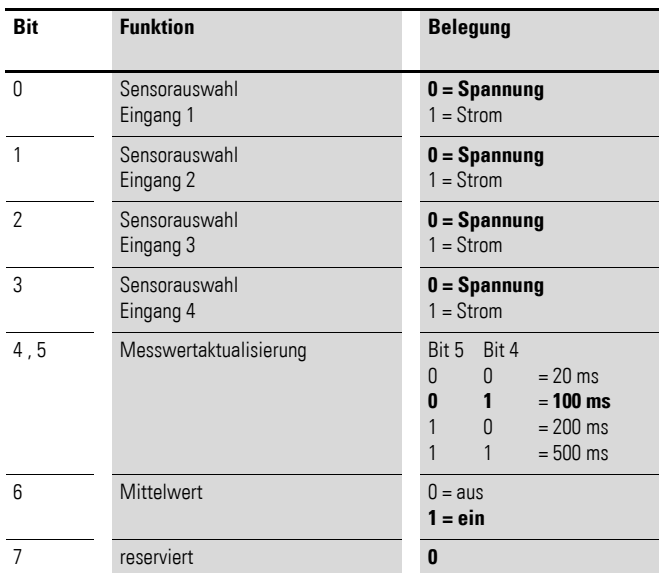

Fett gedruckte Werte geben die Grundeinstellung (Default-Werte) an.

#### **2.11.7 Programmierung**

Das Modul verfügt über ein Eingangsbyte für den SmartWire-DT Status und vier Eingangsworte für die Analogeingänge.

#### **2.11.7.1 Eingänge**

Byte 0:

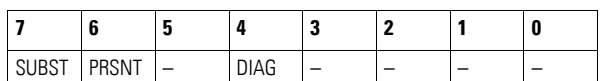

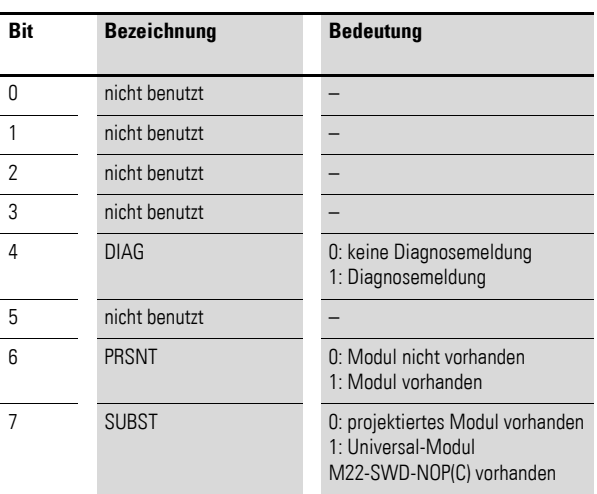

Die Auflösung der Eingänge beträgt 12 Bit. Die Analogwerte werden als vorzeichenloser 16-Bit-Wert übertragen.

Die genaue Adressierung der Daten ist abhängig vom gewählten Programmiersystem.

#### **Eingänge**

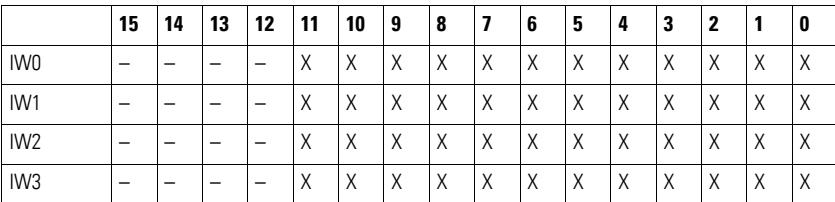

#### **2.11.7.2 Diagnose**

Das Modul meldet im Fehlerfall (Bit 4 im Eingangsbyte 0 ist gesetzt) folgende Fehlerursache:

0x13 Überlast an mindestens einem analogen Stromeingang (I > 23 mA)

2 Ein-/Ausgangs-Module EU5E-SWD… 2.12 EU5E-SWD-2A2A

#### **2.12 EU5E-SWD-2A2A**

#### **2.12.1 Einleitung**

Das SmartWire-DT E/A-Modul EU5E-SWD-2A2A stellt zwei analoge Eingänge und zwei analoge Ausgänge zur Verfügung. An die Ein- / Ausgänge können Strom- (0 - 20 mA) oder Spannungssensoren (0 - 10 V) oder Aktoren angeschlossen werden. Die Auflösung beträgt 12 Bit. Der Netzwerkstatus des Moduls wird über die SmartWire-DT Diagnose-LED signalisiert.

#### **2.12.2 Aufbau**

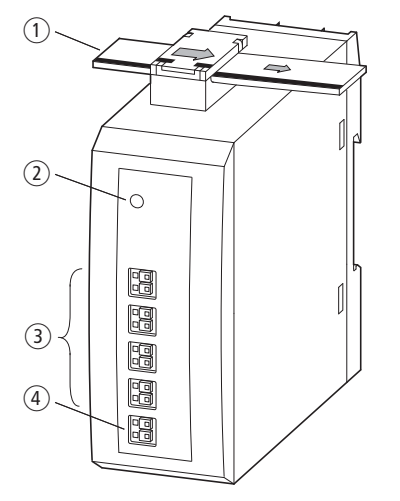

Abbildung 20: Aufbau des Moduls EU5E-SWD-2A2A

- a SmartWire-DT Leitung mit Gerätestecker
- (2) SmartWire-DT Diagnose-LED
- (3) Eingang IA0, IA1, Ausgang QA0, QA1
- (4) 0-V-24-V-Anschluss-Versorgung

#### **2.12.3 Projektierung**

Der Signalbereich (Spannung 0 - 10 V, Strom 0 - 20 mA) kann für jeden Einoder Ausgang individuell festgelegt werden. Die Auswahl erfolgt im Steuerungskonfigurator des Programmiersystems. Die Ein-/Ausgänge sind zum SmartWire-DT Netzwerk galvanisch getrennt; untereinander nicht. Die Auflösung beträgt 12 Bit. Die Ausgänge sind kurzschlussfest.

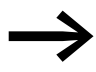

Alle 0-V-Anschlüsse ( $I_x$ -,  $Q_x$ -;  $x = 0$ , 1) sind miteinander und mit der 0-V-Versorgungsspannung der Baugruppe verbunden.

#### **2.12.4 Installation**

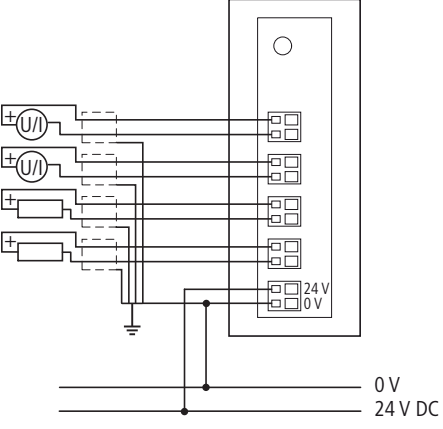

Abbildung 21: Anschluss der Eingänge und der Versorgung des Moduls EU5E-SWD-2A2A

- ▶ Schließen Sie die Sensoren an den entsprechenden Eingängen I0 bis I1 an.
- ▶ Schließen Sie die Aktoren an den entsprechenden Ausgänge Q0 bis Q1 an.
- Schließen Sie die 24-V-DC-Versorgungsspannung für die Baugruppe an.

#### **2.12.5 Parametrierung**

Im Steuerungskonfigurator des Programmiersystems können vom Benutzer der Sensor-/Aktortyp definiert werden. Weiter lassen sich für die Sensoren die Aktualisierungszeit und Mittelwertbildung einstellen.

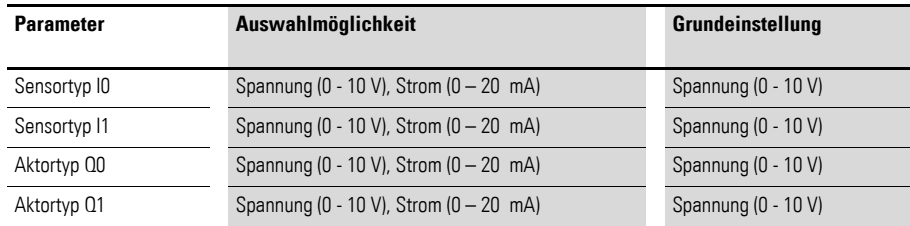

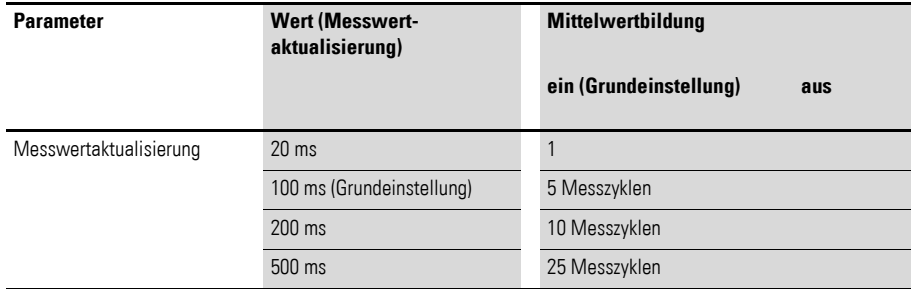

Diese Einstellung gilt für alle analogen Eingänge in gleicher Weise. Festgelegt wird die Aktualisierungszeit zum SmartWire-DT Netzwerk. Separat zuschaltbar ist eine Mittelwertbildung, die Schwankungen des Eingangssignals glättet.

2 Ein-/Ausgangs-Module EU5E-SWD…

2.12 EU5E-SWD-2A2A

#### **2.12.6 Feldbusspezifische Besonderheiten**

#### **Feldbus CANopen**

Die Parametrierung erfolgt im Steuerungskonfigurator über das zugehörige Parameterbyte der Baugruppe.

Falls Sie Einträge abweichend vom Defaultwert benötigen, ändern Sie bitte die Werte gemäß nachfolgender Zuordnung.

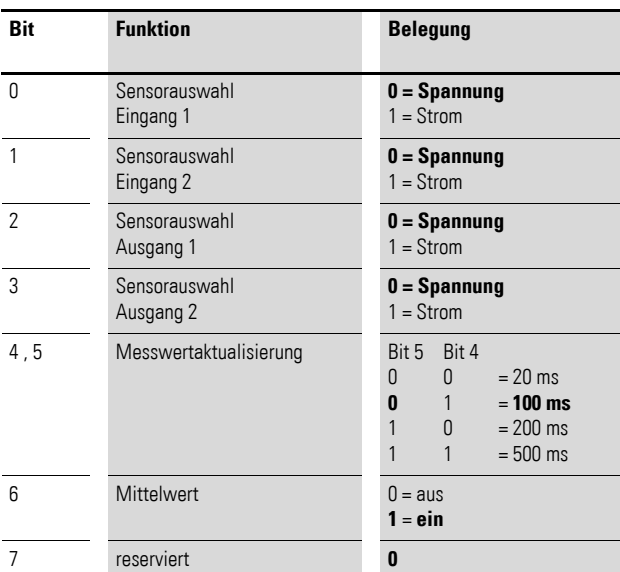

Aufbau Parameterbyte 1:

Fett gedruckte Werte geben die Grundeinstellung (Default-Werte) an.

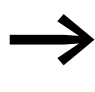

Beim Feldbus CANopen erfolgt die Übermittlung von Daten ereignisgesteuert bei einer Änderung des Messwertes. Eine Verringerung der Messwertaktualisierung auf z. B. 20 ms kann somit zu einer erhöhten Belastung des CANopen-Feldbusses führen.

#### **Feldbus Ethercat**

Bitte beachten sie die allgemeinen Hinweise zur Parametrierung → [Kapitel 13 "Verwendung von SWD-Teilnehmern mit dem Feldbus Ether-](#page-246-0)[CAT", Seite 243](#page-246-0), besonders

→ [Abschnitt , "Geräteoptionen", Seite 243.](#page-246-1)

Festlegen des Sensortyps sowie des Messverhaltens:

Geräteindex: Sub-Index 22

Länge Parameterdaten: 0x02

Aufbau Parameterbyte 1:

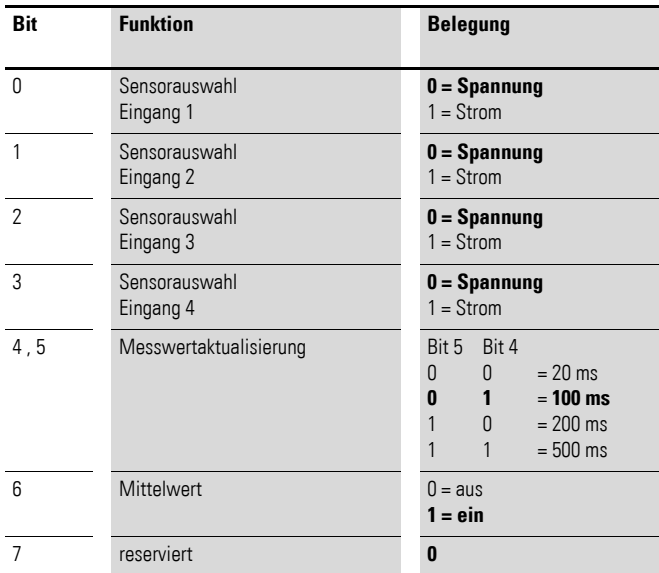

Fett gedruckte Werte geben die Grundeinstellung (Default-Werte) an.

### **2.12.7 Programmierung**

Das Modul verfügt über ein Eingangsbyte für den SmartWire-DT Status, über zwei Worte für die Analogeingänge und zwei Ausgangsworte für die Analogausgänge.

2 Ein-/Ausgangs-Module EU5E-SWD…

2.12 EU5E-SWD-2A2A

#### **2.12.7.1 Eingänge**

Byte 0:

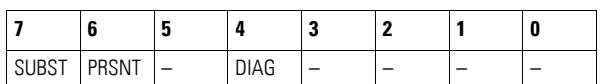

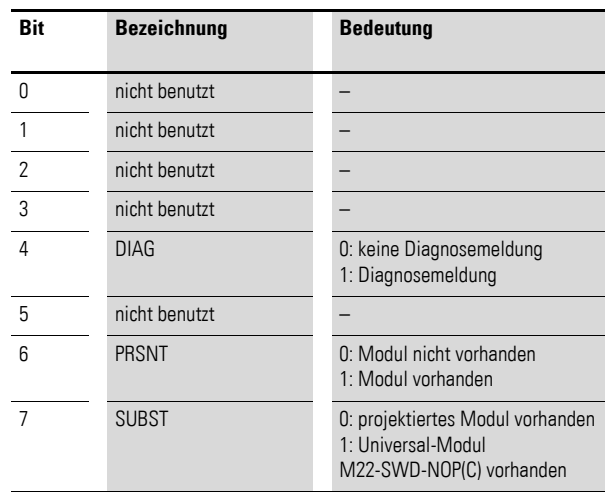

Die Auflösung der Eingänge beträgt 12 Bit.

Die Analogwerte werden als vorzeichenloser 16 Bit-Wert übertragen.

Die genaue Adressierung der Daten ist abhängig vom gewählten Programmiersystem.

#### **Eingänge**

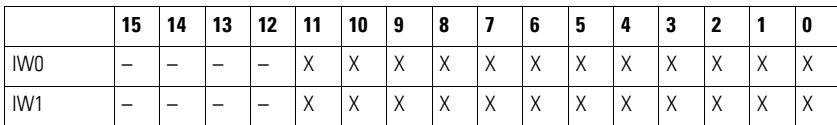

#### **Ausgänge**

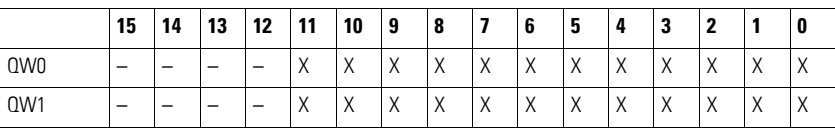

#### **2.12.7.2 Diagnose**

Das Modul meldet im Fehlerfall (Bit 4 im Eingangsbyte 0 ist gesetzt) folgende Fehlerursache:

- Ox13 Überlast oder Kurzschluss an mindestens einem analogen Ausgang
- 0x13 Überlast an mindestens einem analogen Stromeingang (I > 23 mA)
- 0x14 Keine 24 V DC Versorgungsspannung angeschlossen

#### **2.13 EU5E-SWD-4PT/...4PT-2**

#### **2.13.1 Einleitung**

Die SmartWire-DT E/A-Module EU5E-SWD-4PT und EU5E-SWD-4PT-2 stellen vier analoge Temperatureingänge zur Verfügung. An die Eingänge können PT100-, PT1000- oder Ni1000-Sensoren in 2- oder 3-Leiter-Technik angeschlossen werden.

Der Netzwerkstatus des Moduls wird über die SmartWire-DT Diagnose-LED signalisiert.

#### **2.13.2 Aufbau**

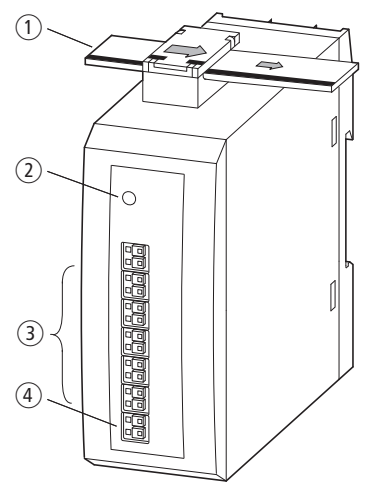

Abbildung 22: Aufbau des Moduls EU5E-SWD-4PT und EU5E-SWD-4PT-2

- a SmartWire-DT Leitung mit Gerätestecker
- b SmartWire-DT Diagnose-LED
- $(3)$  Eingang IA0 IA3
- d 0–24-V-Anschluss-Versorgung

#### **2.13.3 Projektierung**

Die Auswahl des Temperatursensors Pt100, Pt1000 oder Ni1000 erfolgt im Steuerungskonfigurator des Programmiersystems.

Der Temperaturbereich des E/A-Moduls EU5E-SWD-4PT und EU5E-SWD-4PT-2 hängt vom gewählten Sensor ab.

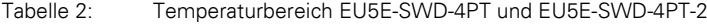

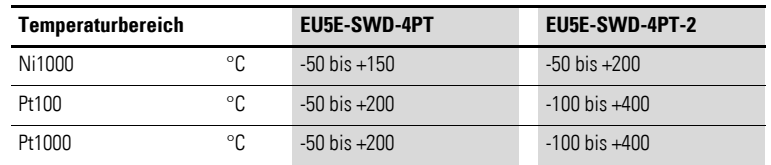

Wird der Sensor als 2-Leiter-Sensor angeschlossen, so müssen die Klemmen Ax-ax (x = 0, 1, 2, 3) gebrückt werden. Bei unbenutzten Eingängen sind alle drei Klemmen zu brücken.

2 Ein-/Ausgangs-Module EU5E-SWD…

2.13 FU5F-SWD-4PT/ 4PT-2

#### **2.13.4 Installation**

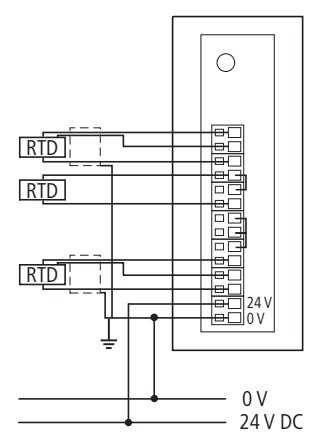

Abbildung 23: Anschluss der Eingänge und der Versorgung des Moduls EU5E-SWD-4PT/...4PT-2

- ▶ Schließen Sie die Sensoren an den entsprechenden Eingängen I0 bis I3 an.
- ▶ Schließen Sie die 24-V-DC-Versorgungsspannung für die Baugruppe an.

#### **2.13.5 Parametrierung**

Im Steuerungskonfigurator des Programmiersystems können vom Benutzer der Sensortyp, die Aktualisierungszeit sowie die Darstellung für die analogen Eingänge definiert werden.

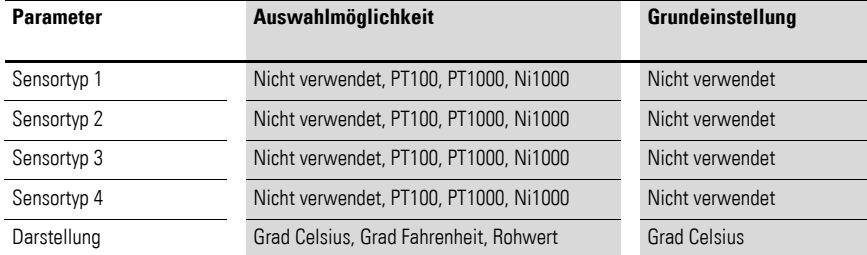

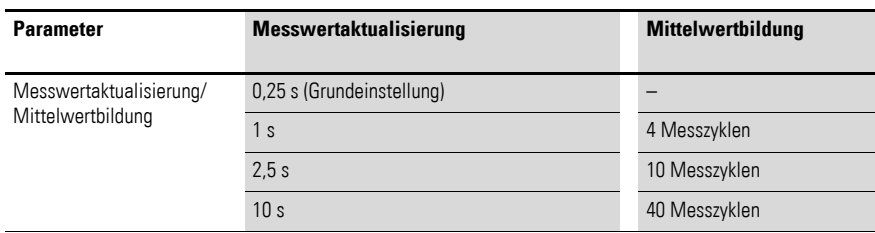

Diese Einstellung gilt für alle analogen Eingänge in gleicher Weise. Festgelegt wird die Aktualisierungszeit zum SmartWire-DT Netzwerk. Damit verbunden ist eine Mittelwertbildung, die Schwankungen des Eingangssignals glättet.

# **2.13.6 Feldbusspezifische Besonderheiten**

#### **Feldbus CANopen**

Die Parametrierung erfolgt im Steuerungskonfigurator über die beiden zugehörigen Parameterbytes der Baugruppe.

Wählen Sie bitte den Typ, die Messwertdarstellung sowie die Messwertaktualisierungszeit entsprechend aus.

Unbeschaltete Temperaturkanäle müssen entsprechend der Tabelle auf "nicht benutzt" parametriert bleiben.

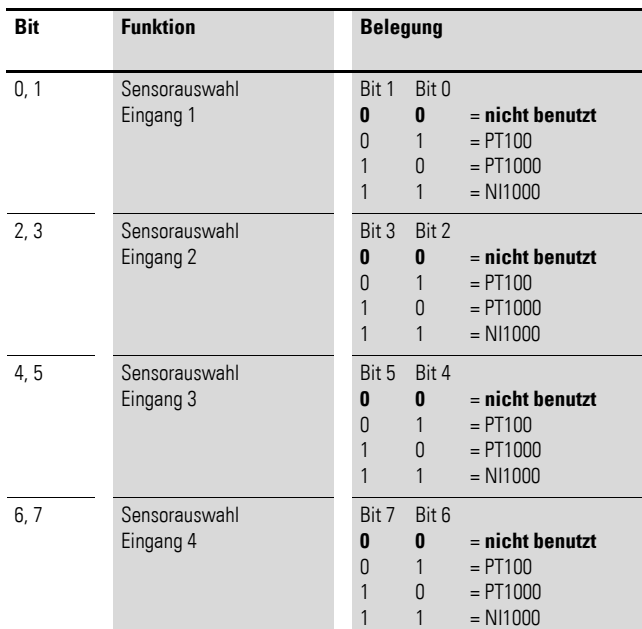

Aufbau Parameterbyte 1:

Fett gedruckte Werte geben die Grundeinstellung (Default-Werte) an.

#### Aufbau Parameterbyte 2:

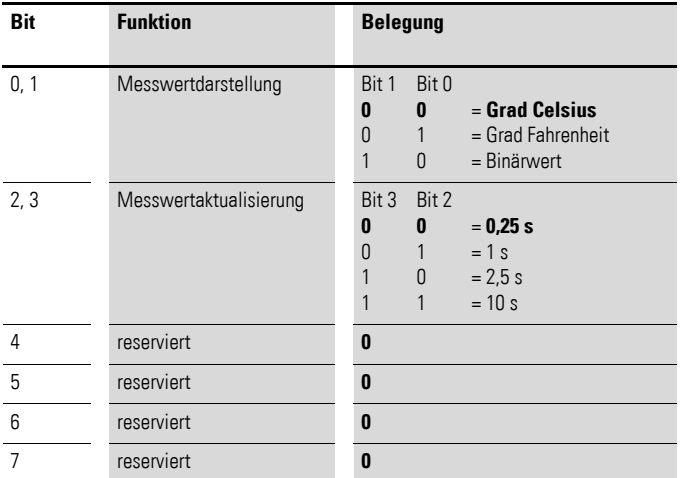

Fett gedruckte Werte geben die Grundeinstellung (Default-Werte) an.

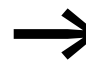

Beim Feldbus CANopen erfolgt die Übermittlung von Daten ereignisgesteuert bei einer Änderung des Messwertes. Eine Verringerung der Messwertaktualisierung auf z. B. 50 ms kann somit zu einer erhöhten Belastung des CANopen-Feldbusses führen.

#### **Feldbus Ethercat**

Bitte beachten sie die allgemeinen Hinweise zur Parametrierung → [Kapitel 13 "Verwendung von SWD-Teilnehmern mit dem Feldbus Ether-](#page-246-0)[CAT", Seite 243](#page-246-0), besonders

→ Abschnitt, "Geräteoptionen", Seite 243.

Festlegen des Sensortyps sowie des Messverhaltens:

Geräteindex: Sub-Index 22

Länge Parameterdaten: 0x03

Aufbau Parameterbyte 1:

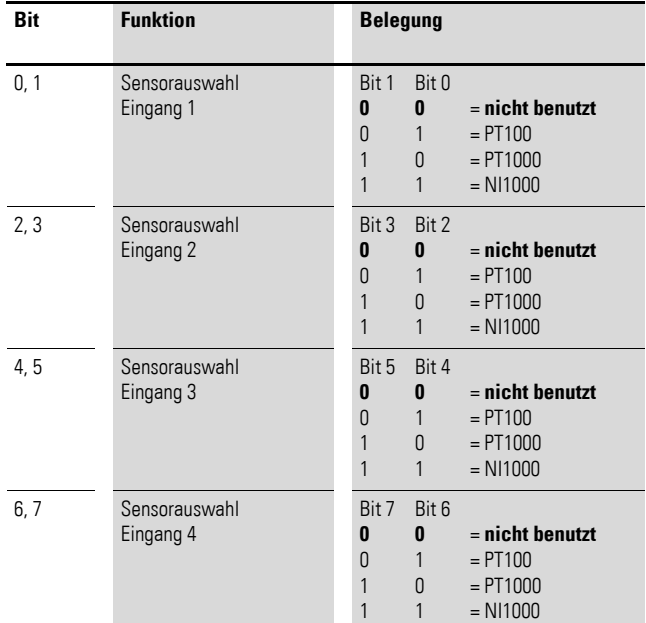

Fett gedruckte Werte geben die Grundeinstellung (Default-Werte) an.

Aufbau Parameterbyte 2:

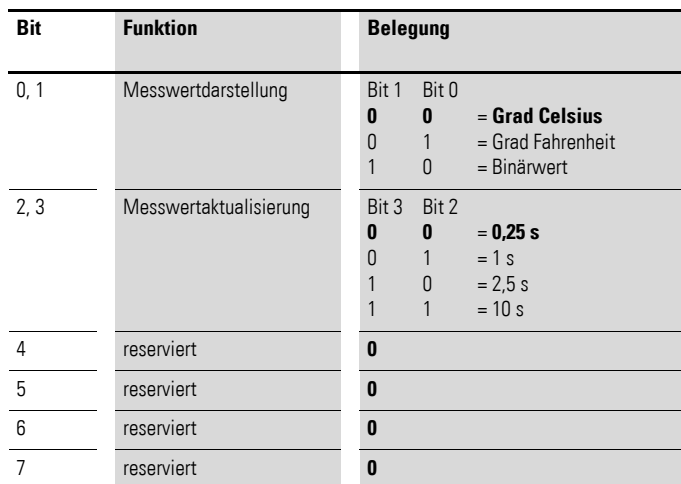

Fett gedruckte Werte geben die Grundeinstellung (Default-Werte) an.

#### **2.13.7 Programmierung**

Das Modul verfügt über ein Eingangsbyte für den SmartWire-DT Status und vier Worte für die Temperatureingänge.

# **2.13.7.1 Eingänge**

Byte 0:

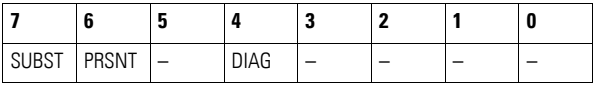

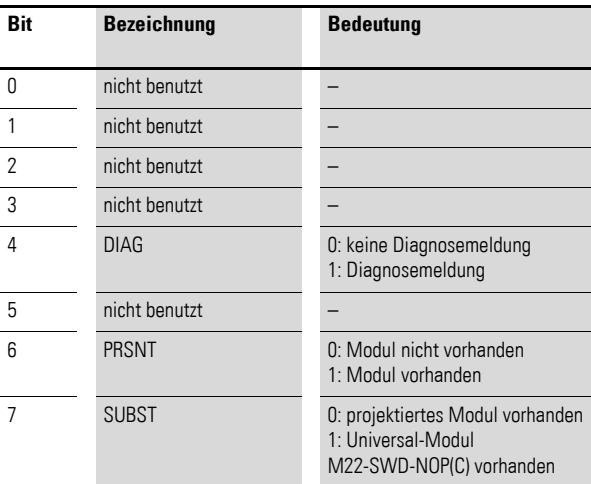

#### **Eingänge**

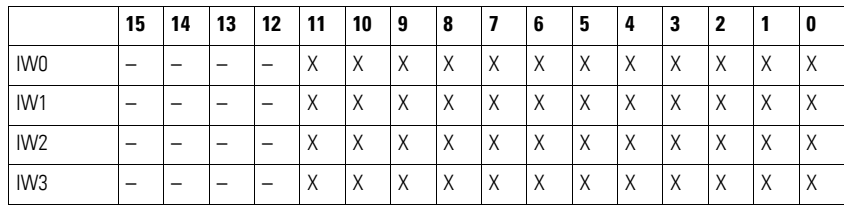

Wie obige Tabelle zeigt, werden nur 12 Bit pro Wort Temperatureingang verwendet. Der Inhalt der Eingänge IW0 – IW3 ist abhängig von der Auswahl des Parameters "Format".

Wird als Format "°C" (Grad Celsius) oder "°F" (Grad Fahrenheit) gewählt, erfolgt die Darstellung als vorzeichenbehafteter Dezimalwert in einer Auflösung von 0,1 Grad. Wird als Format "12Bit" ausgewählt, wird der Rohwert übergeben.

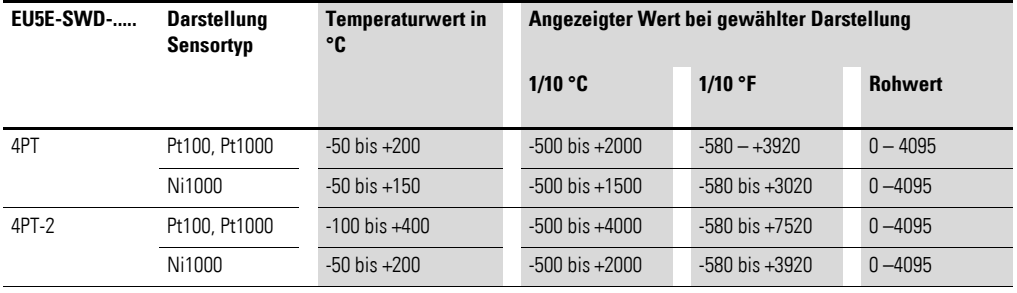

#### **2.13.7.2 Diagnose**

Das Modul meldet im Fehlerfall (Bit 4 im Eingangsbyte 0 ist gesetzt) folgende Fehlerursache (Sammelmeldung):

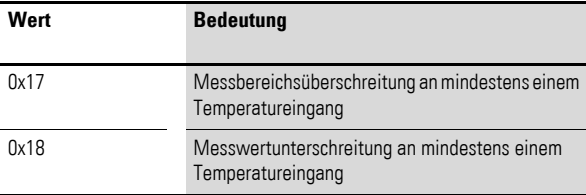

In diesem Fall ist der Messwert des betroffenen Eingangs an der entsprechenden Messbereichsgrenze. Bei Drahtbruch ist der Messwert an der oberen Messbereichsgrenze.

# **3 Schützanschaltung DIL-SWD-32-001, DIL-SWD-32-002**

#### **3.1 Einleitung**

Die SmartWire-DT Module DIL-SWD-32-001 sowie DIL-SWD-32-002 für DILM werden jeweils direkt auf ein Leistungsschütz DILM7 bis DILM38, ein Hilfsschütz DILA oder einen Motorstarter MSC aufgerastet. Sie dienen dazu, ein Schütz oder einen Motorstarter über eine speicherprogrammierbare Steuerung anzusteuern und die Rückmeldung zu erfassen.

#### *ACHTUNG*

Es kann kein zusätzlicher Hilfsschalterblock auf das Schütz aufgerastet werden. Der im Leistungsschütz integrierte Hilfsschalter kann beispielsweise für Sicherheitsverriegelungen verwendet werden.

#### *ACHTUNG*

Die in diesem Handbuch aufgeführten Funktionselemente der SmartWire-Device-Technology (SmartWire-DT) können neben den in den einzelnen Kapiteln beschriebenen Grundgeräten (Schütze, Motorstarterkombinationen usw.) auch mit äquivalenten Eaton Grundgeräten kombiniert werden, die als Typbezeichnung die Eaton catalog number verwenden. Eine entsprechende Referenztabelle finden Sie im Anhang auf [Seite 253](#page-256-0).

Die Interoperabilitätsvoraussetzungen für diesen SmartWire-DT Teilnehmer sind in → [Abschnitt 14.5, "Interoperabilitätvoraussetzungen der SWD-Teil](#page-257-0)[nehmer", Seite 254](#page-257-0) beschrieben.

3 Schützanschaltung DIL-SWD-32-001, DIL-SWD-32-002

3.2 Aufbau

#### **3.2 Aufbau**

Die nachfolgende Grafik zeigt die beiden Module.

#### **DIL-SWD-32-001 DIL-SWD-32-002**  $\circledcirc$   $\circledcirc$  $\circled{4}$  $\circledcirc$   $\circledcirc$  $\circled{4}$  $\circledS$ G  $^{\circledR}$  $^\copyright$ Reg  $\circledast$  $\circledast$  $^{\small{\textregistered}}$  $^\circledR$ 顾 顾  $^\circledR$  $^\circledR$  $\overline{9}$

Abbildung 24: Aufbau der SmartWire-DT Module DIL-SWD-32-001 und DIL-SWD-32-002 für DILM

- a Anschluss SmartWire-DT Gerätestecker
- b Mechanische Schaltstellungsanzeige
- (3) Diagnose-LED
- (4) Rastschieber
- (5) Anschlussstifte
- f Einstellschieber für Schützbaugröße
- g Anschlussklemme X0-X1-X2
- h Anschlussklemme elektrische Freigabe X3-X4
- i Wahlschalter 1-0-A

Der Gerätestecker mit adaptierter SmartWire-DT Verbindungsleitung wird über den Anschluss (1) mit dem Schützmodul DIL-SWD verbunden.

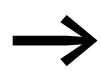

Eine ausführliche Anleitung für die Montage des SmartWire-DT Gerätesteckers (SWD4-8SF2-5) an die 8-polige SmartWire-DT Flachleitung finden Sie im Kapitel "Gerätestecker SWD4-8SF2-5 montieren" des Handbuches MN05006002Z-DE (frühere Bezeichnung AWB2723-1617de).

Über eine zweifarbige Diagnose-LED (3) werden Ihnen der Kommunikationsstatus sowie der Schaltbefehl über das SmartWire-DT System angezeigt (→ Kapitel 3 "Schützanschaltung DIL-SWD-32-001, DIL-SWD-32-002", Seite [73](#page-76-0)).

Über das SmartWire-DT Verbindungskabel wird neben dem Kommunikationssignal eine Spannung von 24 V DC zur Versorgung der Schützspule geführt. Die integrierte Elektronik schaltet die Spannung auf die Anschlussstifte (5) durch, die mit der Schützspule verbunden sind.

Das SmartWire-DT Modul für DILM ist über einen Rastschieber (4) mit der Kontaktbrücke des Schützes verbunden. Eine Rückmeldung über den Schaltzustand des Schützes wird in den Feldbus gegeben.

Über die Schaltstellungsanzeige  $(2)$  kann zusätzlich der Zustand des angeschlossenen Schützes erfasst werden.

Die Einstellung des SmartWire-DT Moduls für DILM auf die jeweilige Schützbaugröße erfolgt über den Einstellschieber für die Schützbaugröße (6).

#### **3.3 Projektierung**

Die SmartWire-DT Module DIL-SWD-32-001 und DIL-SWD-32-002 können mit den Leistungsschützen DILM7 bis DILM38 kombiniert werden. Dadurch lassen sich auch Motorstarter, bestehend aus einem Motorschutzschalter PKZ und einem Leistungsschütz DILM, mit dem System SmartWire-DT kombinieren.

In Schützkombinationen kommt entsprechend auf jedem Schütz ein Smart-Wire-DT Modul für DILM zum Einsatz.

Tabelle 3: Kombinationsmöglichkeiten

| Anwendung                    | Anzahl der SmartWire-DT Module für DILM |
|------------------------------|-----------------------------------------|
| Leistungsschütz DILM         |                                         |
| <b>Motorstarter MSC</b>      |                                         |
| Direktstarter (PKZ und DILM) |                                         |
| Wendestarter                 |                                         |
| Wendekombinationen           |                                         |

Neben den Leistungsschützen kann das SmartWire-DT Modul für DILM auch mit allen Hilfsschützen DILA kombiniert werden.

Schütze mit einem Nennstrom größer als 38 A können mit<br>
einem DILA als Koppelschütz oder mit einem SmartWire-DT I/O-Modul in das System SmartWire-DT integriert werden.

Die Schütze werden direkt über das SmartWire-DT Verbindungskabel mit Spannung versorgt. Die Schützspulen verfügen bei einer Spannung von 24 V DC über folgende Leistungsaufnahmen:

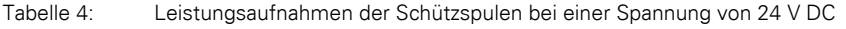

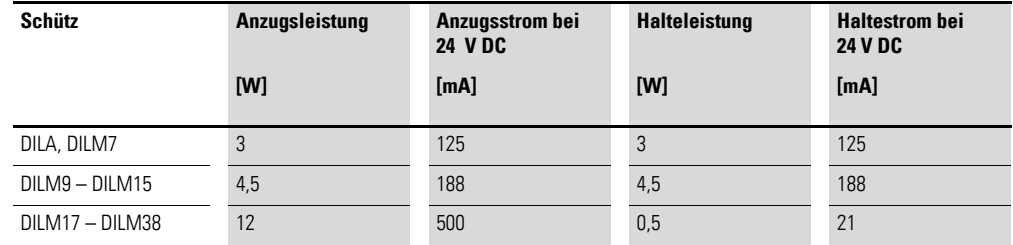

#### *ACHTUNG*

Die Summe aus der Anzugsleistung der gleichzeitig anziehenden Schütze und der Summe der Halteleistung der angezogenen Schütze pro SmartWire-DT Netzwerk darf 72 W nicht übersteigen. Falls erforderlich, muss ein zusätzliches Powerfeed-Modul (EU5C-SWD-PF1-1, EU5C-SWD-PF-2) verwendet werden (→ Kapitel 1 "Power-Module EU5C-SWD-PF1-1, [EU5C-SWD-PF2-1", Seite 13](#page-16-0)).

3.3 Projektierung

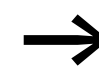

Die DIL-Module beziehen ihre Energie für die Kommunikations-<br>elektronik sowie die Ansteuerung der LED und der Hilfsschalter aus der SmartWire-DT Netzwerkversorgung. Beachten Sie bitte die Gesamtstromaufnahme Ihres SmartWire-DT Netzwerks; projektieren Sie gegebenenfalls ein zusätzliches Einspeisemodul EU5C-SWD-PF2-1.

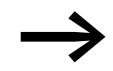

Die Daten für den Strombedarf entnehmen Sie bitte der Tabelle im Anhang auf [Seite 249](#page-252-0).

#### **DIL-SWD-32-001 DIL-SWD-32-002**

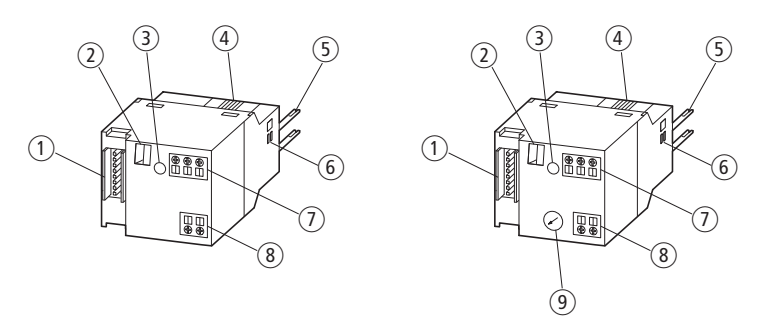

Abbildung 25: Anschlüsse des SmartWire-DT Moduls DIL-SWD-32-001 bzw. DIL-SWD-32-002 für DILM

- a Anschluss SmartWire-DT Gerätestecker
- (2) Mechanische Schaltstellungsanzeige
- (3) Diagnose-LED
- 4 Rastschieber
- (5) Anschlussstifte
- $6$  Einstellschieber für Schützbaugröße
- g Anschlussklemme X0-X1-X2
- h Anschlussklemme elektrische Freigabe X3-X4
- i Wahlschalter 1-0-A

#### **3.3.1 Direktstarter**

Die Direktstarter werden aus einem PKZM0 und einem Schütz DILM7 bis DILM32 aufgebaut. Das SmartWire-DT Modul für DILM wird auf das Schütz montiert.

Zusätzlich zu der Schützansteuerung können pro SmartWire-DT Modul für DILM zwei Rückmeldungen in das SmartWire-DT System erfolgen.

#### *ACHTUNG*

Das SmartWire-DT Modul für DILM steuert das Schütz so an, dass die Klemmen A1-A2 nicht weiter verdrahtet werden dürfen.

Der Hilfskontakt "Freigabe" (8) ist werkseitig mit einer Brücke verbunden. Sind in der Applikation elektrische Verriegelungen vorgesehen, kann die Brücke entfernt und ein potenzialfreier Kontakt angeschlossen werden.

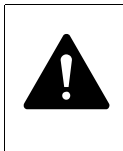

#### **GEFAHR**

Der Hilfskontakt "Freigabe" darf nicht für sicherheitsrelevante Steuerungsteile verwendet werden (→ Abschnitt [3.3.3, "Sicherheitsrelevante Anwendungen", Seite 65](#page-68-0)).

Der im Leistungsschütz integrierte Hilfsschalter kann beispielsweise für Sicherheitsverriegelungen verwendet werden.

An der dreipoligen Klemme des Anschlusses (7) für die potenzialfreien Kontakte stehen zwei Rückmeldeeingänge an die speicherprogrammierbare Steuerung zur Verfügung. An diesen beiden Rückmeldeeingängen können bei Bedarf potenzialfreie Hilfsschalterkontakte des Motorschutzschalters PKZ angeschlossen werden (z. B. Normalhilfsschalter NHI-E-…-PKZ0, Differenzierter Ausgelöstmelder AGM2-…-PKZ0).

#### *ACHTUNG*

Die Länge der Anschlussleitungen zu den potenzialfreien Hilfsschaltern am Anschluss X0-X1-X2 $(7)$  für die potenzialfreien Kontakte sowie am Anschluss X3-X4 (8) für den Hilfskontakt "Freigabe" darf maximal 2,8 m betragen.

Die Anschlussklemmen am SmartWire-DT Modul für DILM sind für Kabel AWG24 bis AWG16 und flexible Leiter mit 0,25 bis 1,5 mm2 Querschnitt geeignet.

Bei der Verwendung von Aderendhülsen ist darauf zu achten, dass die Hülsenlänge mindestens 8 mm beträgt.

Mit Hilfe des 1-0-A-Schalters (9) der Gerätevariante DIL-SWD-32-002 kann zusätzlich ein manueller oder ein elektrischer EIN- bzw. AUS-Befehl für das Schütz erfolgen.

Die Schalterstellungen lauten wie folgt:

- 1 Schütz EIN
- 0 Schütz AUS
- ï A Schaltbefehl über SmartWire-DT

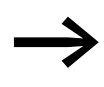

Die Verwendung des 1-0-A-Schalters zum elektrischen Ein- bzw. Ausschalten des Schützes ist nur dann gewährleistet, wenn das SmartWire-DT Modul für DILM über die SmartWire-DT Verbindungsleitung versorgt wird.

3 Schützanschaltung DIL-SWD-32-001, DIL-SWD-32-002

#### 3.3 Projektierung

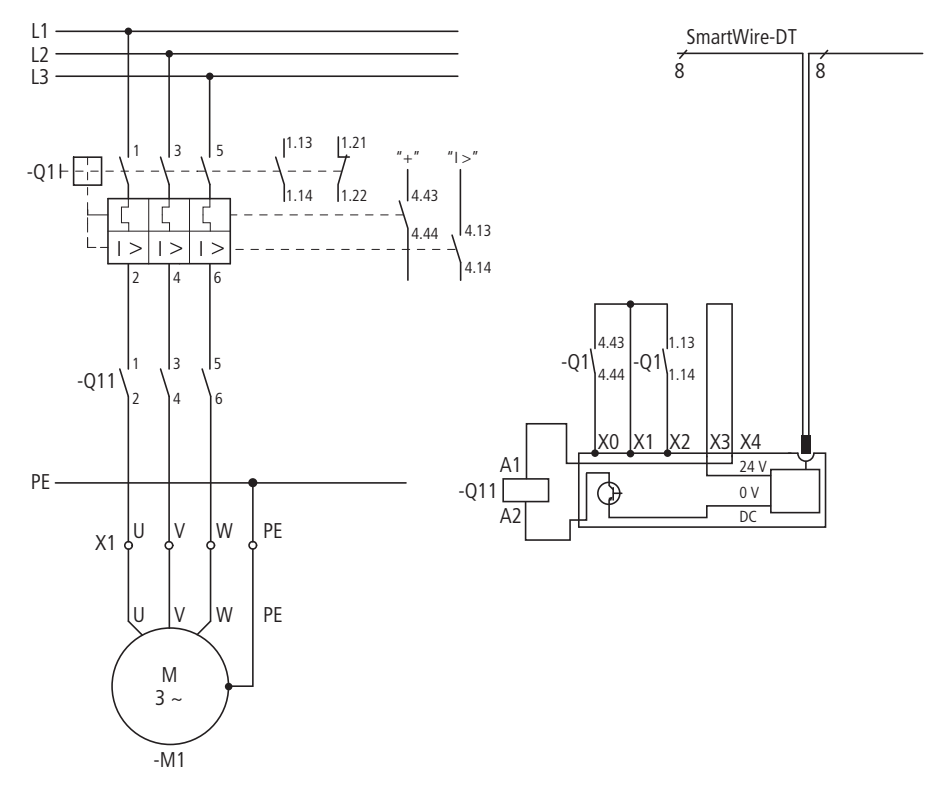

Abbildung 26: Stromlaufplan des Direktstarters

#### **3.3.2 Wendestarter**

Die Wendestarter werden aus einem PKZM0 und zwei Schützen DILM7 bis DILM32 aufgebaut. Auf beide Schütze wird je ein SmartWire-DT Modul für DILM montiert.

Zusätzlich zu der Schützansteuerung können pro SmartWire-DT Modul für DILM zwei Rückmeldungen in das SmartWire-DT System erfolgen.

#### *ACHTUNG*

Die SmartWire-DT Module für DILM steuern die Schütze so an, dass die Anschlussklemmen A1-A2 der Schütze mit Ausnahme der Brücke DILM12-XEV nicht weiter verdrahtet werden dürfen.

Der Hilfskontakt "Freigabe" (8) ist werkseitig mit einer Brücke verbunden, → Abbildung 28. Zur elektrischen Verriegelung der beiden Schütze wird diese Brücke entfernt und der Hilfsöffner (Kontakte 21-22) des anderen Schützes als potenzialfreier Kontakt eingebunden.

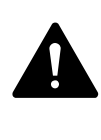

#### **GEFAHR**

Der Hilfskontakt "Freigabe" (8) darf nicht für sicherheitsrelevante Steuerungsteile verwendet werden (→ Abschnitt [3.3.3, "Sicherheitsrelevante Anwendungen", Seite 65\)](#page-68-0).

Der im Leistungsschütz integrierte Hilfsschalter kann beispielsweise für Sicherheitsverriegelungen verwendet werden.

An der dreipoligen Klemme des Anschlusses (7) stehen zwei Rückmeldeeingänge für die speicherprogrammierbare Steuerung für die potenzialfreien Kontakte zur Verfügung.

An diese beiden Rückmeldeeingänge können bei Bedarf potenzialfreie Hilfsschalterkontakte des Motorschutzschalters PKZ angeschlossen werden (z. B. Normalhilfsschalter NHI-E-…-PKZ0, Differenzierter Ausgelöstmelder AGM2-…-PKZ0).

#### *ACHTUNG*

Die Länge der Anschlussleitungen zu den potenzialfreien Hilfsschaltern am Anschluss X0-X1-X2 (7) für die potenzialfreien Kontakte sowie am Anschluss X3-X4 (8) für den Hilfskontakt "Freigabe" darf maximal 2,8 m betragen.

Die Anschlussklemmen am SmartWire-DT Modul für DILM sind für Kabel AWG24 bis AWG16 und flexible Leiter mit 0,25 bis 1,5 mm2 Querschnitt geeignet.

Bei der Verwendung von Aderendhülsen ist darauf zu achten, dass die Hülsenlänge mindestens 8 mm beträgt.

#### *ACHTUNG*

Zum Aufbau eines Wendestarters dürfen die Verdrahtungssets DILM12-XRL und PKZM0-XRM12 nicht verwendet werden. Die A2-Anschlüsse der Schütze dürfen nicht gebrückt werden.

Für die Verdrahtung am Wendestarter können die folgenden Brücken verwendet werden.

Tabelle 5: Brücken für Wendestarter

|                                      | DILM7 - DILM15 | DILM17 - DILM32 |
|--------------------------------------|----------------|-----------------|
| L1, L2 und L3 parallel               | DILM12-XP2     | DILM32-XRL      |
| Phasendrehung L1 und L3, L2 parallel | DILM12-XR      | DILM32-XRL      |
| Elektrische Verriegelung             | DILM12-XEV     |                 |

In Kombination mit der Brücke DILM12-XEV ist die Schaltung aus Abb. 27 zu verwenden. Eine elektrische Verriegelung mit Drahtbrücken ist dagegen nach der Schaltung in Abb. 28 auszuführen.

Mit Hilfe des 1-0-A-Schalters (9) der Gerätevariante DIL-SWD-32-002 kann zusätzlich ein manueller oder ein elektrischer EIN- bzw. AUS-Befehl für das Schütz erfolgen.

#### 3 Schützanschaltung DIL-SWD-32-001, DIL-SWD-32-002

#### 3.3 Projektierung

Die Schalterstellungen lauten wie folgt:

- $\bullet$  1 Schütz EIN
- 0 Schütz AUS
- A Schaltbefehl über SmartWire-DT

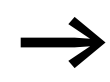

Die Verwendung des 1-0-A-Schalters zum elektrischen Ein-<br>bzw. Ausschalten des Schützes ist nur dann gewährleistet, wenn das SmartWire-DT Modul für DILM über die SmartWire-DT Verbindungsleitung versorgt wird.

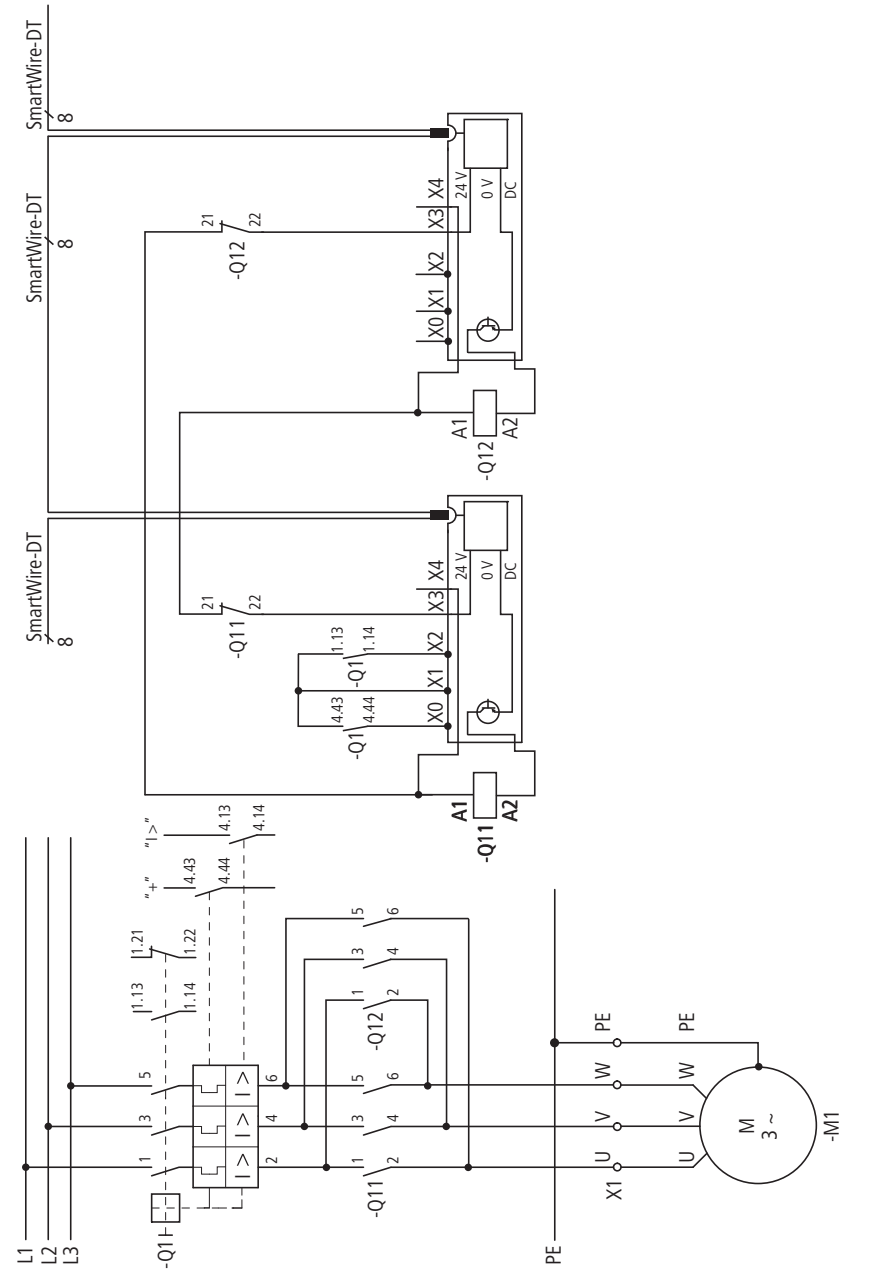

Abbildung 27: Stromlaufplan des Wendestarters in Kombination mit DILM12-XEV

**64 SmartWire-DT Teilnehmer** 05/15 MN05006001Z-DE www.eaton.eu

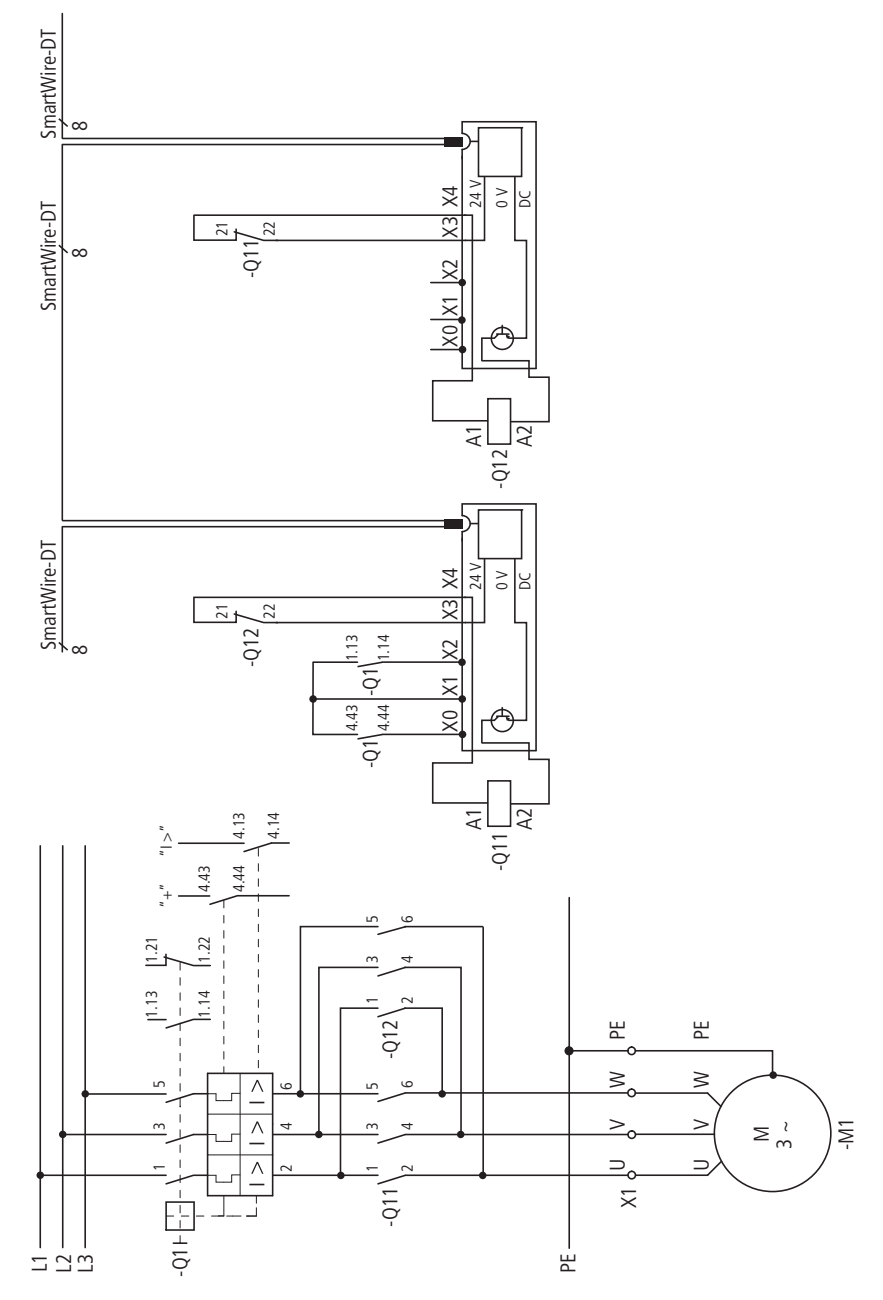

Abbildung 28: Stromlaufplan des Wendestarters

# <span id="page-68-0"></span>**3.3.3 Sicherheitsrelevante Anwendungen**

Für die meisten Anwendungen ist neben dem betriebsmäßigen Schalten auch das Abschalten im Notfall oder das Abschalten durch Öffnen von Schutztüren gefordert.

ココ!<br>Abbilc<br>**e An**<br>Für dauch<br>Schu<br>Das<br>ter S<br>Wire<br>den. Das System SmartWire-DT ist nicht für die Übertragung sicherheitsrelevanter Signale ausgelegt. Durch den folgenden Aufbau kann das System Smart-Wire-DT dennoch für sicherheitsrelevante Abschaltungen verwendet werden.

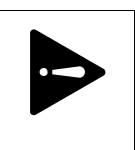

# **GEFAHR**

ausgeführt werden. Versorgung des Systems SmartWire-DT als PELV-Netzgerät In sicherheitsrelevanten Applikationen muss das Netzgerät zur

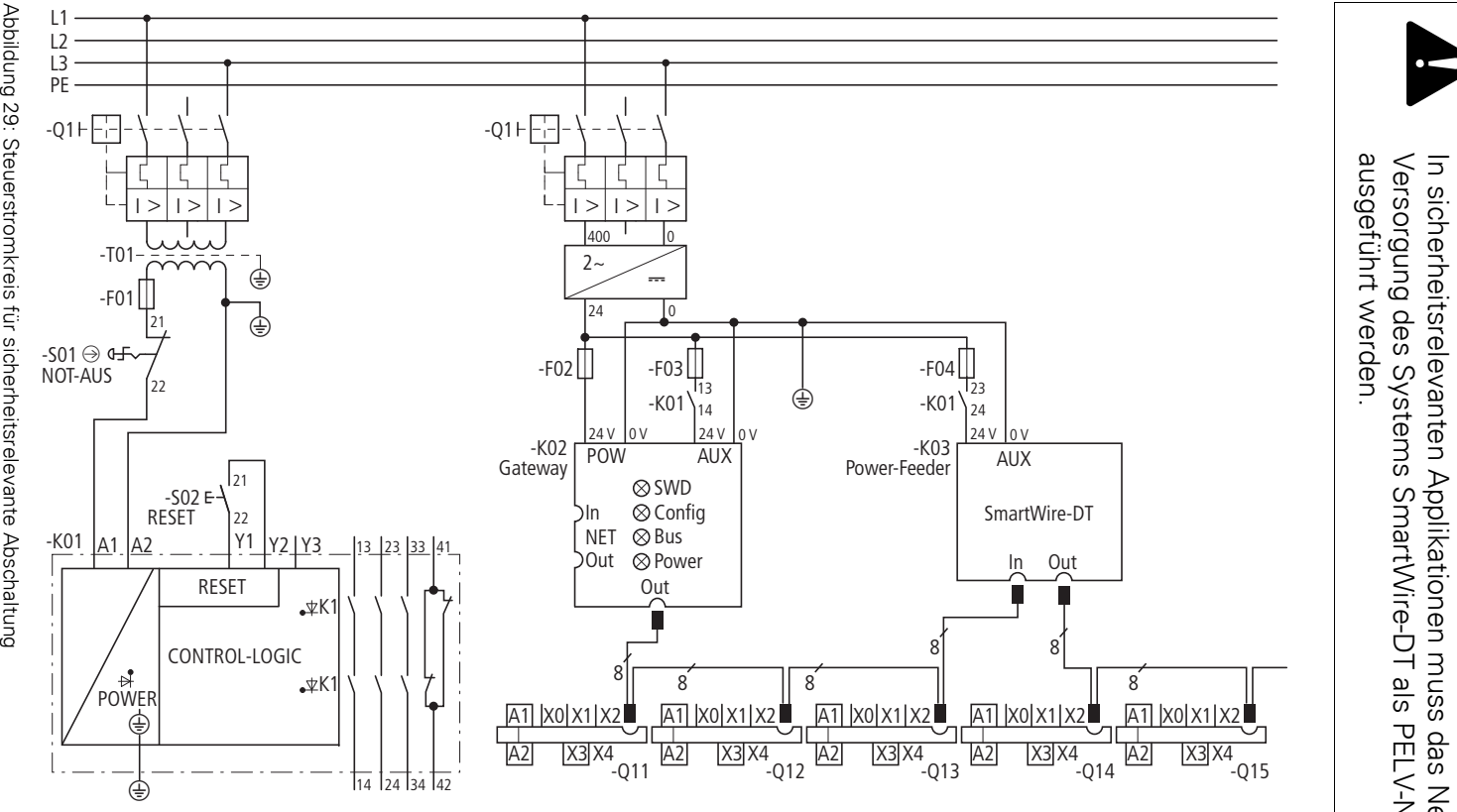

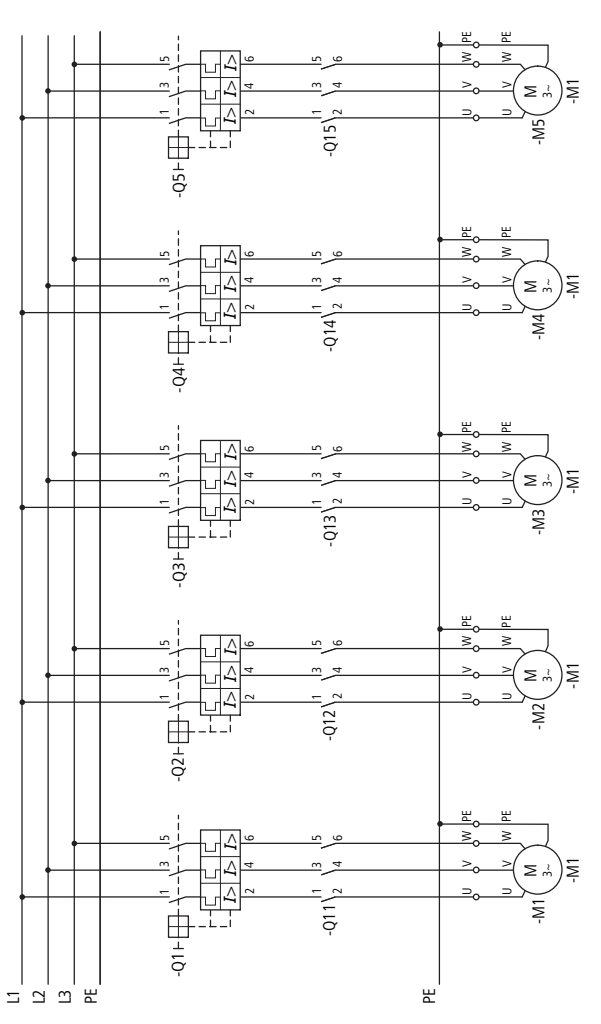

Abbildung 30: Hauptstromkreis für eine sicherheitsrelevante Abschaltung

Durch die Freigabepfade des Sicherheitsrelais wird im Notfall die Steuerspannung für die Schützspulen abgeschaltet. Durch die Verwendung zusätzlicher SmartWire-DT Power-Module werden Schützgruppen gebildet, die im Notfall zusammen abgeschaltet werden. Mit einer derartigen Schaltung lassen sich Steuerungen bis zur Sicherheitskategorie 1 nach EN 954-1 aufbauen. Das Sicherheitsrelais muss in diesem Beispiel der Kategorie 1 oder höher entsprechen (z. B. ESR5-NO-41-24VAC-DC). Bei der Schütz eine sicherheitsrelevante Abschaltung<br>
Durch die Freigabepfade des Sicherheitsrelais wird im Notfa<br>
spannung für die Schützspulen abgeschaltet. Durch die Vertein<br>
sicher SmartWire-DT Power-Module werden Schü

#### **3.3.4 Rückführkreis**

Der im Leistungsschütz integrierte Hilfsöffner ist ein Spiegelkontakt nach IEC/EN 60947-4-1. Mit diesem Kontakt kann der Zustand der Leistungskontakte zuverlässig gemeldet werden. Der Spiegelkontakt lässt sich so in den Rückführkreis des Sicherheitsrelais einbinden, dass das Sicherheitsrelais nur

3 Schützanschaltung DIL-SWD-32-001, DIL-SWD-32-002

3.3 Projektierung

#### **3.3.5 Maßnahmen für höhere Sicherheitskategorien**

In vielen Anwendungen werden Steuerungen der Sicherheitskategorie 3 oder 4 nach EN 954-1 gefordert. Durch ein zusätzliches Gruppenschütz, das in Reihe vor die Motorabgänge geschaltet wird, können Steuerungen der Kategorie 3 aufgebaut werden. Über das Sicherheitsrelais wird im Notfall neben der Steuerspannung für die Motorschütze auch die Steuerspannung für das Gruppenschütz abgeschaltet. Diese redundante Abschaltung ermöglicht Steuerungen der Kategorie 3. Zur Erreichung dieser Sicherheitskategorie muss das verwendete Sicherheitsrelais der Kategorie 3 oder höher entsprechen (z. B. ESR5-NO-31-24VAC-DC).

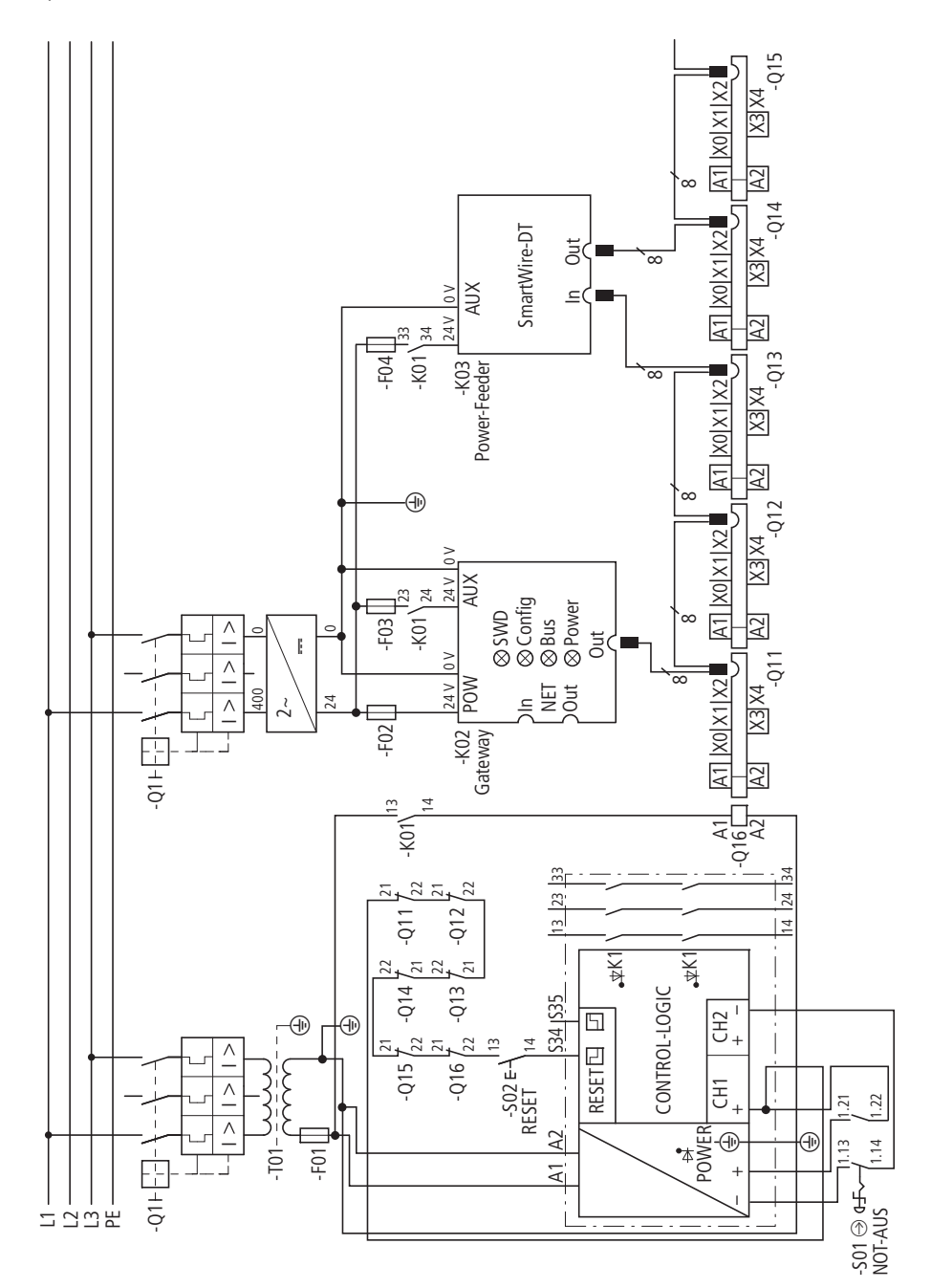

Abbildung 31: Steuerstromkreis für redundante Abschaltung

**68 SmartWire-DT Teilnehmer** 05/15 MN05006001Z-DE www.eaton.eu
3 Schützanschaltung DIL-SWD-32-001, DIL-SWD-32-002 3.3 Projektierung

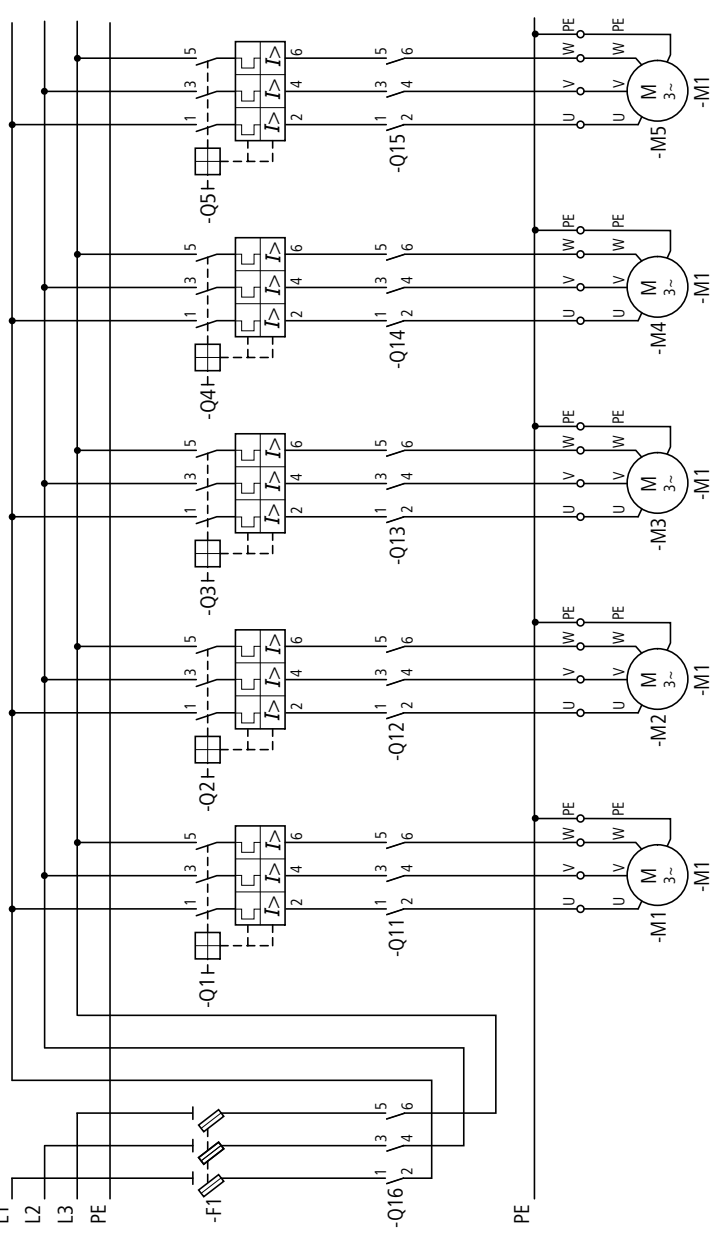

Abbildung 32: Hauptstromkreis für eine redundante Abschaltung

#### **3.3.6 Anwendung nach EN ISO13849-1 und EN 62061**

Das System SmartWire-DT ist geeignet in Anwendungen bis Sicherheitskategorie 3, PL d nach EN ISO 13849-1 und SIL Cl2 nach EN 62061 eingesetzt 드 그 그 로<br>Abbildung 32:<br>**N IS01384**<br>Das Syste<br>tegorie 3,<br>werden.

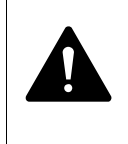

#### **GEFAHR**

Der gesamte Aufbau der sicherheitsrelevanten Steuerung muss der geforderten Sicherheitskategorie entsprechen.

3.3 Projektierung

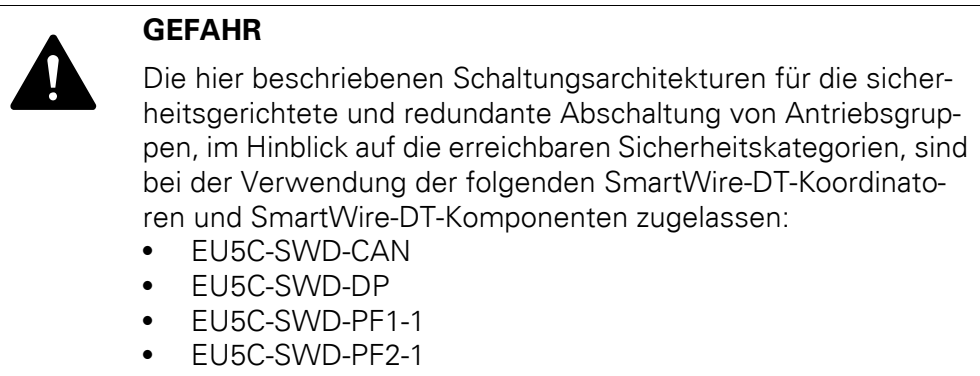

# **3.3.7 Anwendungen in Nordamerika**

Bei Anwendungen für den nordamerikanischen Markt muss ein besonderes Augenmerk auf die Approbation der einzelnen Komponenten des Systems SmartWire-DT gelegt werden.

# **3.3.7.1 Strombelastbarkeit SmartWire-DT Verbindungsleitung nach NFPA 79**

Wird das Verbindungssystem SmartWire-DT für Anwendungen in Nordamerika verwendet, so reduziert sich die maximale Strombelastbarkeit der Smart-Wire-DT Verbindungsleitung von 3 A auf 2 A.

Sollte applikationsbedingt die maximale Strombelastbarkeit der SmartWire-DT Verbindungsleitung den Wert von 2 A überschreiten, so kann dies durch zusätzliche SmartWire-DT Powerfeed-Module (→ Kapitel 1 "Power-Module [EU5C-SWD-PF1-1, EU5C-SWD-PF2-1", Seite 13\)](#page-16-0) ausgeglichen werden.

# **3.3.7.2 Direktstarter**

Bei der Anwendung von Direktstartern im nordamerikanischen Markt müssen verschiedene Besonderheiten, die sich in den Marktgewohnheiten und den damit verbundenen Approbationen begründen, beachtet werden.

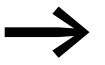

Einen umfangreichen Uberblick über die nordamerikanischen<br>Besonderheiten liefert Ihnen die Veröffentlichung "Besondere Bedingungen für den Einsatz von Motorschutzschaltern und Motorstartern in Nordamerika", VER1210+1280-928D. Sie finden die Veröffentlichung als PDF-Dokument unter folgender Internetadresse:

[http://www.moeller.net/de/company/news/publications/index.jsp](http://www.moeller.net/de/company/news/publications/index.jsp )

# **3.3.7.3 Wendestarter**

Neben den Besonderheiten, die im vorhergehenden Abschnitt "Direktstarter" beschrieben sind, ist zu beachten, dass Wendestarter im nordamerikanischen Markt zusätzlich mit einer mechanischen und einer elektrischen Verriegelung ausgerüstet sein müssen. Die elektrische Verriegelung wird über den Anschluss Hilfskontakt "Freigabe" realisiert → Abbildung 28, ®.

#### **3.4 Installation**

Die SmartWire-DT Module DIL-SWD-32-001 sowie DIL-SWD-32-002 für DILM müssen vor der Montage auf die entsprechende Schützbaugröße angepasst werden. Die hierzu erforderliche Einstellung erfolgt über den Einstellschieber des SmartWire-DT Moduls für DILM.

#### *ACHTUNG*

Das SmartWire-DT Modul für DILM darf nur nach Abschalten der Steuerspannung und der Versorgungsleitung montiert und demontiert werden.

- ▶ Stellen Sie den Einstellschieber am SmartWire-DT Modul für DILM auf das zugehörige Schütz ein:
- Position *unten*: DILA, DILM7, DILM9, DILM12, DILM15
	- Position **oben**: DILM17, DILM25, DILM32, DILM38

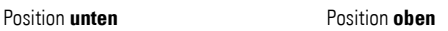

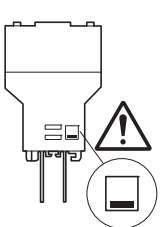

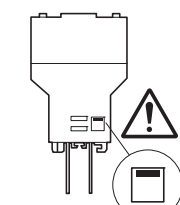

Abbildung 33: Einstellen des Einstellschiebers am DIL-SWD-32-001 bzw. DIL-SWD-32-002

#### 3.4 Installation

▶ Setzen Sie das SmartWire-DT Modul für DILM auf das zugeordnete Schütz auf.

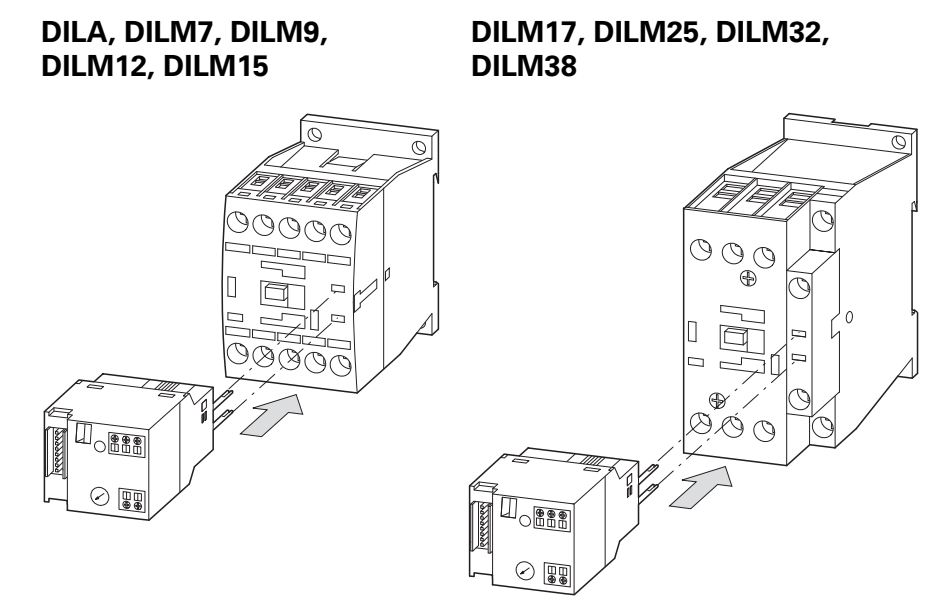

Abbildung 34: Aufsetzen des DIL-SWD-32-001 bzw. des DIL-SWD-32-002 auf das Schütz

▶ Verriegeln Sie das SmartWire-DT Modul für DILM.

#### **DILA, DILM7, DILM9, DILM12, DILM15**

#### **DILM17, DILM25, DILM32, DILM38**

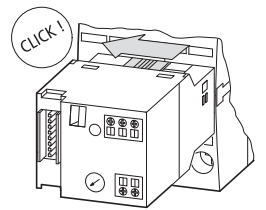

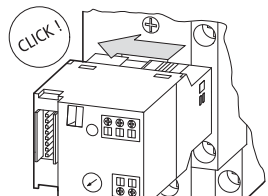

Abbildung 35: Verriegeln des DIL-SWD-32-001 bzw. des DIL-SWD-32-002

▶ Schließen Sie den SmartWire-DT Gerätestecker mit adaptierter Smart-Wire-DT Verbindungsleitung an.

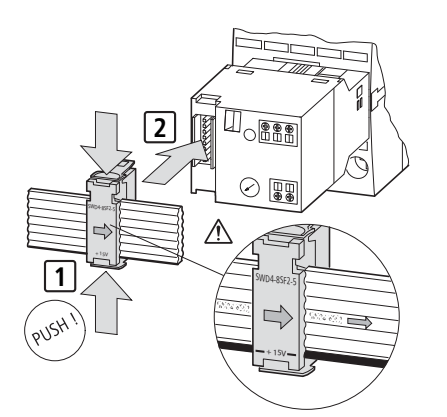

Abbildung 36: Anschluss des SmartWire-DT Gerätesteckers

# **3.5 Inbetriebnahme**

Während der Inbetriebnahme erfolgt die automatische Adressierung aller Teilnehmer am SmartWire-DT Netzwerk über das Gateway (Betätigung des Konfigurationstasters am Gateway). Während des Adressiervorgangs blinkt die SmartWire-DT Diagnose-LED. Ist der Adressiervorgang abgeschlossen, so zeigt die LED grünes Dauerlicht.

#### **3.6 Austausch von Modulen**

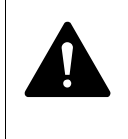

#### **GEFAHR**

Der Austausch der SmartWire-DT Module für DILM ist nur bei abgeschalteter Spannung zulässig.

Nach dem Austausch der Module und dem Zuschalten der Spannung muss die Konfigurationstaste gedrückt werden. Dadurch wird dem neuen Modul eine Adresse zugewiesen.

#### *ACHTUNG*

Die Reihenfolge der SmartWire-DT Teilnehmer darf nicht verändert werden.

#### **3.6.0.1 Motorstarter oder Schütz**

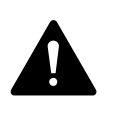

#### **GEFAHR**

Der Austausch des Motorstarters oder eines Schützes ist nur nach Abschalten des gesamten SmartWire-DT Systems zulässig.

#### **3.7 Gerätestatus**

Die einzelnen SmartWire-DT Teilnehmer zeigen ihren Gerätestatus mit Hilfe einer Diagnose-LED an.

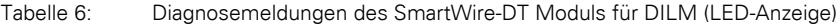

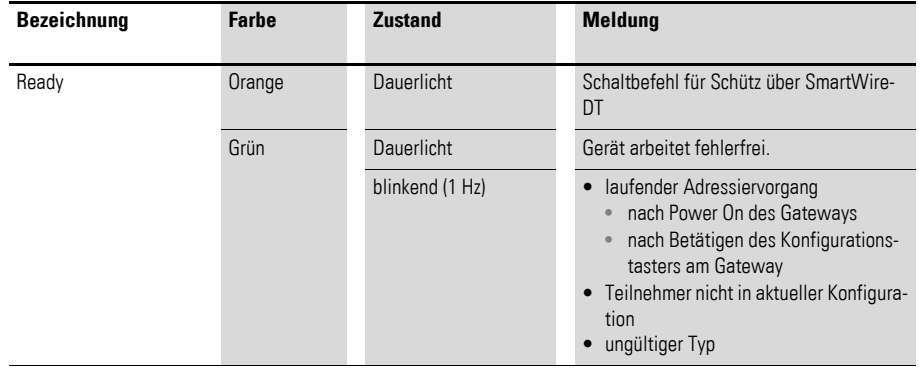

### 3 Schützanschaltung DIL-SWD-32-001, DIL-SWD-32-002

#### 3.8 Programmierung

#### **3.7.1 Parametrierung**

Die Parametrierung des Moduls erfolgt in Abhängigkeit vom verwendeten Koordinator im Programmiersystem oder in der Planungs- und Inbetriebnahmesoftware SWD-Assist.

# **3.7.2 Feldbusspezifische Besonderheiten**

#### **Feldbus Ethercat**

Bitte beachten sie die allgemeinen Hinweise zur Parametrierung → [Kapitel 13 "Verwendung von SWD-Teilnehmern mit dem Feldbus Ether-](#page-246-0)[CAT", Seite 243](#page-246-0)

#### **3.8 Programmierung**

#### **3.8.1 DIL-SWD-32-001**

Das Funktionselement verfügt über ein Eingangsbyte und ein Ausgangsbyte.

#### **3.8.1.1 Eingänge**

Byte 0:

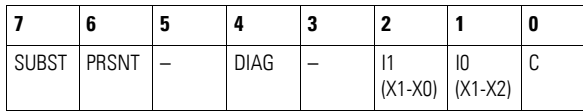

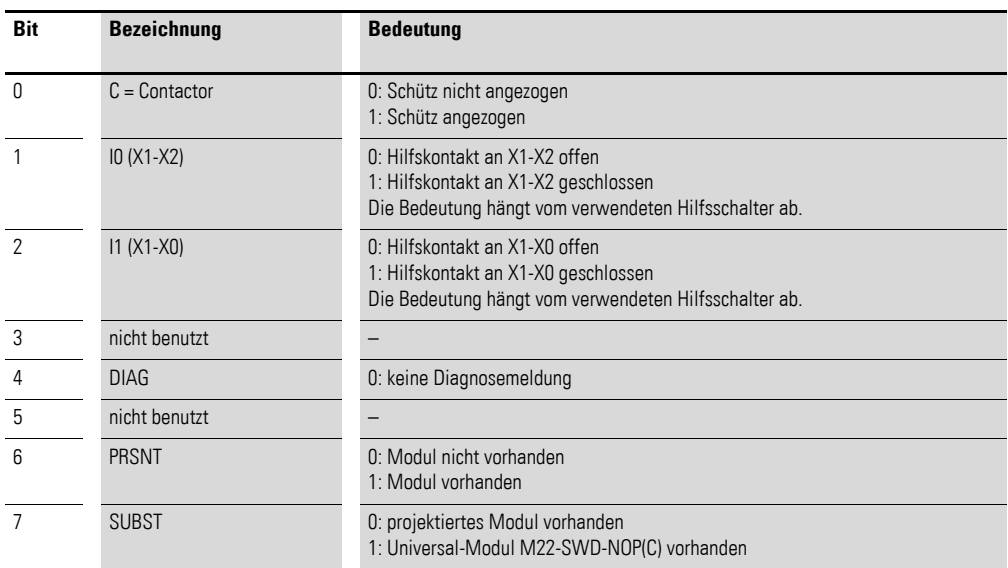

# **3.8.1.2 Ausgänge**

Byte 0:

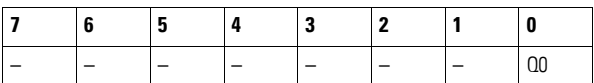

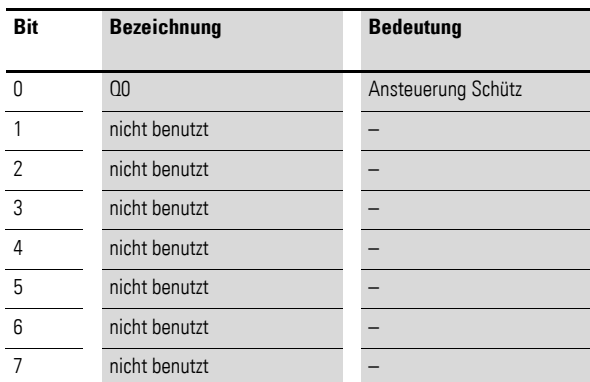

# **3.8.1.3 Diagnose**

Das Modul meldet keine Diagnose.

### **3.8.2 DIL-SWD-32-002**

Das Funktionselement verfügt über ein Eingangsbyte und ein Ausgangsbyte.

# **3.8.2.1 Eingänge**

Byte 0:

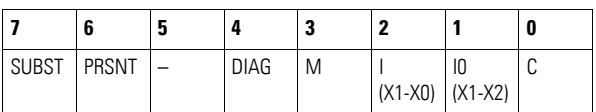

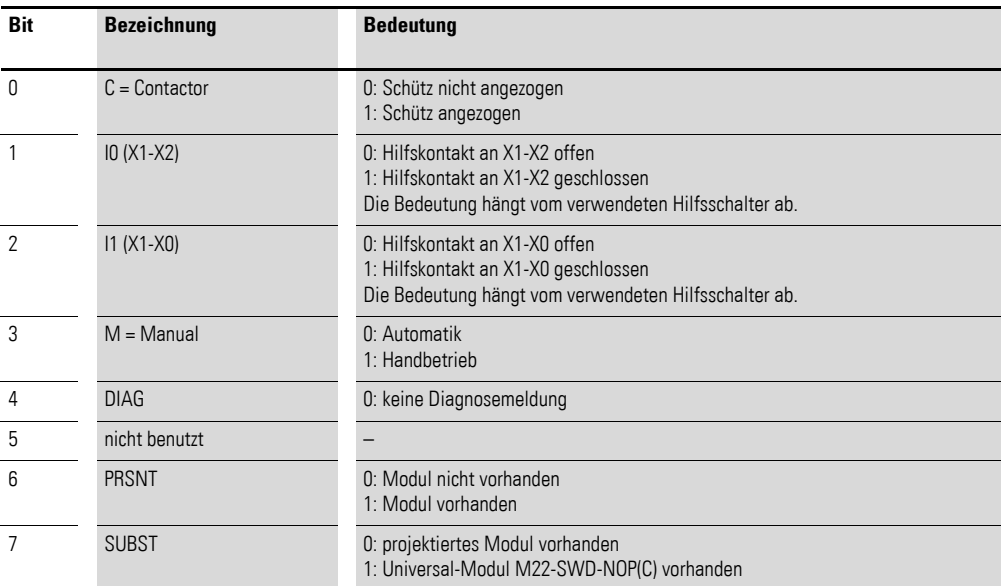

3 Schützanschaltung DIL-SWD-32-001, DIL-SWD-32-002

3.8 Programmierung

# **3.8.2.2 Ausgänge**

Byte 0:

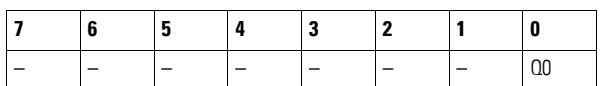

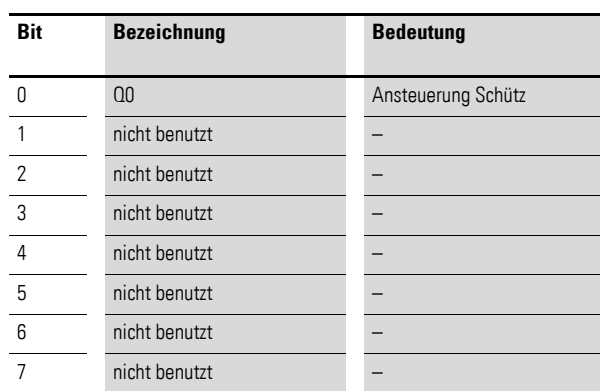

# **3.8.2.3 Diagnose**

Das Modul meldet keine Diagnose.

# **4.1 Einleitung**

Das SmartWire-DT Modul PKE-SWD-32 dient dazu, eine Motorstarterkombination auf Basis des elektronischen Motorschutzschalters PKE über eine speicherprogrammierbare Steuerung anzusteuern, die Rückmeldungen des Leistungsschützes und die des elektronischen Motorschutzschalters PKE zu erfassen. Das PKE-SWD-32 wird direkt auf ein Leistungsschütz DILM7 bis DILM32 aufgerastet und über eine Datenleitung mit dem Auslöseblock des PKE angeschlossen.

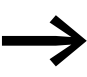

Die Bedienung und Installation des elektronischen Motorschutzschalters PKE ist im Dokument MN03402004Z-DE (frühere Bezeichnung AWB1210-1631) beschrieben.

#### *ACHTUNG*

Die Kommunikationsanbindung des PKE 12/32 ist nur bei der Verwendung von PKE-Auslöseblöcken vom Typ "Erweitert" bzw. PKE-XTUA-… möglich.

#### *ACHTUNG*

Es kann kein zusätzlicher Hilfsschalterblock auf das Schütz aufgerastet werden. Der im Leistungsschütz integrierte Hilfsschalter kann beispielsweise für Sicherheitsverriegelungen verwendet werden.

#### *ACHTUNG*

Die in diesem Handbuch aufgeführten Funktionselemente der SmartWire-Device-Technology (SmartWire-DT) können neben den in den einzelnen Kapiteln beschriebenen Grundgeräten (Schütze, Motorstarterkombinationen usw.) auch mit äquivalenten Eaton Grundgeräten kombiniert werden, die als Typbezeichnung die Eaton catalog number verwenden. Eine entsprechende Referenztabelle finden Sie im Anhang auf [Seite 253.](#page-256-0)

Die Interoperabilitätsvoraussetzungen für diesen SmartWire-DT Teilnehmer sind in → [Abschnitt 14.5, "Interoperabilitätvoraussetzungen der SWD-Teil](#page-257-0)[nehmer", Seite 254](#page-257-0) beschrieben.

4.2 Aufbau

# **4.2 Aufbau**

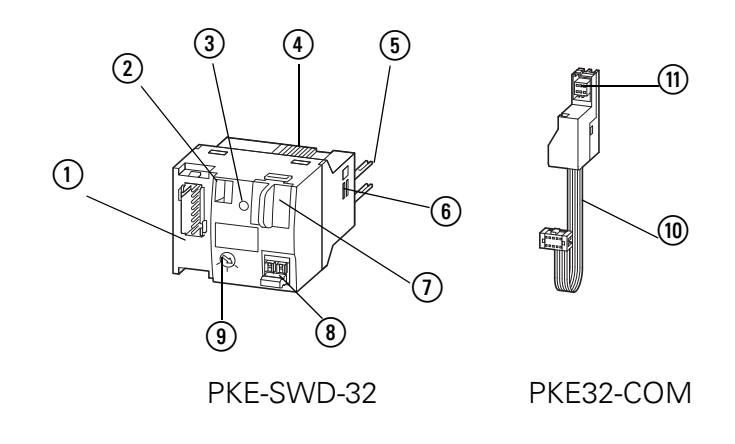

Abbildung 37: Anschlüsse PKE-SWD-32 und PKE32-COM-Modul

- a Anschluss SmartWire-DT Gerätestecker
- b Mechanische Schaltstellungsanzeige
- **(3)** Diagnose-LED
- (4) Rastschieber
- (5) Anschlussstifte
- f Einstellschieber für Schützbaugröße
- g Datenschnittstelle für PKE32-COM
- (8) Anschlussklemme elektrische Freigabe X3-X4
- i Wahlschalter 1-0-A
- (10) Datenleitung mit Anschlussstück für PKE-SWD-32
- k Anschlussstück für Auslöseblock PKE-XTUA-…

Der SmartWire-DT Gerätestecker mit adaptierter SmartWire-DT Verbindungsleitung wird über den Anschluss (1) mit dem Modul PKE-SWD-32 verbunden.

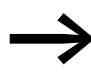

Eine ausführliche Anleitung für die Montage des SmartWire-DT Gerätesteckers (SWD4-8SF2-5) an die 8-polige SmartWire-DT Flachleitung finden Sie im Kapitel "Gerätestecker SWD4-8SF2-5 montieren" des Handbuches MN05006002Z-DE (frühere Bezeichnung AWB2723-1617de).

Die zweifarbige Diagnose-LED (3) zeigt den Kommunikationsstatus, den Zustand des Moduls und den Schaltbefehl über das System SmartWire-DT an (→ [Abschnitt 4.7, "Gerätestatus", Seite 100\)](#page-103-0).

Über die 8-polige SmartWire-DT Verbindungsleitung wird neben dem Kommunikationssignal eine Spannung von 24 V DC zur Versorgung der Schützspule geführt. Die integrierte Elektronik schaltet diese Spannung auf die Anschlussstifte (5) durch, die mit der Schützspule verbunden sind.

Das PKE-SWD-32 ist über einen Rastschieber (4) mit der Kontaktbrücke des Schützes verbunden. Dieser Rastschieber dient einerseits der elektronischen Erfassung des Schützzustandes, andererseits als mechanische Schaltstellungsanzeige (2) am PKE-SWD-32.

# 4 PKE-SWD-32, Anschaltung für Motorstarterkombination mit PKE12/32 4.3 Projektierung

Die Einstellung des PKE-SWD-32 auf die jeweilige Schützbaugröße erfolgt über den Einstellschieber für die Schützbaugröße (6). Hiermit kann die Einstellung des Moduls auf Leistungsschütze der Baugröße 1 (DILM7 bis DILM15) bzw. Leistungsschütze der Baugröße 2 (DILM17 bis DILM32) vorgenommen werden.

Das PKE32-COM dient als Kommunikationsverbindung zwischen dem PKE-SWD-32 und dem Auslöseblock PKE-XTUA-… . Der Datenaustausch erfolgt über die Datenschnittstelle des PKE-Auslöseblocks und der Datenschnittstelle ( $\overline{1}$ ) am PKE-SWD-32. Für die Übertragung der Signale dient das Modul PKE32-COM. Dieses verbindet die Datenschnittstellen von PKE-Auslöseblock und PKE-SWD-32.

Das PKE-SWD-32 empfängt die Daten des PKE-Auslöseblocks und stellt diese als Eingangsdaten über das SmartWire-DT Netzwerk zur Verfügung.

Mit Hilfe des Wahlschalters 1-0-A (9) kann bei Bedarf eine manuelle, elektrische Ansteuerung des angeschlossenen Leistungsschützes erfolgen.

#### **4.3 Projektierung**

Das PKE-SWD-32 kann mit Leistungsschützen DILM7 bis DILM32 im Zusammenhang mit den elektronischen Motorschutzschaltern PKE12 und PKE32 und den Auslöseblöcken vom Typ "Erweitert" (PKE-XTUA-...) kombiniert werden. Die Bestandteile DILM7 bis 32, PKE12 / PKE32 und Auslöseblock PKE-XTUA-… sind ebenfalls als vernetzbare Motorstarterkombination (MSC-DEA-…) erhältlich und können ebenfalls mit dem PKE-SWD-32 kombiniert werden.

Pro PKE-SWD-32 kann ein Leistungsschütz DILM7 bis DILM32 und ein PKE12 bis PKE32 mit einem Auslöseblock PKE-XTUA-… angeschlossen werden. Bei Wendestartern, bestehend aus zwei Leistungsschützen und einem elektronischen Motorschutzschalter PKE, kann die Ansteuerung des zweiten Leistungsschützes mit den SmartWire-DT Schützmodulen DIL-SWD-32-001 bzw. DIL-SWD-32-002 erfolgen (→ Kapitel 3, "Schützanschaltung [DIL-SWD-32-001, DIL-SWD-32-002", Seite 57\)](#page-60-0).

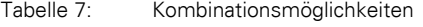

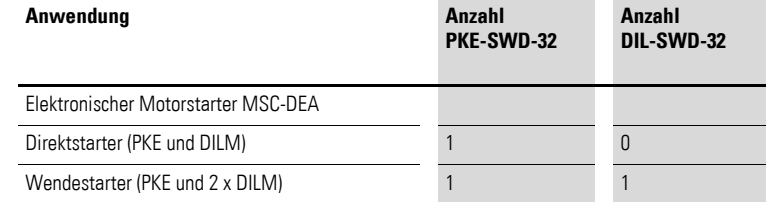

Das angeschlossene Leistungsschütz wird direkt über die SmartWire-DT Verbindungsleitung mit Spannung versorgt. Die Schützspulen verfügen bei einer Spannung von 24 V DC über folgende Leistungsaufnahmen:

# 4.3 Projektierung

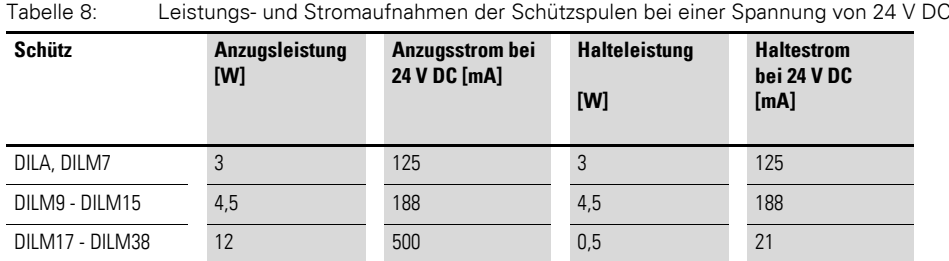

#### *ACHTUNG*

Die Summe aus der Anzugsleistung der gleichzeitig anziehenden Schütze und der Summe der Halteleistung der angezogenen Schütze pro SmartWire-DT Netzwerk darf 72 W nicht übersteigen. Falls erforderlich, muss ein zusätzliches Powerfeed-Modul (EU5 C-SWD-PF1-1, EU5C-SWD-PF-2) verwendet werden (→ Kapitel 1, "Power-Module EU5C-SWD-PF1-1, [EU5C-SWD-PF2-1", Seite 13](#page-16-0)).

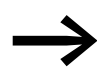

Das PKE-SWD-32 bezieht seine Energie für die Kommunikationselektronik sowie für die Ansteuerung der LED aus der SmartWire-DT Netzwerkversorgung.

> Beachten Sie bitte die Gesamtstromaufnahme Ihres SmartWire-DT Netzwerks; projektieren Sie gegebenenfalls ein zusätzliches Einspeisemodul EU5C-SWD-PF2-1.

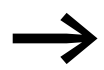

Die Daten für den Strombedarf entnehmen Sie bitte der Tabelle im Anhang auf [Seite 249](#page-252-0).

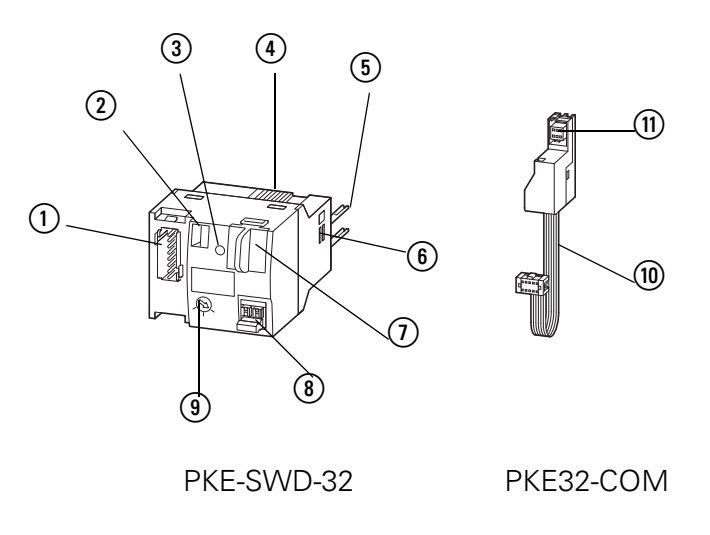

Abbildung 38: Anschlüsse PKE-SWD-32 und PKE32-COM-Modul

- a Anschluss SmartWire-DT Gerätestecker
- b Mechanische Schaltstellungsanzeige
- (3) Diagnose-LED
- (4) Rastschieber
- (5) Anschlussstifte
- $6$  Einstellschieber für Schützbaugröße
- g Datenschnittstelle für PKE32-COM
- h Anschlussklemme elektrische Freigabe X3-X4
- i Wahlschalter 1-0-A
- (10) Datenleitung mit Anschlussstück für PKE-SWD-32
- k Anschlussstück für Auslöseblock PKE-XTUA-…

#### **4.3.1 Direktstarter**

Die Direktstarter werden aus einem PKE12/ PKE32 mit PKE-Auslöseblock PKE-XTUA-… und einem Leistungsschütz DILM7 bis DILM32 aufgebaut. Das PKE-SWD-32 wird auf das Leistungsschütz montiert.

#### *ACHTUNG*

Das PKE-SWD32 steuert das Schütz so an, dass die Klemmen A1-A2 nicht weiter verdrahtet werden dürfen.

Das PKE32-COM dient als Kommunikationsverbindung zwischen dem PKE-SWD-32 und dem PKE-Auslöseblock. Das PKE-SWD-32 empfängt über das PKE32-COM die Daten des PKE-Auslöseblocks und stellt diese als Eingangsdaten über das SmartWire-DT Netzwerk zur Verfügung.

Die Montage des PKE32-COM erfolgt am PKE-Grundgerät (PKE12 bzw. PKE32). Über das am PKE32-COM befindliche Anschlussstück für den PKE-Auslöseblock (11) erfolgt die Kontaktierung der Datenschnittstelle des PKE-Auslöseblocks. Die Datenleitung mit dem Anschlussstück für das PKE-SWD-32 (ii) wird über die Datenschnittstelle (7) an das PKE-SWD-32 angeschlossen.

#### 4.3 Projektierung

Der Hilfskontakt für die elektrische Freigabe (8) ist werkseitig mit einer Brücke verbunden. Sind in der Applikation elektrische Verriegelungen vorgesehen, kann die Brücke entfernt und ein potenzialfreier Kontakt angeschlossen werden.

Der Hilfskontakt für die elektrische Freigabe (8) kann beim PKE-SWD32 für sicherheitsrelevante Steuerungsteile verwendet werden (→ Abschnitt [4.3.3, "Sicherheitsrelevante Anwendungen", Seite 87](#page-90-0)).

Der im Leistungsschütz integrierte Hilfsschalter kann beispielsweise für Sicherheitsverriegelungen verwendet werden.

#### *ACHTUNG*

Die Länge der Anschlussleitungen am Anschluss X3-X4 (8) für den Hilfskontakt "Freigabe" darf maximal 2,8 m betragen.

Die Anschlussklemmen am PKE-SWD-32 sind für Leitungen von AWG24 bis AWG16 und flexible Leiter mit 0,25 bis 1,5 mm² Querschnitt geeignet.

Bei der Verwendung von Aderendhülsen ist darauf zu achten, dass die Hülsenlänge mindestens 8 mm beträgt.

Mit Hilfe des 1-0-A-Schalters (9) kann zusätzlich ein manueller oder elektrischer EIN- bzw. AUS-Befehl für das Schütz erfolgen.

Die Schalterstellungen lauten wie folgt:

- $\bullet$  1: Schütz EIN
- ï 0: Schütz AUS
- A: Schaltbefehl über SmartWire-DT

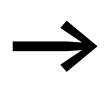

→ Die Verwendung des 1-0-A-Schalters zum elektrischen Ein- bzw.<br>Ausschalten des Schützes ist nur dann gewährleistet, wenn das PKE-SWD-32 über die SmartWire-DT Verbindungsleitung versorgt wird.

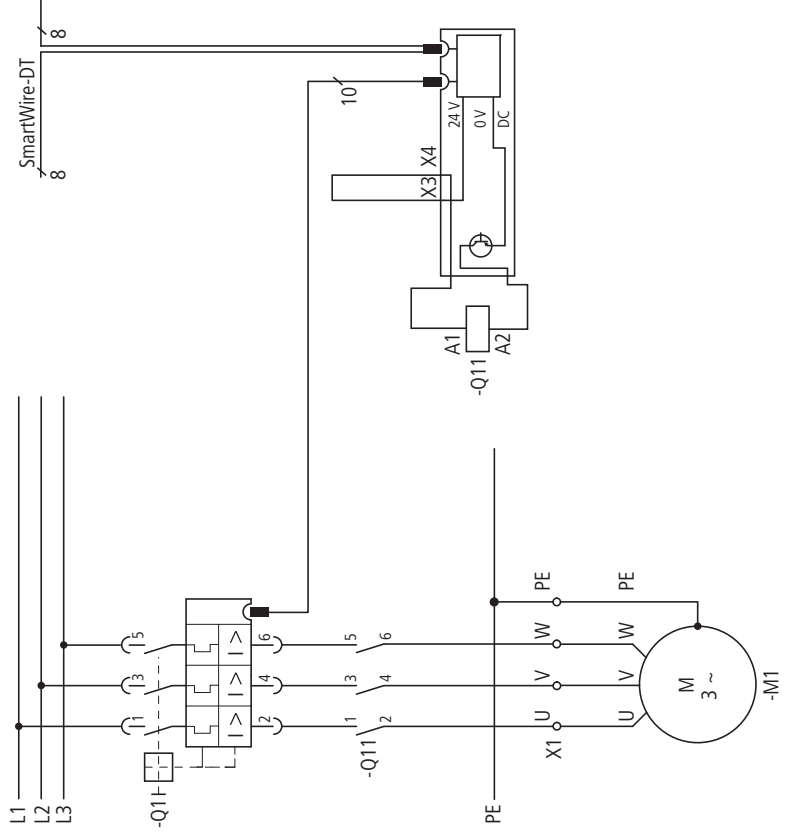

Abbildung 39: Stromlaufplan des Direktstarters

#### **4.3.2 Wendestarter**

Die Wendestarter werden aus einem PKE12/PKE32 mit Auslöseblock PKE-XTUA-… und zwei Schützen DILM7 bis DILM32 aufgebaut. Das PKE-SWD-32 wird auf eines der beiden Schütze des Wendestarters montiert. Im Gegensatz zu Direktstartern muss bei Wendestartern die Ansteuerung des zweiten Schützes mit einem SmartWire-DT Schützmodul (DIL-SWD-32-…) erfolgen.

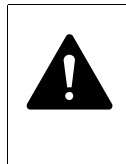

#### **GEFAHR**

Bei Wendestartern darf die Aktivierung der ZMR-Funktion nicht erfolgen, da diese Betriebsweise kein Ausschalten des zweiten Leistungsschützes im Überlastfall gewährleistet (→ Abschnitt [4.9.2, "Überlastrelaisfunktion \(ZMR\)", Seite 107](#page-110-0)).

#### *ACHTUNG*

Die beiden SmartWire-DT Module PKE-SWD-32 und DIL-SWD-32-… steuern die Schütze so an, dass die Anschlussklemmen A1 und A2 mit Ausnahme der Brücke DILM12-XEV nicht weiter verdrahtet werden dürfen.

#### 4.3 Projektierung

Der Hilfskontakt "Freigabe" (8) ist werkseitig mit einer Brücke verbunden. Zur elektrischen Verriegelung der beiden Schütze wird diese Brücke entfernt und der Hilfsöffner (Kontakte 21-22) des anderen Schützes als potenzialfreier Kontakt eingebunden.

Der Hilfskontakt "Freigabe" kann bei dem PKE-SWD-32 für sicherheitsrelevante Steuerungsteile verwendet werden (→ Abschnitt [4.3.3, "Sicherheitsrelevante Anwendungen", Seite 87](#page-90-0)).

Der im Leistungsschütz integrierte Hilfsschalter kann beispielsweise für Sicherheitsverriegelungen verwendet werden.

#### *ACHTUNG*

Die Länge der Anschlussleitungen am Anschluss X3-X4 für den Hilfskontakt "Freigabe" (8) darf maximal 2,8 m betragen.

Die Anschlussklemmen am PKE-SWD-32 sind für Leitungen von AWG24 bis AWG16 und flexible Leiter mit 0,25 bis 1,5 mm2 Querschnitt geeignet. Bei der Verwendung von Aderendhülsen ist darauf zu achten, dass die Hülsenlänge mindestens 8 mm beträgt.

#### *ACHTUNG*

Zum Aufbau eines Wendestarters dürfen die Verdrahtungssets DILM12-XRL und PKZM0-XRM12 nicht verwendet werden. Die A2-Anschlüsse der Schütze dürfen nicht gebrückt werden.

Für die Verdrahtung am Wendestarter können die folgenden Brücken verwendet werden:

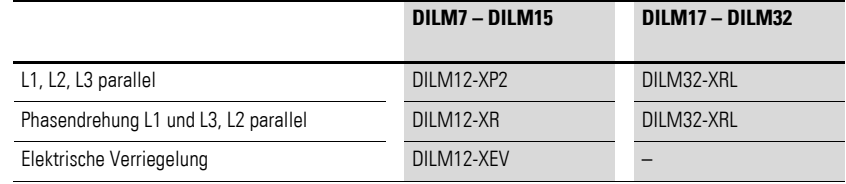

In Kombination mit der Brücke DILM12-XEV ist die Schaltung aus [Abbildung 40](#page-88-0) zu verwenden. Eine elektrische Verriegelung mit Drahtbrücken ist dagegen nach der Schaltung in [Abbildung 41](#page-89-0) auszuführen.

Mit Hilfe des 1-0-A-Schalters (9) kann zusätzlich ein manueller, elektrischer EIN- bzw. AUS-Befehl für das Schütz erfolgen.

Die Schalterstellungen lauten wie folgt:

- 1: Schütz EIN.
- 0: Schütz AUS.
- A: Schaltbefehl über SmartWire-DT.

→ Die Verwendung des 1-0-A-Schalters zum elektrischen Ein- bzw.<br>Ausschalten des Schützes ist nur dann gewährleistet, wenn das PKE-SWD-32 über die SmartWire-DT Verbindungsleitung versorgt wird.

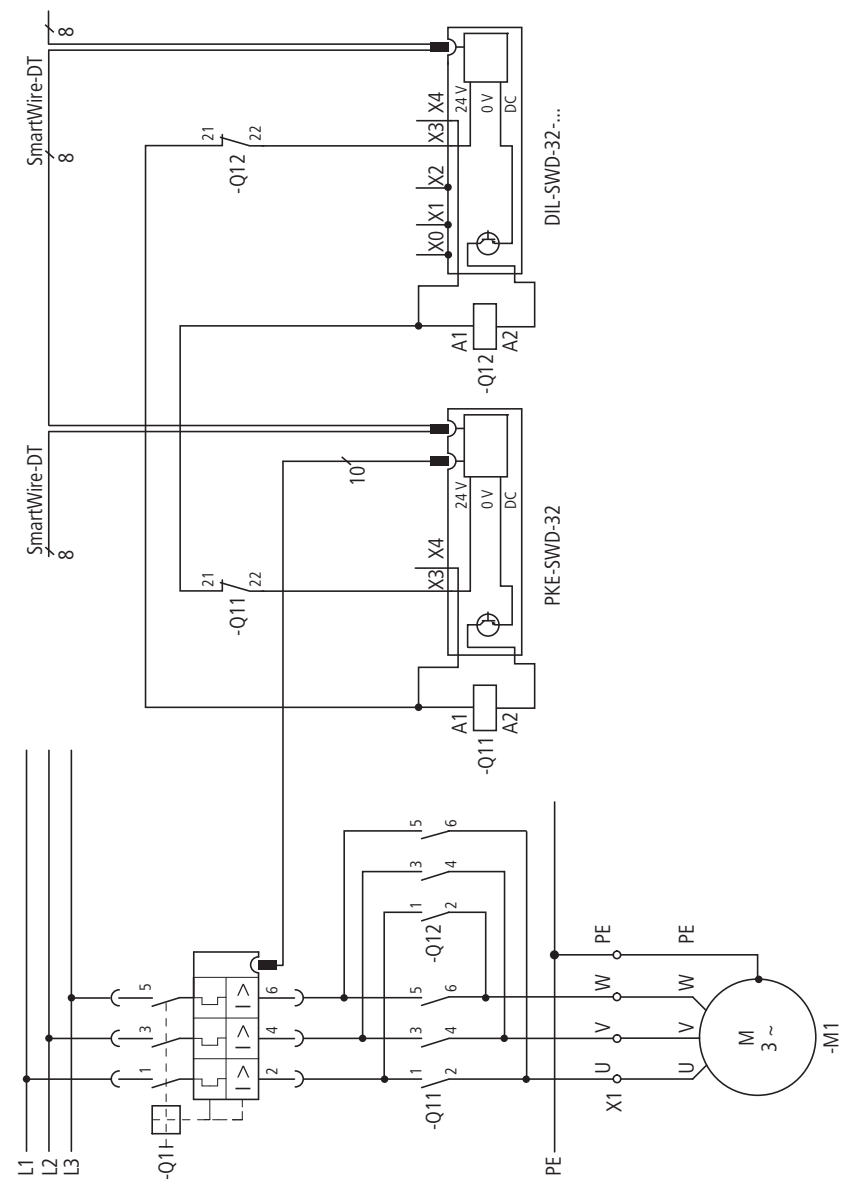

<span id="page-88-0"></span>Abbildung 40: Stromlaufplan des Wendestarters in Kombination mit DILM12-XEV

4.3 Projektierung

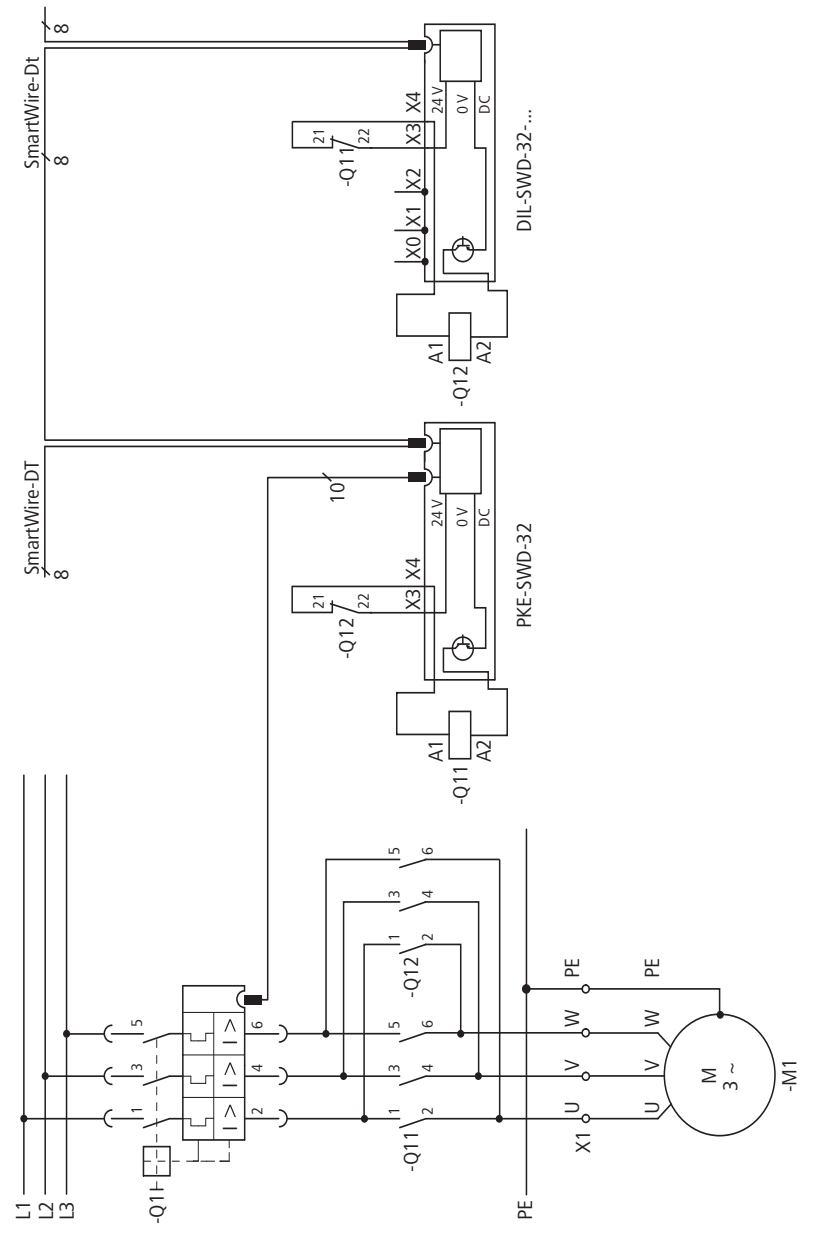

<span id="page-89-0"></span>Abbildung 41: Stromlaufplan des Wendestarters

# <span id="page-90-0"></span>**4.3.3 Sicherheitsrelevante Anwendungen**

Für die meisten Anwendungen ist neben dem betriebsmäßigen Schalten auch das Abschalten im Notfall oder das Abschalten durch Öffnen von Schutztüren gefordert.

Das System SmartWire-DT ist nicht für die Übertragung sicherheitsrelevanter Signale ausgelegt. Durch den folgenden Aufbau kann das System Smart-Wire-DT dennoch für sicherheitsrelevante Abschaltungen verwendet werden.

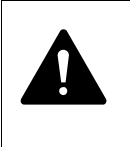

#### **GEFAHR**

In sicherheitsrelevanten Anwendungen muss das Netzgerät zur Versorgung des Systems SmartWire-DT als PELV-Netzgerät ausgeführt werden.

#### *ACHTUNG*

Die Leitungsverbindung zum NOT-AUS-Taster muss einer der folgenden Kriterien entsprechen, um Kurzschlüsse zwischen den Leitern ausschließen zu können (siehe hierzu EN ISO 13849-2, Kap. D5.2): Die Kabel sind dauerhaft (fest) verlegt und gegen äußere Beschädigung geschützt (z. B. durch Kabelkanal, Panzerrohr). Die Kabel befinden sich in unterschiedlichen Mantelleitungen. Die Kabel befinden sich innerhalb eines elektrischen Einbauraumes (z. B. Schaltschrank). Die Kabel sind durch eine Erdverbindung geschützt.

4.3 Projektierung

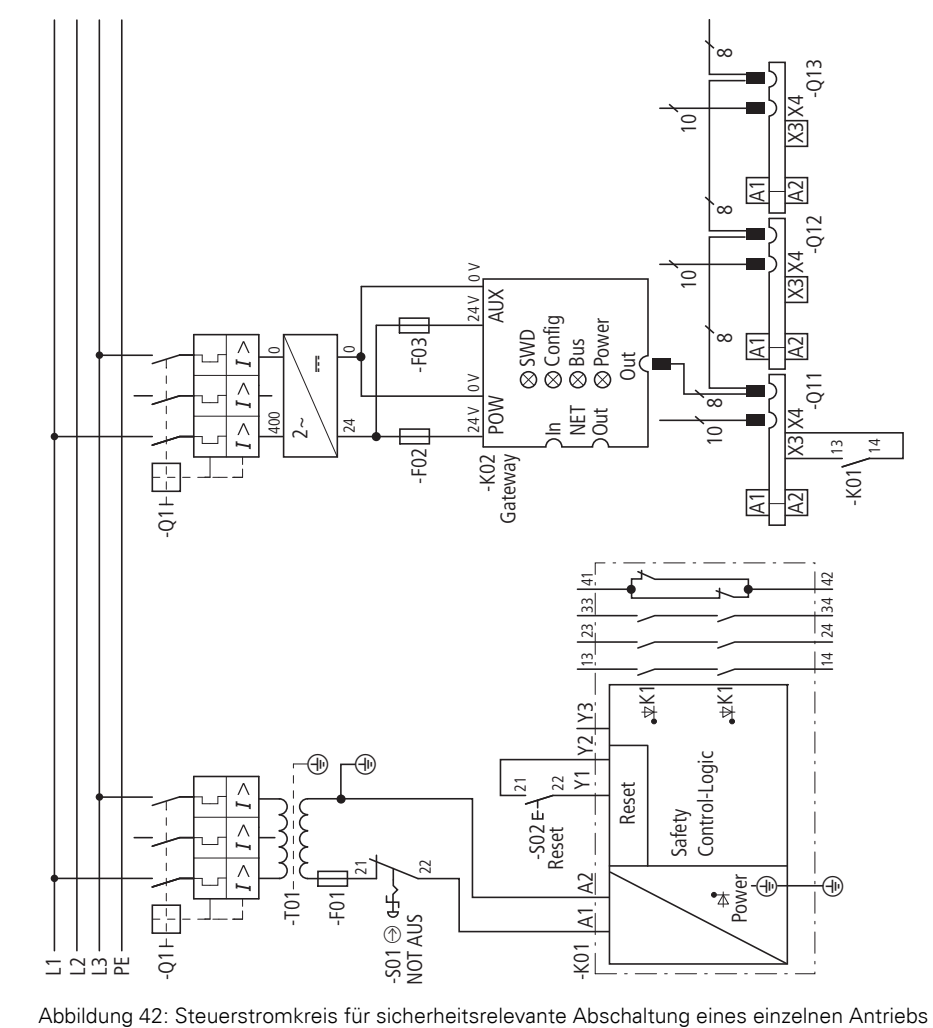

# **4.3.3.1 Sicherheitsgerichtete Abschaltung eines einzelnen Antriebs**

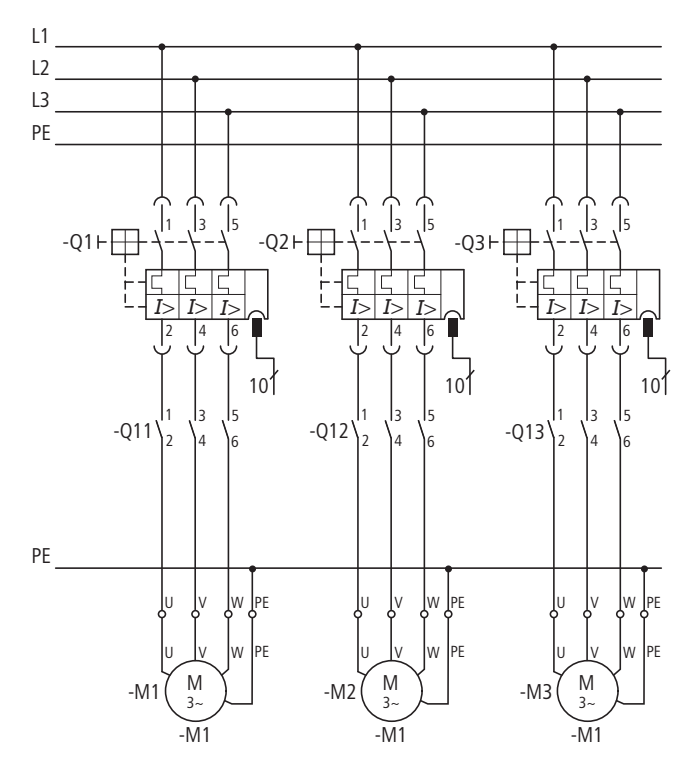

Abbildung 43: Hauptstromkreis für sicherheitsrelevante Abschaltung eines einzelnen Antriebs

Die sicherheitsgerichtete Abschaltung eines einzelnen Antriebs kann beim PKE-SWD-32 über den Hilfskontakt "Freigabe" (Klemme X3-X4) erfolgen. Durch Einbindung des Freigabepfades eines Sicherheitsrelais bzw. zwangsgeführten Öffnerkontaktes eines NOT-AUS-Schalters wird im Notfall die Steuerspannung des Schützes unterbrochen.

Mit einer derartigen Schaltung lassen sich Steuerungen bis zur Sicherheitskategorie 1 nach EN 954-1 aufbauen.

Das Sicherheitsrelais muss in diesem Beispiel der Kategorie 1 oder höher entsprechen (z. B. ESR5-NO-41-24VAC-DC).

4.3 Projektierung 4 PKE-SWD-32, Anschaltung für Motorstarterkombination mit PKE12/32 4.3 Projektierung 4 PKE-SWD-32, Anschaltung für Motorstarterkombination mit PKE12/32

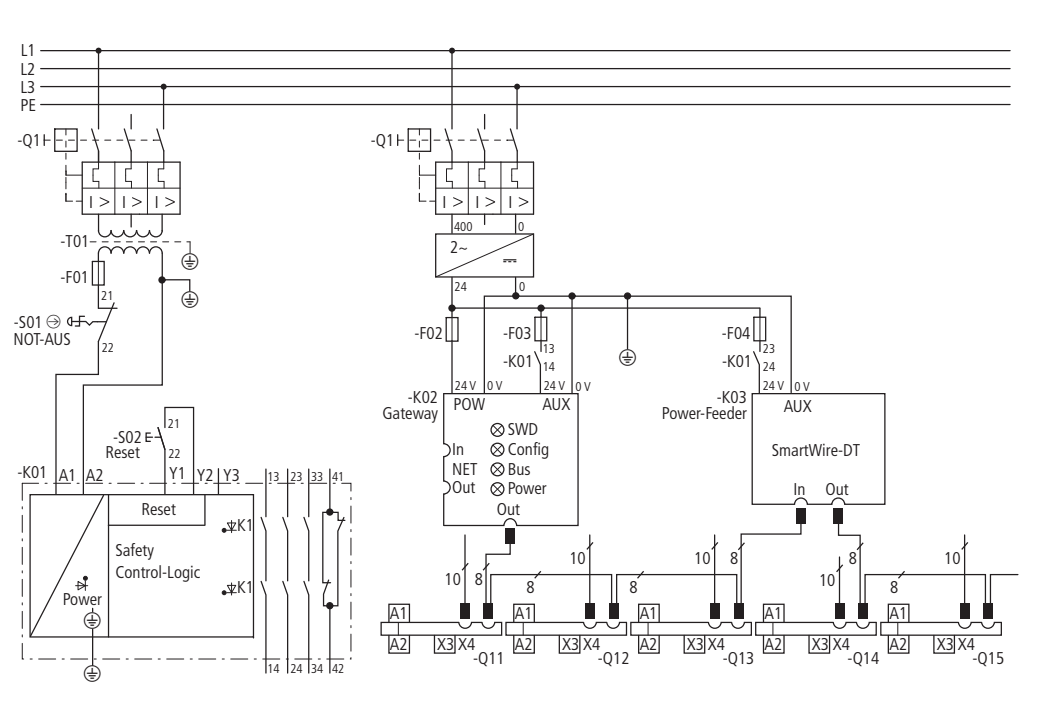

# 4.3.3.2 Sicherheitsgerichtete Abschaltung von Antriebsgruppen **4.3.3.2 Sicherheitsgerichtete Abschaltung von Antriebsgruppen**

Abbildung 44: Steuerstromkreis für sicherheitsrelevante Abschaltung von Antriebsgruppen Abbildung 44: Steuerstromkreis für sicherheitsrelevante Abschaltung von Antriebsgruppen L1L2

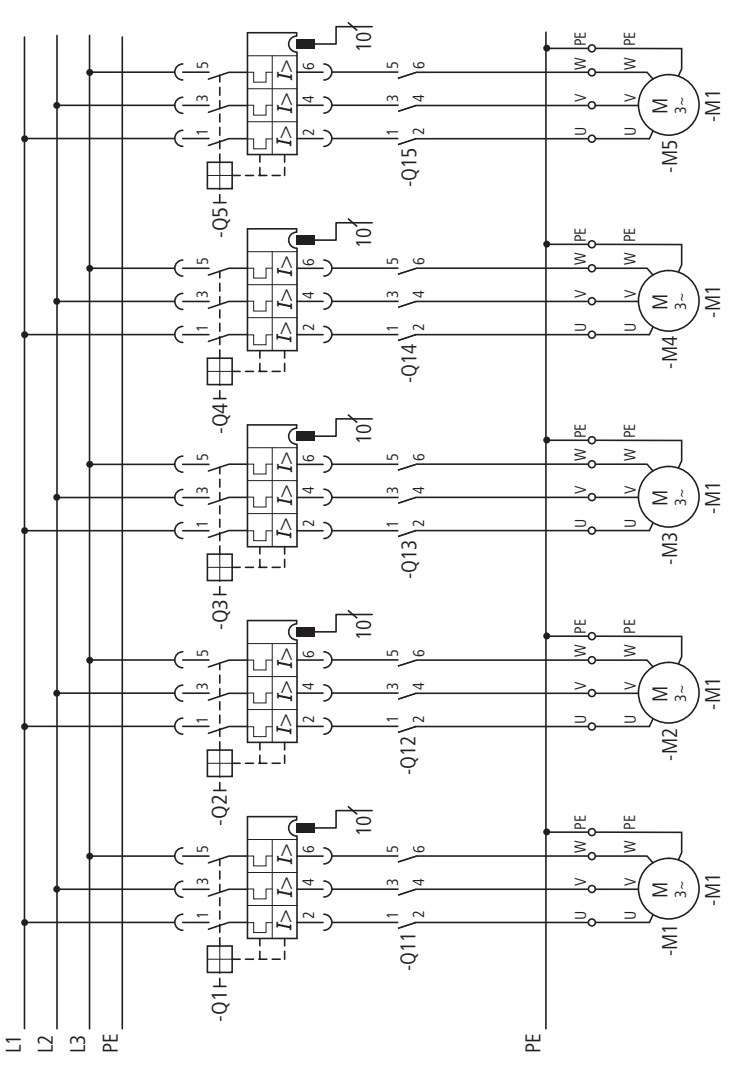

Abbildung 45: Hauptstromkreis für sicherheitsrelevante Abschaltung von Antriebsgruppen

Durch die Freigabepfade des Sicherheitsrelais wird im Notfall die Steuerspannung für die Schützspulen abgeschaltet. Durch die Verwendung zusätzlicher SmartWire-DT Power-Module werden Schützgruppen gebildet, die im Notfall zusammen abgeschaltet werden. Mit einer derartigen Schaltung lassen sich Steuerungen bis zur Sicherheitskategorie 1 nach EN 954-1 aufbauen. Das Sicherheitsrelais muss in diesem Beispiel der Kategorie 1 oder höher entsprechen (z. B. ESR5-NO-41-24VAC-DC). Beinfield and the Control of the California Control of the California Contribution of the Freigabe pface of the Schütz einer absolution of the Freigabe pface des Sicherheitsrelevante Absolution of the California Control o

## **4.3.4 Rückführkreis**

Der im Leistungsschütz integrierte Hilfsöffner ist ein Spiegelkontakt nach IEC/EN 60947-4-1. Mit diesem Kontakt kann der Zustand der Leistungskontakte zuverlässig gemeldet werden. Der Spiegelkontakt lässt sich so in den Rückführkreis des Sicherheitsrelais einbinden, dass das Sicherheitsrelais nur

4.3 Projektierung

#### **4.3.5 Maßnahmen für höhere Sicherheitskategorien**

In vielen Anwendungen werden Steuerungen der Sicherheitskategorie 3 oder 4 nach EN 954-1 gefordert. Durch ein zusätzliches Leistungsschütz, das in Reihe zum einzelnen Motorabgang bzw. vor die Motorabgänge geschaltet wird, können Steuerungen der Kategorie 3 aufgebaut werden. Über das Sicherheitsrelais wird im Notfall neben der Steuerspannung für die Motorschütze auch die Steuerspannung für das Leistungsschütz abgeschaltet. Diese redundante Abschaltung ermöglicht Steuerungen der Kategorie 3. Zur Erreichung dieser Sicherheitskategorie muss das verwendete Sicherheitsrelais der Kategorie 3 oder höher entsprechen (z. B. ESR5-NO-41-24VAC-DC).

Redundante Abschaltung eines einzelnen Antriebs

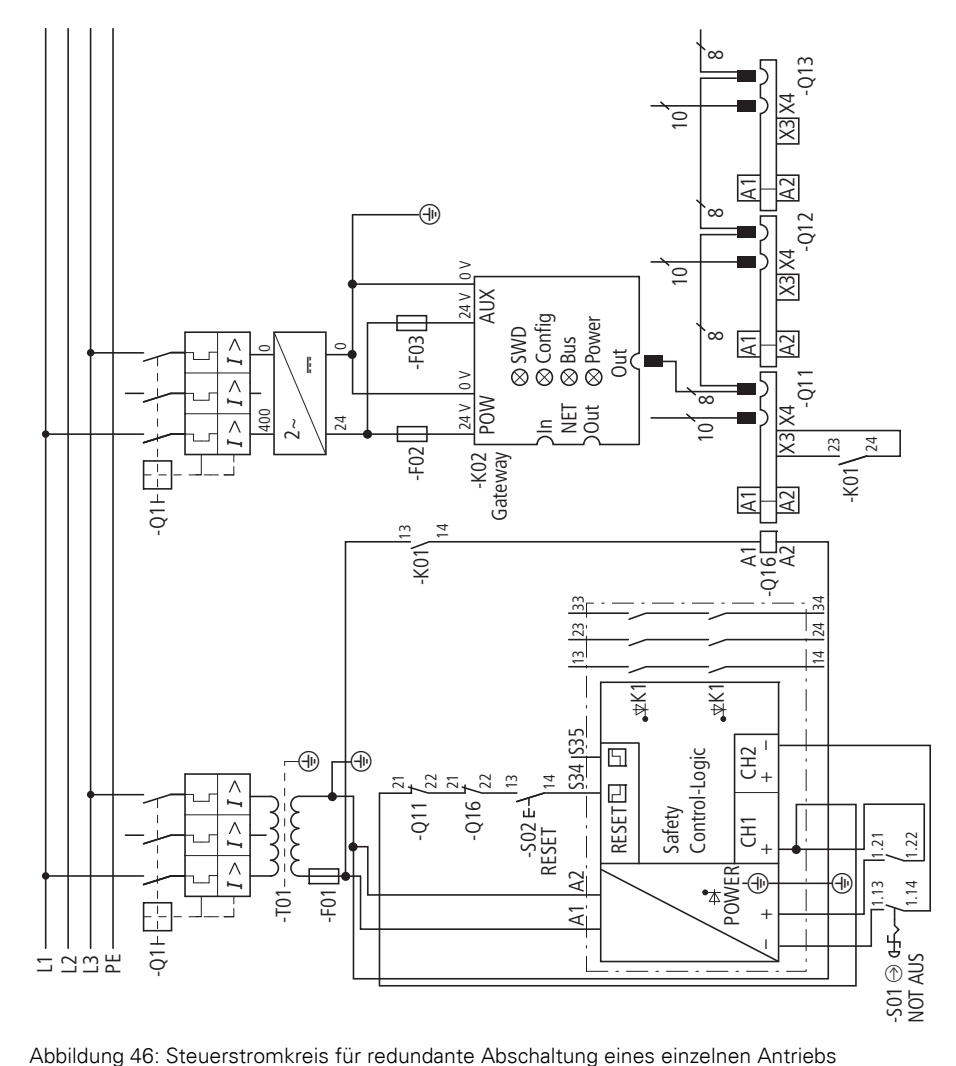

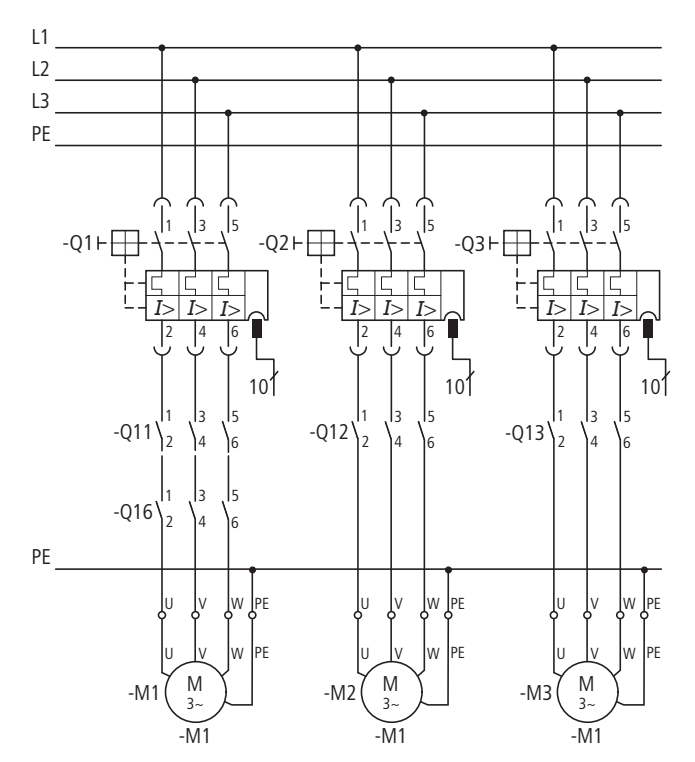

Abbildung 47: Hauptstromkreis für redundante Abschaltung eines einzelnen Antriebs

4.3 Projektierung 4 PKE-SWD-32, Anschaltung für Motorstarterkombination mit PKE12/32 4.3 Projektierung 4 PKE-SWD-32, Anschaltung für Motorstarterkombination mit PKE12/32

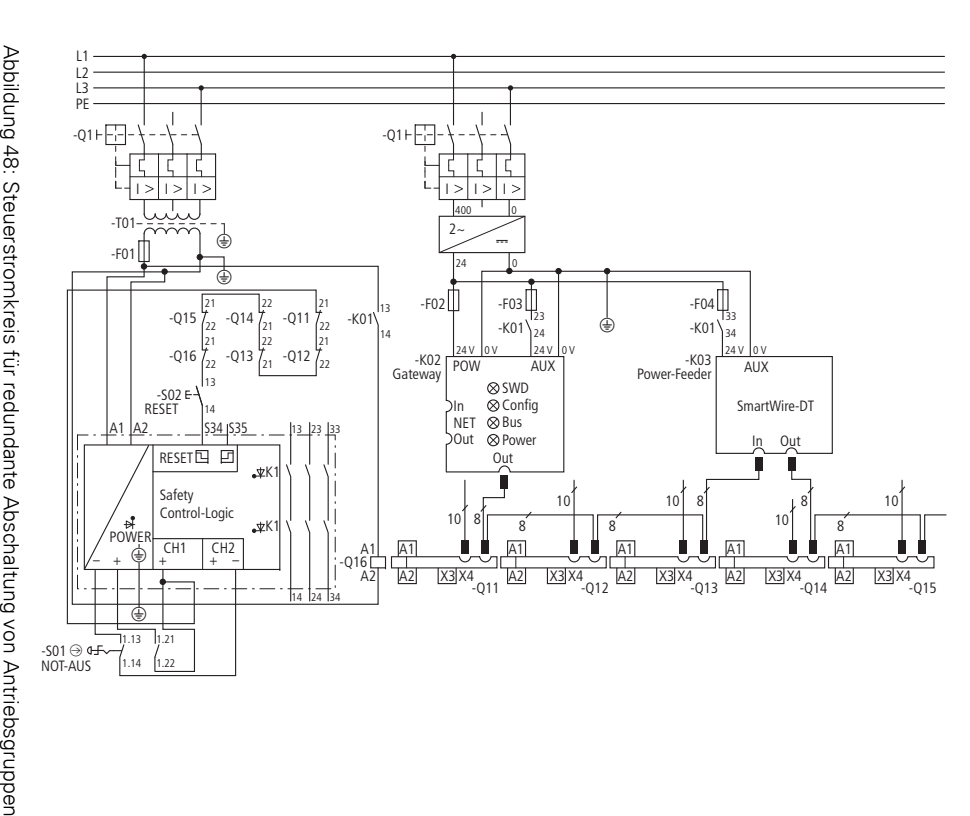

# 4.3.5.1 Redundante Abschaltung von Antriebsgruppen **4.3.5.1 Redundante Abschaltung von Antriebsgruppen**

Abbildung 48: Steuerstromkreis für redundante Abschaltung von Antriebsgruppen

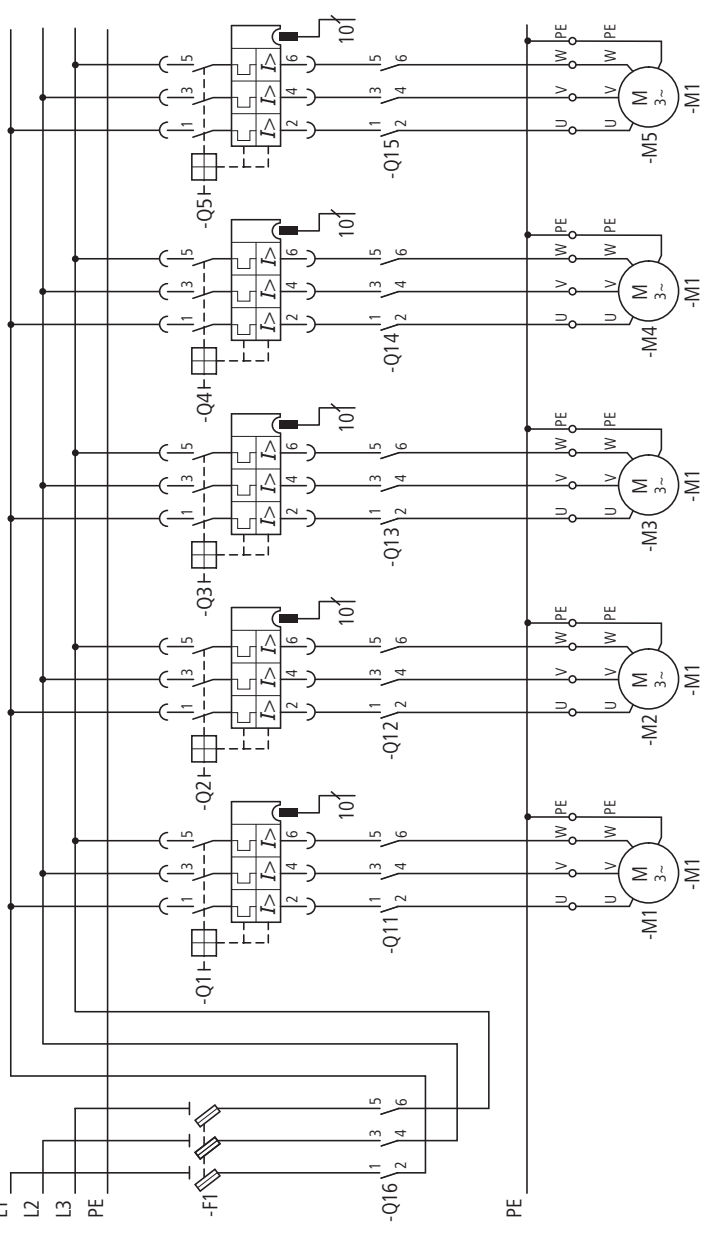

Abbildung 49: Hauptstromkreis für redundante Abschaltung von Antriebsgruppen

# **4.3.6 Anwendung nach EN ISO 13849-1 und EN 62061**

Das System SmartWire-DT ist geeignet, um in Anwendungen bis Sicherheitskategorie 3, PL d nach EN ISO 13849-1 und SIL Cl2 nach s and the content of the change of the Abbildung 49: Hauptstromkreis für redundant<br>N<br>**N ISO 13849-1 und EN 62061**<br>Das System SmartWire-DT ist ge<br>Sicherheitskategorie 3, PL d nach<br>EN 62061 eingesetzt zu werden.

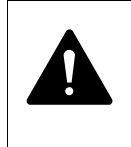

# **GEFAHR**

Der gesamte Aufbau der sicherheitsrelevanten Steuerung muss der geforderten Sicherheitskategorie entsprechen.

4.3 Projektierung

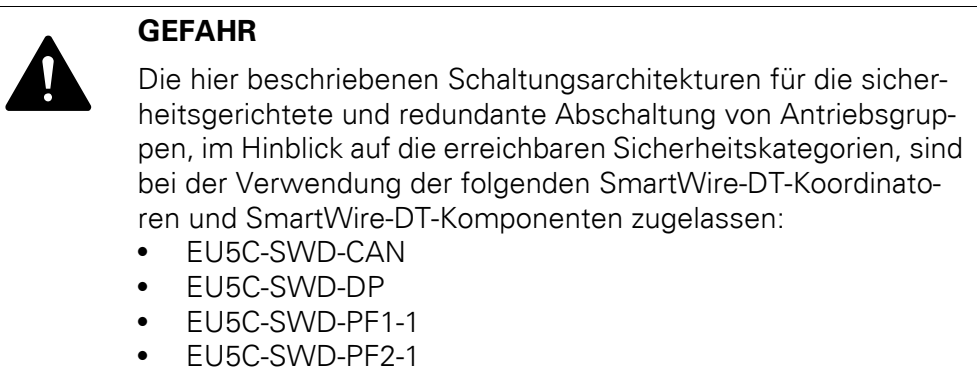

# **4.3.7 Anwendungen in Nordamerika**

Bei Anwendungen für den nordamerikanischen Markt muss ein besonderes Augenmerk auf die Approbation der einzelnen Komponenten des Systems SmartWire-DT gelegt werden.

# **4.3.7.1 Strombelastbarkeit SmartWire-DT Verbindungsleitung nach NFPA 79**

Wird das Verbindungssystem SmartWire-DT für Anwendungen in Nordamerika verwendet, so reduziert sich die maximale Strombelastbarkeit der Smart-Wire-DT Verbindungsleitung von 3 A auf 2 A.

Sollte applikationsbedingt die maximale Strombelastbarkeit der SmartWire-DT Verbindungsleitung den Wert von 2 A überschreiten, so kann dies durch zusätzliche SmartWire-DT Powerfeed-Module (→ Kapitel 1, "Power-Module [EU5C-SWD-PF1-1, EU5C-SWD-PF2-1", Seite 13\)](#page-16-0) ausgeglichen werden.

# <span id="page-99-0"></span>**4.3.7.2 Direktstarter**

Bei der Anwendung von Direktstartern im nordamerikanischen Markt müssen verschiedene Besonderheiten, die sich in den Marktgewohnheiten und den damit verbundenen Approbationen begründen, beachtet werden.

# **4.3.7.3 Wendestarter**

Neben den Besonderheiten, die im [Abschnitt "Direktstarter"](#page-99-0) beschrieben sind, ist zu beachten, dass Wendestarter im nordamerikanischen Markt zusätzlich mit einer mechanischen und einer elektrischen Verriegelung ausgerüstet sein müssen. Die elektrische Verriegelung wird über den Anschluss Hilfskontakt "Freigabe" (8) realisiert.

# **4.4 Installation**

Die Installation der PKE-Kommunikationsanbindung an SmartWire-DT ist nur in Verbindung mit einem Leistungsschütz DILM bzw. einer elektronischen Motorstarterkombination vom Typ MSC-DEA-… möglich. Bei der Verwendung einzelner Komponenten (PKE und Leistungsschütz separat auf Hutschiene) ist auf den maximalen Abstand zwischen PKE und Leistungsschütz zu achten. Der maximale Abstand bei getrenntem Aufbau der Motorstarterkombination wird begrenzt durch die Leitungslänge der am PKE32-COM befindlichen Flachbandleitung.

# **4.4.1 Montage PKE32-COM**

▶ Entfernen Sie am PKE-Grundgerät das Leermodul.

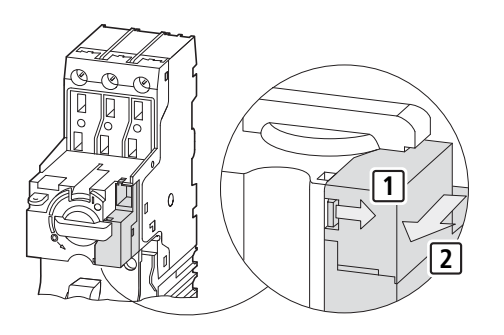

Schließen Sie das PKE32-COM am PKE-Grundgerät an.

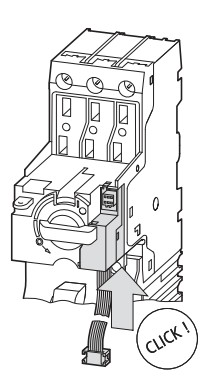

Montieren Sie den PKE-Auslöseblock vom Typ "Erweitert" (PKE-XTUA-…).

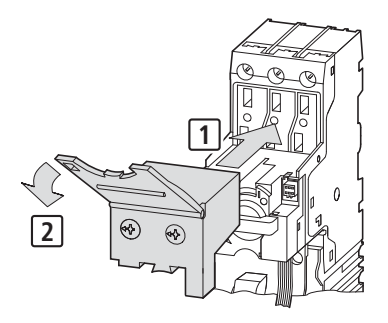

4.4 Installation

# **4.4.2 Montage PKE-SWD-32**

Vor der Montage des PKE-SWD-32 muss dieses auf die entsprechende Schützbaugröße angepasst werden. Die hierzu erforderliche Einstellung erfolgt über den Einstellschieber des PKE-SWD-32.

#### *ACHTUNG*

Das PKE-SWD-32 darf nur nach Abschalten der Steuerspannung und der Versorgungsleitung montiert und demontiert werden.

▶ Stellen Sie den Einstellschieber des PKE-SWD-32 auf das zugehörige Schütz ein.

Die Stellungen des Einstellschiebers sind wie folgt den Schützbaugrößen zugeordnet:

- ï Position **unten**: DILM7, DILM9, DILM12, DILM15 (Auslieferungszustand)
- Position **oben**: DILM17, DILM25, DILM32

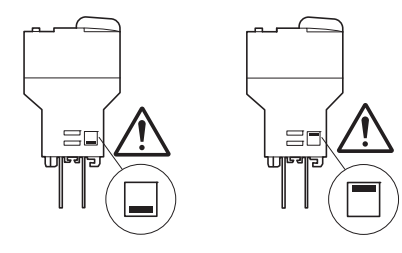

▶ Setzen Sie das PKE-SWD-32 auf das zugeordnete Schütz.

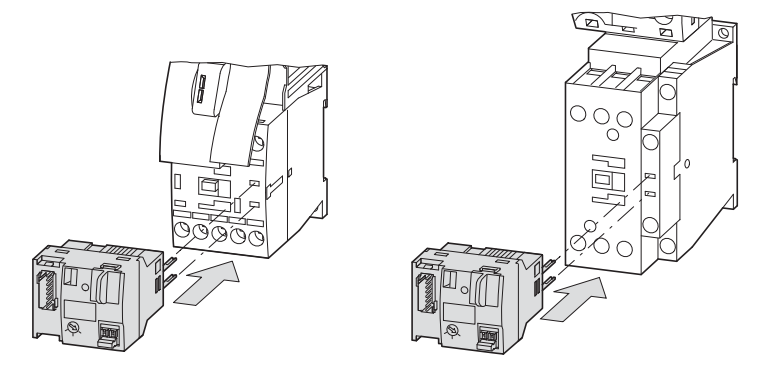

▶ Verriegeln Sie das PKE-SWD-32.

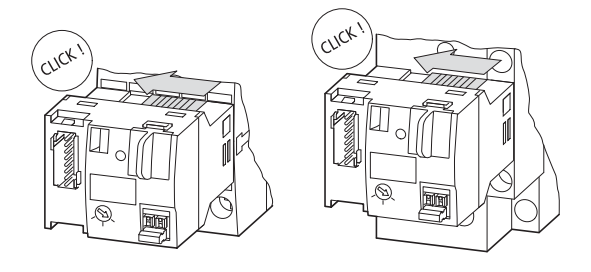

▶ Entfernen Sie die Abdeckung der Kommunikationsschnittstelle.

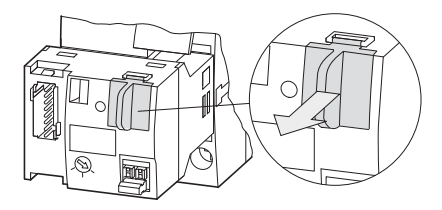

Schließen Sie das PKE32-COM an.

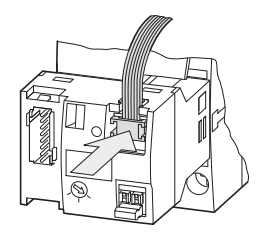

Setzen Sie die Abdeckung der Kommunikationsschnittstelle auf.

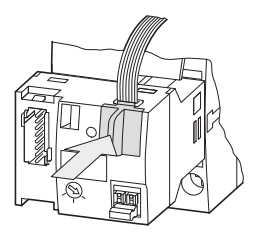

Schließen Sie den SmartWire-DT Gerätestecker mit adaptierter Smart-Wire-DT Verbindungsleitung an.

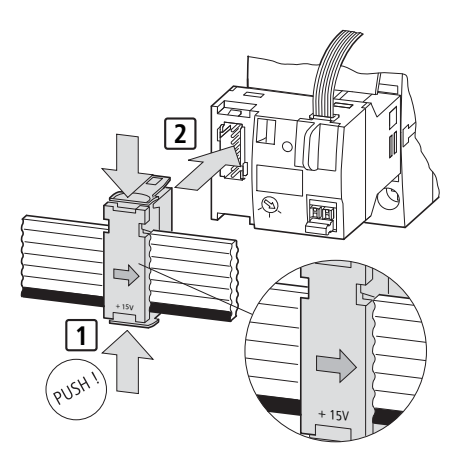

# **4.5 Inbetriebnahme**

Während der Inbetriebnahme erfolgt die automatische Adressierung aller Teilnehmer am SmartWire-DT Netzwerk über das Gateway (Betätigung des Konfigurationstasters am Gateway). Während des Adressiervorgangs blinkt die SmartWire-DT Diagnose-LED. Ist der Adressiervorgang abgeschlossen, so zeigt die LED grünes Dauerlicht.

4.6 Austausch von Modulen

# **4.6 Austausch von Modulen**

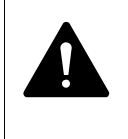

**GEFAHR**

Der Austausch des SmartWire-DT Moduls PKE-SWD-32 ist nur bei abgeschalteter Spannung zulässig.

Nach dem Austausch der Module und dem Zuschalten der Spannung muss die Konfigurationstaste gedrückt werden. Dadurch wird dem neuen Modul eine Adresse zugewiesen.

#### *ACHTUNG*

Die Reihenfolge der SmartWire-DT Teilnehmer darf nicht verändert werden.

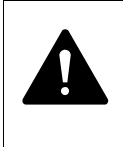

#### **GEFAHR**

Der Austausch des Motorstarters oder eines Schützes ist nur nach einem Abschalten des gesamten SmartWire-DT Systems zulässig.

# <span id="page-103-0"></span>**4.7 Gerätestatus**

Die einzelnen SmartWire-DT Teilnehmer zeigen ihren Gerätestatus mit Hilfe einer Diagnose-LED an. Die Diagnose-LED kann folgende Zustände einnehmen:

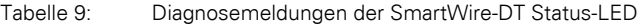

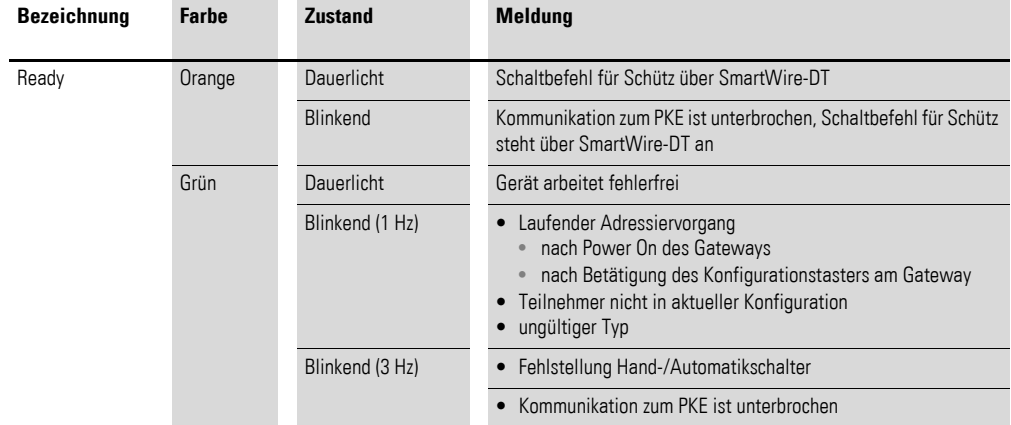

#### **4.8 Parametrierung**

Die Parametrierung des Moduls erfolgt in Abhängigkeit vom verwendeten Koordinator im Programmiersystem oder in der Planungs- und Inbetriebnahmesoftware SWD-Assist.

# **4.9 Programmierung**

# **4.9.1 Zyklische Daten PKE-SWD-32**

Das PKE-SWD-32 verfügt über maximal fünf Eingangsbytes und ein Ausgangsbyte.

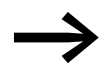

→ Die Anzahl der zyklischen Eingangsbytes kann durch verschie-<br>
alsoe Deteneratiile des Madule anseneest werden dene Datenprofile des Moduls angepasst werden (→ [Abschnitt 4.9.3, "Datenpro](#page-115-0)file", Seite 112).

# **4.9.1.1 Eingänge**

#### Byte 0:

Zustandsinformationen: DILM, PKE, PKE-SWD-32

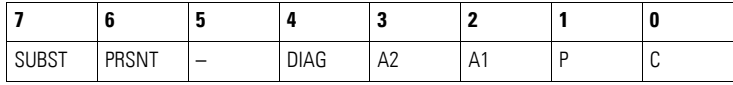

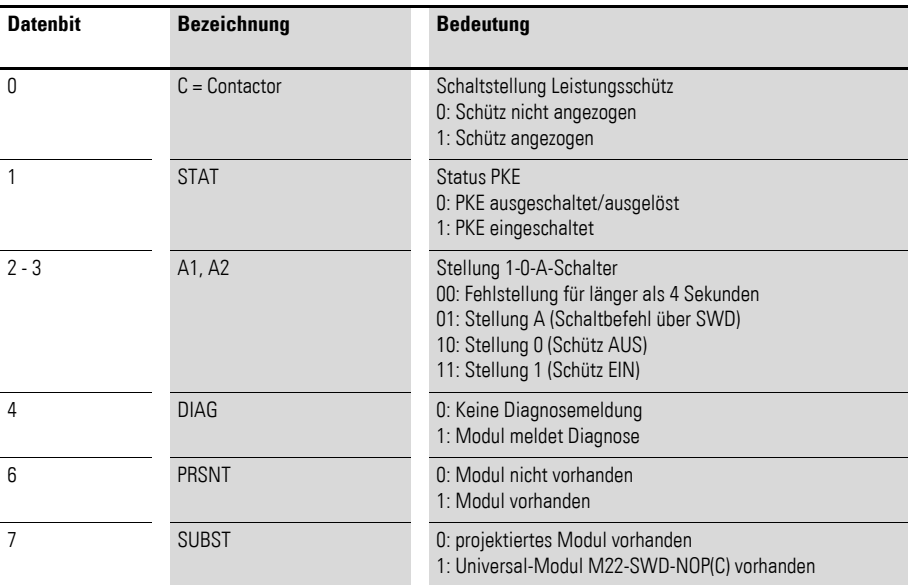

#### Byte 1:

Eingestellter Wert Ir , Auslösegründe, Quittierungsmeldung

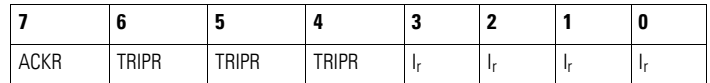

# 4.9 Programmierung

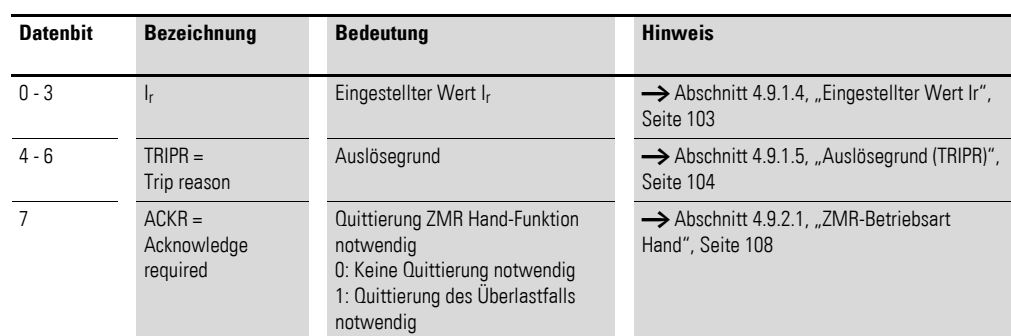

# Byte 2:

Motorstrom [%]

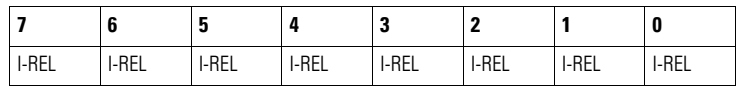

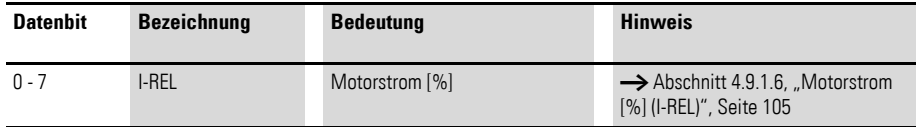

# Byte 3:

Thermisches Motorabbild [%]

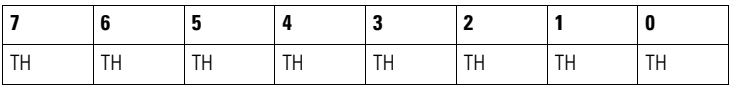

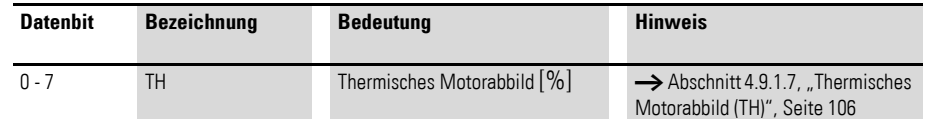

Byte 4:

Typ Auslöseblock, Eingestellter Trägheitsgrad

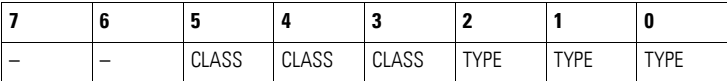

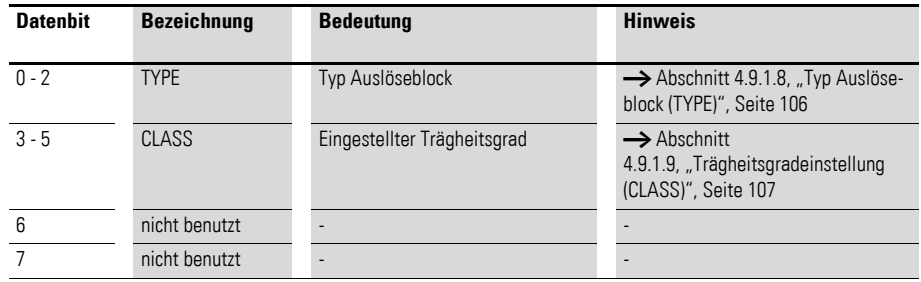

#### **4.9.1.2 Ausgänge**

Byte 0:

Schützansteuerung, ZMR, ZMR-Betriebsart

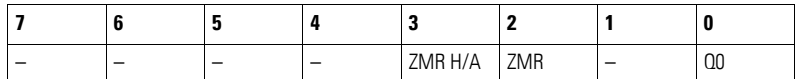

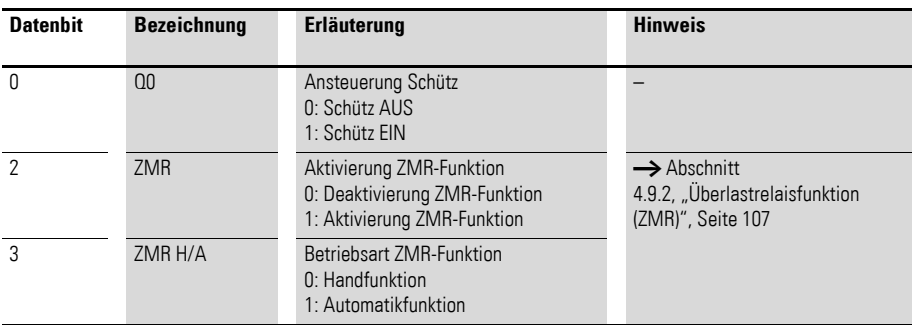

#### **4.9.1.3 Diagnose**

Das Modul meldet im Diagnosefall (Eingangsbyte 0, Bit 4 ist gesetzt) folgende Fehlerursachen über drei gerätespezifische Feldbusdiagnose:

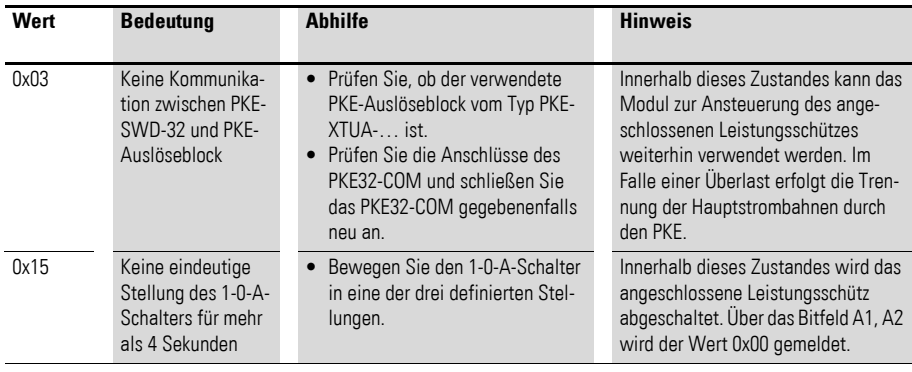

# <span id="page-106-0"></span>**4.9.1.4 Eingestellter Wert Ir**

Der am PKE-Grundgerät eingestellte Wert des Überlastauslösers wird über das Bitfeld Ir (Eingangsbyte 1, Bit 0, …, Bit 3) wiedergegeben. Der Wert dieses Bitfeldes indiziert den eingestellten absoluten Stromwert des Überlastauslösers, der sich je nach gewähltem PKE-Auslöseblock unterscheidet. Für die verschiedenen PKE-Auslöseblöcke hat das Bitfeld Ir die folgende Bedeutung:

4.9 Programmierung

|      |      | .            |            |             |             |
|------|------|--------------|------------|-------------|-------------|
| Feld | Wert | PKE-XTUA-1,2 | PKE-XTUA-4 | PKE-XTUA-12 | PKE-XTUA-32 |
|      |      | $I_r[A]$     | $I_r[A]$   | $I_r[A]$    | $I_r[A]$    |
| I,   | 0x0  | 0,30         | 1,00       | 3,00        | 8,00        |
|      | 0x1  | 0,33         | 1,10       | 3,30        | 8,80        |
|      | 0x2  | 0,36         | 1,20       | 3,60        | 9,70        |
|      | 0x3  | 0,40         | 1,30       | 4,00        | 10,50       |
|      | 0x4  | 0,43         | 1,42       | 4,30        | 11,50       |
|      | 0x5  | 0,47         | 1,55       | 4,70        | 12,50       |
|      | 0x6  | 0,50         | 1,70       | 5,00        | 13,50       |
|      | 0x7  | 0,56         | 1,90       | 5,60        | 15,00       |
|      | 0x8  | 0,63         | 2,10       | 6,30        | 17,00       |
|      | 0x9  | 0,70         | 2,40       | 7,00        | 19,00       |
|      | 0xA  | 0,77         | 2,60       | 7,70        | 20,50       |
|      | 0xB  | 0,83         | 2,80       | 8,30        | 22,00       |
|      | 0xC  | 0,90         | 3,00       | 9,00        | 24,00       |
|      | 0xD  | 1,00         | 3,30       | 10,00       | 27,00       |
|      | 0xE  | 1,10         | 3,70       | 11,00       | 29,00       |
|      | 0xF  | 1,20         | 4,00       | 12,00       | 32,00       |

Tabelle 10: Eingestellter Stromwert Ir des Überlastauslösers

# <span id="page-107-0"></span>**4.9.1.5 Auslösegrund (TRIPR)**

Im Falle einer Störung bzw. Unterbrechung der Hauptstrombahnen durch einen Fehlerfall, wird der Auslösegrund der Unterbrechung durch das Bitfeld TRIPR signalisiert.

Folgende Auslösegründe werden durch das Bitfeld TRIPR unterschieden:

| Feld         | Wert | Erläuterung                                  | <b>Hinweis</b>                                                                                                    |  |
|--------------|------|----------------------------------------------|----------------------------------------------------------------------------------------------------|--|
| <b>TRIPR</b> | 0x0  | Nicht definiert                              |                                                                                                    |  |
|              | 0x1  | Überlastfall                                 | PKE hat abgeschaltet                                                                                                    |  |
|              | 0x2  | Kurzschluss                                  | PKE hat abgeschaltet                                                                                                    |  |
|              | 0x3  | Phasenausfall/<br>Phasenunsymmetrie          | Abschaltung erfolgt bei 100 % des thermischen<br>Motorabbildes (TH)                                                                |  |
|              | 0x4  | Stellung Test an PKE-XTUA                    | PKE hat abgeschaltet                                                                                                    |  |
|              | 0x5  | Überlastfall mit aktivierter<br>ZMR-Funktion | Leistungsschütz hat abgeschaltet, der Wert des<br>thermischen Motorabbildes (TH) ist nach der<br>Abschaltung noch größer als 100 % |  |
|              | 0x6  | Nicht definiert                              |                                                                                                    |  |
|              | 0x7  | Nicht definiert                              |                                                                                                    |  |
|              |      |                                              |                                                                                                    |  |

Tabelle 11: Bitfeld Auslösegrund TRIPR

Die übertragenen Auslösegründe werden, bis auf Ausnahme des Auslösegrundes 0x5 "Überlastfall mit aktivierter ZMR-Funktion" dann zurückgesetzt, wenn die Hauptkontakte des PKE wieder geschlossenen sind und ein Stromfluss durch den PKE-Auslöseblock sensiert wird.
### 4 PKE-SWD-32, Anschaltung für Motorstarterkombination mit PKE12/32 4.9 Programmierung

Das Rücksetzen des Auslösegrundes 0x5 "Überlastfall mit aktivierter ZMR-Funktion" erfolgt, wenn das thermische Motorabbild (TH) den Wert 100 % unterschreitet.

Die Meldung 0x3 "Phasenausfall/ Phasenunsymmetrie" wird gesetzt, wenn eine Phasenstromdifferenz von 50 % zwischen dem höchstgemessenen Phasenstrom und der betroffenen Phase gemessen wird. Das Rücksetzen dieser Meldung erfolgt, wenn die Phasenstromdifferenz den Wert 25 % unterschreitet.

Die Meldung "Phasenausfall/ Phasenunsymmetrie" führt zu keiner zwangsläufigen Unterbrechung der Hauptstrombahnen. Zum Schutz des angeschlossenen Motors bei Phasenausfall/Phasenunsymmetrie, erfolgt im Falle eines Überstromes eine Verkürzung der Auslösezeit auf 40 % gegenüber der symmetrischen Phasenauslastung. Die Unterbrechung der Hauptstrombahnen erfolgt vorzeitig, wenn das thermische Motorabbild den Wert 100 % erreicht.

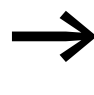

Die Stellung Test am PKE-Auslöseblock führt dann zu einer Testauslösung, wenn über alle drei Hauptstrombahnen mindestens ein Phasenstrom von 60 % der Mindestmarke des einstellbaren Überlastauslösers am PKE-Auslöseblock fließt.

## <span id="page-108-0"></span>**4.9.1.6 Motorstrom [%] (I-REL)**

Über das Eingangsbyte 2 stellt das PKE-SWD-32 den aktuellen Motorstrom zur Verfügung. Die Darstellung des Motorstroms erfolgt als Relativwert in den Bereichen 0 % (0x00) bis 255 % (0xFF). Der übertragene Relativwert errechnet sich aus dem Wert des höchsten gemessenen Phasenstroms bezogen auf den eingestellten Stromwert des Überlastauslösers.

Die Genauigkeit der relativen Stromangabe ist abhängig von dem gemessenen Phasenstrom bezogen auf den Strombereich des PKE-Auslöseblocks. Für eine ausreichend genaue Messung des Phasenstroms muss mindestens ein Phasenstrom von 85 % der Mindestmarke des einstellbaren Überlastauslösers am PKE-Auslöseblock fließen (z. B. Auslöseblock PKE-XTUA-4 <sup>→</sup>  $Imin = 0.8 \times 1$  A = 0.8 A).

Die maximale Messungenauigkeit des übertragenen relativen Stromwertes beträgt 5 %.

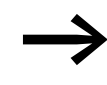

Der Wert des thermischen Motorabbildes kann ebenfalls als azyklisches Objekt ausgelesen werden (→ Abschnitt [4.9.4, "Azyklische Daten", Seite 113\)](#page-116-0).

4 PKE-SWD-32, Anschaltung für Motorstarterkombination mit PKE12/32

4.9 Programmierung

## <span id="page-109-0"></span>**4.9.1.7 Thermisches Motorabbild (TH)**

Je nach gewähltem Strombereich und aktuellem Stromfluss errechnet der Motorschutzschalter PKE den thermischen Zustand des Motors und stellt diesen als Datenbyte zur Verfügung. Die thermische Auslastung des Motors wird über das Eingangsbyte 3 abgebildet. Die Darstellung erfolgt als Relativwert in den Bereichen 0 % (0x00) bis 255 % (0xFF).

Eine Unterbrechung der Hauptstrombahnen infolge einer Überlastung des Motors erfolgt, wenn das thermische Motorabbild den Wert 110 % annimmt. Im Falle eines Phasenausfalls oder einer Phasenunsymmetrie erfolgt die Unterbrechung der Hauptstrombahnen bei einem Wert von 100 % des thermischen Motorabbildes. Im Falle einer Phasenunsymmetrie und einer Auslösung infolge einer Überlast wird der Wert des thermischen Motorabbildes von 100 % auf 110 % hochgesetzt.

Erfolgt die Inbetriebnahme des Kommunikationsmoduls PKE-<br>SWD-32 (z. B. durch Ziehen und erneutes Stecken des SWD-Gerätesteckers am PKE-SWD-32), während das thermische Motorabbild des Motorschutzschalters PKE den Wert 100 % oder höher besitzt, so ist die Einschaltbereitschaf des Leistungsschützes erst bei Unterschreiten der 100 %-Marke des thermischen Motorabbildes gegeben.

## <span id="page-109-1"></span>**4.9.1.8 Typ Auslöseblock (TYPE)**

Der elektronische Motorschutzschalter PKE erlaubt durch sein modulares System die Abdeckung von unterschiedlichen Strombereichen. Je nach Strombereich wird hierfür ein anderer PKE-Auslöseblock in das PKE-Grundgerät eingeführt. Folgende PKE-Auslöseblöcke vom Typ "Erweitert" können mit den beiden PKE-Grundgeräten PKE12 und PKE32 kombiniert werden.

| $\sim$            |              |                   |             |             |  |
|-------------------|--------------|-------------------|-------------|-------------|--|
| Grundgerät        | PKE-XTUA-1.2 | <b>PKE-XTUA-4</b> | PKE-XTUA-12 | PKE-XTUA-32 |  |
| PKE <sub>12</sub> |              |                   |             |             |  |
| <b>PKE32</b>      |              |                   |             |             |  |

Tabelle 12: Kombinationsmöglichkeiten PKE-Grundgerät mit PKE-Auslöseblock

Der Typ des PKE-Auslöseblockes wird über das Bitfeld TYPE (Eingansbyte 4, Bit 0 - 2) abgebildet. Die Werte dieses Bitfeldes sind folgenden PKE-Auslöseblöcken zugeordnet:

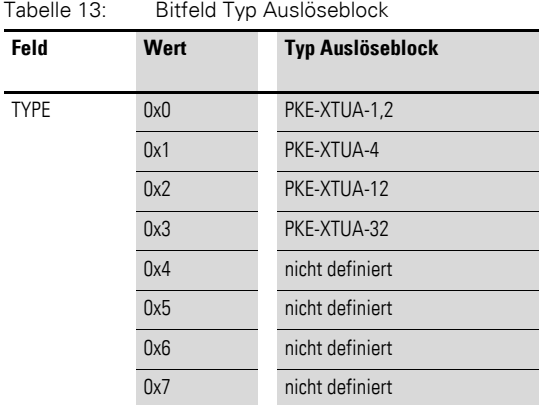

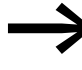

→ Das Bitfeld TYPE kann ebenfalls als azyklisches Datenobjekt<br>ausgelesen werden (→ Abschnitt 4.9.4, "Azyklische Daten", [Seite 113](#page-116-0)).

## <span id="page-110-0"></span>**4.9.1.9 Trägheitsgradeinstellung (CLASS)**

Über das Bitfeld CLASS wird der Wert des am PKE-Auslöseblock befindlichen Einstellrades für den Trägheitsgrad der Überlastauslösung wiedergegeben. Die Einstellpunkte des Trägheitsgradeinstellers sind folgenden Werten des Bitfeldes CLASS zugeordnet.

| $uvvuv + \tau.$ | <u>Princia Tragmonogradomotomany</u> (OE/100/ |                             |  |  |
|-----------------|-----------------------------------------------|-----------------------------|--|--|
| Feld            | Wert                                          | Eingestellter Trägheitsgrad |  |  |
| CLASS           | 0x0                                           | Class 5                     |  |  |
|                 | 0x1                                           | Class 10                    |  |  |
|                 | 0x2                                           | Class 15                    |  |  |
|                 | 0x3                                           | Class 20                    |  |  |
|                 | 0x4                                           | <b>Stellung Test</b>        |  |  |
|                 | 0x5                                           | nicht definiert             |  |  |
|                 | 0x6                                           | nicht definiert             |  |  |
|                 | 0x7                                           | nicht definiert             |  |  |
|                 |                                               |                             |  |  |

Tabelle 14: Bitfeld Trägheitsgradeinstellung (CLASS)

## **4.9.2 Überlastrelaisfunktion (ZMR)**

Die ZMR-Funktion erlaubt, dass im Falle einer Überlast die Abschaltung des Motors durch das angeschlossene Leistungsschütz erfolgt. Hierfür sendet der PKE über die Datenleitung des PKE32-COM den Ausschaltbefehl für das Leistungsschütz an das PKE-SWD-32.

Die Aktivierung der ZMR-Funktion erfolgt über die Ausgangsdaten des PKE-SWD-32 (Ausgangsbyte 0 Bit 2).

Im Falle einer Überlast und deaktivierter ZMR-Funktion erfolgt die Abschaltung des angeschlossenen Motors durch den elektronischen Motorschutzschalter PKE. Eine Deaktivierung der ZMR-Funktion kann im Überlastfall erst erfolgen, wenn das thermische Motorabbild den Wert 100 % unterschreitet.

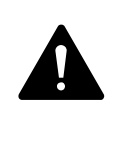

#### **GEFAHR**

Bei Wendestartern darf die Aktivierung der ZMR-Funktion nicht erfolgen, da diese Betriebsweise kein Ausschalten des zweiten Leistungsschützes im Überlastfall gewährleistet.

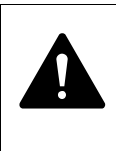

#### **GEFAHR**

Trennen Sie nie die Kommunikationsverbindung zwischen PKE-SWD-32 und dem PKE-Auslöseblock nach einem Überlastfall mit aktivierter ZMR-Funktion, da hierdurch bei anstehendem Schaltbefehl ein Einschalten des Leistungsschützes erfolgen kann.

Die Auslösung infolge einer Überlast des Motors erfolgt, wenn das thermische Motorabbild des PKE den Wert 110 % erreicht. Das PKE-SWD-32 sendet in diesem Fall über das Datenfeld TRIPR (Eingangsbyte 1, Bit 4 - 6) den Bitwert 0x5. Dieser Wert bleibt gesetzt, bis das thermische Motorabbild die 100-%-Marke unterschritten hat und das Leistungsschütz wieder einschaltbereit ist.

Die Wiedereinschaltbereitschaft des Leistungsschützes kann durch die beiden ZMR-Betriebsarten Hand und Automatik ausgewählt werden.

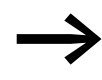

Die ZMR-Funktion ist nur in der Stellung "A" des 1-0-A-Schalters verwendbar.

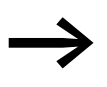

Im Falle einer Phasenunsymmetrie und aktivierter ZMR-Funk-<br>tion wird nach einer Auslösung bei 100 % der Wert des thermischen Motorabbildes auf 110 % gesetzt.

Die Einschaltbereitschaft des abgeschalteten Leistungsschützes ist bei Unterschreitung des 100-%-Wertes wieder gegeben.

#### **4.9.2.1 ZMR-Betriebsart Hand**

In der ZMR-Betriebsart "Hand" muss vor dem Wiedereinschalten des Leistungsschützes eine Quittierung erfolgen. Die Notwendigkeit einer Quittierung wird signalisiert durch das Bitfeld ACKR (Eingangsbyte 1, Bit 7). Der Bitwert "1" signalisiert, dass ein Überlastfall mit aktivierter ZMR-Hand-Funktion erkannt wurde und eine Quittierung notwendig ist. Der Bitwert "0" signalisiert, dass kein Überlastfall vorliegt, bzw. eine Quittierung bereits stattgefunden hat. Die Aktivierung der ZMR-Betriebsart "Hand" erfolgt durch Senden des Wertes "0" im Bitfeld ZMR H/A (Ausgangsbyte 0, Bit 3).

## 4 PKE-SWD-32, Anschaltung für Motorstarterkombination mit PKE12/32 4.9 Programmierung

Die Quittierung der ZMR-Betriebsweise "Hand" kann auf die folgenden zwei Arten erfolgen:

- Senden des Befehls "Schütz AUS" (Ausgangsbyte 0, Bit 0)
- Umstellung der ZMR-Betriebsart "Hand" auf die ZMR-Betriebsart "Automatik" durch Setzen des Bits ZMR H/A (Ausgangsbyte 0, Bit 3)

Die nachfolgenden Diagramme [\(Abb. 50](#page-112-0) und [Abb. 51](#page-113-0)) verdeutlichen beide Quittierungsmöglichkeiten von Überlastfällen mit aktivierter ZMR-Betriebsart "Hand".

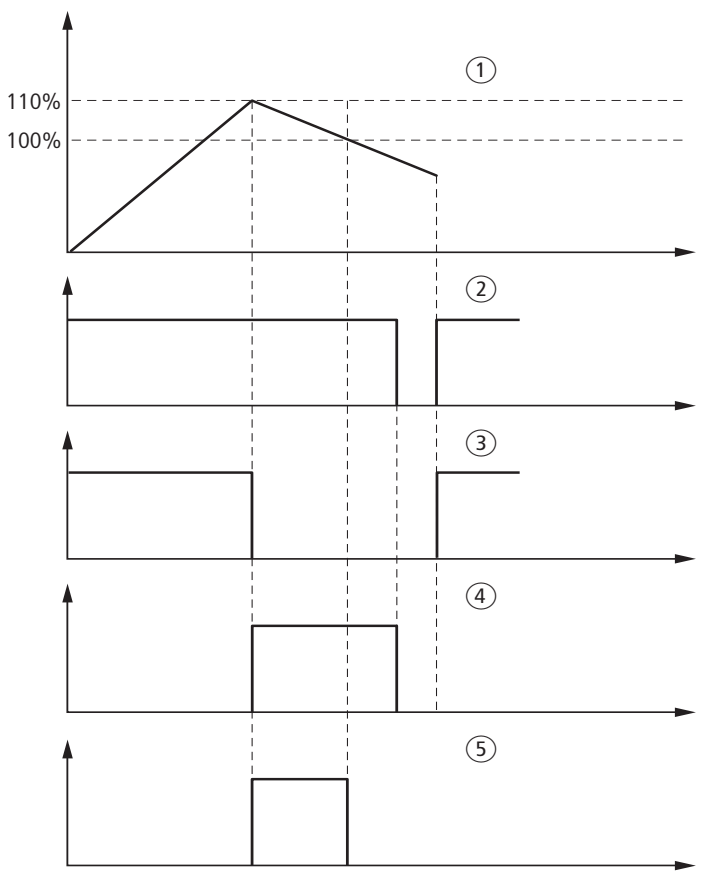

<span id="page-112-0"></span>Abbildung 50: Quittierung der ZMR-Betriebsart "Hand" durch den Befehl "Schütz AUS"

- (1) Thermisches Motorabbild
- (2) Schaltbefehl für Schütz
- (3) Schaltzustand Schütz
- (4) Zustand Bitfeld ACKR
- e Ausgelöstmeldung: Überlastfall mit aktivierter ZMR-Funktion

4 PKE-SWD-32, Anschaltung für Motorstarterkombination mit PKE12/32 4.9 Programmierung

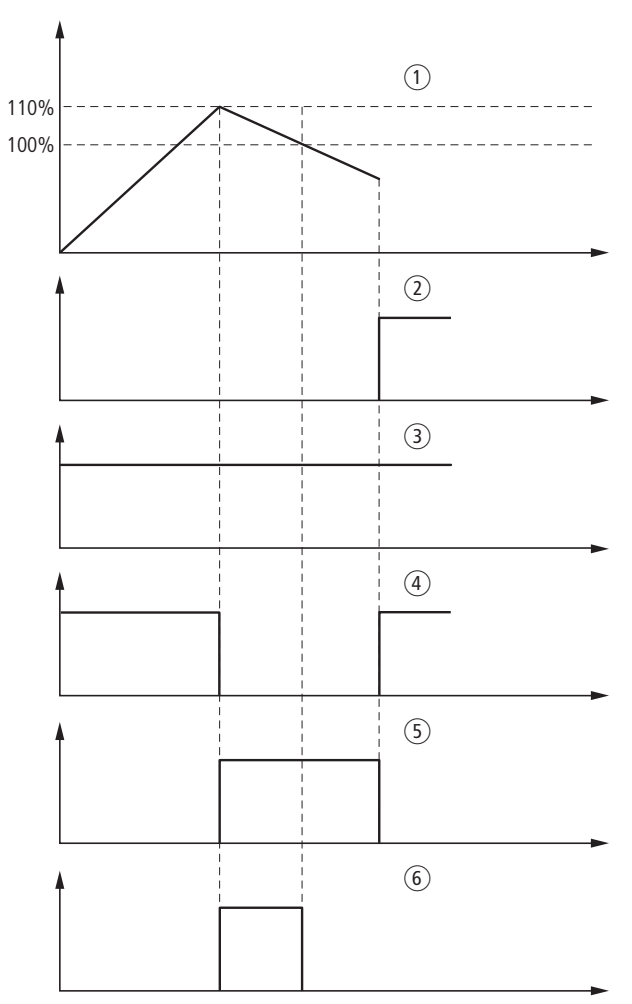

<span id="page-113-0"></span>Abbildung 51: Quittierung der ZMR-Betriebsart "Hand" durch Wechsel der ZMR-Betriebsart

- a Thermisches Motorabbild
- 2 Zustand Bitfeld ZMR H/A
- (3) Schaltbefehl für Schütz
- $\overline{4}$  Schaltzustand Schütz
- (5) Zustand Bitfeld ACKR
- $\overline{6}$  Ausgelöstmeldung: Überlastfall mit ausgelöster ZMR-Funktion

#### *ACHTUNG*

Die ZMR-Funktion kann erst nach Unterschreiten der 100-%-Marke des thermischen Motorabbildes deaktiviert werden.

## **4.9.2.2 ZMR-Betriebsart Automatik**

In der ZMR-Betriebsart "Automatik" ist die Wiedereinschaltbereitschaft des Leistungsschützes sofort nach dem Unterschreiten der 100-%-Marke des thermischen Motorabbildes möglich. Die Aktivierung der ZMR-Betriebsart "Automatik" erfolgt durch Setzen des Ausgangsbits ZMR H/A (Ausgangsbyte 0, Bit 3).

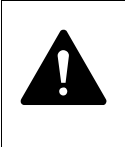

#### **GEFAHR**

Wird in der ZMR-Betriebsart "Automatik" der Einschaltbefehl für das Schütz gesendet, läuft der Motor nach Unterschreiten der 100-%-Marke des thermischen Motorabbildes automatisch wieder an.

Das nachfolgende Diagramm [\(Abb. 52](#page-114-0)) verdeutlicht das Schaltverhalten des Leistungsschützes bei einem Überlastfall mit aktivierter ZMR-Betriebsart "Automatik".

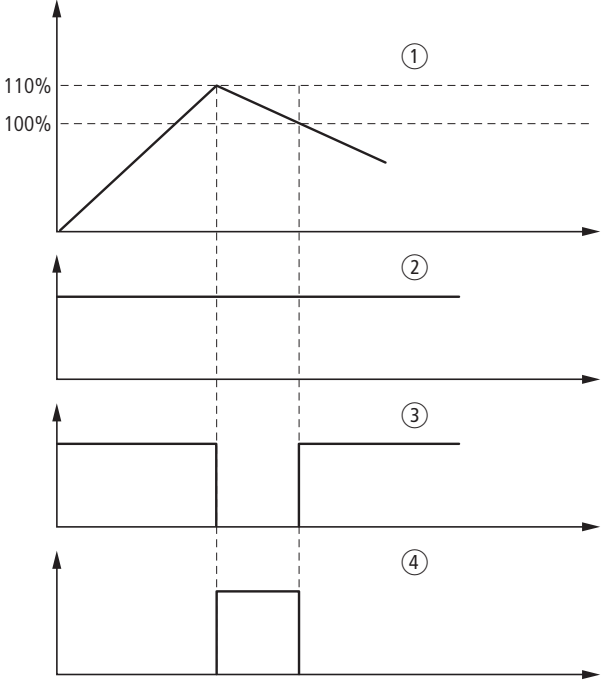

<span id="page-114-0"></span>Abbildung 52: ZMR-Betriebsart "Automatik"

(1) Thermisches Motormodell

- (2) Schaltbefehl für Schütz
- (3) Schaltzustand Schütz
- (4) Auslösegrund: Überlastfall mit aktivierter ZMR-Funktion

4.9 Programmierung

#### **4.9.3 Datenprofile**

Die Menge der zyklischen Eingangsdaten des PKE-SWD-32 kann durch die verschiedenen Datenprofile des Moduls an die Applikation angepasst werden. Die Auswahl der Datenprofile erfolgt im Hardwarekonfigurationsprogramm/Steuerungskonfigurationsprogramm.

Folgende drei Datenprofile stehen für das PKE-SWD-32 zur Auswahl:

| abelle 15:<br>Datenprofile fur PKE-SWD-32 |                     |                     |                     |                     |                     |
|-------------------------------------------|---------------------|---------------------|---------------------|---------------------|---------------------|
| <b>Datenprofil</b>                        | Eingangs-<br>byte 4 | Eingangs-<br>byte 3 | Eingangs-<br>byte 2 | Eingangs-<br>byte 1 | Eingangs-<br>byte 0 |
| PKE-SWD-32<br>Profil 1<br>(Moeller)       |                     |                     |                     | ✓                   | $\checkmark$        |
| PKE-SWD-32<br>Profil 2<br>(Moeller)       |                     | $\checkmark$        | ✓                   | ✓                   | $\checkmark$        |
| PKE-SWD-32<br>Profil 3<br>(Moeller)       | $\checkmark$        | $\checkmark$        | $\checkmark$        | ✓                   | $\checkmark$        |

Tabelle 15: Datenprofile für PKE-SWD-32

#### **4.9.3.1 Besonderheiten bei Verwendung des Moduls mit dem Feldbus CANopen**

Bei der Verwendung des Datenprofils 1 oder 3 in Verbindung mit dem Smart-Wire-Gateway EU5C-SWD-CAN müssen im SPS-Konfigurationsprogramm Änderungen an Einträgen im Einstellbereich für das zugehörige Service Data Object (SDO) 2102subx vorgenommen werden. Beim Programmiersystem CoDeSys ändern Sie zum Beispiel den Defaultwert von 0x2093 auf 0x2094, wenn Sie das PKE-Profil 3 verwenden möchten.

Bei Programmiersystemen mit einem Steuerungskonfigurator, der keine automatische Profilauswahl bei der SDO-Parametrierung anbietet, wird bei Verwendung des Datenprofils 1 oder 3 das entsprechende SDO-Objekt 2102subx in die Liste der SDO-Objekte eingefügt und der benötigte Inhalt übergeben.

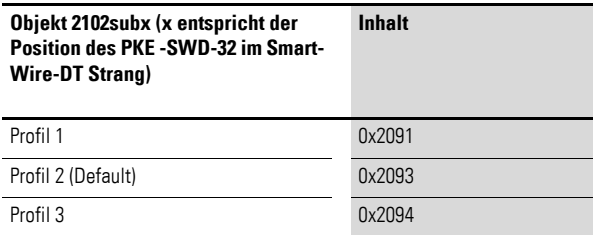

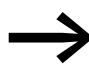

→ Datenbytes, die in bestimmten Profilen nicht zyklisch übertra-<br>gen werden, können weiterhin als azyklische Datenobjekte ausgelesen werden (→ Abschnitt 4.9.4, "Azyklische Daten", Seite [113](#page-116-0)).

#### <span id="page-116-0"></span>**4.9.4 Azyklische Daten**

Neben den zyklischen Ein- und Ausgangsbytes können über das PKE-SWD-32 die folgenden azyklischen Objekte ausgelesen werden.

Die Adressierung des gewünschten Objekts erfolgt über die Parameter "ID" und "Index". Am Parameter "ID" wird hierbei die Eingangsadresse des SmartWire-DT Teilnehmers angegeben, mit dem kommuniziert werden soll. Der Parameter "Index" adressiert das Objekt. Das erste Objekt erhält die Nummer 1, das zweite die 2 usw. Beim PKE-SWD-32 liefert das Objekt 1 zum Beispiel den Stromwert "I-REL".

Objekt 1 [Index 1]:

Byte 0:

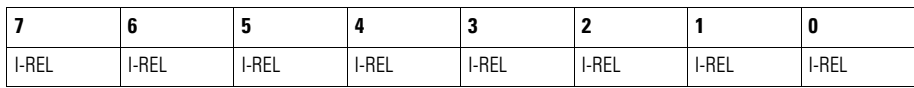

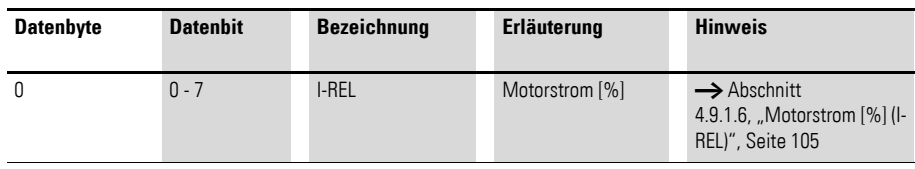

Objekt 2 [Index 2]:

Byte 0:

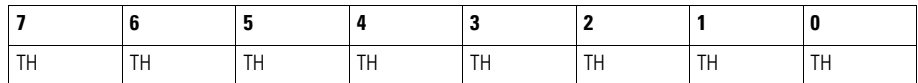

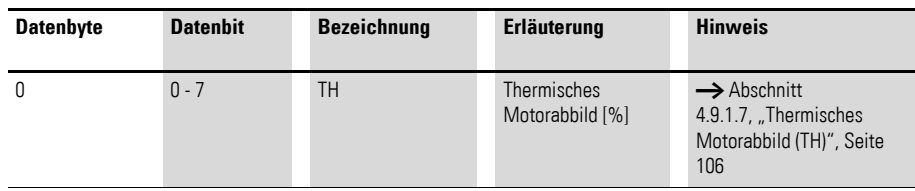

## 4 PKE-SWD-32, Anschaltung für Motorstarterkombination mit PKE12/32

## 4.9 Programmierung

Objekt 3 [Index 3]:

Byte 0:

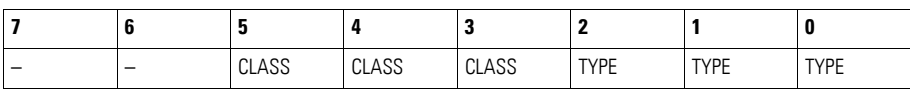

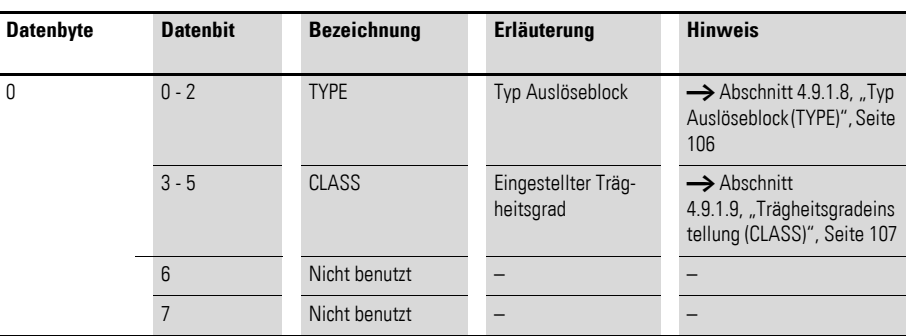

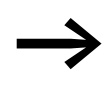

Weiterführende Informationen zum Thema "azyklische Daten-<br>übertragung" erhalten Sie in dem Handbuch MN05013002Z-DE (frühere Bezeichnung AWB2723-1612de).

## **5.1 Einleitung**

Das SmartWire-DT Modul PKE-SWD dient dazu den Motorschutzschalter PKE über eine speicherprogrammierbare Steuerung anzusteuern und die Informationen des elektronischen Motorschutzschalters PKE zu erfassen. Das PKE-SWD wird direkt an den Motorschutzschalter PKE12, PKE32 und PKE65 angeschlossen.

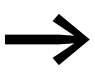

Die Bedienung und Installation des elektronischen Motorschutzschalters PKE ist im Dokument MN03402004Z-DE (frühere Bezeichnung AWB1210-1631) beschrieben.

#### *ACHTUNG*

Die Kombination des PKE-SWD ist nur mit den PKE-Auslöseblöcken vom Typ "Erweitert" (PKE-XTU(W)A) möglich.

#### *ACHTUNG*

Die Kombination des PKE-SWD ist nicht mit Motorstarterkombinationen MSC-DEA bis 32A möglich. Motorstarterkombinationen MSC-DEA können mit dem SmartWire-DT Modul PKE-SWD-32 an das System SmartWire-DT angebunden werden.

Die in diesem Handbuch aufgeführten Funktionselemente des Systems SmartWire-DT können neben den in den einzelnen Kapiteln beschriebenen Grundgeräten (Schütze, Motorstarterkombinationen usw.) auch mit äquivalenten Eaton Grundgeräten kombiniert werden, die als Typbezeichnung die Eaton catalog number verwenden. Eine entsprechende Referenztabelle finden Sie im Anhang auf [Seite 253](#page-256-0)

Die Interoperabilitätsvoraussetzungen für diesen SmartWire-DT Teilnehmer sind in → [Abschnitt 14.5, "Interoperabilitätvoraussetzungen der SWD-Teil](#page-257-0)[nehmer", Seite 254](#page-257-0) beschrieben.

5.2 Aufbau

#### **5.2 Aufbau**

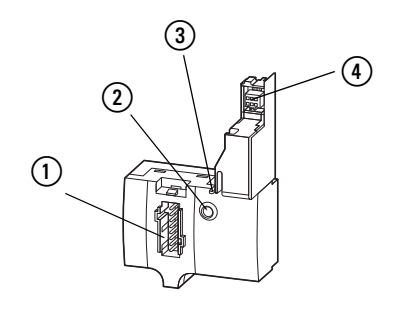

Abbildung 53: Abbildung 1: Anschlüsse PKE-SWD

- a Anschluss SmartWire-DT-Gerätestecker
- 2 Diagnose-LED
- (3) Rasthaken für Verrastung mit PKE-Grundgerät
- (4) Datenschnittstelle für PKE-Auslöseblock "Erweitert"

Der SmartWire-DT Gerätestecker mit adaptierter SmartWire-DT Verbindungsleitung wird über den Anschluss 1 mit dem Modul PKE-SWD verbunden.

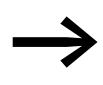

Eine ausführliche Anleitung für die Montage des SmartWire-DT<br>Gerätesteckers (SWD4-8SF2-5) an die 8-polige SmartWire-DT Flachleitung finden Sie im Kapitel "Gerätestecker SWD4-8SF2-5 montieren" des Handbuches MN05006002Z-DE (frühere Bezeichnung AWB2723-1617de).

Die Diagnose-LED (2) zeigt den Kommunikationszustand, des Moduls über das System SmartWire-DT an, sowie den Kommunikationszustand zum PKE-Auslöseblock (→ [Abschnitt 5.7, "Gerätestatus", Seite 120\)](#page-123-0).

Die mechanische Befestigung des PKE-SWD mit den jeweiligen PKE-Grundgeräten erfolgt über den Rasthaken (3). Dieser muss vor der Demontage des PKE-SWD betätigt werden. Bei der Montage bzw. Demontage des PKE-SWD darf das PKE-Grundgerät nicht mit einem PKE-Auslöseblock bestückt sein.

Über die Datenschnittstelle (4) erfolgt die Kommunikation des PKE-SWD mit dem PKE-Auslöseblock.

#### **5.3 Projektierung**

Das PKE-SWD kann mit den Motorschutzschaltern PKE12, PKE32 und PKE65 kombiniert werden. Die verwendeten Auslöseblöcke welche mit den PKE-Grundgeräten kombiniert werden können müssen vom Typ PKE-XTUA bzw. PKE-XTUWA sein. Pro PKE-SWD kann ein Motorschutzschalter PKE mit PKE-Auslöseblock angeschlossen werden.

Folgende PKE-Auslöseblöcke vom Typ "Erweitert" können mit den PKE-Grundgeräten PKE12, PKE32 und PKE65 kombiniert werden.

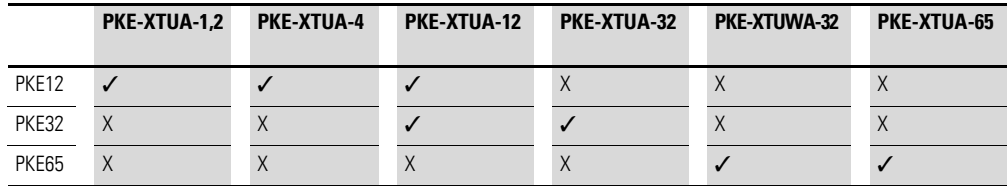

Bei räumlich getrennten Anordnungen<sup>1)</sup> von Motorschutzschaltern und Leistungsschützen bis DILM38 kann die Ansteuerung der Leistungsschützes über die SmartWire-DT-Schützmodule DIL-SWD-32-… erfolgen.

Werden Motorstarter mit Motorschutzschalter PKE65 und Leistungsschützen größer DILM38 verwendet, erfolgt die Ansteuerung des Leistungsschützes über das SmartWire-DT-Ein/Ausgabemodul EU5E-SWD-4D2R. Hierbei kann die Steuerspannung des Leistungsschützes abweichend von 24 V DC gewählt werden (z. B. 230 V AC). Motorstarterkombinationen bestehend aus PKE65 und Leistungsschützen größer DILM38 können ebenfalls gemeinsam als Motorstarterkombination auf einem Sammelschienenadapter (BBA4L-63) bzw. auf einer Hutschienenadapterplatte (PKZM4-XC55/2) angeordnet sein.

Tabelle 16: Kombinationsmöglichkeiten

| Anwendung                           | Anzahl<br><b>PKE-SWD</b> | Anzahl<br>PKE-SWD-32 | Anzahl<br>DIL-SWD-32 | <b>Anzahl EU5E-</b><br>SWD-4D2R |
|-------------------------------------|--------------------------|----------------------|----------------------|---------------------------------|
| Elektronischer Motorstarter MSC-DEA |                          |                      |                      |                                 |
| Direktstarter (PKE und DILM)        | $\theta$                 |                      | $\Omega$             | $\Omega$                        |
| Wendestarter (PKE und 2 x DILM)     | $\Omega$                 |                      |                      | 0                               |
|                                     |                          |                      |                      |                                 |
| Räumlich getrennter Aufbau 1)       |                          |                      |                      |                                 |
| Direktstarter bis DILM38            |                          | $\Omega$             |                      | $\Omega$                        |
| Direktstarter ab DILM38             |                          | $\Omega$             | $\Omega$             |                                 |
| Wendestarter bis DILM38             |                          | $\Omega$             | $\mathfrak{p}$       | $\Omega$                        |
| Wendestarter ab DILM38              |                          | $\Omega$             | $\Omega$             |                                 |
|                                     |                          |                      |                      |                                 |

1) Keine Verwendung der Verdrahtungssets PKZM0-XD(R)M12, PKZM0-XD(R)M32

Das PKE-SWD bezieht seine Energie für die Kommunikationselektronik sowie für die Ansteuerung der LED aus der SmartWire-DT Netzwerkversorgung.

Beachten Sie bitte die Gesamtstromaufnahme Ihres SmartWire-DT Netzwerks; projektieren Sie gegebenenfalls ein zusätzliches Einspeisemodul EU5C-SWD-PF2-1.

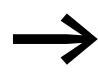

Die Daten für den Strombedarf entnehmen Sie bitte der Tabelle im Anhang auf [Seite 249](#page-252-0).

5.4 Installation

## **5.4 Installation**

▶ Verdrahten Sie die Hauptstrombahnen des PKE-Gerätes.

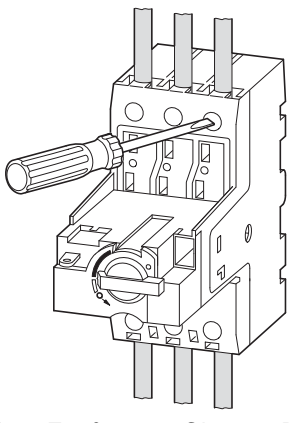

▶ Entfernen Sie am PKE-Grundgerät das Leermodul.

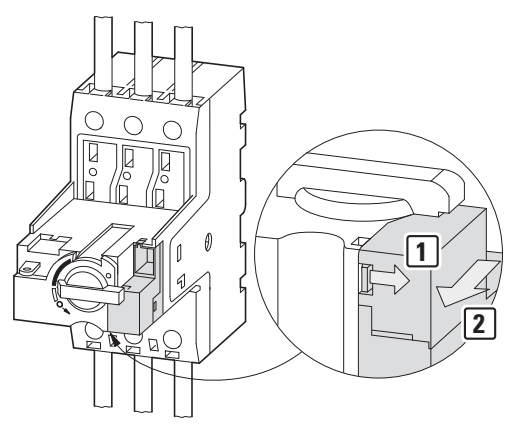

▶ Schließen Sie das PKE-SWD am PKE-Grundgerät an.

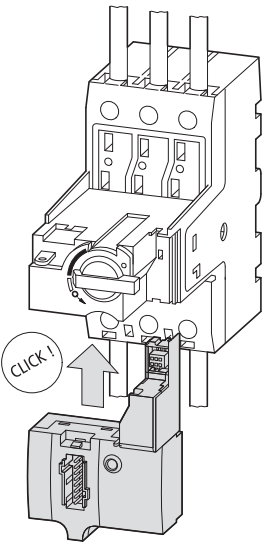

▶ Montieren Sie den PKE-Auslöseblock vom Typ "Erweitert" (PKE-XTUA-…)

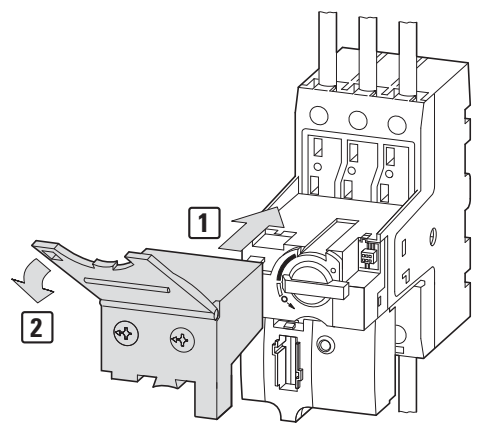

- ▶ Stellen Sie am PKE-Auslöseblock die entsprechenden Werte des Überlastauslösers, bzw. der Trägheitsgradeinstellung ein.
- ▶ Schließen Sie den SmartWire-DT Gerätestecker mit adaptierter SmartWire-DT Verbindungsleitung an.

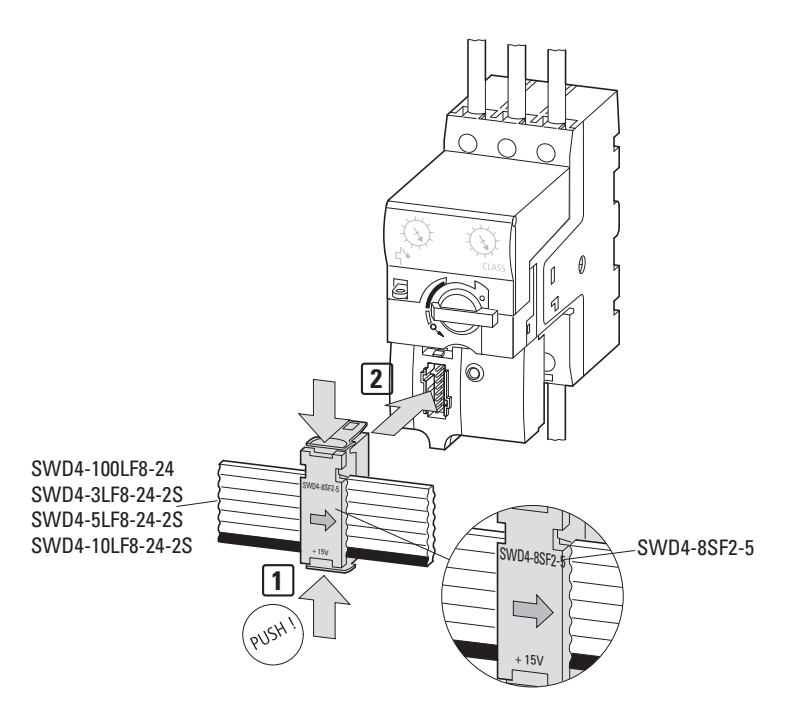

#### **5.5 Inbetriebnahme**

Während der Inbetriebnahme erfolgt die automatische Adressierung aller Teilnehmer am SmartWire-DT Netzwerk über das Gateway (Betätigung des Konfigurationstasters am Gateway). Während des Adressiervorgangs blinkt die Smart-Wire-DT Diagnose-LED. Ist der Adressiervorgang abgeschlossen, so zeigt die LED grünes Dauerlicht.

5.6 Austausch von Modulen

#### **5.6 Austausch von Modulen**

Nach dem Austausch der Module und dem Zuschalten der Spannung muss die Konfigurationstaste gedrückt werden. Dadurch wird dem neuen Modul eine Adresse zugewiesen.

#### *ACHTUNG*

Die Reihenfolge der SmartWire-DT Teilnehmer darf nicht verändert werden.

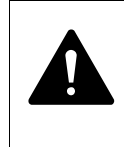

#### **GEFAHR**

Der Austausch des Motorstarters oder eines Schützes ist nur nach einem Abschalten des gesamten SmartWire-DT Systems zulässig.

### <span id="page-123-0"></span>**5.7 Gerätestatus**

Die einzelnen SmartWire-DT Teilnehmer zeigen ihren Gerätestatus mit Hilfe einer Diagnose-LED an. Die Diagnose-LED kann folgende Zustände einnehmen:

Tabelle 17: Diagnosemeldungen der SmartWire-DT Status-LED

| <b>Bezeichnung</b> | Farbe                                                                                                    | <b>Zustand</b>    | <b>Meldung</b>                                        |
|--------------------|----------------------------------------------------------------------------------------------------|-------------------|-------------------------------------------------------|
| Ready              | Grün                                                                                                    | <b>Dauerlicht</b> | Gerät arbeitet fehlerfrei                             |
| Blinkend (1 Hz)    | • Laufender Adressiervorgang<br>nach Power On des Gateways<br>nach Betätigung des Konfigurationstasters am Gateway<br>• Teilnehmer nicht in aktueller Konfiguration<br>ungültiger Typ |                   |                                                       |
|                    |                                                                                                    | Blinkend (3 Hz)   | • Kommunikation zum PKE-Auslöseblock ist unterbrochen |

#### **5.8 Parametrierung**

Die Parametrierung des Moduls erfolgt in Abhängigkeit vom verwendeten Koordinator im Programmiersystem oder in der Planungs- und Inbetriebnahmesoftware SWD-Assist.

## **5.9 Feldbusspezifische Besonderheiten**

#### **Feldbus Ethercat**

Bitte beachten sie die allgemeinen Hinweise zur Parametrierung → [Kapitel 13 "Verwendung von SWD-Teilnehmern mit dem Feldbus Ether-](#page-246-0)[CAT", Seite 243](#page-246-0)

## **5.10 Programmierung**

## **5.10.1 Zyklische Daten PKE-SWD**

Das PKE-SWD verfügt über maximal fünf Eingangsbytes und ein Ausgangsbyte.

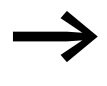

→ Die Anzahl der zyklischen Eingangsbytes kann durch verschie-<br>→ Lisas Determinische Markthus anderes tweeden dene Datenprofile des Moduls angepasst werden (→ [Abschnitt 5.10.2, "Datenpro](#page-131-0)file ", Seite 128).

## **5.10.1.1 Eingänge**

Byte 0:

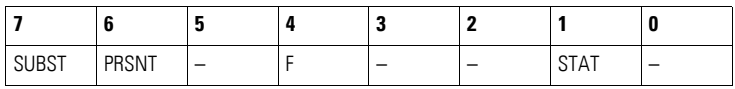

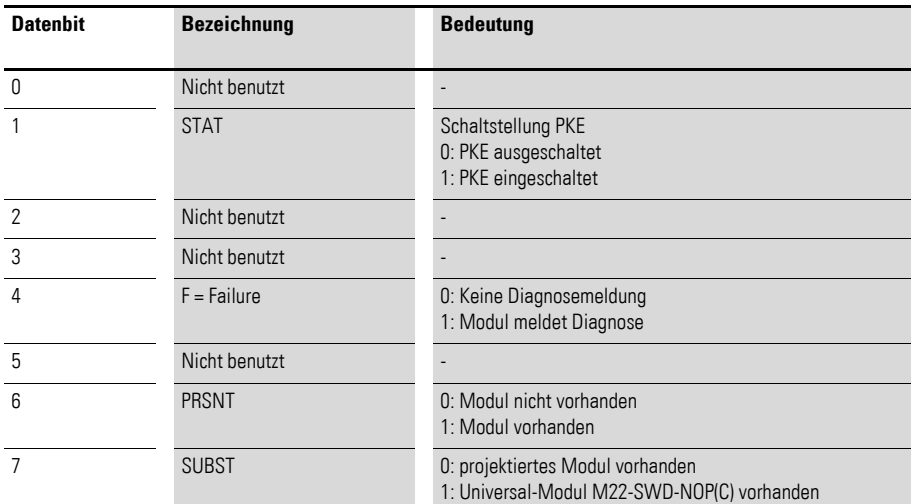

#### Byte 1:

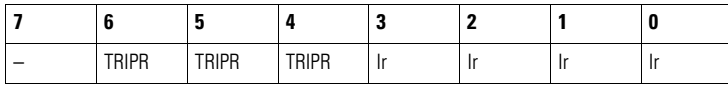

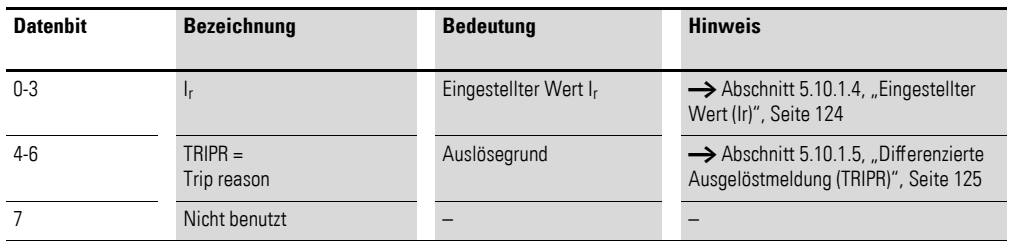

## 5.10 Programmierung

## Byte 2:

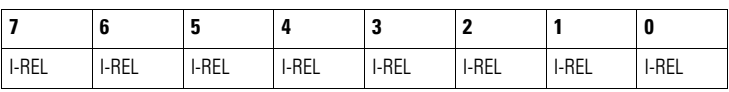

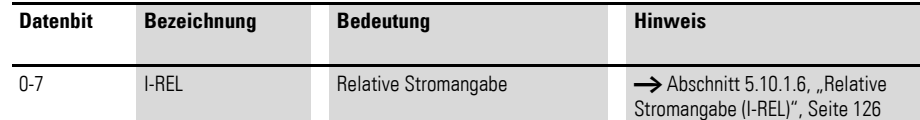

## Byte 3:

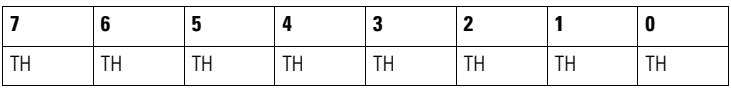

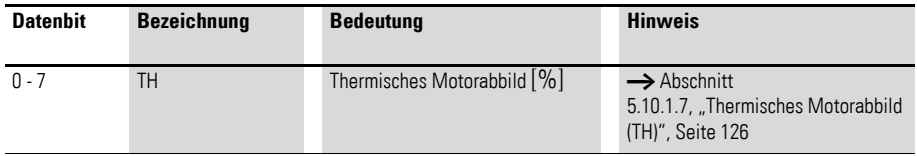

## Byte 4:

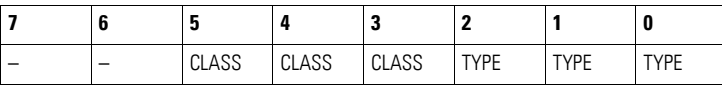

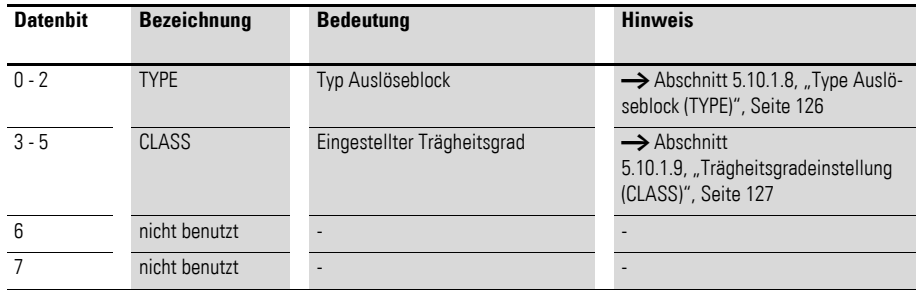

## **5.10.1.2 Ausgänge**

#### Byte 0:

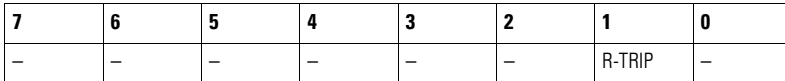

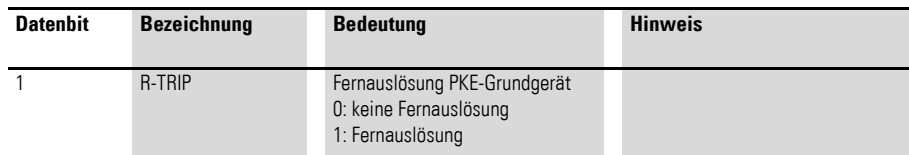

Die Fernauslösung über das Ausgangsbit R-TRIP führt dann zu einer Auslösung, wenn über alle drei Hauptstrombahnen mindestens ein Phasenstrom von 85 % der Mindestmarke des einstellbaren Überlastauslösers am PKE-Auslöseblock fließt (z. B. PKE-XTUA-4  $\rightarrow$  I<sub>min</sub> = 0,85 x 1A = 0,85 A).

#### *ACHTUNG.*

Der Befehl "Fernauslösung PKE-Grundgerät" kann ab folgenden Versionsständen der PKE-Auslöseblöcke unterstützt:

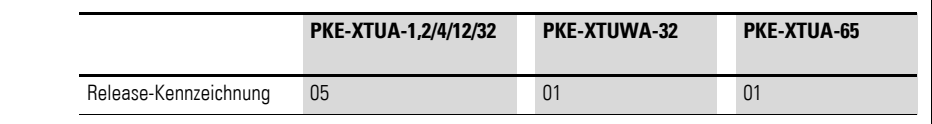

#### **5.10.1.3 Diagnose**

Das Modul meldet im Diagnosefall (Eingangsbyte 0, Bit 4 ist gesetzt) folgende Fehlerursachen:

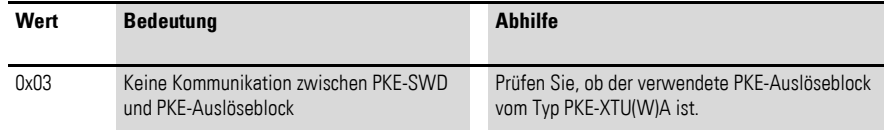

5.10 Programmierung

## <span id="page-127-0"></span>**5.10.1.4 Eingestellter Wert (Ir )**

Der am PKE-Grundgerät eingestellte Wert des Überlastauslösers wird über das Bitfeld Ir (Eingangsbyte 1, Bit 0…, Bit 3) wiedergegeben. Der Wert dieses Bitfeldes indiziert den absoluten Stromwert des Überlastauslösers, welcher sich je nach gewählten PKE-Auslöseblock unterscheidet. Für die verschiedenen PKE-Auslöseblöcke hat das Bitfeld Ir die folgende Bedeutung:

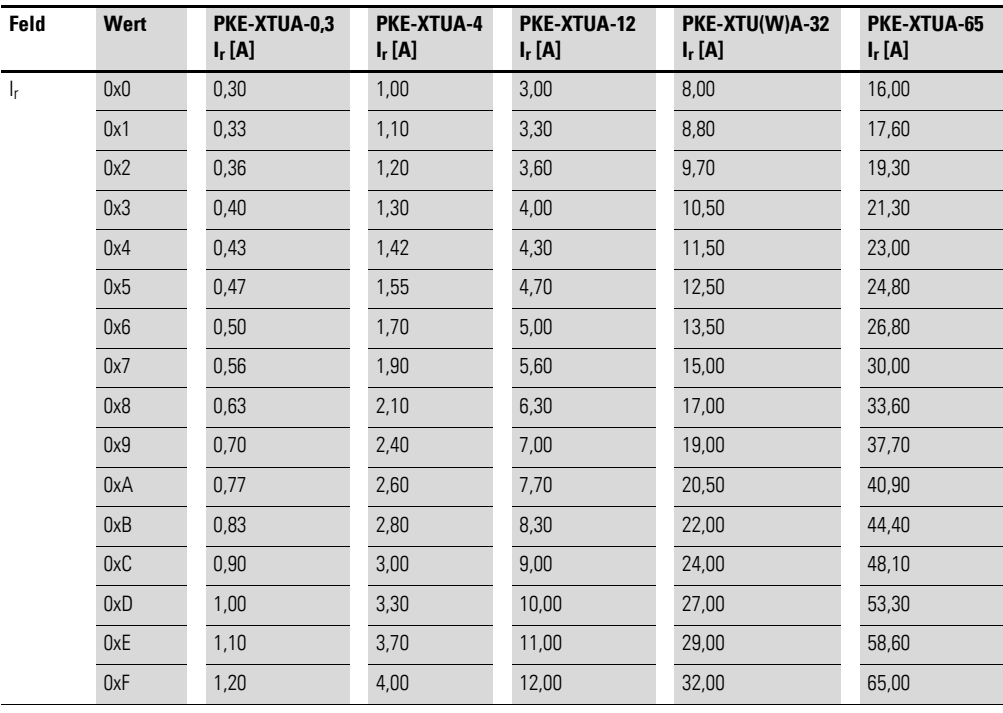

Tabelle 18: Bitfeld Ir

## <span id="page-128-0"></span>**5.10.1.5 Differenzierte Ausgelöstmeldung (TRIPR)**

Im Falle einer Störung bzw. Unterbrechung der Hauptstrombahnen durch einen Fehlerfall, wird der Auslösegrund der Unterbrechung durch das Bitfeld TRIPR signalisiert.

Folgende Auslösegründe werden durch das Bitfeld TRIPR unterschieden:

| TANGHE TO.   |      | <u>Principlizieite Ausgelustrieluurigi ihmi it</u> |                                                                     |  |  |
|--------------|------|----------------------------------------------------|---------------------------------------------------------------------|--|--|
| <b>Feld</b>  | Wert | Erläuterung                                        | <b>Hinweis</b>                                                      |  |  |
| <b>TRIPR</b> | 0x0  | Nicht definiert                                    |                                                                     |  |  |
|              | 0x1  | Überlastfall                                       | PKE hat abgeschaltet                                                |  |  |
|              | 0x2  | Kurzschluss                                        | PKE hat abgeschaltet                                                |  |  |
|              | 0x3  | Phasenausfall/<br>Phasenunsymmetrie                | Abschaltung erfogt bei:<br>100 % des thermischen Motorabbildes (TH) |  |  |
|              | 0x4  | Stellung Test an<br>PKE-XTU(W)A-                   | PKE hat abgeschaltet                                                |  |  |
|              | 0x5  | Nicht definiert                                    |                                                                     |  |  |
|              | 0x6  | Fernauslösung über<br>Ausgangsbit                  | PKE hat abgeschaltet                                                |  |  |
|              | 0x7  | Nicht definiert                                    |                                                                     |  |  |

Tabelle 19: Differenzierte Ausgelöstmeldung TRIPR

Die übertragenen Auslösegründe werden dann zurückgesetzt, wenn die Hauptkontakte des PKE wieder geschlossenen sind und ein Stromfluss durch den PKE-Auslöseblock erfasst wird.

Die Meldung 0x3 "Phasenausfall/ Phasenunsymmetrie" wird gesetzt, wenn eine Phasenstromdifferenz von 50 % zwischen dem höchstgemessenen Phasenstrom und der betroffenen Phase gemessen wird. Das Rücksetzen dieser Meldung erfolgt, wenn die Phasenstromdifferenz den Wert 25 % unterschreitet.

Die Meldung "Phasenausfall/ Phasenunsymmetrie" führt zu keiner zwangsläufigen Unterbrechung der Hauptstrombahnen. Zum Schutz des angeschlossenen Motors bei Phasenausfall/Phasenunsymmetrie, erfolgt im Falle eines Überstromes eine Verkürzung der Auslösezeit auf 40 % gegenüber der symmetrischen Phasenauslastung.

Die Unterbrechung der Hauptstrombahnen erfolgt vorzeitig, wenn das thermische Motorabbild den Wert 100 % erreicht.

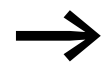

Die Stellung Test am PKE-Auslöseblock, sowie die Fernauslö-<br>sung über das Ausgangsbit R-TRIP führt dann zu einer Auslösung, wenn über alle drei Hauptstrombahnen mindestens ein Phasenstrom von 85 % der Mindestmarke des einstellbaren Überlastauslösers am PKE-Auslöseblock fließt (z. B. PKE-XTUA-4  $\rightarrow$   $I_{\text{min}} = 0.85 \times 1$  A = 0.85 A).

5.10 Programmierung

## <span id="page-129-2"></span>**5.10.1.6 Relative Stromangabe (I-REL)**

Über das Eingangsbyte 2 stellt das PKE-SWD den aktuellen Motorstrom zur Verfügung. Die Darstellung des Motorstroms erfolgt als Relativwert in den Bereichen 0 % (0x00) bis 255 % (0xFF). Der übertragene Relativwert errechnet sich aus dem Wert des höchsten gemessenen Phasenstroms bezogen auf den eingestellten Stromwert des Überlastauslösers. Die Genauigkeit der relativen Stromangabe ist abhängig von dem gemessenen Phasenstrom bezogen auf den Strombereich des PKE-Auslöseblocks. Für eine ausreichend genaue Messung des Phasenstroms muss mindestens ein Phasenstrom von 85 %der Mindestmarke des einstellbaren Überlastauslösers amPKE-Auslöseblock fließen (z. B. Auslöseblock PKE-XTUA-4  $\rightarrow$  I<sub>min</sub> = 0,85 x 1 A = 0,85 A).

Die maximale Messungenauigkeit des übertragenen relativen Stromwertes beträgt 5 %.

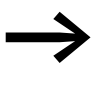

Der Wert des Datenfeldes "Motorstrom [%]" kann ebenfalls als azyklisches Objekt ausgelesen werden (→ [Abschnitt 5.10.3, "Azyklische Daten", Seite 129\)](#page-132-0).

#### <span id="page-129-1"></span>**5.10.1.7 Thermisches Motorabbild (TH)**

Je nach gewähltem Strombereich und aktuellem Stromfluss errechnet der Motorschutzschalter PKE den thermischen Zustand des Motors und stellt diesen als Datenbyte zur Verfügung. Die thermische Auslastung des Motors wird über das Eingangsbyte 3 abgebildet. Die Darstellung erfolgt als Relativwert in den Bereichen 0 % (0x00) bis 255 % (0xFF).

Eine Unterbrechung der Hauptstrombahnen infolge einer Überlastung des Motors erfolgt, wenn das thermische Motorabbild den Wert 110 % annimmt. Im Falle eines Phasenausfalls oder einer Phasenunsymmetrie erfolgt die Unterbrechung der Hauptstrombahnen bei einem Wert von 100 % des thermischen Motorabbildes. Im Falle einer Phasenunsymmetrie und einer Auslösung infolge einer Überlast wird der Wert des thermischen Motorabbildes von 100 % auf 110 % hochgesetzt.

#### <span id="page-129-0"></span>**5.10.1.8 Type Auslöseblock (TYPE)**

Der elektronische Motorschutzschalter PKE erlaubt durch sein modulares System die Abdeckung von unterschiedlichen Strombereichen. Je nach Strombereich wird hierfür ein anderer PKE-Auslöseblock in das PKE-Grundgerät eingeführt.

Folgende PKE-Auslöseblöcke vom Typ "Erweitert" können mit den PKE-Grundgeräten PKE12, PKE32 und PKE65 kombiniert werden.

| <b>Grund-</b><br>gerät | PKE-XTUA-1,2 | <b>PKE-XTUA-4</b> | PKE-XTUA-12 | PKE-XTUA-32 | <b>PKE-XTUWA-32</b> | PKE-XTUA-65 |
|------------------------|--------------|-------------------|-------------|-------------|---------------------|-------------|
| PKE12                  |              |                   |             | $\Lambda$   | ∧                   | ∧           |
| PKE32                  | Χ            | $\Lambda$         |             |             | Λ                   | ∧           |
| PKE64                  | Χ            |                   | Λ           |             |                     |             |

Tabelle 20: Kombinationsmöglichkeiten PKE-Grundgerät mit PKE-Auslöseblock

Der Typ des PKE-Auslöseblockes wird über das Bitfeld TYPE (Eingansbyte 4, Bit 0 - 2) abgebildet. Die Werte dieses Bitfeldes sind folgenden PKE-Auslöseblöcken zugeordnet:

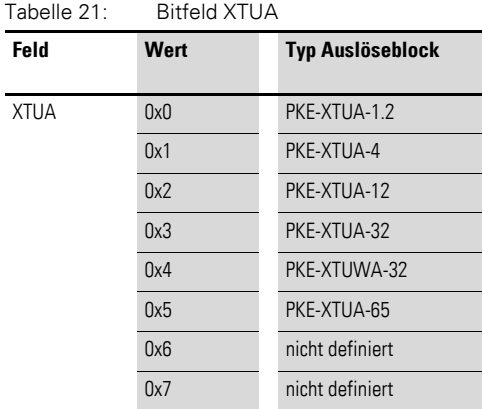

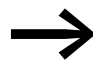

→ Das Bitfeld XTUA kann als azyklisches Datenobjekt ausgelesen<br>werden (→ [Abschnitt 5.10.3, "Azyklische Daten", Seite 129\)](#page-132-0).

## <span id="page-130-0"></span>**5.10.1.9 Trägheitsgradeinstellung (CLASS)**

Über das Bitfeld CLASS wird der Wert des am PKE-Auslöseblock befindlichen Einstellrades für den Trägheitsgrad der Überlastauslösung wiedergegeben. Die Einstellpunkte des Trägheitsgradeinstellers sind folgenden Werten des Bitfeldes CLASS zugeordnet.

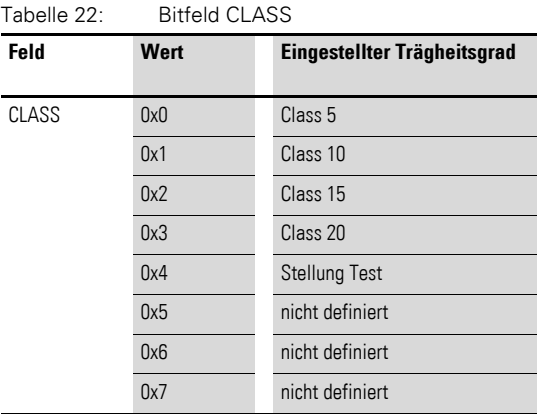

5.10 Programmierung

### **5.10.1.10 Fernabschaltung PKE Grundgerät (R-TRIP)**

Die Fernauslösung des PKE-Grundgerätes über das Ausgangsbit R-TRIP führt dann zu einer Auslösung, wenn über alle drei Hauptstrombahnen mindestens ein Phasenstrom von 85 % der Mindestmarke des einstellbaren Überlastauslösers am PKE-Auslöseblock fließt (z. B. PKE-XTUA-4 →  $I_{\text{min}} = 0.85 \times 1$ A = 0.85A). Die Dauer des Abschaltvorgang vom anstehenden Befehl am PKE-SWD bis zur Auslösung des PKE-Grundgerätes beträgt maximal 700 ms.

#### <span id="page-131-0"></span>**5.10.2 Datenprofile**

Die Menge der zyklischen Eingangsdaten des PKE-SWD kann durch die verschiedenen Datenprofile des Moduls an die Applikation angepasst werden. Die Auswahl der Datenprofile erfolgt im Hardwarekonfigurationsprogramm/ Steuerungskonfigurationsprogramm.

Folgende drei Datenprofile stehen für das PKE-SWD zur Auswahl:

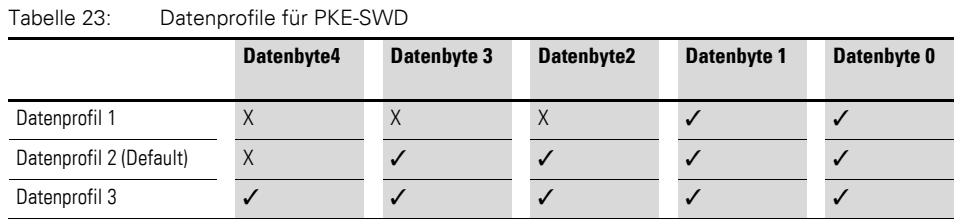

#### **Besonderheiten bei Verwendung des Moduls mit Feldbus CANopen**

Bei der Verwendung des Datenprofils 1 oder 3 in Verbindung mit dem Smart-Wire-Gateway EU5C-SWD-CAN müssen im SPS-Konfigurationsprogramm Änderungen an Einträgen im Einstellbereich für das zugehörige Service Data Object (SDO) 2102subx vorgenommen werden. Beim Programmiersystem CoDeSys ändern Sie zum Beispiel den Defaultwert von 0x2093 auf 0x2094, wenn Sie das PKE-Profil 3 verwenden möchten.

Bei Programmiersystemen mit einem Steuerungskonfigurator, der keine automatische Profilauswahl bei der SDO-Parametrierung anbietet, wird bei Verwendung des Datenprofils 1 oder 3 das entsprechende SDO-Objekt 2102subx in die Liste der SDO-Objekte eingefügt und der benötigte Inhalt übergeben.

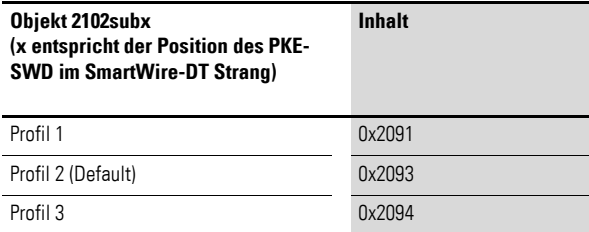

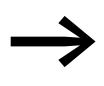

Datenbytes, die in bestimmten Profilen nicht zyklisch übertragen werden, können als azyklische Datenobjekte ausgelesen werden → [Abschnitt 5.10.3, "Azyklische Daten", Seite 129](#page-132-0).

#### <span id="page-132-0"></span>**5.10.3 Azyklische Daten**

Neben den zyklischen Ein- und Ausgangsbytes können über das PKE-SWD die folgenden azyklischen Objekte ausgelesen werden.

Die Adressierung des gewünschten Objekts erfolgt über die Parameter "ID" und "Index". Am Parameter "ID" wird hierbei die Eingangsadresse des SmartWire-DT Teilnehmers angegeben, mit dem kommuniziert werden soll. Der Parameter "Index" adressiert das Objekt. Das erste Objekt erhält die Nummer 1, das zweite die 2 usw. Beim PKE-SWD liefert das Objekt 1 zum Beispiel den Stromwert "I-REL".

Objekt 1 [Index 1]:

Byte 0:

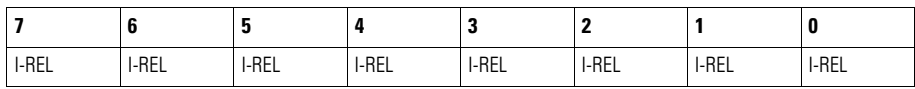

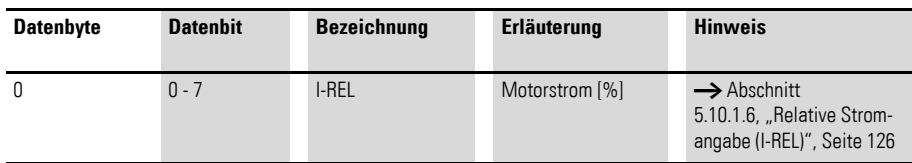

Objekt 2 [Index 2]:

Byte 0:

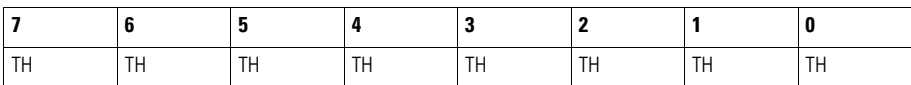

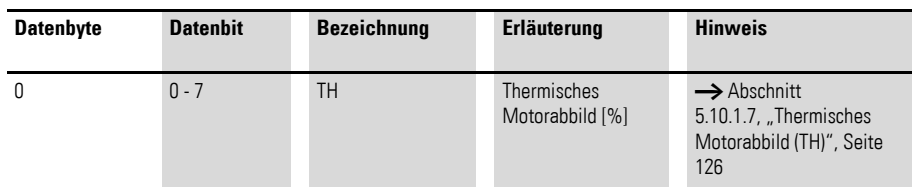

5.10 Programmierung

Objekt 3 [Index 3]:

Byte 0:

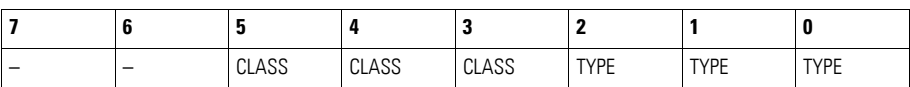

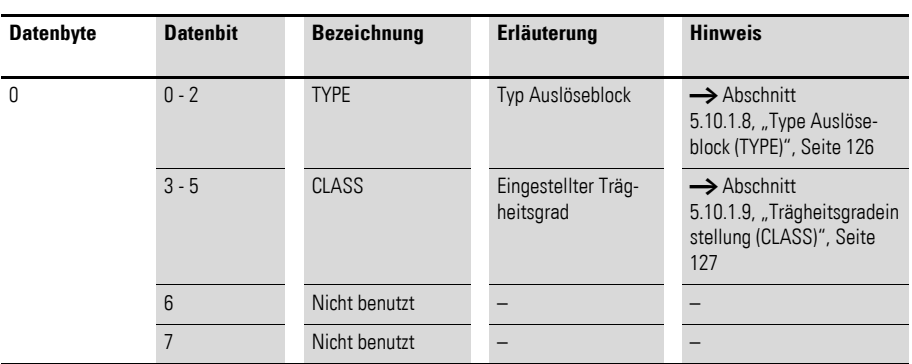

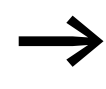

Weiterführende Informationen zum Thema "azyklische Daten-<br>übertragung" erhalten Sie in dem Handbuch MN05013002Z-DE (frühere Bezeichnung AWB2723-1612de).

# **6 PKE-SWD-CP, Anschaltung für Leistungsschalter PKE**

## **6.1 Einleitung**

Das SmartWire-DT Modul PKE-SWD-CP dient dazu, den Motorschutzschalter PKE in Kombination mit den Auslöseblöcken PKE-XTU(W)ACP-... als kommunikationsfähigen Leistungsschalter über eine speicherprogrammierbare Steuerung anzusteuern und die Informationen des elektronischen Motorschutzschalters PKE zu erfassen.

Das PKE-SWD-CP wird direkt an den Motorschutzschalter PKE32 oder PKE65 angeschlossen.

#### *ACHTUNG*

Die Kombination des PKE-SWD-CP ist nur mit folgenden PKE-Auslöseblöcken möglich:

- PKE-XTUACP-36
- PKE-XTUWA-CP-36
- PKE-XTUACP-65

Die in diesem Handbuch aufgeführten Funktionselemente des<br>Systems SmartWire-DT können neben den in den einzelnen Kapiteln beschriebenen Grundgeräten (Schütze, Motorstarterkombinationen usw.) auch mit äquivalenten Eaton Grundgeräten kombiniert werden, die als Typbezeichnung die Eaton catalog number verwenden. Eine entsprechende Referenztabelle finden Sie im Anhang auf

[Seite 253](#page-256-0).

Die Interoperabilitätsvoraussetzungen für diesen SmartWire-DT Teilnehmer sind in → [Abschnitt 14.5, "Interoperabilitätvoraussetzungen der SWD-Teil](#page-257-0)[nehmer", Seite 254](#page-257-0) beschrieben.

6 PKE-SWD-CP, Anschaltung für Leistungsschalter PKE

6.2 Aufbau

## **6.2 Aufbau**

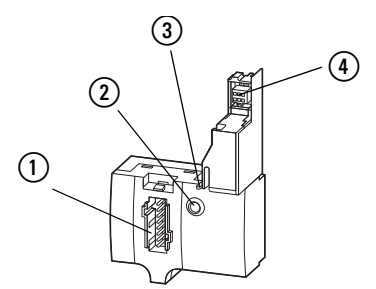

Abbildung 54: Anschlüsse PKE-SWD-CP

- (1) Anschluss SmartWire-DT-Gerätestecker
- $(2)$  Diagnose-LED
- (3) Rasthaken für Verrastung mit PKE-Grundgerät
- (4) Datenschnittstelle für PKE-Auslöseblock

Der SmartWire-DT Gerätestecker mit montierter SmartWire-DT Flachleitung wird über den Anschluss (1) auf das Modul PKE-SWD-CP gesteckt.

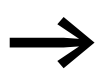

Eine ausführliche Anleitung zur Montage des SmartWire-DT<br>Gerätesteckers SWD4-8SF2-5 an die 8-polige SmartWire-DT Flachleitung finden Sie im Kapitel "Gerätestecker SWD4-8SF2-5 montieren" des Handbuches MN05006002Z-DE (frühere Bezeichnung AWB2723-1617de).

Die Diagnose-LED (2) zeigt den Kommunikationszustand des Moduls zum System SmartWire-DT an, sowie den Kommunikationszustand zum PKE-Auslöseblock (→ [Abschnitt 6.7, "Gerätestatus", Seite 136\)](#page-139-0).

Die mechanische Befestigung des PKE-SWD-CP mit den jeweiligen PKE-Grundgeräten erfolgt über den Rasthaken (3). Dieser muss vor der Demontage des PKE-SWD-CP betätigt werden. Bei der Montage bzw. Demontage des PKE-SWD-CP darf das PKE-Grundgerät nicht mit einem PKE-Auslöseblock bestückt sein.

Über die Datenschnittstelle (4) erfolgt die Kommunikation des PKE-SWD-CP mit dem PKE-Auslöseblock.

#### **6.3 Projektierung**

Folgende PKE-Auslöseblöcke vom Typ PKE-XTU(W)ACP-… können mit den PKE-Grundgeräten PKE32 und PKE65 kombiniert werden.

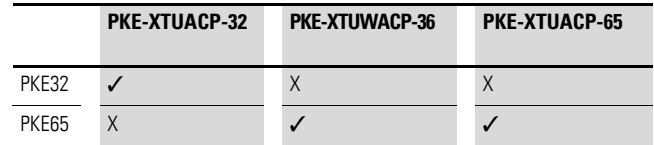

PKE-SWD-CP bezieht seine Energie für die Kommunikationselektronik sowie für die Ansteuerung der LED aus der 15-V-Versorgungsspannung U<sub>SWD</sub> des SmartWire-DT Systems.

Beachten Sie die Gesamtstromaufnahme Ihres SmartWire-DT Systems. Projektieren Sie gegebenenfalls ein zusätzliches Einspeisemodul EU5C-SWD-PF2-1.

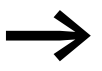

→ Die Daten für den Strombedarf entnehmen Sie bitte der Tabelle → [Kapitel 14 "Anhang", Seite 249.](#page-252-1)

6 PKE-SWD-CP, Anschaltung für Leistungsschalter PKE

6.4 Installation

## **6.4 Installation**

Zur Installation darf das PKE-Grundgerät nicht mit einem PKE-Auslöseblock bestückt sein.

▶ Verdrahten Sie die Hauptstrombahnen des PKE-Gerätes.

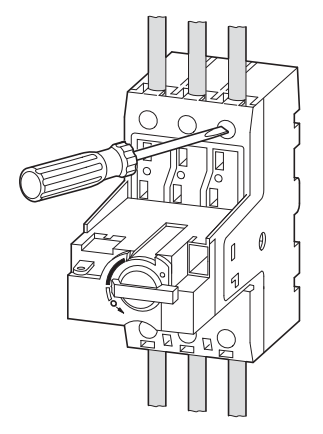

▶ Entfernen Sie am PKE-Grundgerät das Leermodul.

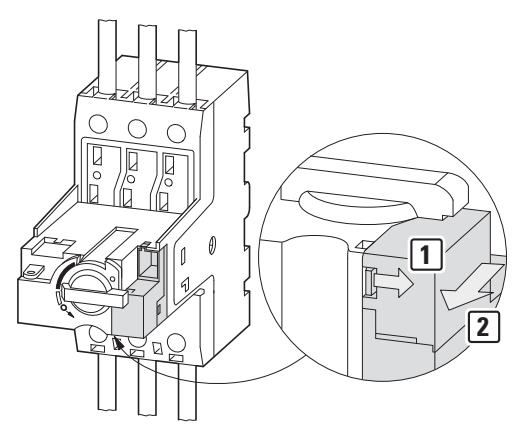

▶ Schließen Sie das PKE-SWD-CP am PKE-Grundgerät an.

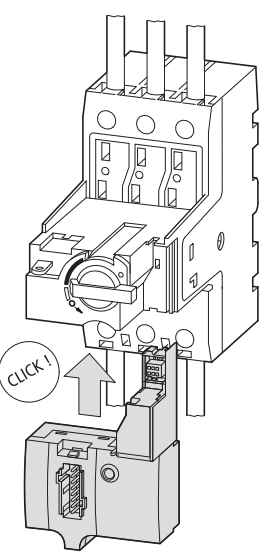

▶ Montieren Sie den PKE-Auslöseblock vom Typ PKE-XTU(W)ACP-…

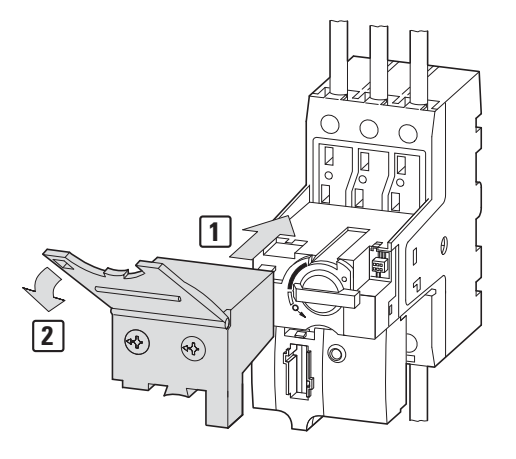

- ▶ Stellen Sie am PKE-Auslöseblock die entsprechenden Werte des Überlastauslösers, bzw. Kurzschlussauslösers ein.
- ▶ Stecken Sie den SmartWire-DT Gerätestecker mit montierter SmartWire-DT Flachleitung an das Gerät.

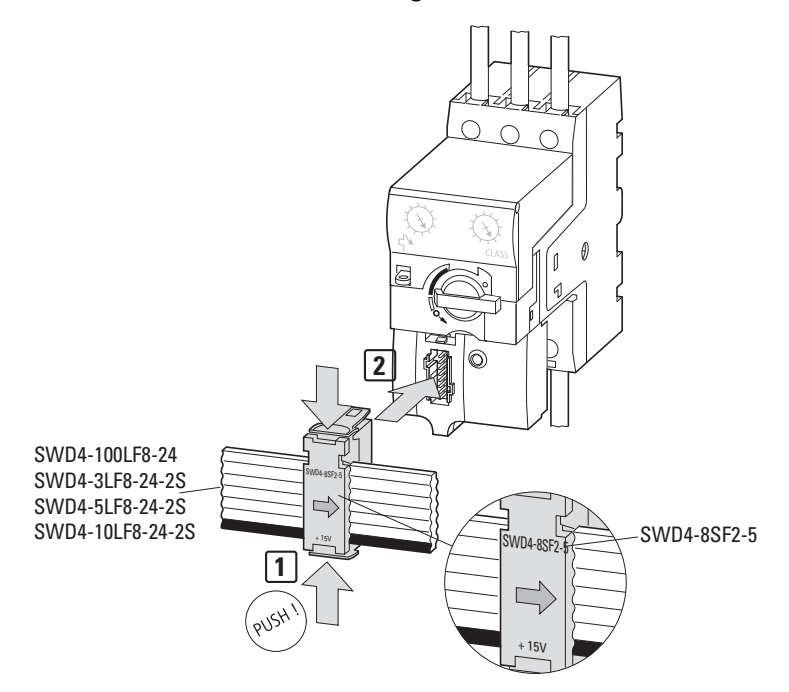

## **6.5 Inbetriebnahme**

Während der Inbetriebnahme erfolgt die automatische Adressierung aller Teilnehmer an SmartWire-DT über das Gateway. Dazu wird der Konfigurationstasters auf der Frontseite des Gateways gedrückt. Während des Adressiervorgangs blinkt die Smart-Wire-DT Diagnose-LED. Ist der Adressiervorgang abgeschlossen, so zeigt die Diagnose-LED grünes Dauerlicht.

#### 6 PKE-SWD-CP, Anschaltung für Leistungsschalter PKE

6.6 Austausch von Modulen

#### **6.6 Austausch von Modulen**

Nach dem Austausch der Module und dem Zuschalten der Spannung muss der Konfigurationstaster gedrückt werden. Dadurch wird dem neuen Modul eine Adresse zugewiesen.

#### *ACHTUNG*

Die Reihenfolge der SmartWire-DT Teilnehmer darf nicht verändert werden.

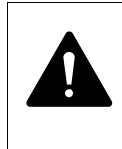

#### **GEFAHR**

Der Austausch des SmartWire-DT Teilnehmers ist nur nach Abschalten des gesamten SmartWire-DT Systems zulässig.

## <span id="page-139-0"></span>**6.7 Gerätestatus**

Die einzelnen SmartWire-DT Teilnehmer zeigen ihren Gerätestatus mit Hilfe einer Diagnose-LED an. Die Diagnose-LED kann folgende Zustände einnehmen:

Tabelle 24: Diagnosemeldungen der SmartWire-DT Status-LED

| <b>Bezeichnung</b> | <b>Farbe</b> | <b>Zustand</b>  | <b>Meldung</b>                                                                                                    |
|--------------------|--------------|-----------------|----------------------------------------------------------------------------------------------------|
| Ready              | Grün         | Dauerlicht      | Gerät arbeitet fehlerfrei                                                                                                    |
|                    |              | Blinkend (1 Hz) | • Laufender Adressiervorgang<br>nach Power On des Koordinators<br>nach Betätigung des Konfigurationstasters am Koordinator<br>• Teilnehmer nicht in aktueller Konfiguration<br>ungültiger Typ<br>$\bullet$ |
|                    |              | Blinkend (3 Hz) | • Kommunikation zum PKE-Auslöseblock ist unterbrochen<br>• Der Auslöseblock ist nicht vom Typ PKE-XTU(W)ACP-                                                                                               |

#### **6.8 Parametrierung**

Die Parametrierung des Moduls erfolgt in Abhängigkeit vom verwendeten Koordinator im Programmiersystem oder in der Planungs- und Inbetriebnahmesoftware SWD-Assist.

## **6.9 Feldbusspezifische Besonderheiten**

#### **Feldbus Ethercat**

Bitte beachten sie die allgemeinen Hinweise zur Parametrierung → [Kapitel 13 "Verwendung von SWD-Teilnehmern mit dem Feldbus Ether-](#page-246-0)[CAT", Seite 243](#page-246-0).

## **6.10 Programmierung**

## **6.10.1 Zyklische Daten PKE-SWD-CP**

PKE-SWD-CP verfügt über maximal acht Eingangsbytes und ein Ausgangsbyte.

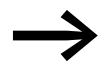

→ Die Anzahl der zyklischen Eingangsbytes kann durch verschie-<br>dene Datenprofile des Moduls angepasst werden (→ Abschnitt 6.10.2, "Datenprofile", Seite 144).

## **6.10.1.1 Eingänge**

Byte 0:

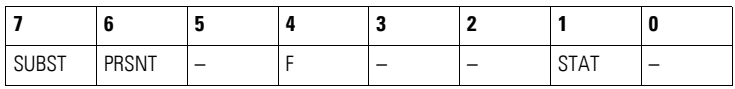

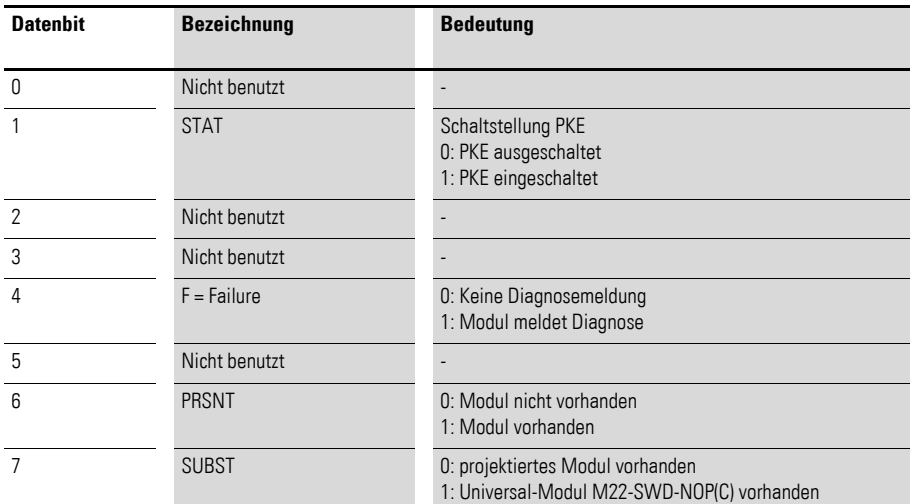

#### Byte 1:

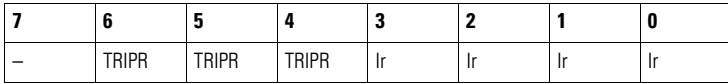

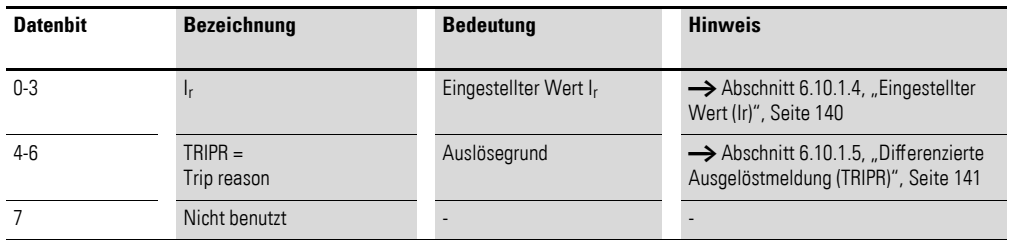

## 6 PKE-SWD-CP, Anschaltung für Leistungsschalter PKE

6.10 Programmierung

## Byte 2:

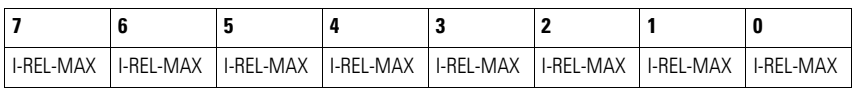

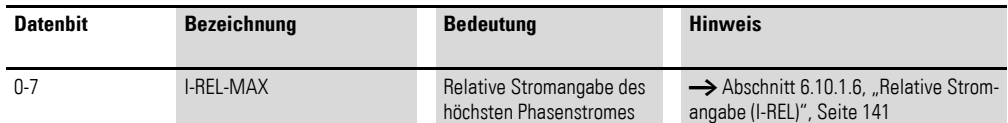

## Byte 3:

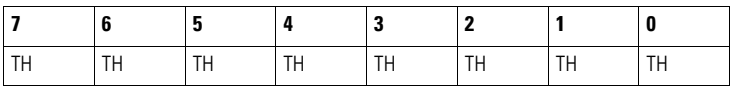

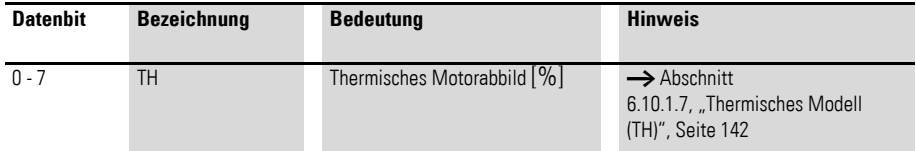

## Byte 4:

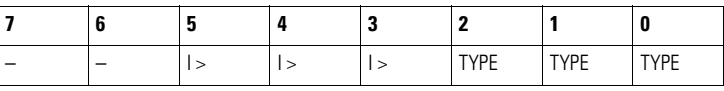

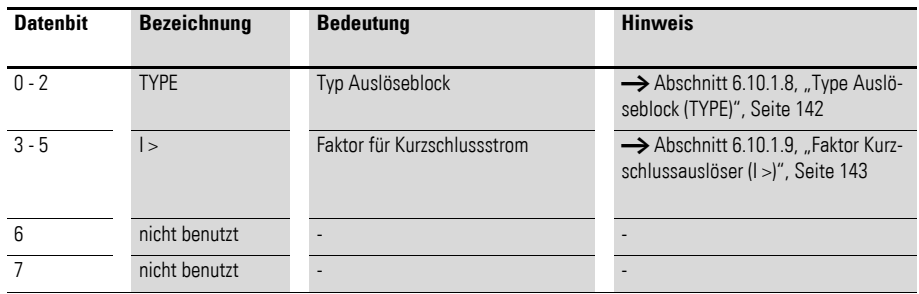

## Byte 5:

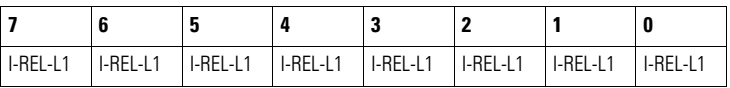

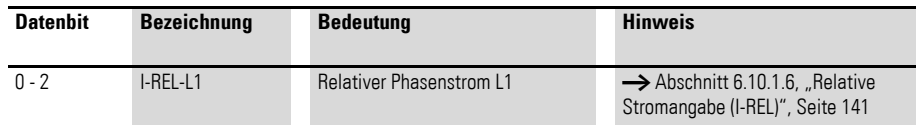

## 6 PKE-SWD-CP, Anschaltung für Leistungsschalter PKE 6.10 Programmierung

#### Byte 6:

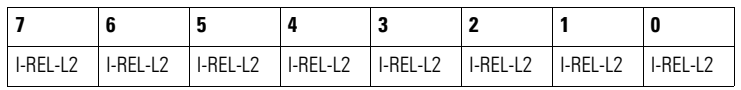

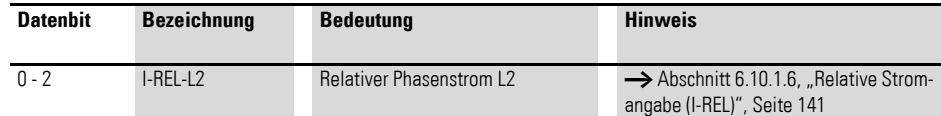

#### Byte 7:

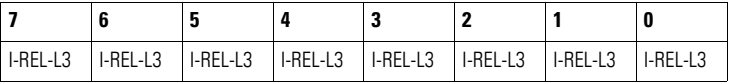

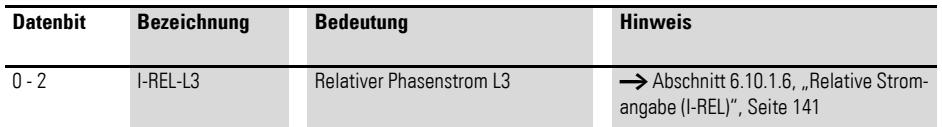

#### **6.10.1.2 Ausgänge**

Byte 0:

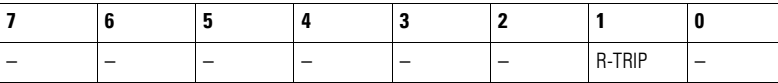

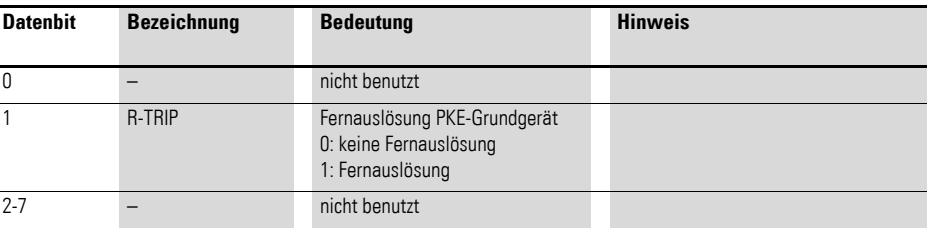

Die Fernauslösung über das Ausgangsbit R-TRIP führt zu einer Auslösung, sobald der aktuelle Phasenstrom den minimal einstellbaren Auslösestrom  $I_{\text{min}}$  übersteigt; z. B. PKE-XTUACP-36  $\rightarrow$   $I_{\text{min}}$  = 15 x 1 A = 15 A.

## **6.10.1.3 Diagnose**

Das Modul meldet im Diagnosefall (Eingangsbyte 0, Bit 4 ist gesetzt) folgende Fehlerursachen:

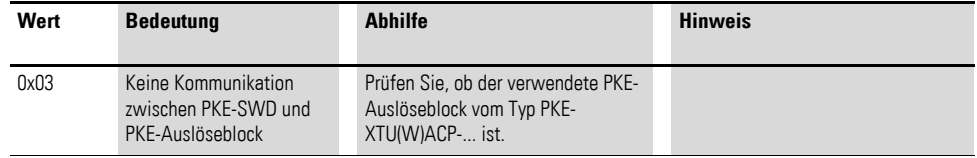

6.10 Programmierung

## <span id="page-143-0"></span>**6.10.1.4 Eingestellter Wert (Ir )**

Der am PKE-Grundgerät eingestellte Wert des Überlastauslösers wird über das Bitfeld Ir (Eingangsbyte 1, Bit 0…, Bit 3) wiedergegeben. Der Wert dieses Bitfeldes indiziert den absoluten Stromwert des Überlastauslösers, welcher sich je nach gewählten PKE-Auslöseblock unterscheidet. Für die verschiedenen PKE-Auslöseblöcke hat das Bitfeld Ir die folgende Bedeutung:

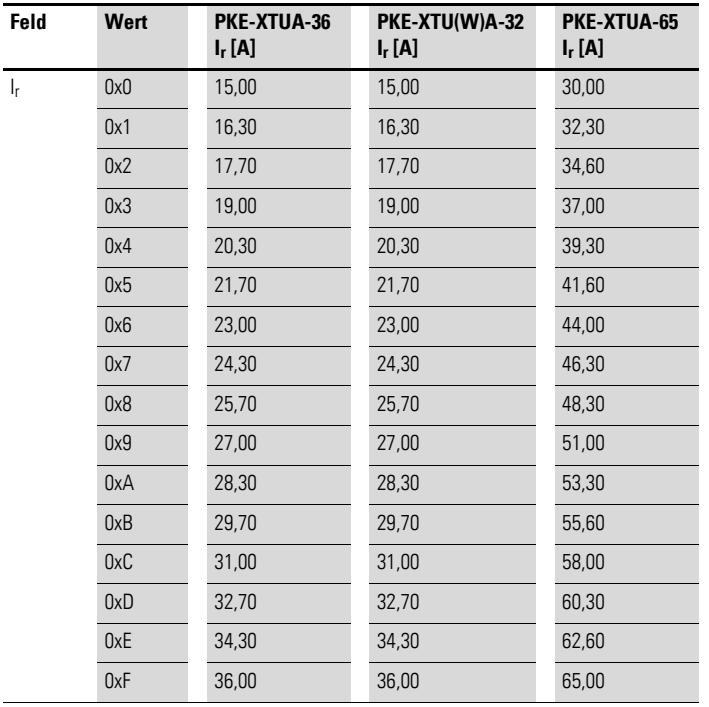

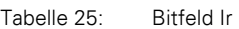
# **6.10.1.5 Differenzierte Ausgelöstmeldung (TRIPR)**

Im Falle einer Störung bzw. Unterbrechung der Hauptstrombahnen durch einen Fehlerfall, wird der Auslösegrund der Unterbrechung durch das Bitfeld TRIPR signalisiert.

Folgende Auslösegründe werden durch das Bitfeld TRIPR unterschieden:

| .            |      |                                 |                      |
|--------------|------|---------------------------------|----------------------|
| Feld         | Wert | Erläuterung                     | <b>Hinweis</b>       |
|              |      |                                 |                      |
| <b>TRIPR</b> | 0x0  | Nicht definiert                 |                      |
|              | 0x1  | Überlastfall                    | PKE hat abgeschaltet |
|              | 0x2  | Kurzschluss                     | PKE hat abgeschaltet |
|              | 0x3  | Nicht definiert                 |                      |
|              | 0x4  | Stellung Test an PKE-XTU(W)ACP- | PKE hat abgeschaltet |
|              | 0x5  | Nicht definiert                 |                      |
|              | 0x6  | Fernauslösung über Ausgangsbit  | PKE hat abgeschaltet |
|              | 0x7  | Nicht definiert                 |                      |

Tabelle 26: Differenzierte Ausgelöstmeldung TRIPR

Die übertragenen Auslösegründe werden dann zurückgesetzt, wenn die Hauptkontakte des PKE wieder geschlossenen sind und ein Stromfluss durch den PKE-Auslöseblock erfasst wird.

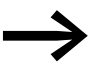

Die Stellung Test am PKE-Auslöseblock sowie die Fernauslö-<br>sung über das Ausgangsbit R-TRIP führt zu einer Auslösung, sobald der aktuelle Phasenstrom den minimal einstellbaren Auslösestrom I<sub>min</sub> übersteigt:

z. B. PKE-XTUACP-36  $\rightarrow$   $I_{min}$  = 15 x 1 A = 15 A.

### <span id="page-144-0"></span>**6.10.1.6 Relative Stromangabe (I-REL)**

Über das Eingangsbyte 2 stellt PKE-SWD-CP den höchsten Phasenstrom zur Verfügung; die Eingangsbytes 5 bis 7 den relativen Phasenstrom L1 bis L3.

Die Darstellung dieser Stromwerte erfolgt als Relativwert in den Bereichen 0 bis 255 % (0x00 bis 0xFF). Der übertragene Relativwert errechnet sich aus dem Wert des Phasenstromes bezogen auf den eingestellten Stromwert des Überlastauslösers. Die Genauigkeit der relativen Stromangabe ist abhängig von dem gemessenen Phasenstrom bezogen auf den Strombereich des PKE-Auslöseblocks. Eine ausreichend genaue Messung des Phasenstroms wird erreicht, wenn mindestens 100 % der untersten Strommarke fließen.

Die maximale Messungenauigkeit des übertragenen relativen Stromwertes beträgt 5 %.

Der Wert des Datenfeldes I-REL-MAX kann ebenfalls als azyklisches Objekt ausgelesen werden (→ Abschnitt 6.10.3, "Azyklische Daten PKE-SWD-CP", [Seite 145\)](#page-148-0).

6 PKE-SWD-CP, Anschaltung für Leistungsschalter PKE

6.10 Programmierung

### <span id="page-145-1"></span>**6.10.1.7 Thermisches Modell (TH)**

Je nach gewähltem Strombereich und aktuellem Stromfluss errechnet der Motorschutzschalter PKE den thermischen Zustand anhand der implementierten Auslösecharakteristik. Den thermischen Zustand stellt das PKE-SWD-CP als Eingangsbyte zur Verfügung. Die Darstellung erfolgt als Relativwert in den Bereichen 0 bis 255 % (0x00 bis 0xFF).

Ein Auslösen des PKE erfolgt, wenn das thermische Modell den Wert 110 % annimmt.

Der Wert des Datenfeldes TH kann ebenfalls als azyklisches Objekt ausgelesen werden (→ Abschnitt 6.10.3, "Azyklische Daten PKE-SWD-CP", Seite [145](#page-148-0)).

### <span id="page-145-0"></span>**6.10.1.8 Type Auslöseblock (TYPE)**

Der elektronische Motorschutzschalter PKE erlaubt durch sein modulares System die Abdeckung von unterschiedlichen Strombereichen. Je nach Strombereich wird hierfür ein anderer PKE-Auslöseblock in das PKE-Grundgerät eingeführt.

Folgende PKE-Auslöseblöcke vom Typ PKE-XTU(W)ACP-… können mit den PKE-Grundgeräten PKE32 und PKE65 kombiniert werden.

| Tapelle 27. | <u>NUITIDIITAIJUITSITIOGIICITKEILEIT FNE-GI UITUGEI 41 IIII, FNE-AUSIOSEDIOCK</u> |                |               |  |
|-------------|-----------------------------------------------------------------------------------|----------------|---------------|--|
| Grundgerät  | <b>PKE-XTUACP-36</b>                                                              | PKE-XTUWACP-36 | PKE-XTUACP-65 |  |
| PKE32       |                                                                                   |                |               |  |
| PKE65       |                                                                                   |                |               |  |

Tabelle 27: Kombinationsmöglichkeiten PKE-Grundgerät mit PKE-Auslöseblock

Der Typ des PKE-Auslöseblockes wird über das Bitfeld TYPE (Eingansbyte 4, Bit 0 - 2) abgebildet. Die Werte dieses Bitfeldes sind folgenden PKE-Auslöseblöcken zugeordnet:

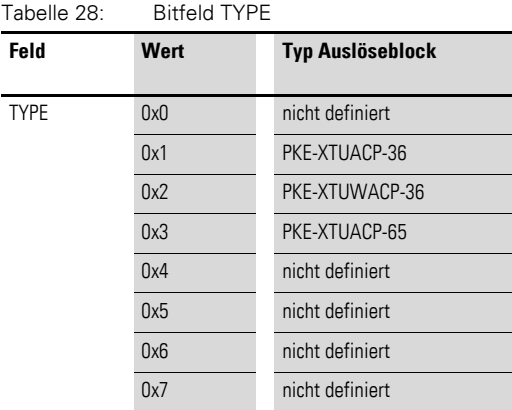

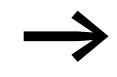

→ Das Bitfeld TYPE kann ebenfalls als azyklisches Datenobjekt<br>ausgelesen werden (→ Abschnitt 6.10.3, "Azyklische Daten [PKE-SWD-CP", Seite 145](#page-148-0)).

# <span id="page-146-0"></span>**6.10.1.9 Faktor Kurzschlussauslöser (I >)**

Über das Bitfeld I > wird der Wert des am PKE-Auslöseblock befindlichen Einstellrades für den Faktor des Kurzschlussauslösers wiedergegeben. Der Wert des Kurzschlussauslöser ergibt sich aus der Multiplikation dieses Faktors mit dem eingestellten Wert des Nennstroms. Das Bitfeld I > kann folgende Werte einnehmen:

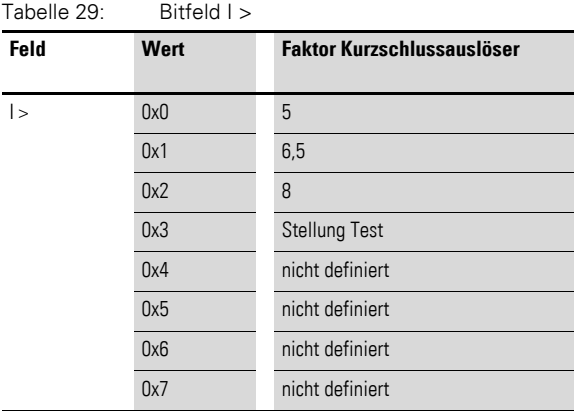

6.10 Programmierung

### **6.10.2 Datenprofile**

Die Menge der zyklischen Eingangsdaten des PKE-SWD-CP kann durch die verschiedenen Datenprofile des Moduls an die Applikation angepasst werden. Die Auswahl der Datenprofile erfolgt im Hardwarekonfigurationsprogramm/Steuerungskonfigurationsprogramm.

Folgende vier Datenprofile stehen für das PKE-SWD-CP zur Auswahl:

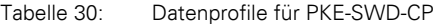

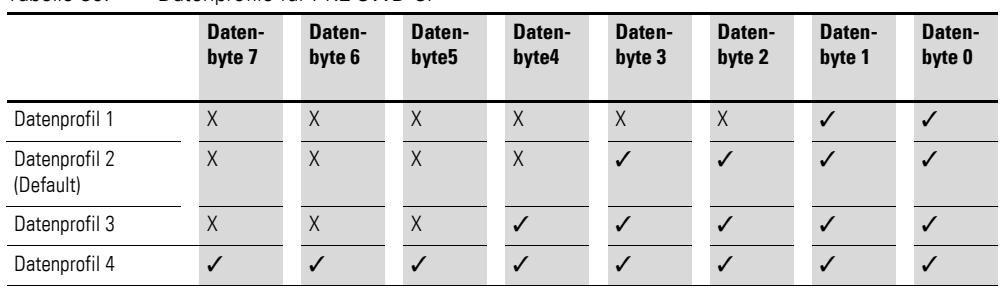

#### **Besonderheiten bei Verwendung des Moduls mit Feldbus CANopen**

Bei der Verwendung des Datenprofils 1, 3 oder 4 in Verbindung mit dem SmartWire-DT Gateway EU5C-SWD-CAN müssen im SPS-Konfigurationsprogramm Änderungen an Einträgen im Einstellbereich für das zugehörige Service Data Object (SDO) 2102subx vorgenommen werden. Beim Programmiersystem CoDeSys ändern Sie zum Beispiel den Defaultwert von 0x2093 auf 0x2094, wenn Sie das PKE-Profil 3 verwenden möchten.

Bei Programmiersystemen mit einem Steuerungskonfigurator, der keine automatische Profilauswahl bei der SDO-Parametrierung anbietet, wird bei Verwendung des Datenprofils 1 oder 3 das entsprechende SDO-Objekt 2102subx in die Liste der SDO-Objekte eingefügt und der benötigte Inhalt übergeben.

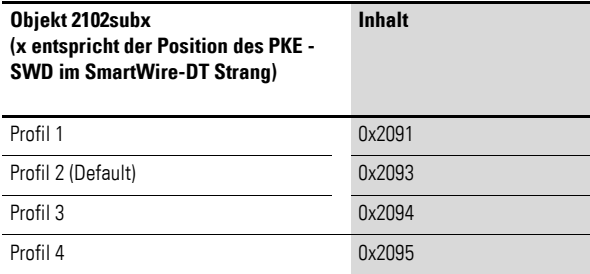

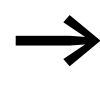

→ Datenbytes, die in bestimmten Profilen nicht zyklisch übertra-<br>gen werden, können weiterhin als azyklische Datenobjekte aus-gelesen werden (→ [Abschnitt 6.10.3, "Azyklische Daten PKE-](#page-148-0)[SWD-CP", Seite 145](#page-148-0)).

# <span id="page-148-0"></span>**6.10.3 Azyklische Daten PKE-SWD-CP**

Neben den zyklischen Ein- und Ausgangsbytes können über das PKE-SWD-CP die folgenden azyklischen Objekte ausgelesen werden.

Die Adressierung des gewünschten Objekts erfolgt über die Parameter "ID" und "Index". Am Parameter "ID" wird die Eingangsadresse des SmartWire-DT Teilnehmers angegeben, mit dem kommuniziert werden soll. Der Parameter "Index" adressiert das Objekt. Das erste Objekt erhält die Nummer 1, das zweite die Nummer 2 usw. Beim PKE-SWD-CP liefert das Objekt 1 zum Beispiel den Stromwert "I-REL-MAX".

Objekt 1 [Index 1]:

Byte 0:

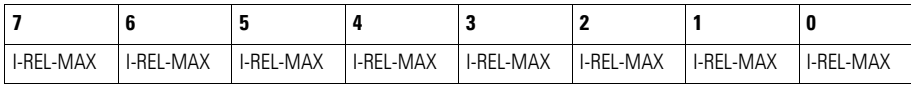

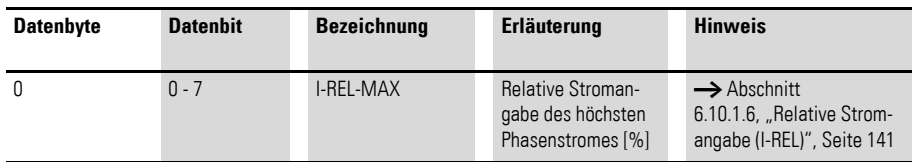

Objekt 2 [Index 2]:

Byte 0:

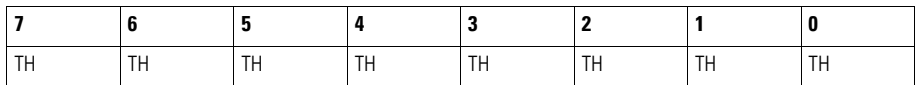

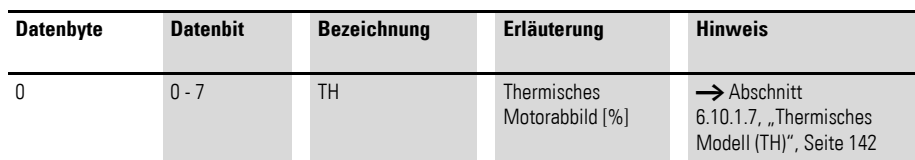

Objekt 3 [Index 3]:

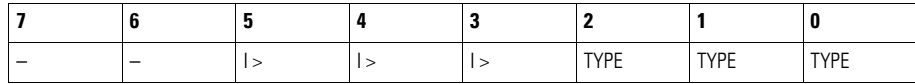

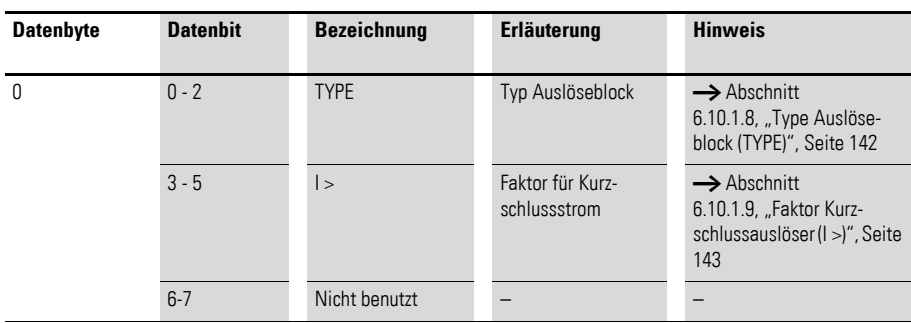

# 6 PKE-SWD-CP, Anschaltung für Leistungsschalter PKE

6.10 Programmierung

Objekt 4 [Index 4]:

Byte 0:

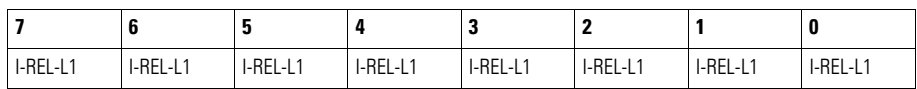

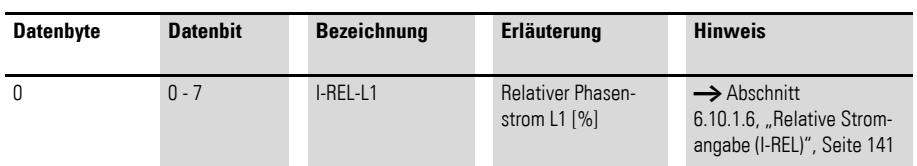

Objekt 5 [Index 5]:

Byte 0:

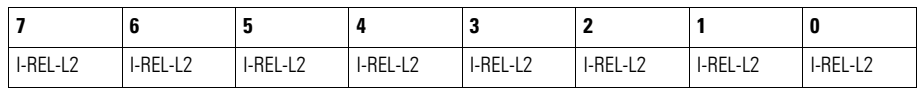

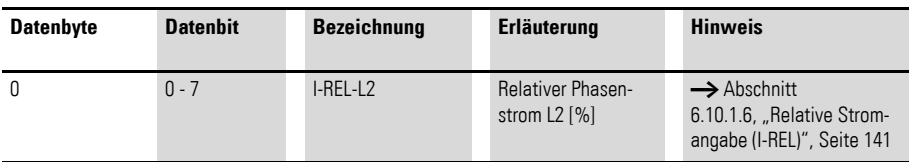

Objekt 6 [Index 6]:

Byte 0:

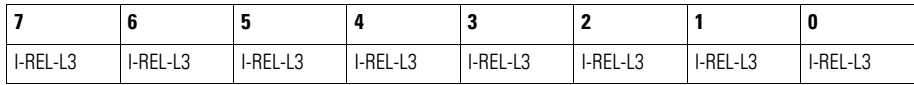

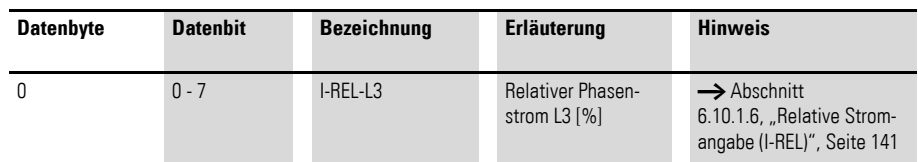

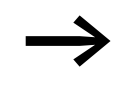

→ Weiterführende Informationen zum Thema "Azyklische Daten-<br>
übertragung" erhalten Sie in den Handbüchern<br>
• SmartWire-DT Gateway EU5C-SWD-DP. MN120001Z-DE. übertragung" erhalten Sie in den Handbüchern

- SmartWire-DT Gateway EU5C-SWD-DP, MN120001Z-DE,
- SmartWire-DT Gateway EU5C-SWD-CAN, MN120002Z-DE,
- SmartWire-DT Gateway EU5C-SWD-EIP-MODTCP, MN120003Z-DE.

# **7.1 Einleitung**

Der elektronische Motorstarter EMS-...-SWD-ADP dient zur Ansteuerung und zum Schutz dreiphasiger Drehstrom-Asynchronmotoren.

Hierfür vereint der Motorstarter EMS-...-SWD-ADP folgende Funktionen:

- Motorlinkslauf,
- Motorrechtslauf.
- Motorschutz (Überlastschutz plus Erkennung von Phasenausfall bzw. Phasenunsymmetrie).

Durch die interne Verriegelungsschaltung und Lastverdrahtung wird der Verdrahtungsaufwand auf ein Minimum reduziert. Die Produktreihe EMS beinhaltet verschiedene Ausführungen mit unterschiedlichen Funktionen. Die Ausführung EMS-…-.SWD-ADP ist mit einer SmartWire-DT Schnittstelle ausgerüstet, über welche die Versorgung und auch die Ansteuerung der entsprechenden Motordrehrichtung erfolgt.

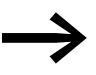

→ Die Bedienung und Installation des elektronischen Motorschutz-schalters EMS ist im Handbuch MN03407009Z-DE beschrieben.

Die Interoperabilitätsvoraussetzungen für diesen SmartWire-DT Teilnehmer sind in → [Abschnitt 14.5, "Interoperabilitätvoraussetzungen der SWD-Teil](#page-257-0)[nehmer", Seite 254](#page-257-0) beschrieben.

7.2 Aufbau

# **7.2 Aufbau**

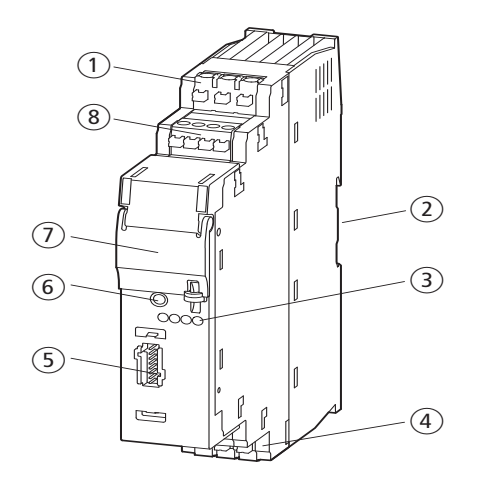

Abbildung 55: Aufbau elektronischer Motorstarters EMS-...-SWD-ADP

- (1) Anschluss SmartWire-DT Gerätestecker
- (2) Plomierbare Abdeckung
- c 3-Phasen-Eingangsspannung (1L1, 3L2, 5L3)
- (4) Diagnose LED
- (5) Einstellrad Motorstrom
- (6) Reset-Taster
- g LED PWR: Versorgungsspannung, R: Rechtslauf, L/ON: Linkslauf/Motorstarter ON (EMS-R.../EMS-D), ERR: Fehler
- $\circledR$  3-Phasen-Ausgangsspannung

Der SmartWire-DT Gerätestecker mit montierter SmartWire-DT Flachleitung wird über den Anschluss (1) auf den elektronischen Motorstarter EMS-...-SWD-ADP gesteckt.

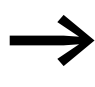

Eine ausführliche Anleitung für die Montage des SmartWire-DT<br>Gerätesteckers (SWD4-8SF2-5) an die 8-polige SmartWire-DT Flachleitung finden Sie im Kapitel "Gerätestecker SWD4-8SF2-5 montieren" des Handbuches MN05006002Z-DE.

Über die 8-polige SmartWire-DT Flachleitung wird neben dem Kommunikationssignal eine Spannung U<sub>AUX</sub> von 24 V DC zur Versorgung und Steuerung des elektronischen Motorstarters geführt.

Die Diagnose LED (4) zeigt den Kommunikationszustand zum System SmartWire-DT an → [Abschnitt 7.7.1, "Diagnose-LED", Seite 158](#page-161-0).

#### **LED-Anzeige**

Der elektronische Motorstarter EMS-...-SWD-ADP visualisiert mit vier LEDs  $\Omega$  seinen Betriebszustand. Die LEDs haben folgende Bezeichnung und Farbe:

| <b>Bezeichnung</b> | <b>Farbe</b> | <b>Bedeutung</b>                                 |
|--------------------|--------------|--------------------------------------------------|
| <b>PWR</b>         | Grün         | Versorgungsspannung vorhanden                    |
| ERR                | Rot          | Fehlerfall: Überstrom, Asymmetrie, Phasenausfall |
| L/ON               | Grün         | Linkslauf ist aktiv                              |
| R <sup>1</sup>     | Grün         | Rechtslauf ist aktiv                             |

Tabelle 31: LEDs bei Direktstarter (EMS-…-SWD-ADP)

1) für EMS-D... ohne Funktion

Nach Anlegen der SmartWire-DT Versorgungsspannung U<sub>SWD</sub> leuchten sämtliche LEDs zum LED Test einmal auf.

Die grüne LED PWR zeigt den allgemeinen Gerätestatus an. Ein externer Fehler (Prozessfehler: Überstrom, Asymmetrie, Phasenausfall) wird durch die rote LED ERR signalisiert. Das Gerät befindet sich dann im sicheren, abgeschalteten Zustand. Zum Verlassen dieses Zustandes ist eine Fehlerquittierung notwendig (→Kapitel 4, "Gerätestatus und Fehlererkennung", Seite 19).

Der Links- bzw. Rechtslauf des Antriebs wird durch die grünen LEDs L/ON und R angezeigt. Da der Direktstarter EMS-D... nur in einer Richtung betrieben wird, ist die LED R ohne Funktion.

Der Anschluss an ein 3-Phasen-Netz erfolgt über die Klemmen 3 der 3-Phasen-Eingangsspannung. Zur korrekten Wahl der Motordrehrichtung bei den EMS-Wendestartern ist beim Anschluss an ein 3-Phasen-Netz unbedingt auf die Klemmenbezeichnung des EMS-...-SWD-ADP zu achten. An den Klemmen (8) für die 3-phasige Ausgangsspannung wird der zu steuernde Motor angeschlossen.

Uber das Einstellrad Motorstrom (5) wird die Einstellung des Motorstromes vorgenommen. Diese Einstellung kann mit Hilfe der plombierbaren Abdeckung gegenüber Veränderungen geschützt werden.

Mit Hilfe des Reset-Taster (6) erfolgt die manuelle Quittierung von Fehlerzuständen (z.B. Überlast) am elektronischen Motorstarter. Eine Quittierung von Fehlerzuständen kann ebenfalls über das System SmartWire-DT erfolgen.

Befindet sich der elektronische Motorstarter im fehlerfreien Zustand und liegt kein Ansteuersignal über SmartWire-DT an, so kann über den Reset-Taster der eingestellte Nennstrom in Binärform an den LEDs angezeigt wer-den → [Abschnitt 7.4, "Installation EMS-...-SWD-ADP", Seite 155](#page-158-0).

7.3 Projektierung

# **7.3 Projektierung**

#### **7.3.1 Absicherung gegenüber Kurzschluss**

Die Absicherung eines 3-Phasen-Netzes gegenüber Kurzschluss kann auf die folgenden Arten geschehen:

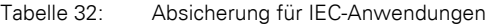

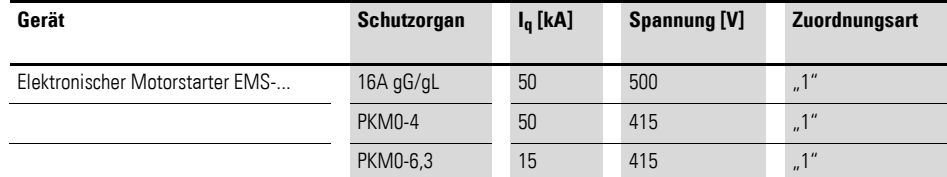

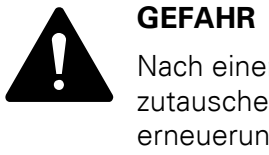

Nach einem Kurzschluss ist der elektronische Motorstarter auszutauschen. Ein weiterer Betrieb ohne Reparatur und Teileerneuerung ist nicht zulässig.

# **7.3.2 Einstellung Motorstrom**

Das Einstellrad Motorstrom erlaubt die Einstellung des Motorstromes mit 16 diskreten Stromwerten, welche wie folgt den verschiedenen Varianten zugeordnet sind:

| rapelle oo.<br>zuorunung Schanerstellung und Stromwert |                         |                      |  |  |
|--------------------------------------------------------|-------------------------|----------------------|--|--|
| <b>Stellung</b>                                        | <b>Stromwert [A]</b>    | <b>Stromwert [A]</b> |  |  |
|                                                        | <b>EMS--2,4-SWD-ADP</b> | EMS--9-SWD-ADP       |  |  |
|                                                        |                         |                      |  |  |
| 0                                                      | 0,18                    | 1,5                  |  |  |
| $\mathbf{1}$                                           | 0,25                    | 2,0                  |  |  |
| $\overline{2}$                                         | 0,41                    | 2,5                  |  |  |
| $\mathsf{3}$                                           | 0,56                    | 3,0                  |  |  |
| 4                                                      | 0,71                    | 3,5                  |  |  |
| 5                                                      | 0,87                    | 4,0                  |  |  |
| 6                                                      | 1,02                    | 4,5                  |  |  |
| $\overline{7}$                                         | 1,17                    | 5,0                  |  |  |
| 8                                                      | 1,33                    | 5,5                  |  |  |
| 9                                                      | 1,48                    | 6,0                  |  |  |
| 10                                                     | 1,63                    | 6,5                  |  |  |
| 11                                                     | 1,79                    | 7,0                  |  |  |
| 12                                                     | 1,94                    | 7,5                  |  |  |
| 13                                                     | 2,09                    | 8,0                  |  |  |
| 14                                                     | 2,25                    | 8,5                  |  |  |
| 15                                                     | 2,40                    | 9,0                  |  |  |

Tabelle 33: Zuordnung Schalterstellung und Stromwert

### **7.3.3 Deratingkurve Bemessungsbetriebsstrom (EMS-…-9-SWD-ADP)**

Je nach Einbausituation und maximaler Umgebungstemperatur muss ein Derating des maximalen Bemessungsbertriebsstromes erfolgen. Das Derating bezieht sich auf folgende drei Einbausituationen:

- 1. Einzelaufstellung
- 2. Mit 30 mm Abstand angereiht
- 3. Ohne Abstand angereiht

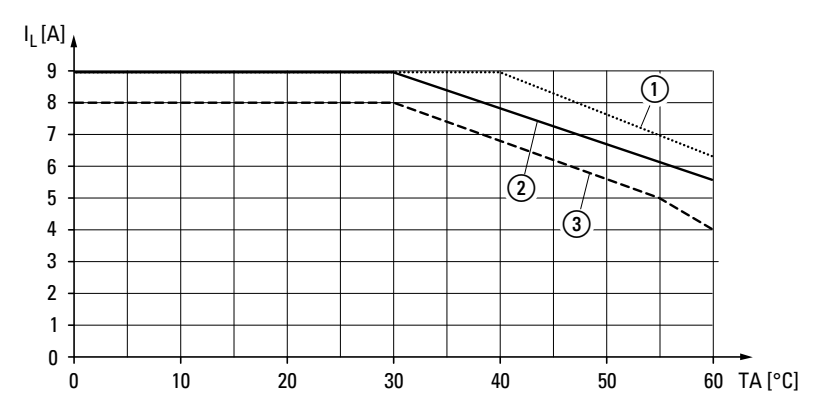

<span id="page-154-0"></span>Abbildung 56: Deratingkurve Bemessungsbetriebsstrom

- $(1)$  Einzelaufstellung
- $\overline{2}$  Mit 30 mm Abstand angereiht

(3) Ohne Abstand angereiht

# **7.3.4 Projektierung maximaler Motorstrom in Abhängigkeit des Überstromfaktors**

Die Anpassungsfaktoren beziehen sich auf elektronische Motorstarter EMS-…-9-SWD-ADP mit einem maximalen Laststrom von 9 A. Mithilfe des Laststroms, des Überstromfaktors (siehe Datenblatt des jeweiligen Motors) und der Deratingkurve des Bemessungsbetriebsstromes können Sie den maximal zulässigen Bemessungsstrom des Motors ermitteln.

<span id="page-154-1"></span>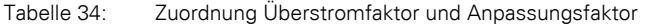

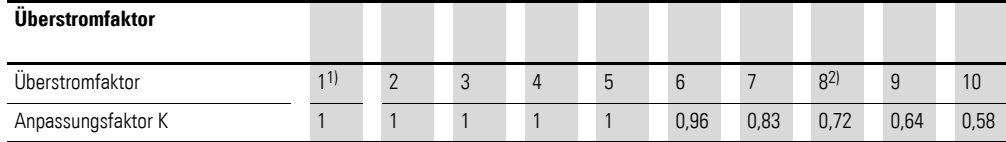

1) Gebrauchskategorie AC-51

2) Gebrauchskategorie AC-53a

#### **Vorgehensweise für die Ermittlung des maximal zulässigen Bemessungsstroms des Motors**

- ▶ Ermitteln Sie den maximalen Bemessungsbetriebsstrom für die maximal auftretende Umgebungstemperatur und in Abhängigkeit der gewählten Einbausituation des elektronischen Motorstarters → [Abbildung 56.](#page-154-0)
- ▶ Bestimmen Sie den Überstromfaktor des anzusteuernden Motors (siehe dazu das Datenblatt des jeweiligen Motors).

7.3 Projektierung

- ▶ Entnehmen Sie den Anpassungsfaktor, welcher dem Überstromfaktor des Motors entspricht.
- ▶ Multiplizieren Sie den Anpassungsfaktor mit dem zuvor ermittelten maximalen Bemessungsbetriebsstrom.

|                                                                                                    | <b>Beispiel 1</b> | <b>Beispiel 2</b> |
|----------------------------------------------------------------------------------------------------|-------------------|-------------------|
|                                                                                                    |                   |                   |
| Motor mit Uberstromfaktor (aus Motordatenblatt)                                                    | $I_A/I_N = 8$     | $I_A/I_N = 5$     |
| Anpassungsfaktor K (siehe Tabelle 34)                                                              | $K=0.72$          | $K=1$             |
| Maximal zulässiger Laststrom I <sub>N</sub> bei<br>max. Umgebungstemperatur TA und Einbausituation | $In=9A$           | $I_N=4A$          |
| (aus Deratingkurve, EMS--9-SWD-ADP)                                                                | $TA = 40 °C$      | $TA = 60 °C$      |
|                                                                                                    | nicht angereiht   | angereiht         |
| Maximal zulässiger Bemessungsbetriebsstrom<br>des Motors                                           | $I_N = 6.5 A$     | $I_N = 4A$        |

Tabelle 35: Beispiel: Projektierung maximal zulässiger Bemessungsbetriebsstrom des Motors

# **7.3.5 Auslösekennline**

Der elektronische Motorstarter besitzt zwei verschiedene Auslösekennlinien (Class10, Class10A) zum Schutz des Motor gegenüber thermischer Überlast. Die Art der Kennlinie ist abhängig vom Strombereich des Gerätetyps (2,4 A bzw. 9 A), sowie bei Geräten mit 9 A vom Einstellwert des Motorstromes. Die Zuordnung der Auslösekennlinien ist der folgenden Tabelle zu entnehmen:

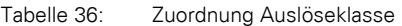

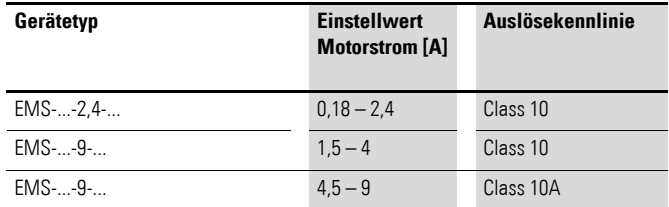

Bei der Verwendung der Auslösekennlinie Class 10A löst der elektronische Motorstarter innerhalb von 2 Sekunden aus, wenn der Laststrom 45 A überschreitet.

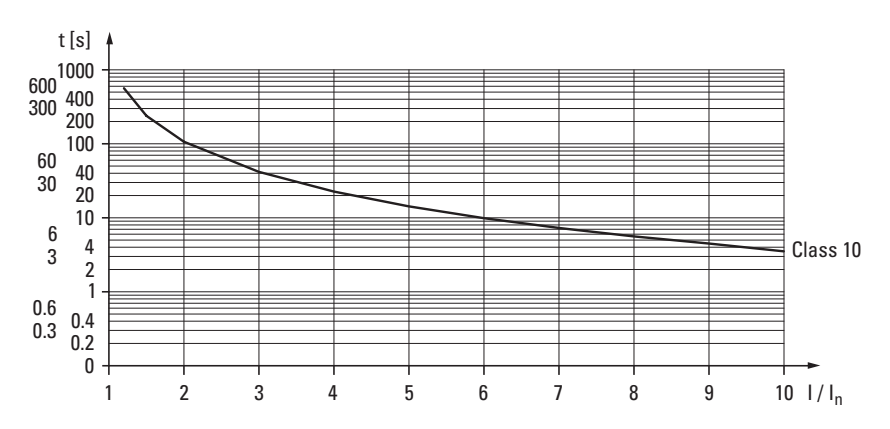

Abbildung 57: Auslösekennlinie Class 10

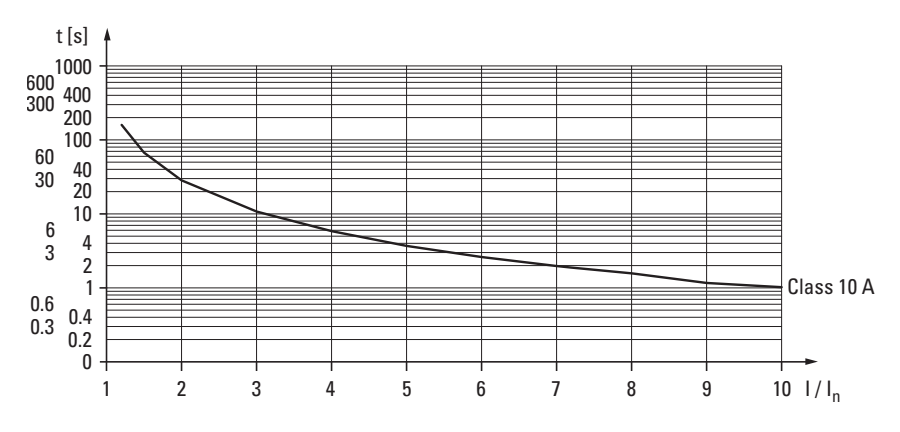

Abbildung 58: Auslösekennlinie Class 10A

7.3 Projektierung

# **7.3.6 Stromlaufplan Direktstarter**

K1 = EMS-DO-…-SWD-ADP

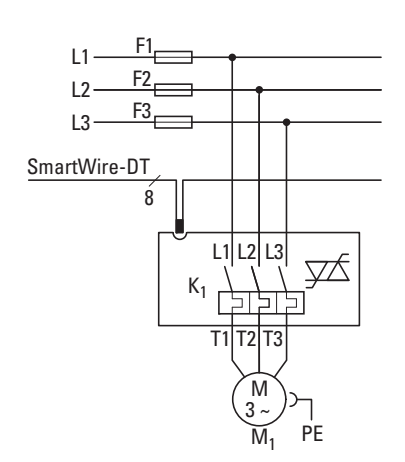

Abbildung 59: Stromlaufplan Direktstarter

# **7.3.7 Stromlaufplan Wendestarter**

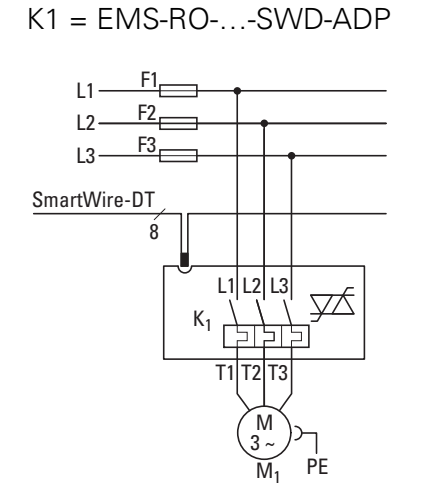

Abbildung 60: Stromlaufplan Wendestarter

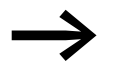

→ Die Daten für den Strombedarf entnehmen Sie der Tabelle<br>→ [Abschnitt 14.2, "Leistungs-/Stromaufnahme der SWD-Teil](#page-253-0)[nehmer an UAUX", Seite 250.](#page-253-0)

# <span id="page-158-0"></span>**7.4 Installation EMS-...-SWD-ADP**

Um den elektronischen Motorstarter EMS-...-SWD-ADP zu montieren, gehen Sie folgendermaßen vor:

▶ Montieren Sie den elektronischen Motorstarter auf die Hutschiene.

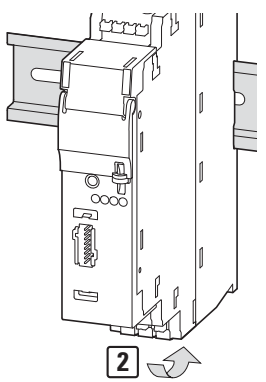

Abbildung 61: EMS-...-ADP montieren

▶ Schließen Sie den SmartWire-DT Gerätestecker mit montierter SmartWire-DT Flachleitung an.

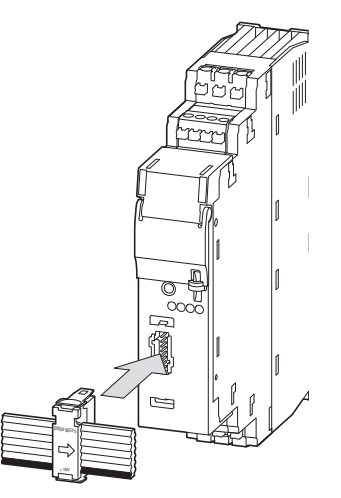

Abbildung 62: SmartWire-DT Gerätestecker stecken

#### 7.5 Inbetriebnahme

▶ Schließen Sie die Leitungen für 3 Phasen Eingangsspannung und 3 Phasen Ausgangsspannung an.

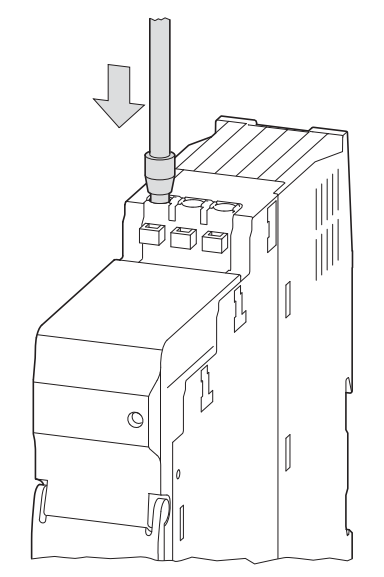

Abbildung 63: Leitungen anschließen

Stellen Sie de Motorstrom des zu steuernden Motors am Einstellrad für Motorstrom ein.

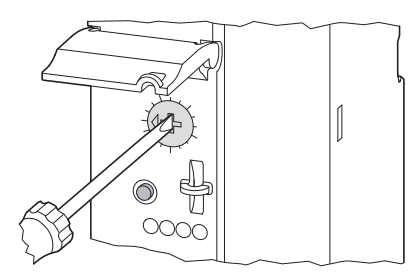

Abbildung 64: Motorstrom einstellen

# **7.5 Inbetriebnahme**

Nach Zuschalten der SmartWire-DT Versorgungsspannung UAUX leuchten die vier LEDs PWR, ERR, L, R (EMS-RO-…-SWD-ADP) bzw. die drei LEDs PWR, ERR, ON als LED-Test einmalig auf. Die PWR LED leuchtet im Anschluss statisch grün.

Nach Zuschalten der SmartWire-DT Versorgungsspannung U<sub>SWD</sub> blinkt die grüne SmartWire-DT Diagnose-LED (Ready) mit 1 Hz. Der elektronische Motorstarter ist bereit für die Inbetriebnahme. Während der Inbetriebnahme erfolgt die automatische Adressierung aller Teilnehmer am SmartWire-DT

Strang über das Gateway (Betätigen des Konfigurationstasters am Gateway). Während des Adressiervorgangs blinkt die Diagnose-LED. Ist der Adressiervorgang abgeschlossen, so zeigt die Diagnose-LED grünes Dauerlicht.

#### **7.6 Austausch von Modulen**

Nach dem Austausch der Module und dem Zuschalten der Spannung muss der Konfigurationstaster gedrückt werden. Dadurch wird dem neuen Modul eine Adresse zugewiesen.

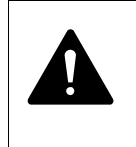

#### **GEFAHR**

Der Austausch des elektronischen Motorstarters ist nur nach Abschalten des gesamten SmartWire-DT Systems zulässig.

#### *ACHTUNG*

Die Reihenfolge der SmartWire-DT Teilnehmer darf nicht verändert werden.

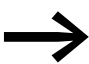

Für einen späteren Austausch der elektronischen Motorstarter<br>EMS-...-SWD-ADP muss innerhalb der Anwendungsparameter für den SmartWire-DT Koordinator der Parameter "compatible device allowed" auf den Wert 1 gesetzt werden. Der Zugang zu diesem Parameter ist in der Steuerungskonfiguration des SPS Programmes gegeben. Für CANopen ist der Zugang zu diesem Parameter über die Service Data Objects des SmartWire-DT Gateways möglich.

7.7 Gerätestatus

# **7.7 Gerätestatus**

### <span id="page-161-0"></span>**7.7.1 Diagnose-LED**

Die einzelnen SmartWire-DT Teilnehmer zeigen ihren Gerätestatus mit Hilfe einer Diagnose-LED an. Die Diagnose-LED kann folgende Zustände einnehmen:

Tabelle 37: Statusmeldungen der Diagnose-LED

| <b>Bezeichnung</b> | Farbe]                 | <b>Meldung</b>                                                                                                    |
|--------------------|------------------------|----------------------------------------------------------------------------------------------------|
| Ready              | Grünes Dauer-<br>licht | Gerät arbeitet fehlerfrei                                                                                                    |
|                    | Grün blinkend<br>(1Hz) | • Laufender Adressiervorgang<br>• Nach Power-On des Gateways<br>• Nach Bestätigung des Konfigurationstasters am<br>Gateway<br>• Teilnehmer nicht in aktueller Konfiguration<br>Ungültiger Typ |

Diverse Diagnosefunktionen ermöglichen es dem elektronischen Motorstarter EMS, viele interne sowie auch externe Fehler in der Peripherie zu erkennen. Bei einem erkannten Fehler befindet sich das Gerät im sicheren abgeschalteten Zustand. Alle internen Fehler sind nicht quittierbar; sie werden im Gerät gespeichert. Das Gerät kann anschließend nicht wieder in Betrieb genommen werden, falls mehr als 14 interne Fehler aufgetreten sind. Bei externen Fehlern ist zum Verlassen des sicheren abgeschalteten Zustandes eine Fehlerquittierung erforderlich.

Die folgende Tabelle stellt die LED-Anzeigen, den Gerätezustand sowie die Fehlerquittierung gegenüber. Die LED-Anzeigen werden folgendermaßen symbolisiert:

- $\bullet$  LED aus:  $\bullet$
- $\cdot$  LED leuchtet dauerhaft:  $\bigcirc$  / $\bigcirc$
- $\cdot$  LED blinkt:  $\bigcup_{i}$

# 7 Elektronischer Motorstarter EMS-…-SWD-ADP 7.7 Gerätestatus

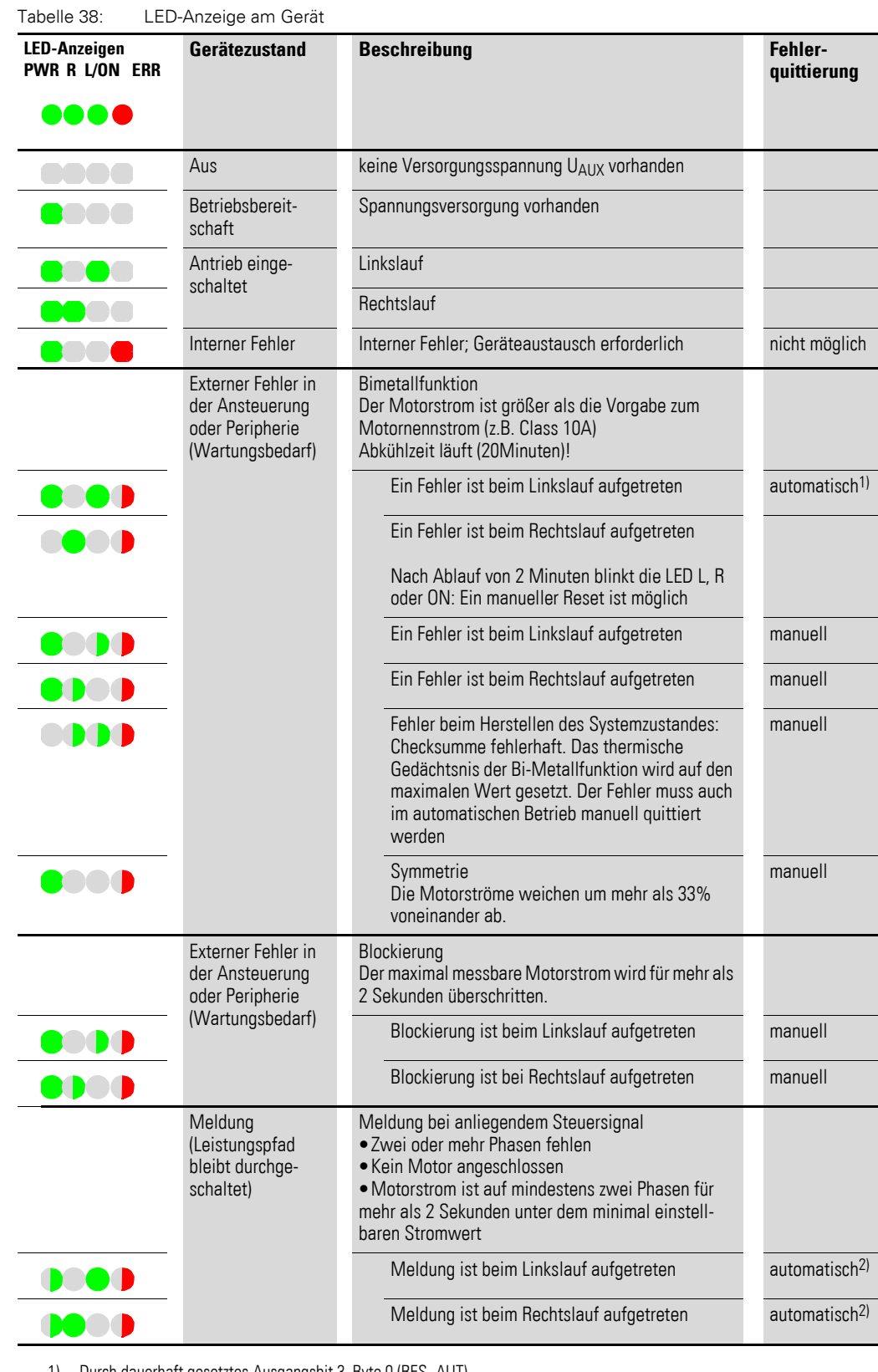

1) Durch dauerhaft gesetztes Ausgangsbit 3, Byte 0 (RES\_AUT)

2) Keine weiteren Maßnahmen erforderlich

7.7 Gerätestatus

# **7.7.2 Fehlerquittierung**

Um einen Fehler zu quittieren stehen drei Möglichkeiten zur Verfügung:

#### 1. **Manuell über Reset-Taster:**

Eine Quittierung wird durch eine Betätigung des Reset-Tasters an der Geräte-Frontseite ausgelöst. Wird nach Ablauf einer Zeit von ca. 2 Sekunden der Reset-Taster noch weiter betätigt, nimmt der elektronische Motorstarter wieder den Fehlerzustand ein. Steht die Quittierungsanforderung (betätigter Reset-Taster) länger als 6 Sekunden an, wird ein erweiterter Test der Leistungsendstufe durchgeführt.

#### 2. **Manuell per Fern-Quittierung:**

Eine Fern-Quittierungs-Bedienstelle kann über das System SmartWire-DT durch Setzen des Ausgangsbits 0.2 (RES\_MAN) realisiert werden. Eine Quittierung wird ausgelöst, sobald über SmartWire-DT ein Wechsel des Bitzustandes von 0 nach 1 erkannt wird. Wird nach Ablauf einer Zeit von ca. 2 Sekunden kein Wechsel des Bitzustandes von 1 nach 0 erkannt, nimmt der elektronische Motorstarter wieder den Fehlerzustand ein, da eine Manipulation bzw. ein Defekt im Quittierungskreis nicht ausgeschlossen werden kann.

#### 3. **Automatisch:**

Wird eine dauerhaft gesetztes Ausgangsbit 0.3 (RES\_AUT) hergestellt, führt der elektronische Motorstarter nach dem Ansprechen der Bimetall-Überwachung und anschließender Abkühlzeit von 20 Minuten eine automatische Fehlerquittierung durch.

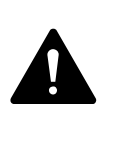

#### **GEFAHR**

Ein automatischer Wiederanlauf kann zu Personen- und/oder Sachschäden führen.

Die Gefahr eines automatischen Wiederanlaufs ist in der Betriebsart "automatische Rückstellung" (dauerhaft gesetztes Ausgangsbit 0.3 (RES\_AUT)) gegeben. Der automatische Wiederanlauf erfolgt nach Ablauf der Abkühlzeit von 20 Minuten.

### **7.7.3 Parametrierung**

Die Parametrierung des Moduls erfolgt in Abhängigkeit vom verwendeten Koordinator im Programmiersystem oder in der Planungs- und Inbetriebnahmesoftware SWD-Assist.

# **7.7.4 Feldbusspezifische Besonderheiten**

#### **Feldbus Ethercat**

Bitte beachten sie die allgemeinen Hinweise zur Parametrierung → [Kapitel 13 "Verwendung von SWD-Teilnehmern mit dem Feldbus Ether-](#page-246-0)[CAT", Seite 243](#page-246-0).

# **7.8 Programmierung**

### **7.8.1 Austausch mit späteren Versionen des elektronischen Motorstarters EMS-...-SWD-ADP**

Für einen späteren Austausch der elektronischen Motorstarter EMS-…- SWD-ADP muss innerhalb der Anwendungsparameter für den SmartWire-DT Koordinator der Parameter "compatible device allowed" auf den Wert 1 gesetzt werden. Der Zugang zu diesem Parameter ist in der Steuerungskonfiguration des SPS Programmes gegeben. Für CANopen ist der Zugang zu diesem Parameter Service data objects des SmartWire-DT Gateways möglich.

### **7.8.2 Zyklische Eingangsdaten**

Byte 0:

Zustandsinformationen: Drehrichtung, Fehlermeldung

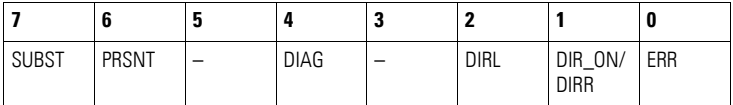

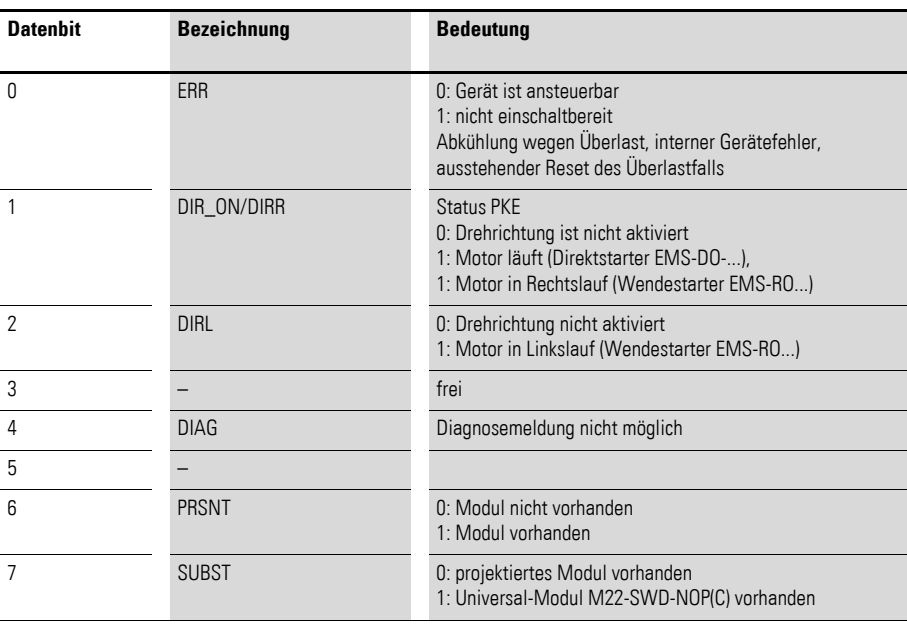

7.8 Programmierung

# **7.8.3 Zyklische Ausgangsdaten**

Byte 0:

Ansteuerung Drehrichtung

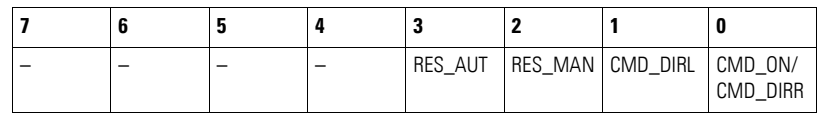

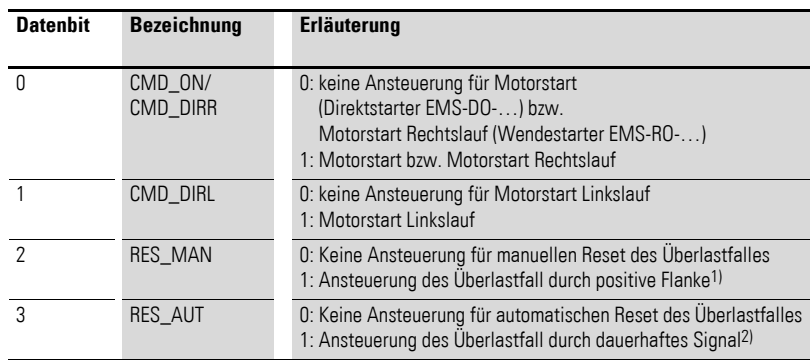

1) Der elektronische Motorstarter ist 2 Minuten nach einer Überlastauslösung bereit einen Befehl für manuellen Reset (RES\_MAN) zu empfangen.

2) Für einen automatischen Reset muss der Befehl für automatischen Reset (RES\_AUT) vor der Überlastauslösung bereits gesetzt sein. Der automatische Wiederanlauf des Motors erfolgt bei angesteuerter Drehrichtung nach 20Minuten.

# **8 Befehls- und Meldegeräte M22-SWD…**

# **8.1 Einleitung**

Die Funktionselemente M22-SWD… werden zusammen mit Frontelementen des RMQ-Titan-Systems zu kommunikationsfähigen Befehls- und Meldegeräten kombiniert. Die Schaltstellungsanzeigen der Bedienelemente sowie das Ansteuern der Leuchtmelder erfolgt über das SmartWire-DT Kommunikationssystem. Zur Verfügung stehen die folgenden Funktionselemente.

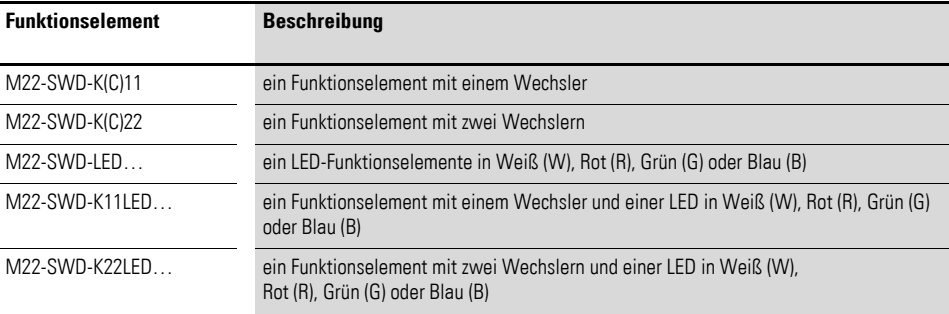

Diese Funktionselemente stehen jeweils in zwei Bauformen für eine Frontoder Bodenbefestigung zur Verfügung.

Neben den oben genannten Modulen bietet das M22-SWD… Sortiment noch weitere Baugruppen. Zur Verfügung stehen ein Potentiometer sowie ein Encoder.

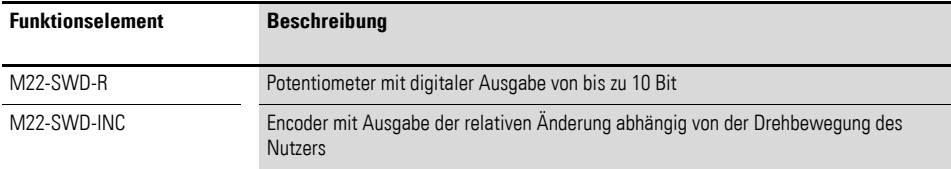

Diese Elemente stehen mit der Möglichkeit zur Frontbefestigung zur Verfügung.

### **8.2 M22-SWD-Frontbefestigung**

M22-SWD-Front-Funktionselemente werden in Verbindung mit dem M22-A-Adapter und M22-Frontelementen zum Einbau in Pulten oder Schaltschranktüren verwendet.

### **8.2.1 Aufbau**

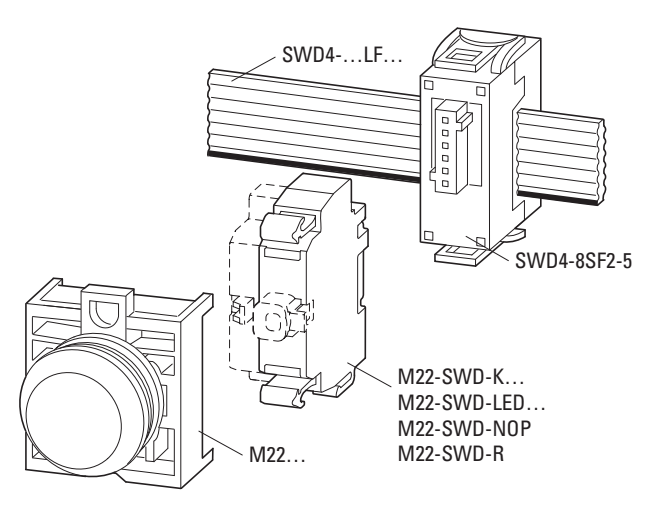

Abbildung 65: Aufbau M22-SWD-Frontbefestigung

### **8.2.2 Projektierung**

Die SmartWire-DT Front-Funktionselemente werden an Stelle der bisherigen M22-K10-/K01-Kontaktelemente sowie der entsprechenden M22-LED…- Anzeigeelemente verwendet. Frontseitig werden die bisherigen Elemente für die Befehls- und Meldefunktion verwendet.

Pro M22-Adapter wird ein SmartWire-Funktionselement verwendet. Es wird immer auf der mittleren Position montiert. Für kombinierte Funktionen eines beleuchteten Befehlsgeräts oder zur Realisierung eines Mehrstufenschalters werden entsprechend leistungsfähigere Funktionselemente verwendet. Ein beleuchteter Drucktaster, der bisher als Kombination mehrerer Elemente realisiert werden musste, lässt sich nun einfach durch ein Kombinationselement realisieren (LED-Anzeige + Kontaktelement = M22-SWD-K11LED).

#### **8.2.2.1 M22-SWD-K11**

Dieses Funktionselement ersetzt die bisherigen Kontaktelemente M22-K10/ K01. Es stellt einen Wechselkontakt zur Verfügung, mit dem sich sowohl eine Öffner- als auch eine Schließer-Funktion realisieren lässt. Auch lässt sich die bisher mögliche "Huckepack"-Kombination aus einem M22-K01und -K10-Element mit einem einzelnen M22-SWD-K11-Element ersetzen. Das Funktionselement wird in Kombination mit M22-(Druck-)Tasten verwendet.

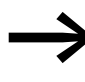

Auf den freien Platz des M22-Adapters können hier weitere M22-K10-/01-Kontaktelemente montiert werden. Eine mögliche Anwendung ist zum Beispiel das herkömmliche Schalten über ein M22-K…-Kontaktelement und das Melden dieses Vorgangs an die SPS über das M22-SWD-K11-Funktionselement.

#### **8.2.2.2 M22-SWD-K22**

Dieses Funktionselement ersetzt Mehrfachkombinationen der bisherigen Kontaktelemente M22-K10/K01. Es stellt zwei Wechselkontakte zur Verfügung, womit Befehlsgeräte bis zur Dreistellungsanzeige bedient werden können.

#### **8.2.2.3 M22-SWD-LED…(W/B/G/R)**

Dieses Funktionselement wird in Kombination mit den Leuchtmeldern M22-L… verwendet. Als Farben stehen Weiß, Blau, Grün und Rot zur Verfügung.

### **8.2.2.4 M22-SWD-K11LED…(W/B/G/R)**

Dieses Funktionselement beinhaltet einen Wechselkontakt sowie eine LED in den Farben Weiß, Blau, Grün und Rot.

Das Funktionselement ersetzt bisherige Kombinationen aus einem Kontaktelement M22-K01 bzw. -K10 und einem M22-LED-Element. Es wird in Kombination mit Leuchtdruck- oder Wahltasten verwendet.

### **8.2.2.5 M22-SWD-K22LED…(W/B/G/R)**

Dieses Funktionselement beinhaltet zwei Wechselkontakte sowie eine LED in den Farben Weiß, Blau, Grün und Rot.

Das Funktionselement ersetzt bisherige Kombinationen aus mehreren Kontaktelementen M22-K01 bzw. -K10 und einem M22-LED Element. Es wird in Kombination mit beleuchteten 3-Stellungswahltasten verwendet.

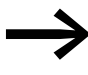

Für die 4-Stellung Kontaktabfrage (z. B. Joystick M22S-WJ4) wird anstelle des Adapters M22-A4 der Adapter M22-SWD-A4 verwendet, der dann zwei M22-SWD-K22 Funktionselemente aufnehmen kann.

Alle Kombinationsmöglichkeiten von M22-Frontelementen mit SmartWire-DT Funktionselementen für die Frontbefestigung sind in der nachfolgenden Tabelle aufgeführt.

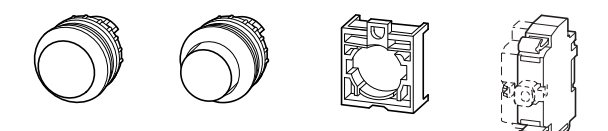

Abbildung 66: SmartWire-DT Funktionselemente

| mit SmartWire-DT Funktionselementen |                |                                                              |  |
|-------------------------------------|----------------|--------------------------------------------------------------|--|
| <b>Frontelement</b>                 | <b>Adapter</b> | <b>SmartWire-DT Funktions-</b><br>element (Frontbefestigung) |  |
| $M22(S)$ -PV(T)                     | $M22-A$        | M22-SWD-K11                                                  |  |
| $M22(S)-PVL(T)$                     | $M22-A$        | M22-SWD-K11LED                                               |  |
| M22(S)-DDL                          | $M22-A$        | M22-SWD-K22LED                                               |  |
| $M22(S)-D(R)(H)$                    | $M22-A$        | M22-SWD-K11                                                  |  |
| $M22(S)-D(R)P$                      | $M22-A$        | M22-SWD-K11                                                  |  |
| $M22(S)-W(R)K$                      | M22-A          | M22-SWD-K11                                                  |  |
| M22(S)-WKV                          | M22-A          | M22-SWD-K11                                                  |  |
| M22(S)-W(R)K3                       | $M22-A$        | <b>M22-SWD-K22</b>                                           |  |
| M22(S)-W(R)S-(SA)                   | M22-A          | M22-SWD-K11                                                  |  |
| M22(S)-W(R)S3-(SA)                  | $M22-A$        | M22-SWD-K22                                                  |  |
| $M22(S)-L(H)$                       | M22-A          | M22-SWD-LED                                                  |  |
| $M22(S)-D(R)L(H)$                   | M22-A          | M22-SWD-K11LED                                               |  |
| M22(S)-W(R)LK                       | M22-A          | M22-SWD-K11LED                                               |  |
| M22(S)-W(R)LK-3                     | $M22-A$        | M22-SWD-K22LED                                               |  |
| M22(S)-WLKV-3                       | M22-A          | M22-SWD-K22LED                                               |  |
| $M22(S)-W4$                         | M22-SWD-A4     | 2 x M22-SWD-K22                                              |  |
| $M22(S)-D4$                         | M22-SWD-A4     | 2 x M22-SWD-K22                                              |  |
| M22-W.12                            | M22-SWD-A4     | 2 x M22-SWD-K22                                              |  |

Tabelle 39: Kombinationsmöglichkeiten des M22-Frontelements mit SmartWire-DT Funktionselementen

Das SmartWire-DT Funktionselement belegt stets den mittleren Steckplatz des M22-Adapters. Bei Bedarf können noch Standard-M22-K10/K01-Kontaktelemente auf die freien Positionen gesteckt werden. Der M22-SWD-A4- Adapter wird mit zwei M22-SWD-K22-Funktionselementen bestückt.

Die folgende Tabelle zeigt, welche Möglichkeiten hierfür bestehen.

Tabelle 40: Belegungen des M22-A-Adapters

| <b>Funktionselement</b> |     | <b>Belegung des M22-A-Adapters</b><br>(Frontbefestigung - Ansicht von hinten<br>beim Bestücken des Adapters) |     |
|-------------------------|-----|----------------------------------------------------------------------------------------------------|-----|
| Markierung auf Adapter  | 1/4 | 3/6                                                                                                    | 2/5 |
| M22-SWD-K11             |     | X <sup>1</sup>                                                                                               | (2) |
| M22-SWD-LED             |     | X                                                                                                    | U   |
| M22-SWD-K11LED          |     | X                                                                                                    |     |
| M22-SWD-K22             |     | X                                                                                                    | X   |
| M22-SWD-K22LED          |     |                                                                                                    |     |

1) X = belegt durch SWD-Element

2) O = optional für ein zusätzliches M22-K10/ K01-Element

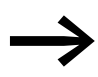

Die Funktionselemente beziehen die Energie für die Kommunikationselektronik sowie die Ansteuerung der LED aus der SmartWire-DT Netzwerkversorgung.

Bitte beachten Sie die Gesamtstromaufnahme Ihres SmartWire-Netzwerks und projektieren Sie gegebenenfalls ein zusätzliches Einspeisemodul EU5C-SWD-PF2-1.

Informationen zum Stromverbrauch finden Sie im Anhang auf [Seite 249](#page-252-0).

Hierbei unterstützt Sie auch das Softwareprogramm SWD-Assist, in dem diese Berechnungen automatisch vorgenommen werden.

### **8.2.2.6 Potentiometer M22-SWD-R**

Das Funktionselement beinhaltet die Funktionalität eines Potentiometers. Es kann parametriert werden, sodass zwei unterschiedliche Profile möglich sind. Im ersten Profil bietet das Modul eine Auflösung von 8 Bit. Eine Darstellung ist wahlweise in Prozent (0-100%) oder als absoluter Wert (0-255) möglich. Im zweiten Profil bietet das Modul eine Auflösung von 10 Bit. Eine Darstellung ist wahlweise in Prozent (0-100,0%) oder als absoluter Wert (0- 1023) möglich.

Aus elektrostatischen Gründen muss zunächst das Funktionselement auf das Frontelement aufgesteckt werden und erst danach sollte die Verbindung zum SmartWire-DT System über den Gerätestecker hergestellt werden.

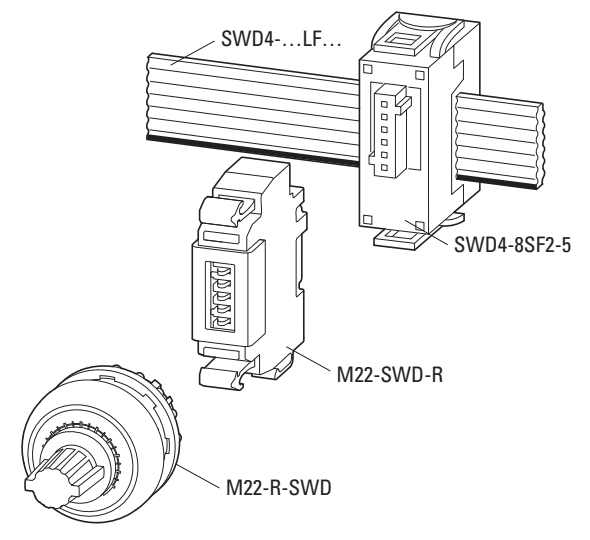

Abbildung 67: Frontbesfestigung von M22-SWD-R

### **8.2.2.7 Encoder M22-SWD-INC**

Das Funktionselement beinhaltet die Funktionalität eines digitalen Encoders. Das Modul kann parametriert werden und bietet zwei unterschiedliche Profile. Im ersten Profil gibt das Modul einen vorzeichenlosen 16 Bit Wert zurück, im zweiten Profil einen vorzeichenbehafteten 16 Bit Wert.

Weiterhin bietet der Encoder eine Bestätigungstaste. Diese sendet beim Drücken einen Wert an die Steuerung, welcher beliebig verarbeitet werden kann. Zusätzlich kann das Verhalten der Bestätigungstaste so parametriert werden, dass ein vorgegebener Resetwert beim Drücken übernommen wird.

Die standardmäßige Einbaulage des Moduls ist so zu wählen, dass bei Montage die Status LED nach oben ausgerichtet ist. Weiterhin muss aus elektrostatischen Gründen zunächst das Funktionselement auf das Frontelement aufgesteckt werden. Erst danach sollte die Verbindung zum SmartWire-DT System über den Gerätestecker hergestellt werden.

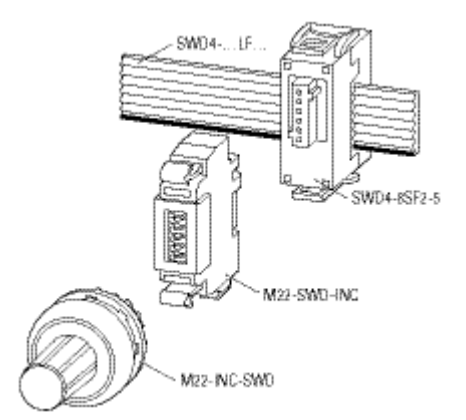

Abbildung 68: Frontbefestigung von M22-SWD-INC

### **8.2.3 Installation**

Die Funktionselemente werden auf den Adapter M22-A auf die mittlere Position aufgeschnappt.

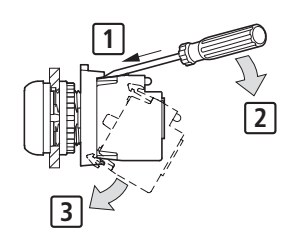

Abbildung 69: Anschluss auf den Adapter

Zum Anschluss an das SmartWire-DT Netzwerk wird die SmartWire-DT Flachbandleitung verwendet.

Zur Kontaktierung mit dem M22-SWD-Funktionselement wird der Gerätestecker SWD4-8SF2-5 benutzt. Die Installation ist damit abgeschlossen.

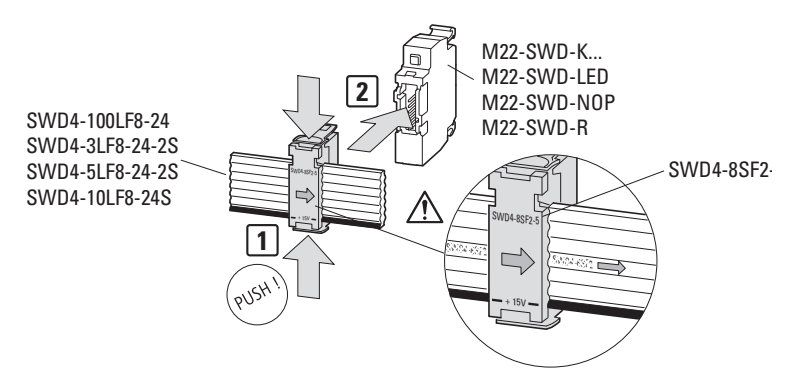

Abbildung 70: Anschluss des Funktionselements an die SmartWire-DT Flachbandleitung

#### **8.2.4 Inbetriebnahme**

Während der Inbetriebnahme erfolgt die automatische Adressierung aller Teilnehmer am SmartWire-DT Netzwerk über das Gateway (Betätigung des Konfigurationstasters am Gateway). Während des Adressiervorgangs blinkt die SmartWire-DT Diagnose-LED auf der Rückseite des M22-SWD-Front-Funktionselements. Ist der Adressiervorgang abgeschlossen, so zeigt die LED grünes Dauerlicht.

### **8.2.5 Austausch von Modulen**

#### *ACHTUNG*

Der Austausch der SmartWire-DT Funktionselemente ist erst nach dem Abschalten des gesamten SmartWire-DT Systems zulässig.

Nach dem Austausch der Module und dem Zuschalten der Spannung muss die Konfigurationstaste gedrückt werden. Dadurch wird dem neuen Modul eine Adresse zugewiesen.

#### *ACHTUNG*

Die Reihenfolge der SmartWire-DT Teilnehmer darf nicht verändert werden.

### **8.2.6 Gerätestatus**

Die einzelnen SmartWire-DT Teilnehmer zeigen ihren Gerätestatus mit Hilfe einer Diagnose-LED an.

| $-$ . $-$ . $-$ . $-$ . $-$ . $-$ . $-$ . $-$ . $-$ . $-$ . $-$ . $-$ . $-$ . $-$ . $-$ . $-$ . $-$ . $-$ . $-$ . $-$ . $-$ . $-$ . $-$ . $-$ . $-$ . $-$ . $-$ . $-$ . $-$ . $-$ . $-$ . $-$ . $-$ . $-$ . $-$ . $-$ . $-$ . |              |                   |                                                                                                    |
|----------------------------------------------------------------------------------------------------|--------------|-------------------|----------------------------------------------------------------------------------------------------|
| <b>Bezeichnung</b>                                                                                                    | <b>Farbe</b> | <b>Zustand</b>    | <b>Meldung</b>                                                                                                    |
| SWD                                                                                                    | Grün         | <b>Dauerlicht</b> | Gerät arbeitet fehlerfrei.                                                                                                    |
|                                                                                                    |              | blinkend (1 Hz)   | laufender Adressiervorgang<br>$\bullet$<br>nach Power On des Gateways<br>nach Betätigen des Konfigurations-<br>tasters am Gateway<br>• Teilnehmer nicht in aktueller Konfigura-<br>tion<br>ungültiger Typ<br>$\bullet$ |
|                                                                                                    |              | blinkend (3 Hz)   | Gerät meldet Diagnose.<br>( $\rightarrow$ Abschnitt , 8.3.9 Programmierung",<br>Unterpunkt "Diagnose".)                                                                                                    |

Tabelle 41: Diagnosemeldungen der SmartWire-DT Status-LED

#### **8.2.7 Parametrierung**

Die Parametrierung des Moduls erfolgt in Abhängigkeit vom verwendeten Koordinator im Programmiersystem oder in der Planungs- und Inbetriebnahmesoftware SWD-Assist.

### **8.2.8 Feldbusspezifische Besonderheiten**

#### **Feldbus Ethercat**

Bitte beachten sie die allgemeinen Hinweise zur Parametrierung → [Kapitel 13 "Verwendung von SWD-Teilnehmern mit dem Feldbus Ether-](#page-246-0)[CAT", Seite 243](#page-246-0)

### **8.2.9 Programmierung**

Die verschiedenen Funktionselemente verfügen über spezifische Ein-/Ausgangsinformationen, die im Programmiersystem verarbeitet werden. Bedeutung und Umfang werden im Folgenden beschrieben.

### **8.2.9.1 M22-SWD-K11**

Das Funktionselement verfügt über ein Eingangsbyte.

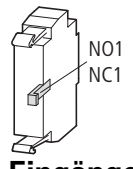

**Eingänge**

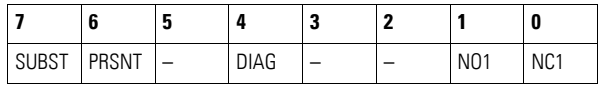

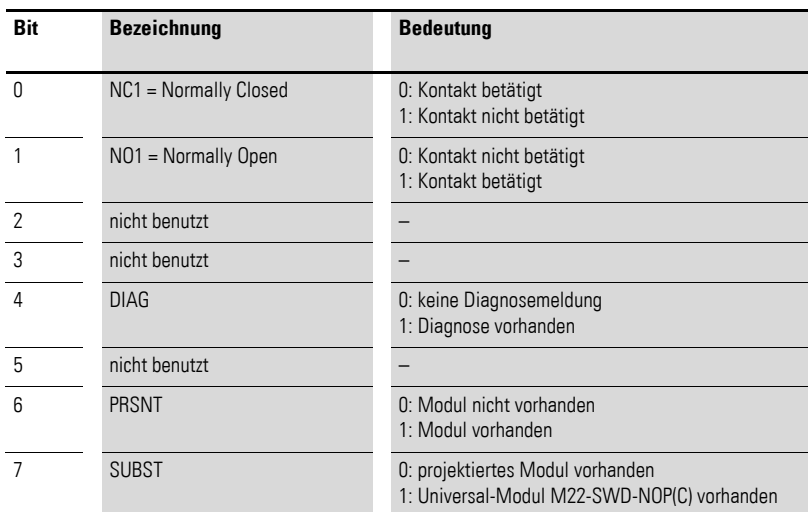

# **Ausgänge**

Keine

#### **Diagnose**

Das Modul meldet im Diagnosefall (Bit 4 im Eingangsbyte 0 ist gesetzt) folgende Fehlerursachen:

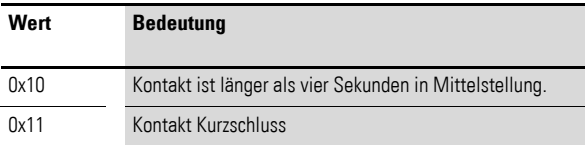

### **8.2.9.2 M22-SWD-K22**

Das Funktionselement verfügt über ein Eingangsbyte.

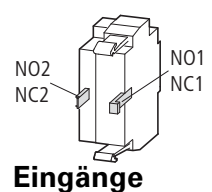

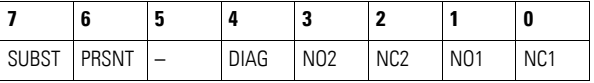

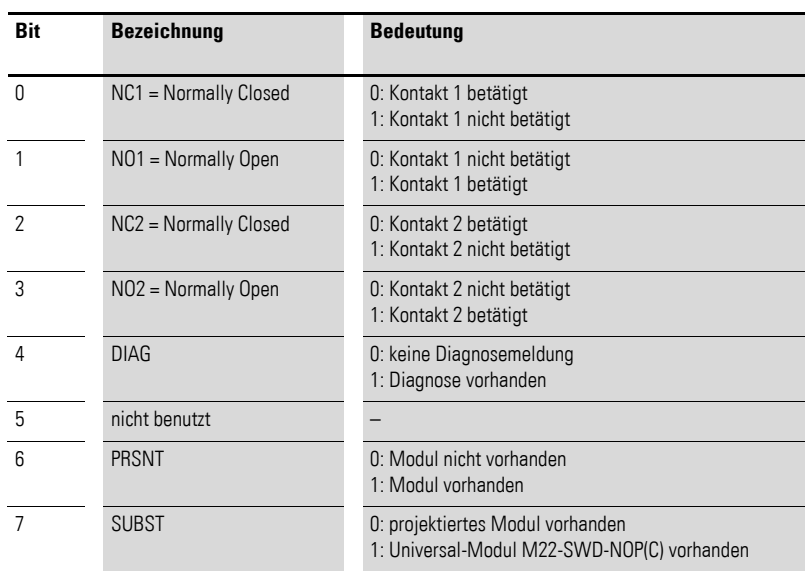

# **Ausgänge**

Keine

# **Diagnose**

Das Modul meldet im Diagnosefall (Bit 4 im Eingangsbyte 0 ist gesetzt) folgende Fehlerursachen:

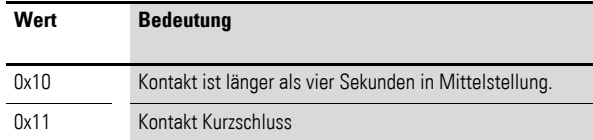

# **8.2.9.3 M22-SWD-LED-(W/B/G/R)**

Das Funktionselement verfügt über ein Eingangsbyte und ein Ausgangsbyte

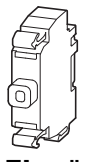

#### **Eingänge**

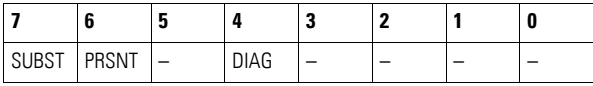

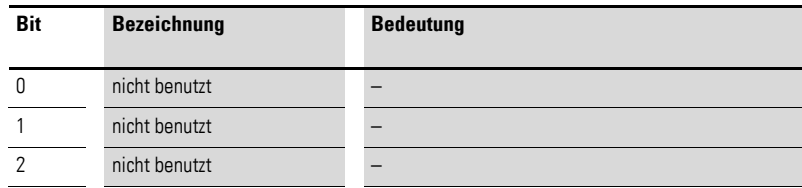

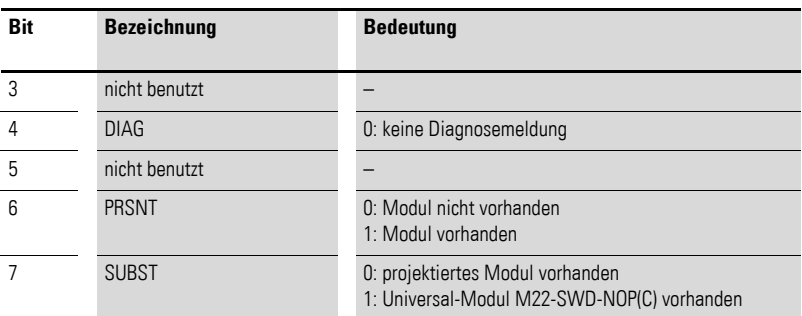

# **Ausgänge**

Byte 0:

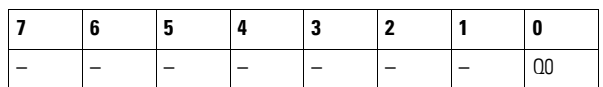

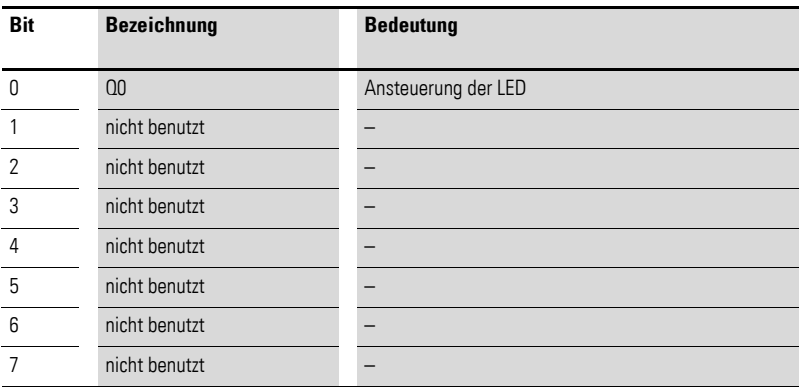

#### **Diagnose**

Das Modul meldet keine Diagnose.

# **8.2.9.4 M22-SWD-K11LED-(W/B/G/R)**

Das Funktionselement verfügt über ein Eingangsbyte und ein Ausgangsbyte.

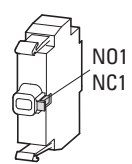

# **Eingänge**

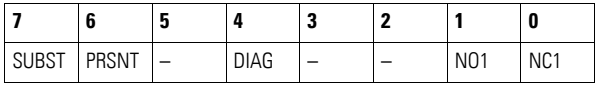

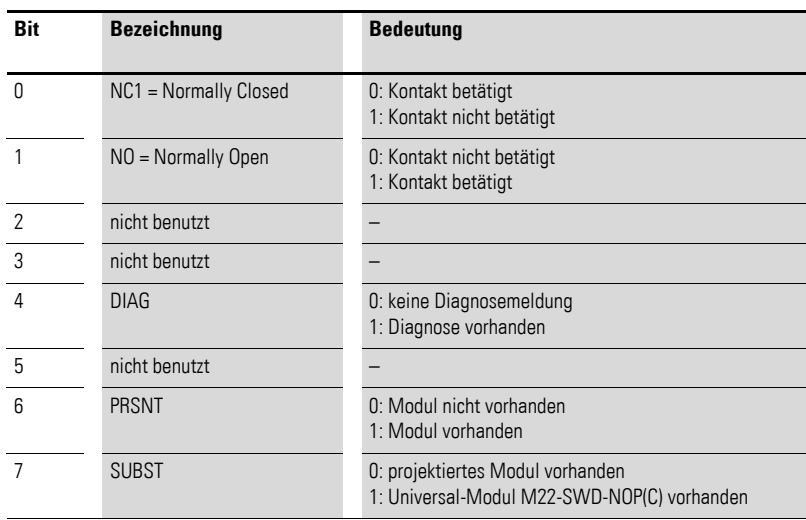

# **Ausgänge**

Byte 0:

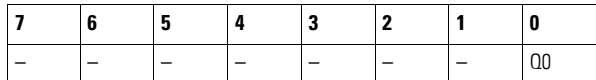

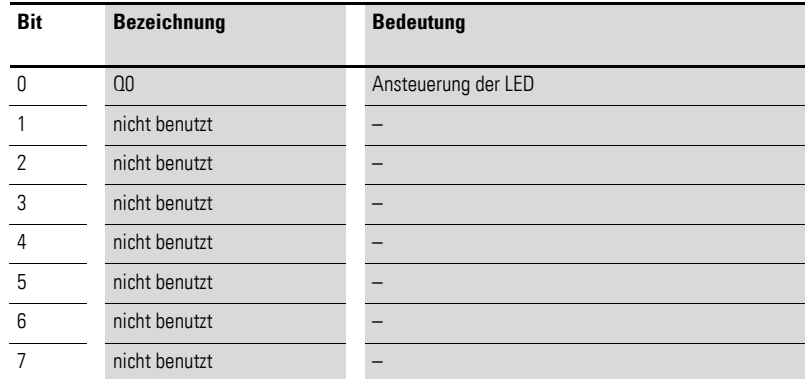

### **Diagnose**

Das Modul meldet im Diagnosefall (Bit 4 im Eingangsbyte 0 ist gesetzt) folgende Fehlerursachen:

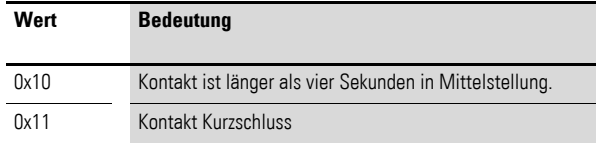

# **8.2.9.5 M22-SWD-K22LED-(W/B/G/R)**

Das Funktionselement verfügt über ein Eingangsbyte und ein Ausgangsbyte.

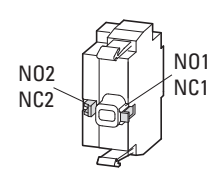

# **Eingänge**

Byte 0:

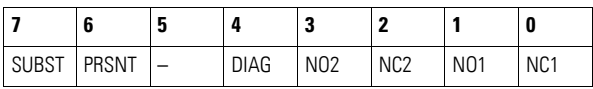

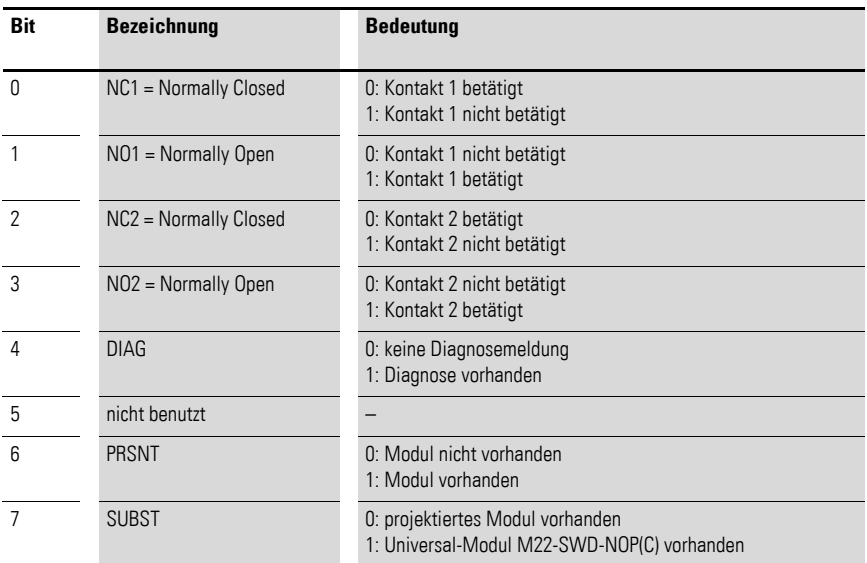

# **Ausgänge**

Byte 0:

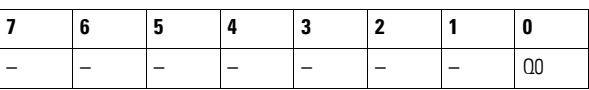

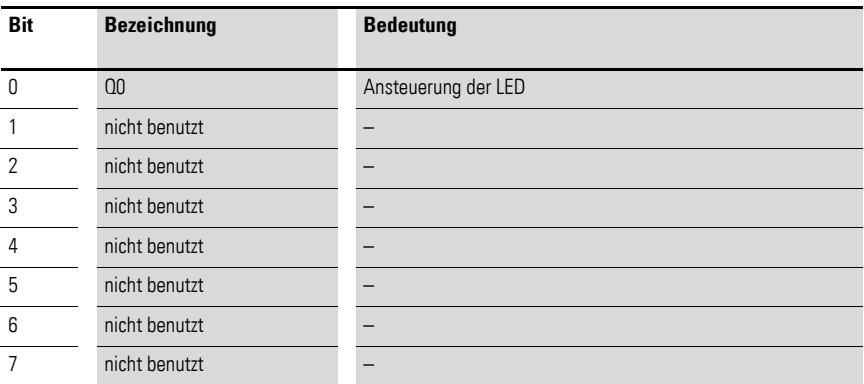

# **Diagnose**

Das Modul meldet im Diagnosefall (Bit 4 im Eingangsbyte 0 ist gesetzt) folgende Fehlerursachen:

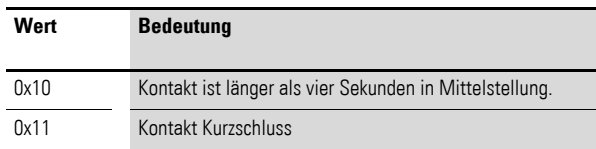

# **8.2.9.6 Potentiometer M22-SWD-R**

Das M22-SWD Potentiometer verfügt über zwei Datenprofile, über die der Umfang der zyklischen Daten festgelegt wird. Profil 1 besitzt 2 Input Bytes, Profil 2 besitzt 3 Input Bytes.

#### **Eingänge**

Byte 0:

Für beide Profile gleich.

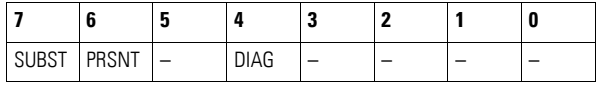

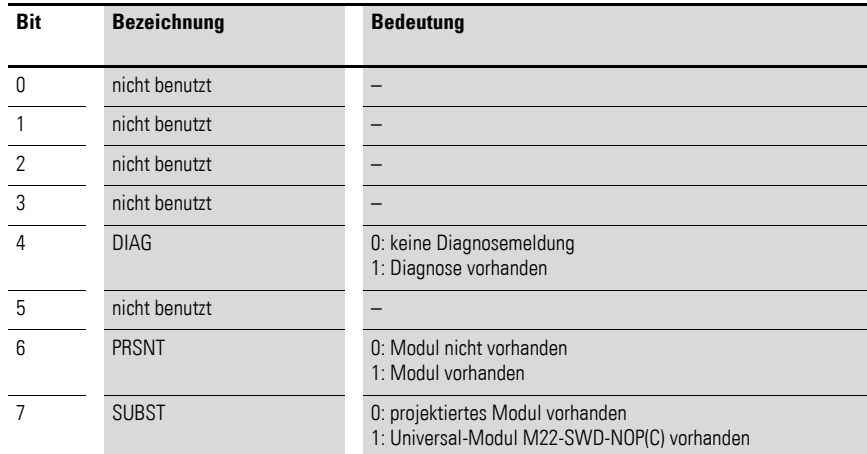

Profil 1:

Byte 1: Potentiometer-Wert abhängig von der Parametrierung entweder als Prozentwert ( $0 - 100$  %) oder als absoluter Wert ( $0 - 255$ ).

Profil 2:

Byte 1-2: Potentiometer-Wert abhängig von der Parametrierung entweder als Prozentwert ( $0 - 100,0$  %) oder als absoluter Wert ( $0 - 1023$ ).

#### **Ausgänge**

keine

#### **Diagnose**

Das Modul meldet im Diagnosefall (Bit 4 im Eingangsbyte 0 ist gesetzt) folgende Fehlerursachen:
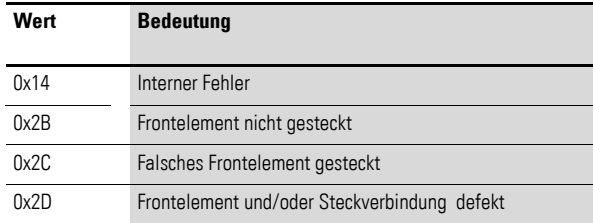

#### **Parametrierung**

Im Steuerungskonfigurator des Programmiersystems können vom Benutzerdie Aktualisierungszeit und die Mittelwertbildung der Messwerte definiert werden.

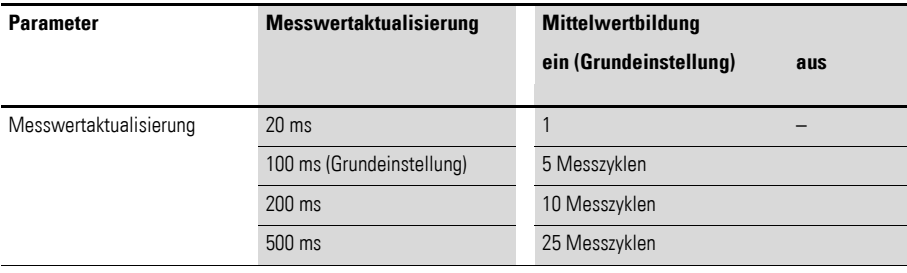

Festgelegt wird die Aktualisierungszeit zum SmartWire-DT Koordinator. Separat zuschaltbar ist eine Mittelwertbildung, die Schwankungen des Eingangssignals glättet.

Aufbau Parameterbyte 0:

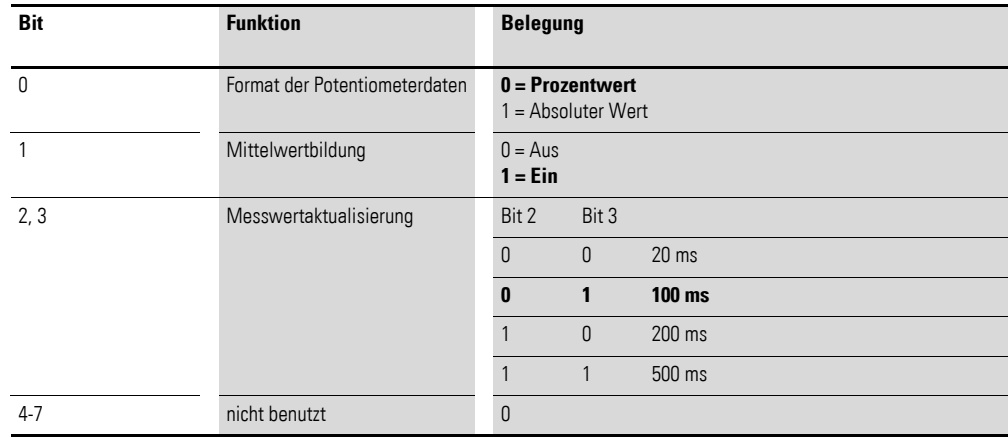

Fett gedruckte Werte geben die Grundeinstellung (Default-Werte) an.

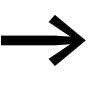

Beim Feldbus CANopen erfolgt die Übermittlung von Daten ereignisgesteuert bei einer Änderung des Messwertes. Eine Verringerung der Messwertaktualisierung auf z. B. 50 ms kann somit zu einer erhöhten Belastung des CANopen-Feldbusses führen.

### **8.2.9.7 Encoder M22-SWD-INC**

Mit dem Encoder M22-SWD-INC wird eine neue Form der Eingabe in Kombination mit Touchscreens in industriellen Anwendungen ermöglicht, wie man sie auch von Consumer Elektronik gewohnt ist. Der Encoder M22-SWD-INC ermöglicht es in Bildschirmmenüs zu scrollen, Sollwerte einzustellen und durch die integrierte Klick-Funktion diese Einstellungen mit einer Handbewegung auch sofort zu bestätigen und zu übernehmen.

Der Encoder M22-SWD-INC verfügt über zwei Datenprofile, die den Umfang der zyklischen Daten festlegen. Profil 1 besitzt 3 Input Bytes und 3 Output Bytes, Profil 2 besitzt 3 Input Bytes und 1 Output Byte.

#### **Eingänge**

Die Profile des Encoders unterscheiden sich in der Interpretation der Eingangsbytes 1 und 2, welche einmal als Unsigned und einmal als Signed Integer Wert interpretiert werden.

Byte 0:

Für beide Profile gleich.

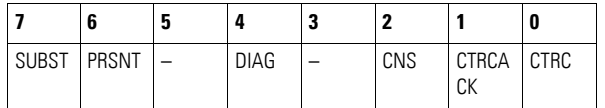

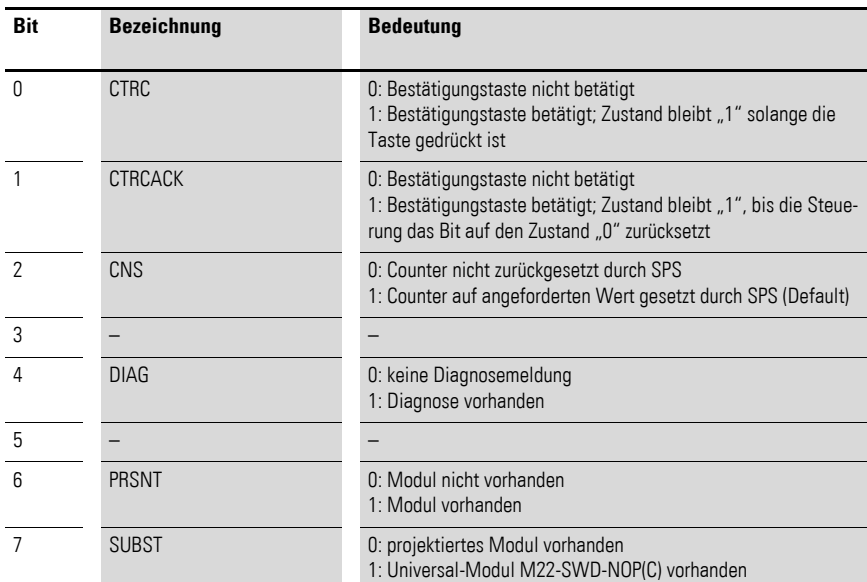

Erläuterung zu CNS, Bit 2

CNS bzw. Bit 2 ist von Bedeutung, wenn der Anwender den Encoder mit aktivierten Grenzen betreibt, → Abschnitt "Parametrierung", Seite 182. Das Bit dient zur Kontrolle, ob der gewünschte Resetwert erfolgreich übernommen werden konnte. Standardgemäß hat das Bit den Wert 1. Es wird auf 0 gesetzt, sobald das Modul einen gültigen Resetwert empfängt. Sollten in den Parameterbytes 1…4 Grenzen eingestellt worden sein und der gesendete Resetwert ist außerhalb dieser Limits, wird das Bit auf 1 gesetzt. Somit kann festgestellt werden, dass der gesendete Resetwert nicht übernommen werden konnte.

### **Profil 1**

Byte 1 und 2 (als Wort):

Zählerwert als Unsigned Integer (wenn keine Grenzen definiert sind, als freilaufender Zähler)

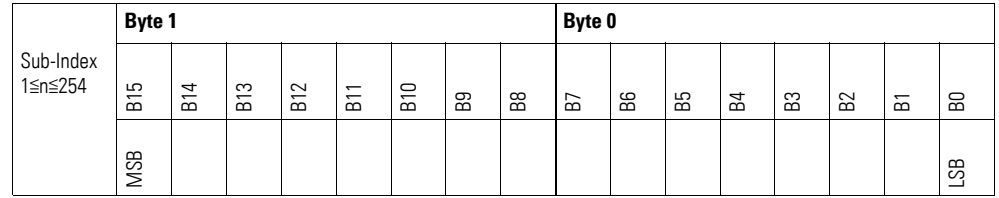

#### **Profil 2**

Bytes 1 und 2 (als Wort):

Zählerwert als Signed Integer (wenn keine Grenzen definiert sind, kann ein Zählerüberlauf auftreten)

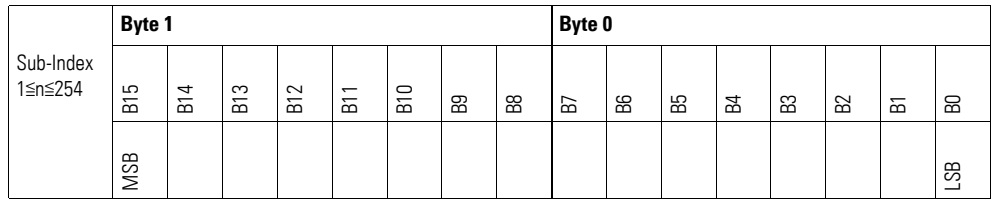

#### **Ausgänge Profil 1**

Byte 0:

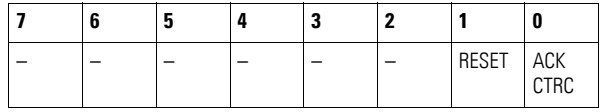

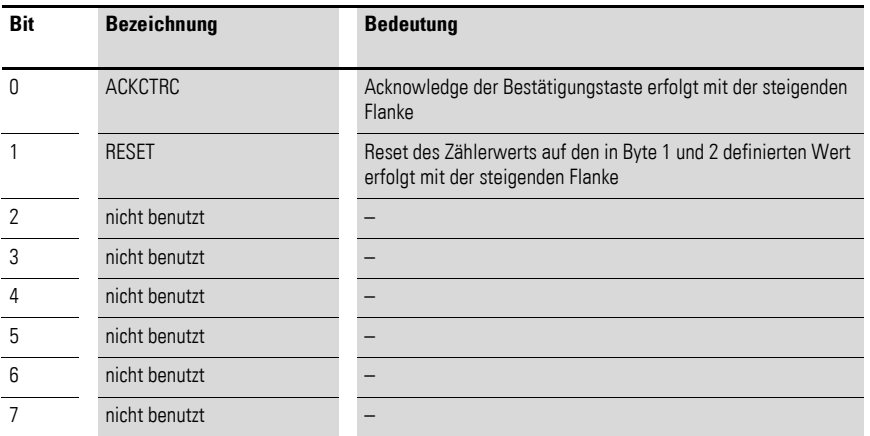

Byte 1 und 2:

#### Resetwert als Unsigned Integer

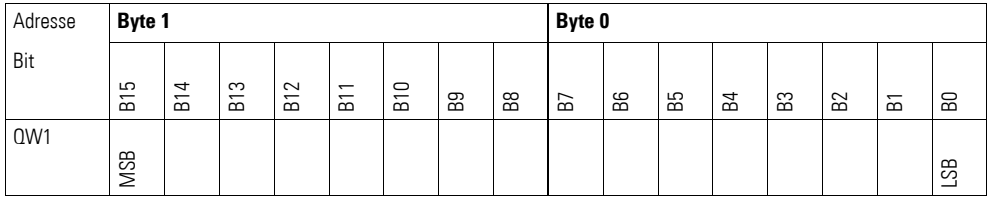

Der Resetwert kann entweder über die Steuerung durch eine steigende Flanke an Ausgangsbyte 0, Bit 1 oder über den Bestätigungstaster (Parame-terbyte 0, Bit 6 muss auf 1 gesetzt sein) gesetzt werden, → [Tabelle 42.](#page-186-0) Ist der Resetwert ungültig (z.B. außerhalb der eingestellten Grenzen), wird der Wert nicht übernommen und der eingestellte Wert beibehalten.

Sollte der Resetwert geändert werden, muss zur Bestätigung zunächst einmalig ein Reset über die Steuerung erfolgen. Dadurch wird der neue Resetwert übernommen. Anschließend wird auch über den Bestätigungstaster der neue Resetwert gesetzt. Wenn bisher kein gültiger Resetwert von der SPS gesetzt wurde, wird der Wert beim Drücken des Bestätigungstasters (Parameterbyte 0, Bit 6 muss auf 1 gesetzt sein) auf die untere Grenze gesetzt, sollten die Grenzen aktiviert sein, ansonsten auf 0, → [Tabelle 42.](#page-186-0)

#### **Ausgänge Profil 2**

Byte 0:

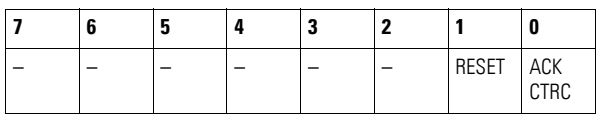

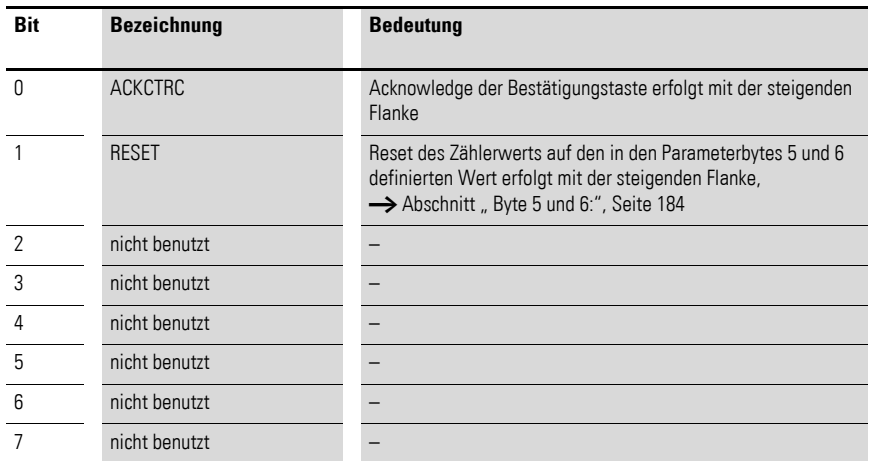

Der Resetwert kann entweder über die Steuerung durch eine steigende Flanke an Ausgangsbyte 0, Bit 1 oder über den Bestätigungstaster (Parameterbyte 0, Bit 6 muss auf 1 gesetzt sein) gesetzt werden,  $\rightarrow$  [Tabelle 43](#page-187-1). Eine Veränderung des Reset-Werts ist möglich, indem der Wert der Bytes 5 und 6 des Parameterbytes 0 angepasst werden.

## **Diagnose**

Das Modul meldet im Diagnosefall (Bit 4 im Eingangsbyte 0 ist gesetzt) folgende Fehlerursachen:

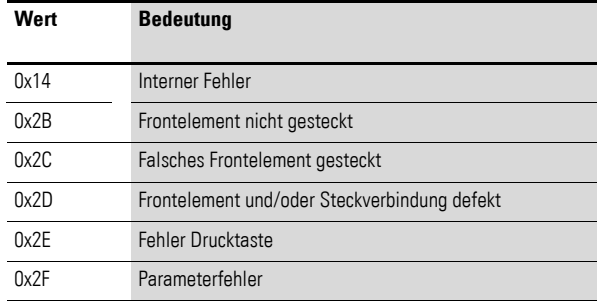

### <span id="page-185-0"></span>**Parametrierung**

Im Steuerungskonfigurator des Programmiersystems können vom Benutzer folgende Werte parametrisiert werden:

- Zählrichtung des Moduls: Falls das Modul nicht wie oben beschrieben montiert wurde, ist die Zählrichtung invertiert, dies kann durch Umparametrierung behoben werden.
- Schnelles Scrollen: Bei länger andauerndem schnellem Drehen des Encoders wird eine "Fast Scroll"-Funktion aktiviert, bei der der Wert zehnfach schneller verändert wird.
- Aktualisierungsrate des Werts vom Modul zum SmartWire-DT Netzwerk
- Scrollgeschwindigkeit: Bei Bedarf kann für besonders genaue Anwendungen ein Vorteiler eingestellt werden, der die Scrollgeschwindigkeit verringert, indem eine Werteveränderung erst bei der eingestellten Anzahl Drehimpulsen stattfindet (Parameterbyte 0, Bit 4 und 5).
- ï Reset durch Bestätigungstaste: Definiert, ob die Bestätigungstaste gleichzeitig zum Rücksetzen des Modulwerts auf den Resetwert genutzt werden soll.
- Obere und untere Grenze: Definiert die obere und untere Grenze bis zu der gezählt werden soll. Sind diese Grenzen erreicht, wird nicht weiter hoch/runter gezählt. Sind die Grenzen aktiviert, so wird bei einem PowerUp oder Reset der Steuerung immer die untere Grenze als Startwert gesetzt. Sind beide Werte auf 0 eingestellt, entfallen die Grenzen. Bei einem PowerUp oder Reset der Steuerung wird die untere Grenze auf 0 gesetzt.
- Resetwert (nur in Profil 2): Der Resetwert, welcher bei einem Reset (wahlweise durch Bestätigungstaster, falls aktiviert oder durch die Steuerung) übernommen wird.

## **Profil 1**

Byte 0:

<span id="page-186-0"></span>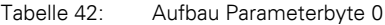

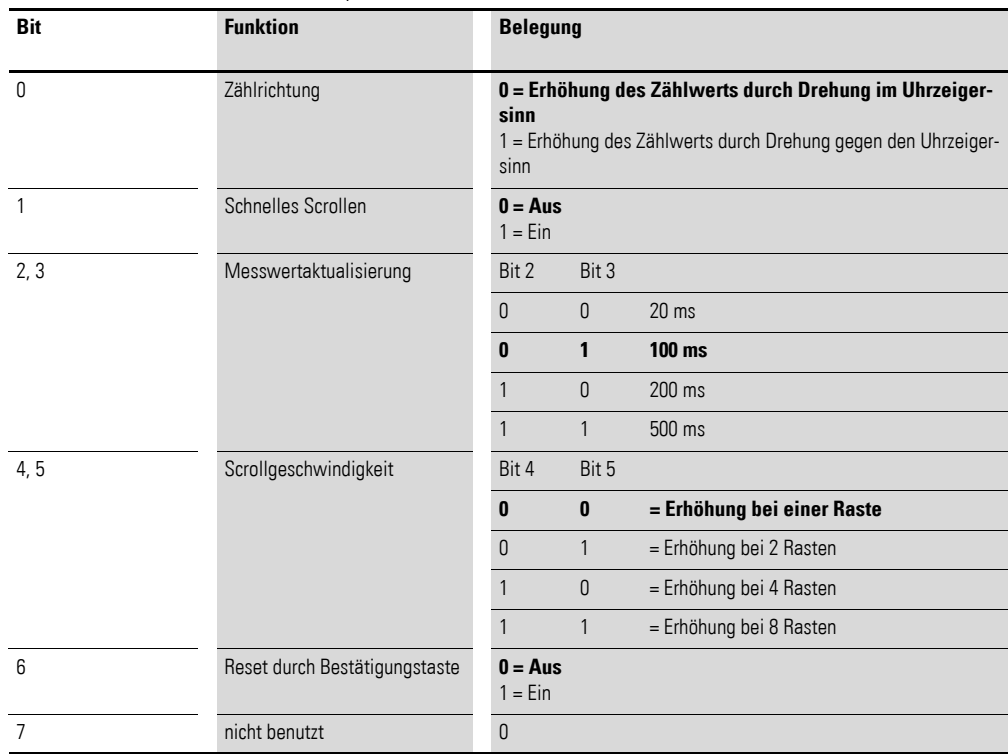

Fett gedruckte Werte geben die Grundeinstellung (Default-Werte) an.

Byte 1 und 2:

Obere Grenze als Unsigned Integer

Byte 3 uns 4:

Untere Grenze als Unsigned Integer

## **Profil 2**

Byte 0:

<span id="page-187-1"></span>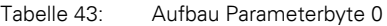

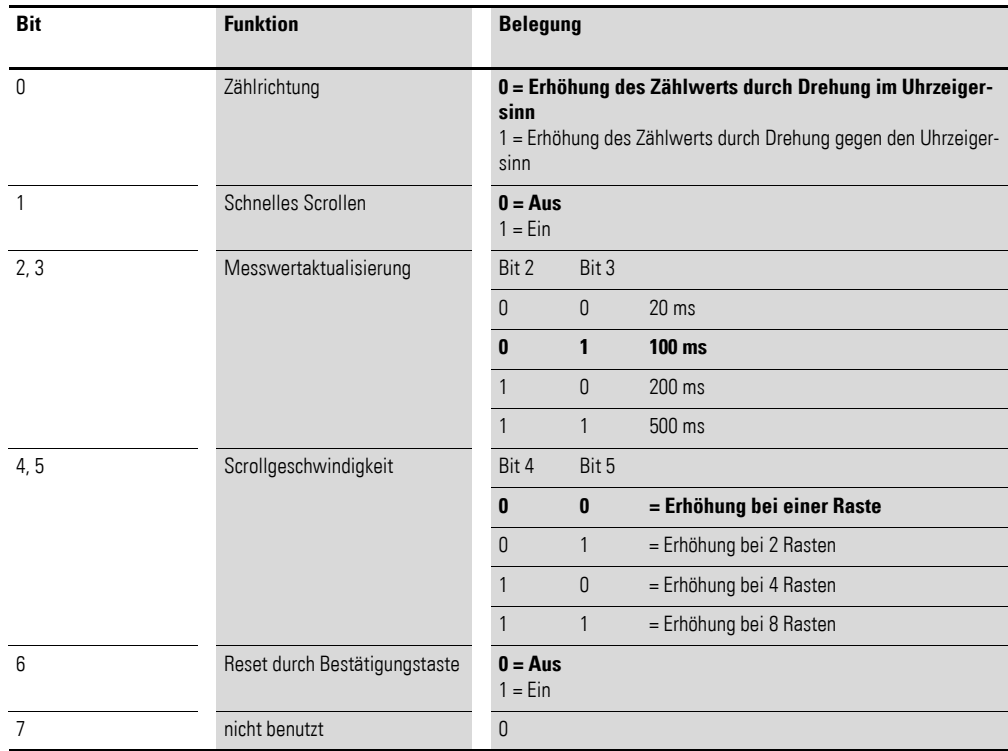

Fett gedruckte Werte geben die Grundeinstellung (Default-Werte) an.

Byte 1 und 2:

Obere Grenze als Signed Integer

Byte 3 und 4:

Untere Grenze als Signed Integer

<span id="page-187-0"></span>Byte 5 und 6:

Resetwert als Signed Integer

## **8.2.10 Feldbusspezifische Besonderheiten Feldbus CANopen**

Bei Programmiersystemen mit einem Steuerungskonfigurator, der keine automatische Profilauswahl bei der SDO-Parametrierung anbietet, wird bei Verwendung eines Datenprofils das entsprechende SDO-Objekt 2102subx in die Liste der SDO-Objekte eingefügt und der benötigte Inhalt übergeben. Falls Sie Einträge abweichend vom Defaultwert benötigen, ändern Sie bitte die Werte gemäß nachfolgender Zuordnung.

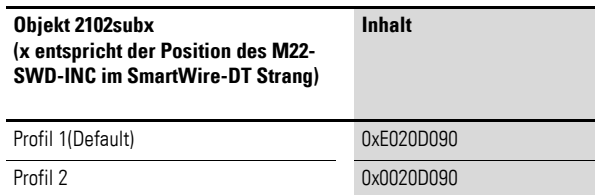

Die Parametrierung erfolgt im Steuerungskonfigurator über das zugehörige Parameterbyte der Baugruppe. Falls Sie Einträge abweichend vom Defaultwert benötigen, ändern Sie bitte die Werte gemäß nachfolgender Zuordnung, siehe → Abschnitt "Parametrierung", Seite 182.

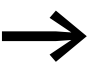

Beim Feldbus CANopen erfolgt die Übermittlung von Daten ereignisgesteuert bei einer Änderung des Messwertes. Eine Verringerung der Messwertaktualisierung auf z. B. 50 ms kann somit zu einer erhöhten Belastung des CANopen-Feldbusses führen.

## **Feldbus Ethercat**

Bitte beachten sie die allgemeinen Hinweise zur Parametrierung → [Kapitel 13 "Verwendung von SWD-Teilnehmern mit dem Feldbus Ether-](#page-246-0)[CAT", Seite 243,](#page-246-0) besonders

→ [Abschnitt " Geräteoptionen", Seite 243.](#page-246-1)

Länge Parameterdaten: 0x07 Parameter Geräteindex: Sub-Index 22.

Weitere Hinweise finden Sie in "Feldbusspezifische Besonderheiten" im Abschnitt "Parametrierung" der einzelnen Module.

#### **8.3 M22-SWD-Bodenbefestigung**

M22-SWD-Boden-Funktionselemente werden in Verbindung mit dem M22-I…-Aufbaugehäusen und M22-Frontelementen verwendet.

## **8.3.1 Aufbau**

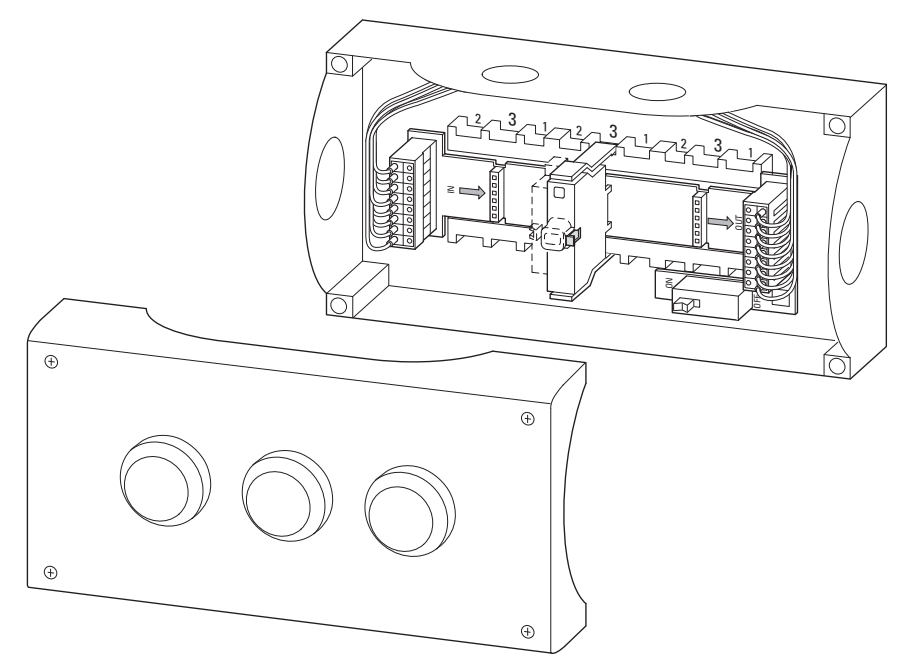

Abbildung 71: Bodenelemente mit Gehäuse

### **8.3.2 Projektierung**

Die SmartWire-DT Boden-Funktionselemente ersetzen die bisherigen M22-KC10 / KC01-Kontaktelemente sowie die entsprechenden M22- LEDC…-Elemente. Sie kommen in den Aufbaugehäusen M22-I1 bis M22-I6 in Verbindung mit den entsprechenden Leiterplatten M22-SWD-ILP1-6 zum Einsatz. Damit können bis zu sechs Bedien- und Leuchtmeldefunktionen realisiert werden. Die Leiterplatten stellen die Verbindung mit dem SmartWire-DT Netzwerk her. Frontseitig werden die bekannten M22-Frontelemente für die Befehls- und Meldefunktion verwendet.

Die Aufbaugehäuse sind über die SmartWire-DT Rundleitung SWD4-50LR8- 24 mit dem SmartWire-DT Netzwerk verbunden.

Der Anschluss der Rundleitung kann direkt mittels VM20 (metrische Kabelverschraubung) oder steckbar erfolgen.

Für die steckbare Ausführung werden 8-polige Gehäusedurchführungen in Stecker-/Buchsenausführung verwendet.

## **8.3.2.1 Anbindung Rundleitung mit Kabelverschraubung**

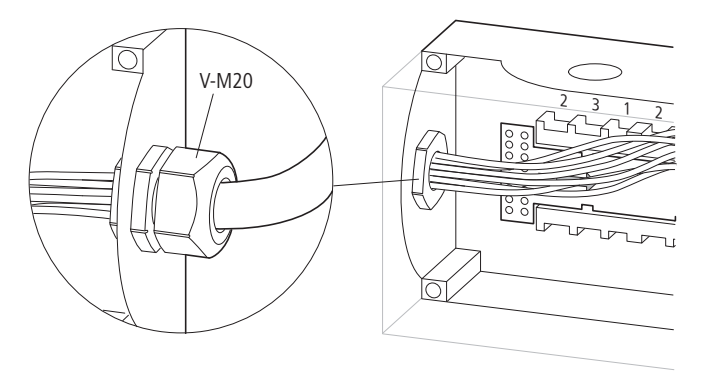

Abbildung 72: Anschluss mit Kabelverschraubung

## **8.3.2.2 Anbindung Rundleitung über Steckverbindung**

Der Anschluss der SmartWire-DT Leiterplatte erfolgt über 8-polige Gehäusedurchführungen in Buchsen- oder Steckerausführung.

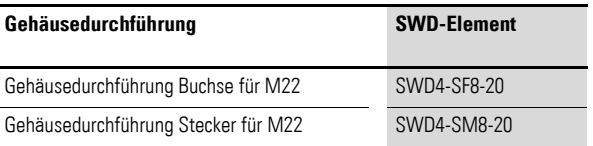

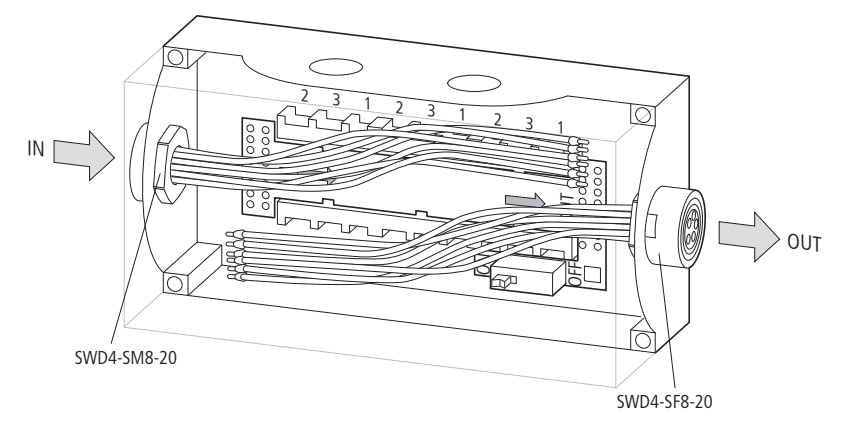

Abbildung 73: Anschluss über Steckverbindung

Die Verbindung zur Rundleitung erfolgt hierbei über 8-polige Stecker bzw. Buchsen.

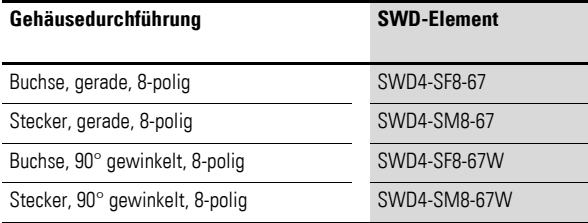

> Nicht benutzte Steckplätze müssen mit der SmartWire-DT Brücke M22-SWD-SEL8-10 bestückt werden, da ansonsten das SmartWire-DT Netzwerk unterbrochen wird.

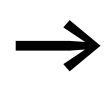

Die Leiterplatten enthalten einen schaltbaren Abschlusswider-<br>stand für das SmartWire-DT Netzwerk. Ist das Aufbaugehäuse der letzte Teilnehmer im Netzwerk, muss der Abschlusswiderstand eingeschaltet werden.

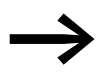

→ Hinweise zum Abschlusswiderstand und zur Verwendung der<br>SWD-Brücken erhalten Sie auch durch das Softwareprogramm SWD-Assist.

<http://www.eaton.eu/software>

Pro Steckplatz wird nur ein SmartWire-DT Funktionselement verwendet. Für eine kombinierte Funktion eines beleuchteten Befehlsgeräts oder zur Realisierung eines Mehrstufenschalters werden entsprechend leistungsfähigere Funktionselemente verwendet.

Ein beleuchteter Drucktaster beispielsweise, der bisher als Kombination mehrerer Elemente realisiert werden musste, lässt sich einfach durch ein Kombinationselement realisieren (LED-Anzeige + Kontaktelement = M22- SWD-K11LEDC).

#### **M22-SWD-KC11**

Dieses Funktionselement ersetzt die bisherigen Kontaktelemente M22- KC10/KC01. Es stellt einen Wechselkontakt zur Verfügung, mit dem sich sowohl eine Öffner- als auch eine Schließer-Funktion realisieren lässt. Das Funktionselement wird in Kombination mit M22-(Druck-)Tasten verwendet.

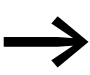

Auf freie Plätze im Aufbaugehäuse können weitere M22-KC10-/ KC01-Kontaktelemente montiert werden. Eine mögliche Anwendung ist zum Beispiel das herkömmliche Schalten über ein M22-K…-Kontaktelement und das Melden dieses Vorgangs an die SPS über das M22-SWD-K11-Funktionselement.

#### **M22-SWD-KC22**

Dieses Funktionselement ersetzt Mehrfachkombinationen der bisherigen Kontaktelemente M22-KC10/KC01. Es stellt zwei Wechselkontakte zur Verfügung, womit Befehlsgeräte bis zur Dreistellungsanzeige bedient werden können.

#### **M22-SWD-LEDC…**

Dieses Funktionselement wird in Kombination Leuchtmeldern M22-L… verwendet. Als Farbe stehen Weiß, Blau, Grün und Rot zur Verfügung.

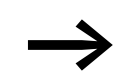

Auf freie Plätze im Aufbaugehäuse können hier weitere M22-KC…-Kontaktelemente montiert werden.

#### **M22-SWD-K11LEDC… (Mehrfachfunktionselemente)**

Diese Funktionselemente beinhalten einen Wechselkontakt sowie ein LED-Element in den Farben Weiß, Blau, Grün und Rot. Sie ersetzen bisherige Kombinationen aus einem Kontaktelement M22-KC01 bzw. -KC10 und einem M22-LEDC…-Element. Sie werden in Kombination mit Leuchtdrucktasten oder Wahltasten verwendet.

#### **M22-SWD-K22LEDC… (Mehrfachfunktionselemente)**

Diese Funktionselemente beinhalten zwei Wechselkontakte sowie ein LED-Element in den Farben Weiß, Blau, Grün und Rot. Sie ersetzen bisherige Kombinationen aus mehreren Kontaktelementen M22-KC01 bzw. -KC10 und einem M22-LEDC…-Element. Sie werden in Kombination mit beleuchteten 3-Stellungswahltasten verwendet.

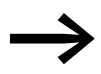

Es besteht keine Möglichkeit, ein Joystick-M22S-WJ4-Element anzubinden.

Alle Kombinationsmöglichkeiten von M22-Frontelementen mit SmartWire-DT Boden-Funktionselementen sind in der nachfolgenden Tabelle aufgeführt.

| <b>Frontelement</b> | <b>SWD-Funktionselement</b><br>(Bodenbefestigung) |
|---------------------|---------------------------------------------------|
| $M22(S)$ -PV(T)     | M22-SWD-KC11                                      |
| $M22(S)$ -PVL(T)    | M22-SWD-K11LEDC                                   |
| $M22(S)$ -DDL       | M22-SWD-K22LEDC                                   |
| $M22(S)-D(R)(H)$    | M22-SWD-KC11                                      |
| $M22(S)-D(R)P$      | M <sub>22</sub> -SWD-KC11                         |
| $M22(S)-W(R)K$      | M <sub>22</sub> -SWD-KC11                         |
| M22(S)-WKV          | M <sub>22</sub> -SWD-KC11                         |
| $M22(S)-W(R)K3$     | M22-SWD-KC22                                      |
| M22(S)-W(R)S-(SA)   | M <sub>22</sub> -SWD-KC11                         |
| M22(S)-W(R)S3-(SA)  | M22-SWD-KC22                                      |
| $M22(S)-L(H)$       | M22-SWD-LEDC                                      |
| $M22(S)-D(R)L(H)$   | M22-SWD-K11LEDC                                   |
| M22(S)-W(R)LK       | M22-SWD-K11LEDC                                   |
| M22(S)-W(R)LK-3     | M22-SWD-K22LEDC                                   |
| M22(S)-WLKV-3       | M22-SWD-K22LEDC                                   |

Tabelle 44: Kombinationsmöglichkeiten M22-Frontelemente mit SmartWire-DT Funktionselementen in Bodenbefestigung

Das SmartWire-DT Funktionselement belegt immer nur den mittleren Steckplatz. Bei Bedarf können noch Standard-M22-KC10/KC01-Kontaktelemente auf die freien Positionen gesteckt werden.

Die nachfolgende [Tabelle 45](#page-193-0) zeigt, welche Möglichkeiten hierbei bestehen.

<span id="page-193-0"></span>Tabelle 45: Belegung im M22-I…-Gehäuse

| <b>Funktionselement</b>                                 |   | Belegung M22-1-Gehäuse<br>(Bodenbefestigung - Ansicht von vorn beim<br><b>Bestücken des Gehäuses)</b> |          |  |
|---------------------------------------------------------|---|----------------------------------------------------------------------------------------------------|----------|--|
| Platz auf Leiterplatte<br>(Markierung auf Gehäuseboden) | 2 | 3                                                                                                    |          |  |
| M22-SWD-KC11                                            | Λ | X <sub>1</sub>                                                                                        | (2)      |  |
| M22-SWD-LEDC                                            | N | X                                                                                                    | $\Omega$ |  |
| M22-SWD-K11LEDC                                         | N | X                                                                                                    | $\Omega$ |  |
| M22-SWD-KC22                                            | X | X                                                                                                    | O        |  |
| M22-SWD-K22LEDC                                         | X | X                                                                                                    | $\Omega$ |  |
| M22-SWD-SEL-8-10                                        |   | X                                                                                                    | O        |  |

1) X = belegt durch SWD-Element

2) O = optional für zusätzliches M22-KC10/ KC01-Element

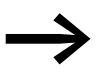

→ Die Funktionselemente beziehen die Energie für ihre Kommuni-<br>kationselektronik sowie für die Ansteuerung der LEDs aus der SmartWire-DT Netzwerkversorgung.

> Beachten Sie daher bitte die Gesamtstromaufnahme Ihres SmartWire-DT Netzwerks; projektieren Sie gegebenenfalls ein zusätzliches Einspeisemodul EU5E-SWD-PF2-1.

> Informationen zum Stromverbrauch finden Sie im Anhang auf [Seite 249](#page-252-0).

Bei Fragen zum Stromverbrauch unterstützt Sie auch das Softwareprogramm SWD-Assist, in dem diese Berechnungen automatisch vorgenommen werden.

<http://www.eaton.eu/software>

## **8.3.3 Installation**

Die Funktionselemente werden auf die Leiterplatte M22-SWD-ILP… im Aufbaugehäuse M22-I… montiert.

Gehen Sie dabei wie folgt vor:

▶ Legen Sie die Leiterplatte in das Aufbaugehäuse ein. Beachten Sie hierbei die korrekte Richtung der Leiterplatte. Die Pfeilrichtung definiert die Anordnung der Teilnehmer. (Das Gateway befindet sich links von der IN-Kennung.)

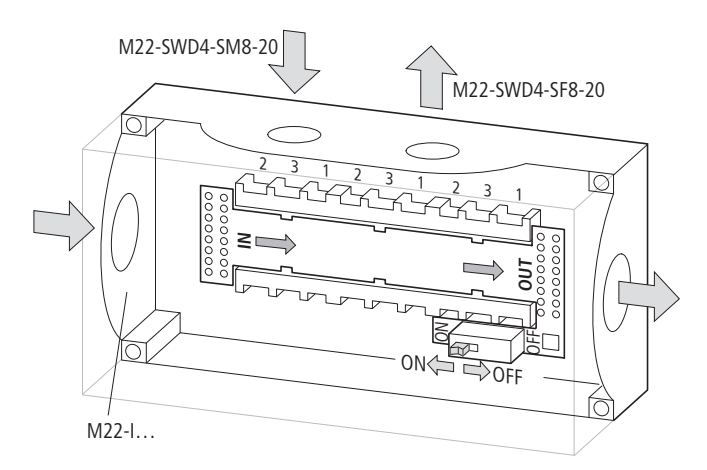

Abbildung 74: Aufbaugehäuse mit Leiterplatte M22-SWD-ILP…

- ▶ Befestigen Sie die SmartWire-DT Leitungen an den Klemmen der Leiterplatte. Beachten Sie hierbei die richtige Farbzuordnung.
- ▶ Ist dies der letzte SmartWire-DT Teilnehmer, so schalten Sie bitte den Abschlusswiderstand ein.

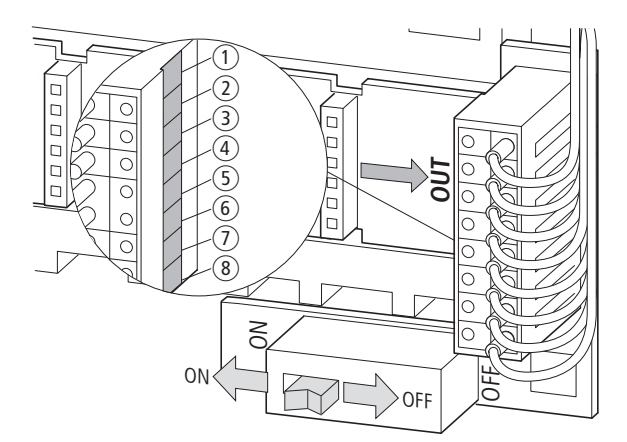

Abbildung 75: Abschlusswiderstand

▶ Bestücken Sie die Steckplätze mit den M22-SWD…C…-Funktionselementen. Achten Sie dabei auf die korrekte Einbaulage (die Status-LED muss oben sein). Unbenutzte Steckplätze müssen mit der Brücke M22- SWD-SEL8-10 bestückt werden.

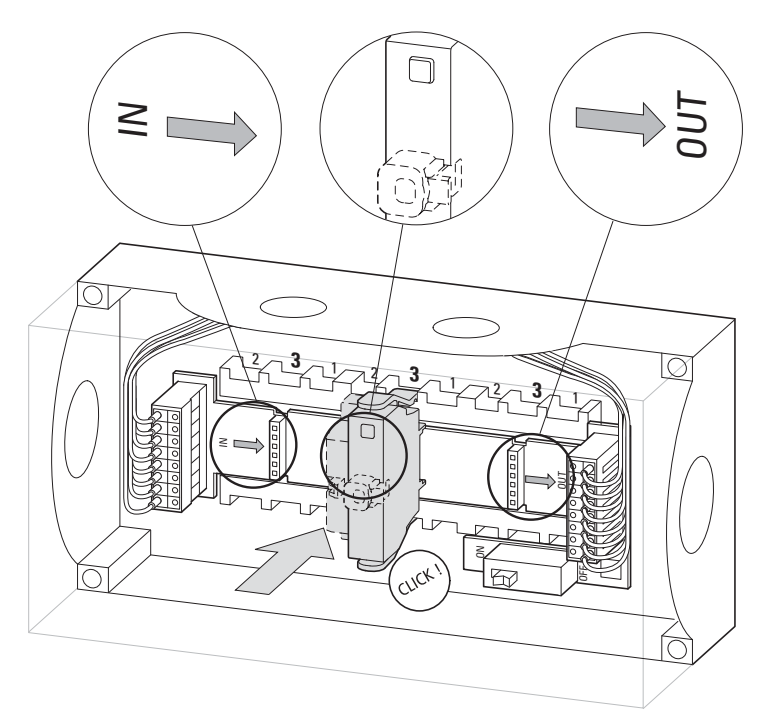

Abbildung 76: Bestückung der Gehäusesteckplätze

#### **8.3.4 Inbetriebnahme**

Während der Inbetriebnahme erfolgt die automatische Adressierung aller Teilnehmer am SmartWire-DT Netzwerk über das Gateway (Betätigung des Konfigurationstasters am Gateway). Während des Adressiervorgangs blinkt die SmartWire-DT Diagnose-LED auf der Oberseite der M22-SmartWire-DT Boden-Funktionselemente. Ist der Adressiervorgang abgeschlossen, zeigt die LED grünes Dauerlicht.

### **8.3.5 Austausch von Modulen**

### *ACHTUNG*

Der Austausch der SmartWire-DT Funktionselemente ist erst nach dem Abschalten des gesamten SmartWire-DT Systems zulässig.

Nach dem Austausch der Module und dem Zuschalten der Spannung muss die Konfigurationstaste gedrückt werden. Dadurch wird dem neuen Modul eine Adresse zugewiesen.

## *ACHTUNG*

Die Reihenfolge der SmartWire-DT Teilnehmer darf nicht verändert werden.

## **8.3.6 Gerätestatus**

Die einzelnen SmartWire-DT Teilnehmer zeigen ihren Gerätestatus mit Hilfe einer Diagnose-LED an.

Tabelle 46: Diagnosemeldungen der SmartWire-DT Status-LED

| <b>Bezeichnung</b> | <b>Farbe</b> | <b>Zustand</b>  | <b>Meldung</b>                                                                                                    |
|--------------------|--------------|-----------------|----------------------------------------------------------------------------------------------------|
| SWD                | Grün         | Dauerlicht      | Gerät arbeitet fehlerfrei.                                                                                                    |
|                    |              | blinkend (1 Hz) | • laufender Adressiervorgang<br>nach Power On des Gateways<br>nach Betätigen des Konfigurations-<br>tasters am Gateway<br>• Teilnehmer nicht in aktueller Konfigura-<br>tion<br>ungültiger Typ<br>$\bullet$ |
|                    |              | blinkend (3 Hz) | Gerät meldet Diagnose.<br>(→ Abschnitt "8.3.9 Programmierung",<br>Unterpunkt "Diagnose".)                                                                                                    |

## **8.3.7 Parametrierung**

Die Parametrierung des Moduls erfolgt in Abhängigkeit vom verwendeten Koordinator im Programmiersystem oder in der Planungs- und Inbetriebnahmesoftware SWD-Assist.

## **8.3.8 Feldbusspezifische Besonderheiten**

#### **Feldbus Ethercat**

Bitte beachten sie die allgemeinen Hinweise zur Parametrierung → [Kapitel 13 "Verwendung von SWD-Teilnehmern mit dem Feldbus Ether-](#page-246-0)[CAT", Seite 243.](#page-246-0)

#### <span id="page-196-0"></span>**8.3.9 Programmierung**

Die verschiedenen Funktionselemente verfügen über spezifische Ein-/Ausgangsinformationen, die im Programmiersystem verarbeitet werden. Bedeutung und Umfang werden im Folgenden beschrieben.

#### **8.3.9.1 M22-SWD-KC11**

Das Funktionselement verfügt über ein Eingangsbyte.

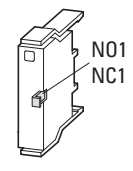

**Eingänge**

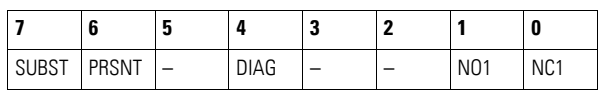

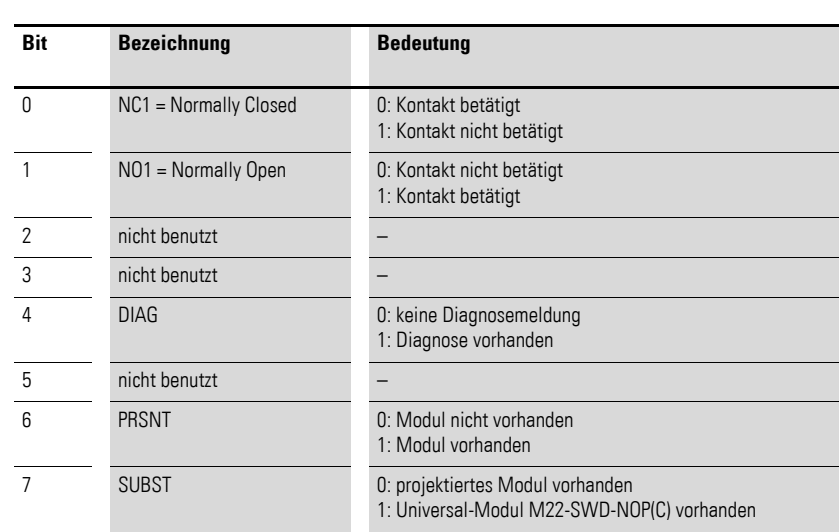

#### **Ausgänge**

Keine

#### **Diagnose**

Das Modul meldet im Diagnosefall (Bit 4 im Eingangsbyte 0 ist gesetzt) folgende Fehlerursachen:

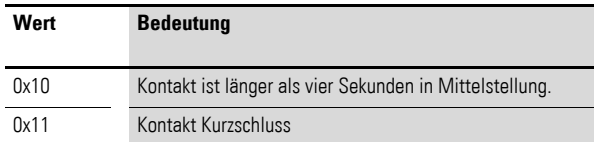

### **8.3.9.2 M22-SWD-KC22**

Das Funktionselement verfügt über ein Eingangsbyte.

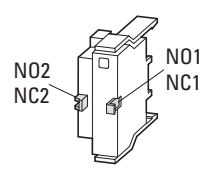

### **Eingänge**

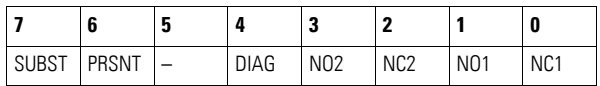

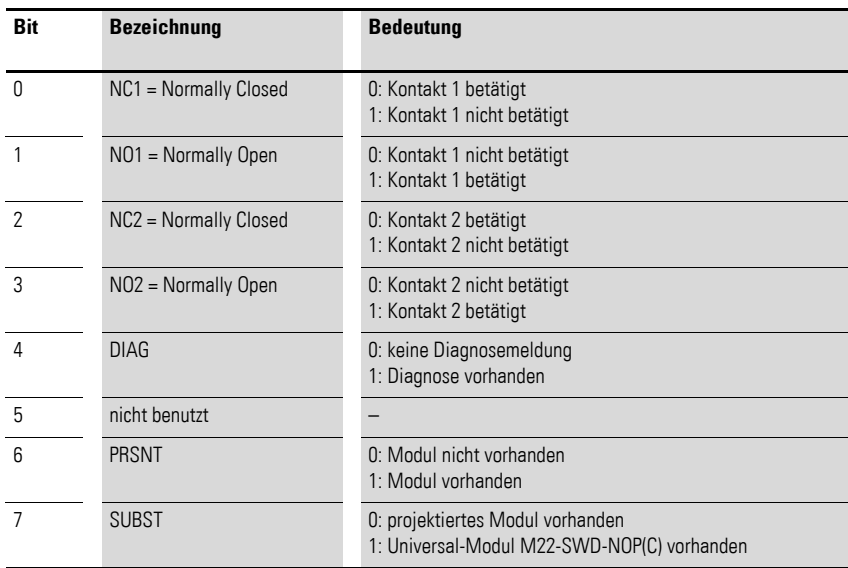

## **Ausgänge**

Keine

### **Diagnose**

Das Modul meldet im Diagnosefall (Bit 4 im Eingangsbyte 0 ist gesetzt) folgende Fehlerursachen:

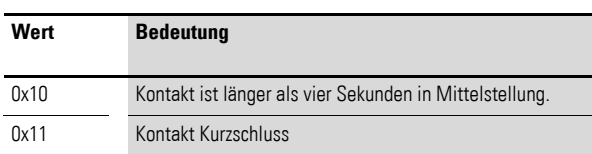

## **8.3.9.3 M22-SWD-LEDC-(W/B/G/R)**

Das Funktionselement verfügt über ein Eingangsbyte und ein Ausgangsbyte.

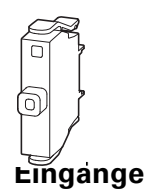

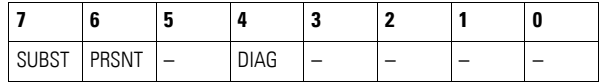

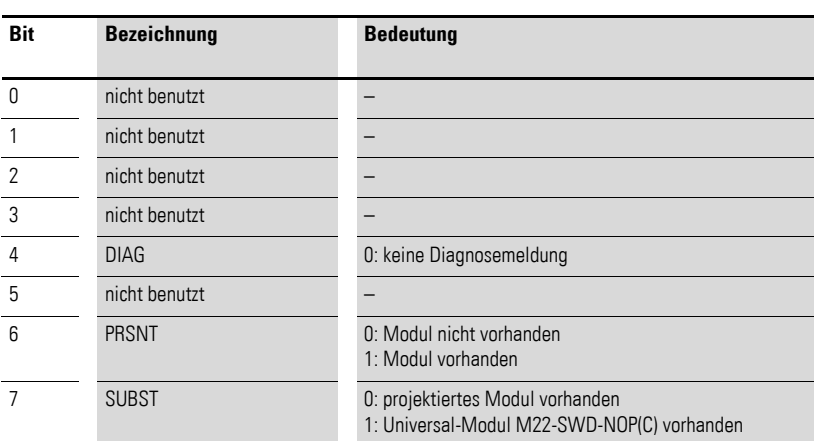

### **Ausgänge**

Byte 0:

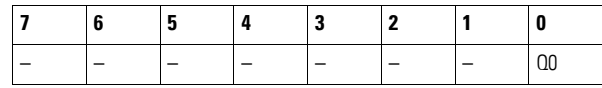

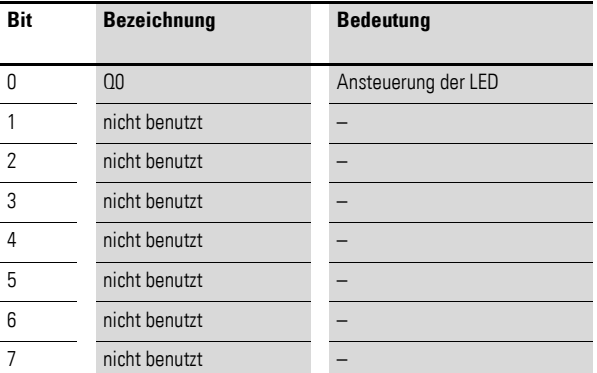

#### **Diagnose**

Das Modul meldet keine Diagnose.

## **8.3.9.4 M22-SWD-K11LEDC-(W/B/G/R)**

Das Funktionselement verfügt über ein Eingangsbyte und ein Ausgangsbyte.

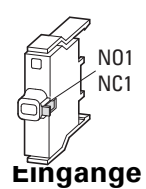

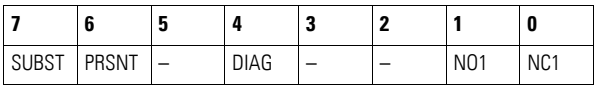

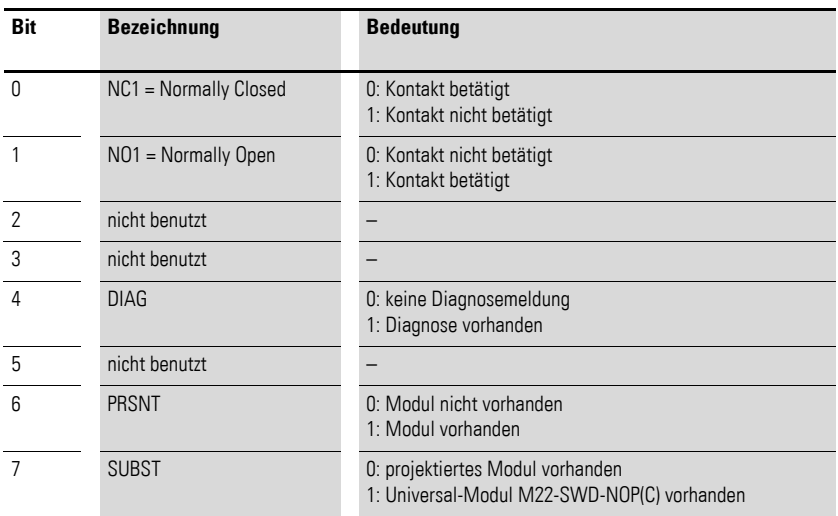

## **Ausgänge**

Byte 0:

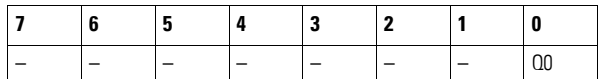

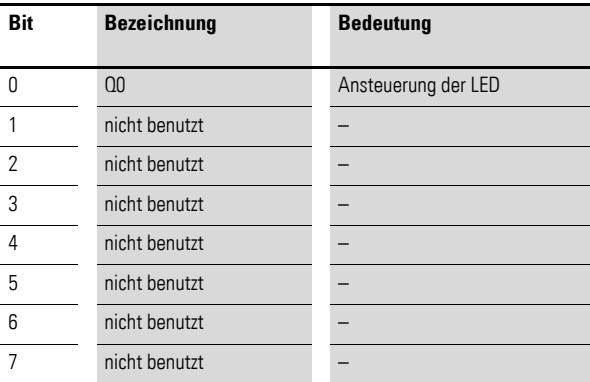

#### **Diagnose**

Das Modul meldet im Diagnosefall (Bit 4 im Eingangsbyte 0 ist gesetzt) folgende Fehlerursachen:

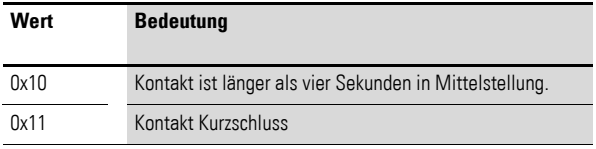

## **8.3.9.5 M22-SWD-K22LEDC-(W/B/G/R)**

Das Funktionselement verfügt über ein Eingangsbyte und ein Ausgangsbyte.

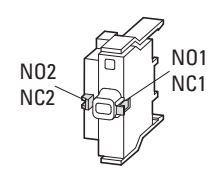

## **Eingänge**

## **Byte 0:**

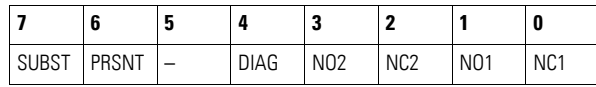

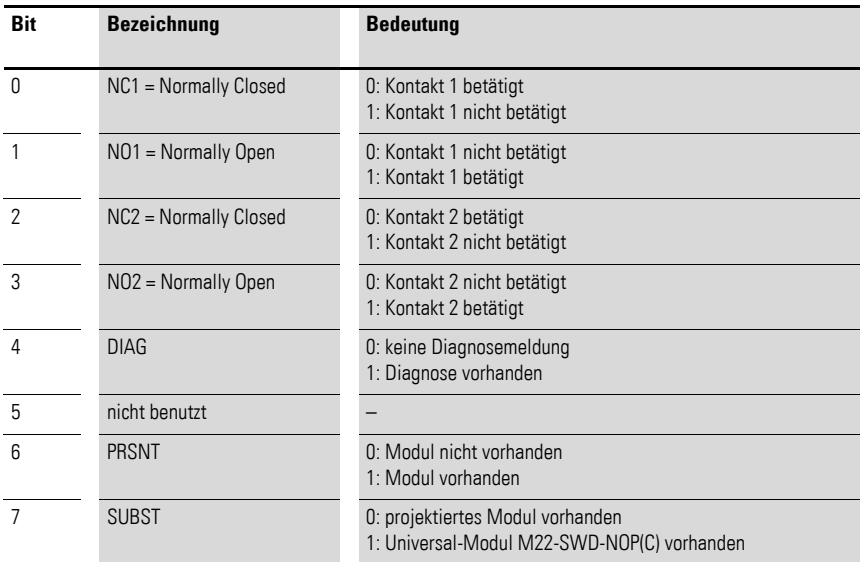

## **Ausgänge**

Byte 0:

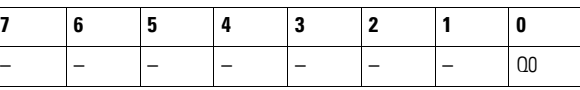

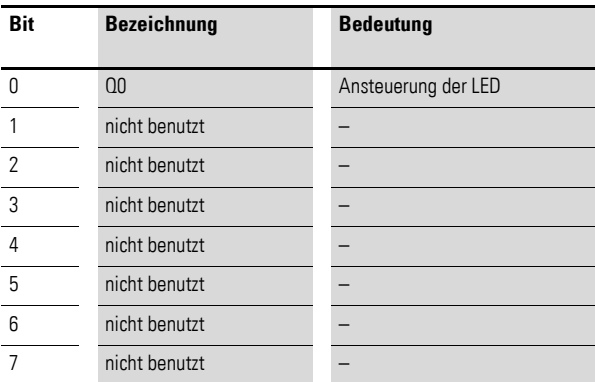

## **Diagnose**

Das Modul meldet im Diagnosefall (Bit 4 im Eingangsbyte 0 ist gesetzt) folgende Fehlerursachen:

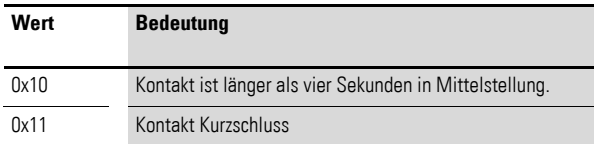

# **9 SWD-Basismodule SL4-SWD und SL7-SWD für Signalsäulen**

## **9.1 Einleitung**

Die Basismodule SL4-SWD und SL7-SWD für Signalsäulen werden mit dem Schnellmontagesystem fest an der Anlage montiert. Bis zu 5 Licht- oder Akustikmodule lassen sich auf ein Basismodul zu einer Signalsäule zusammenstecken.

Es stehen unterschiedliche Licht- und Akustikmodule zur Verfügung.

Durch die hohe Schutzart IP66 können die Signalsäulen in schwierigen Umgebungen eingesetzt werden. Mit dem Schnellmontagesystem lassen sie sich mit einem Handgriff demontieren und nach dem Transport wieder montieren. Vielfältige Montagemöglichkeiten und die unterschiedlichen Durchmesser von 40 mm und 70 mm passen die Signalsäulen problemlos an jede Anwendung an.

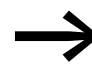

Die Interoperabilitätsvoraussetzungen für diesen SmartWire-DT Teilnehmer sind in

→ [Abschnitt 14.5, "Interoperabilitätvoraussetzungen der SWD-](#page-257-0)[Teilnehmer", Seite 254](#page-257-0) beschrieben.

### **9.2 Aufbau**

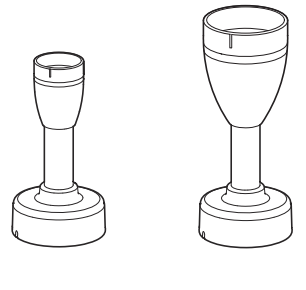

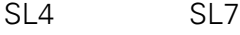

Abbildung 77: Seitenansicht der Basismodule

9 SWD-Basismodule SL4-SWD und SL7-SWD für Signalsäulen 9.2 Aufbau

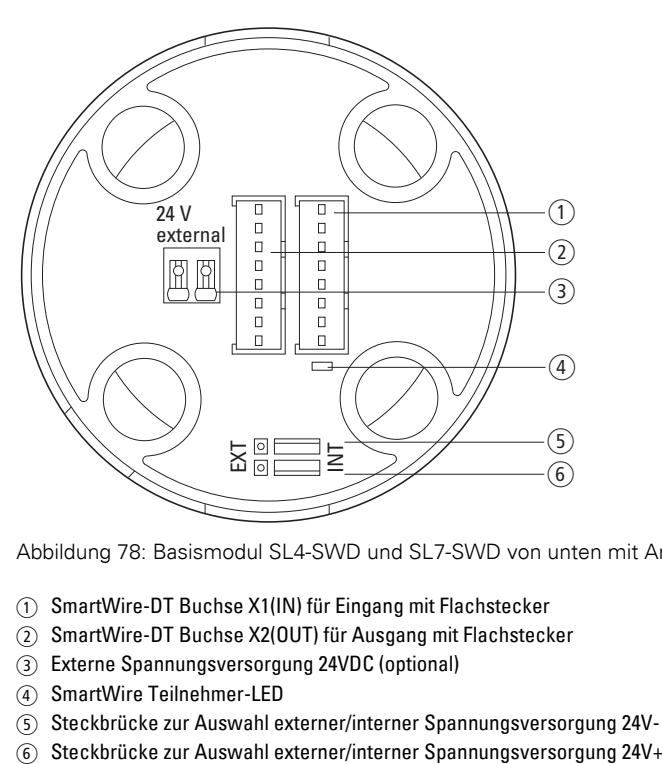

Abbildung 78: Basismodul SL4-SWD und SL7-SWD von unten mit Anschlüssen

- a SmartWire-DT Buchse X1(IN) für Eingang mit Flachstecker
- b SmartWire-DT Buchse X2(OUT) für Ausgang mit Flachstecker
- c Externe Spannungsversorgung 24VDC (optional)
- $\widetilde{a}$  SmartWire Teilnehmer-LED
- 
- $\overline{\textcircled{s}}$  Steckbrücke zur Auswahl externer/interner Spannungsversorgung 24V-<br>  $\overline{\textcircled{s}}$  Steckbrücke zur Auswahl externer/interner Spannungsversorgung 24V+

## **9.3 Projektierung**

Die Basismodule SL4-SWD und SL7-SWD benötigen zwei Versorgungsspannungen.

Die 15-V-Versorgungsspannung U<sub>SWD</sub> für die Ansteuerung der Basismodule wird über den SWD-Strang bereitgestellt.

Die 24-V-Versorgungsspannung für die Licht-/Akustikmodule kann auf zwei Arten bereitsgestellt werden:

- Der SWD-Strang führt 24-V-Versorgungsspannung UAUX. Dazu wird entweder am SWD-Koordinator an den Klemmen AUX eine 24 V DC Versorgungsspannung eingespeist oder ein Power-Modul EU5C-SWD-PF1-1 oder EU5C-SWD-PF1-2 wird dem Basismodul am SWD-Strang vorgeschaltet.
- ï Es wird eine externe 24 V DC Spannungsversorgung über die Push-In-Klemmen des Basismoduls angeschlossen.

Mit Steckbrücken wird festgelegt, welche der bereitgestellten Versorgungsspannungen den Licht-/Akustikmodulen zugeführt wird.

Der Anschluss der Signal- und Versorgungsleitungen an die SmartWire-DT Flachleitung erfolgt über den SmartWire-DT Flachstecker SWD4-8MF2. Die Push-In-Klemmen sind für Kabel AWG24 bis AWG16 und Leiter mit 0,25 bis 1,5 mm2 Querschnitt geeignet.

Der Strombedarf beträgt:

- U<sub>SWD</sub> (15 V DC): 26 mA,
- $U_{AUX}$  (24 V DC)  $\rightarrow$  [Seite 250](#page-253-0).

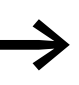

Bitte beachten Sie die Gesamtstromaufnahme Ihres SmartWire-<br>DT Systems und projektieren Sie gegebenenfalls ein zusätzliches Einspeisemodul EU5C-SWD-PF2-1. Projektierungshinweise dazu finden Sie im Handbuch "SmartWire-DT Das System", MN05006002Z.

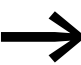

→ Die Daten für den Strombedarf der SWD-Teilnehmer entneh-men Sie bitte den Tabellen im Anhang auf Seite [249](#page-252-0) und [250.](#page-253-0)

9 SWD-Basismodule SL4-SWD und SL7-SWD für Signalsäulen

9.4 Installation

## **9.4 Installation**

Die SmartWire-DT Basismodule sind für die Schraubmontage vorgesehen. Die Einbaulage ist beliebig.

### **9.4.1 Montage**

#### *ACHTUNG*

Die angegebene Schutzart IP66 wird nur auf glattem festem Untergrund der selben Schutzart und mit installierter Signalsäule erreicht.

Um Geräte problemlos verdrahten zu können, halten Sie einen Abstand von mindestens 3 cm zur Wand oder zu benachbarten Geräten ein.

Um das SmartWire-DT Basismodul zu montieren gehen Sie folgendermaßen vor:

- ▶ Stellen Sie an der vorgesehenen Stelle eine Öffnung her, die groß genug ist die SWD-Flachleitungen mit 19 mm Breite durchzuführen. Der Durchmesser der Öffnung des Schnellmontageadapters beträgt 33 mm.
- ▶ Gemäß dem Bohrbild der Befestigung in Montageanweisung IL047002ZU sehen Sie für den Schnellmontageadapter 4 Bohrlöcher vor.
- ▶ Befestigen Sie den Schnellmontageadapter mit den Schrauben M5 an der Anlage.

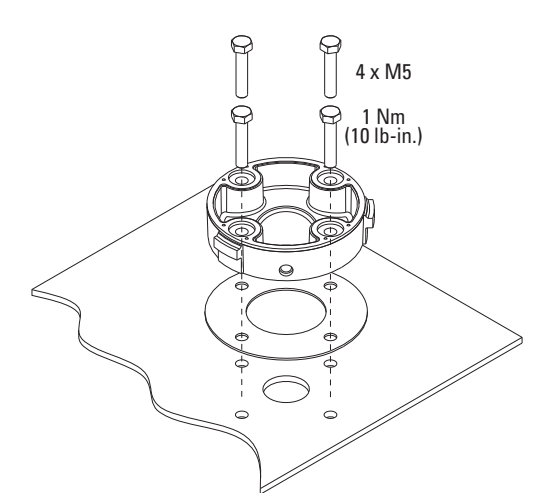

Abbildung 79: Montage des Schnellmontageadapters

- ▶ Führen Sie die vom SWD-Koordinator ankommende und abgehende Flachleitung durch die Öffnung des Schnellmontageadapters.
- ▶ Falls erforderlich schließen Sie eine externe Spannungsversorgung an, → Abschnitt 9.4.2, "Externe Versorgungsspannung anschließen", Seite [206](#page-209-0).
- ▶ Schließen Sie SmartWire DT an, → Abschnitt 9.4.3, "SmartWire-DT® [anschließen", Seite 207](#page-210-0).
- ▶ Schieben Sie das Basismodul so auf den Schnellmontageadapter, dass die Aussparung am Basismodul sich über der seitlichen Schraube am Schnellmontageadapter befindet.
- ▶ Schieben Sie den Schraubring über das Basismodul mit Schnellmontageadapter (1). Die Markierung am Basismodul muss mit der Markierung am Schraubring übereinstimmen  $\tilde{p}$ .
- $\triangleright$  Drehen Sie den Schraubring eine achtel Drehung nach rechts  $(3)$ .

Das Basismodul ist befestigt. Die seitliche Schraube des Schnellmontageadapters ist jetzt zugänglich.

▶ Arretieren Sie die Position des Schraubrings indem Sie die Schraube am Schnellmontageadapter herausdrehen (4).

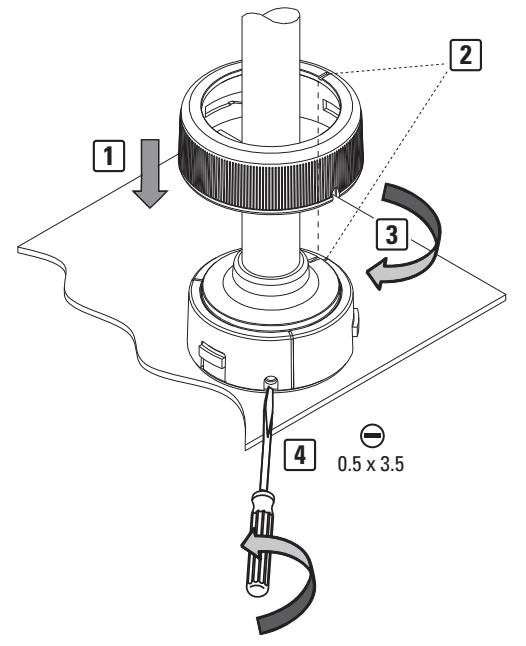

Abbildung 80: Befestigen des Basismoduls auf dem Schnellmontageadapter

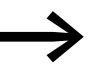

Eine ausführliche Anleitung zur Montage ""des SWD- Geräte-<br>steckers SWD4-8MF2 an die 8-polige SmartWire-DT Flachleitung finden Sie im Kapitel "Flachstecker SWD4-8MF2 montieren" des Handbuchs "SmartWire-DT Das System", MN05006002Z.

9 SWD-Basismodule SL4-SWD und SL7-SWD für Signalsäulen

9.4 Installation

## <span id="page-209-0"></span>**9.4.2 Externe Versorgungsspannung anschließen**

Die Signalsäulen werden über den SWD-Strang mit 24 V DC versorgt. Befinden sich viele SWD-Teilnehmer an einem SWD-Strang, kann es notwendig sein, eine zusätzliche Versorgungsspannung am SWD-Basismodul anzuschließen.

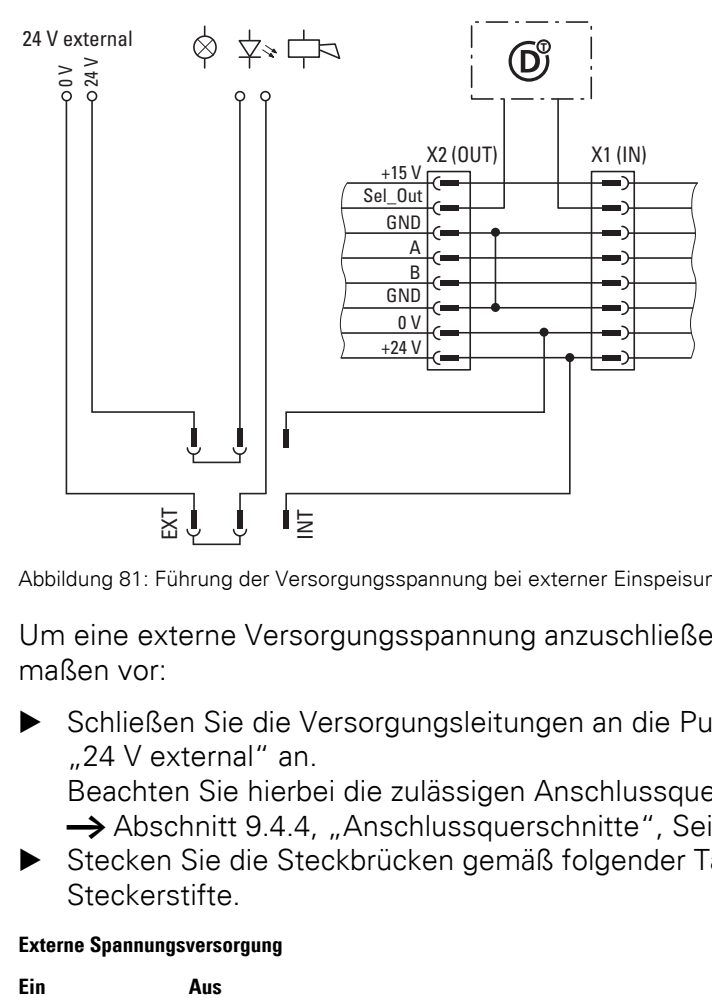

Abbildung 81: Führung der Versorgungsspannung bei externer Einspeisung und Steckbrücke

Um eine externe Versorgungsspannung anzuschließen, gehen Sie folgendermaßen vor:

▶ Schließen Sie die Versorgungsleitungen an die Push-In-Klemmen "24 V external" an.

Beachten Sie hierbei die zulässigen Anschlussquerschnitte, → [Abschnitt 9.4.4, "Anschlussquerschnitte", Seite 207](#page-210-1).

▶ Stecken Sie die Steckbrücken gemäß folgender Tabelle auf die Steckerstifte.

#### **Externe Spannungsversorgung**

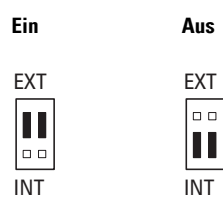

Abbildung 82: Externe Versorgungsspannung mit Steckbrücken zuschalten

Die externe Versorgungsspannung ist zugeschaltet.

## <span id="page-210-0"></span>**9.4.3 SmartWire-DT® anschließen**

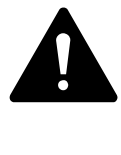

SWD-Teilnehmer können zerstört werden, wenn sie bei aufgeschalteter Spannungsversorgung im SWD-Strang umgesteckt werden. Schalten Sie die Spannungsversorgung vorher aus!

Zum Anschluss von SmartWire-DT gehen Sie folgendermaßen vor:

- ▶ Stecken Sie den Flachstecker der ankommenden SWD-Flachleitung aus Richtung SWD-Koordinator in die Buchse X1(IN) des Basismoduls.
- ▶ Stecken Sie den Flachstecker der abgehenden SWD-Flachleitung zum nächsten Teilnehmer in die Buchse X2(OUT) des Basismoduls.
- ▶ Gibt es keinen nächsten SWD-Teilnehmer nach dem Basismodul, so schließen Sie den SWD-Strang mit einem Abschlusswiderstand SWD4-RC8-10 ab.

Verpressen Sie dazu an die Enden einer Flachleitung jeweils einen Flachstecker. Stecken Sie den Abschlusswiderstand auf den Flachstecker, bei welchem der schwarze Pfeil der Flachleitung hinzeigt. Den Flachstecker, bei welchem der schwarze Pfeil der Flachleitung wegzeigt, stecken Sie in die Buchse X2 des Basismoduls. Beachten Sie die richtige Polung der Flachbandleitung. Genaue Informationen finden Sie im Handbuch "SmartWire-DT Das System", MN05006002Z.

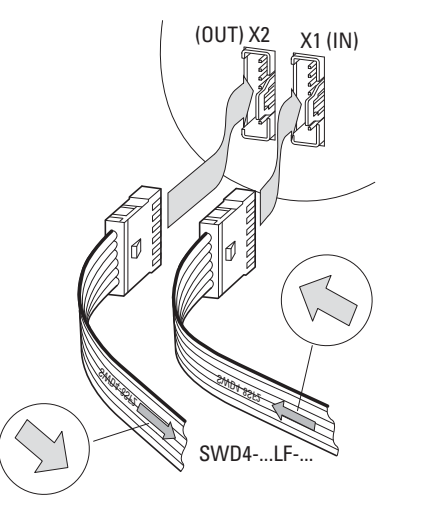

Abbildung 83: Ankommende und abgehende SWD-Flachleitung stecken

## <span id="page-210-1"></span>**9.4.4 Anschlussquerschnitte**

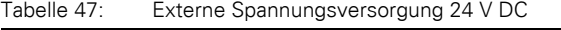

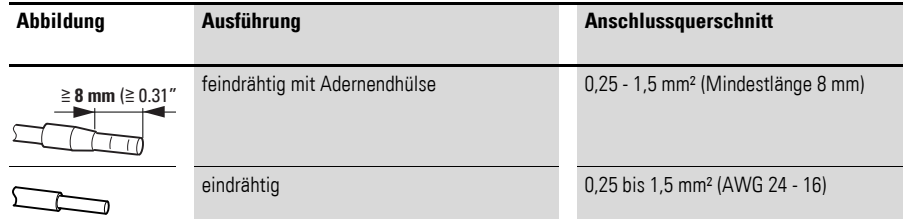

9 SWD-Basismodule SL4-SWD und SL7-SWD für Signalsäulen

9.5 Inbetriebnahme

#### **9.5 Inbetriebnahme**

Nachdem alle SmartWire-DT Teilnehmer am SWD-Strang angeschlossen sind, erfolgt die automatische Adressierung aller Teilnehmer über den SWD-Koordinator. Dazu wird der Konfigurationstaster auf der Frontseite des SWD-Koordinators betätigt.

Während des Adressiervorgangs blinkt die Teilnehmer-LED der SWD-Teilnehmer. Ist der Adressiervorgang erfolgreich abgeschlossen, so zeigt die Teilnehmer-LED grünes Dauerlicht.

## **9.5.1 Austausch von Modulen**

#### *ACHTUNG*

Der Austausch der SmartWire-DT Basismodule ist erst nach dem Abschalten des gesamten SmartWire-DT Systems zulässig.

Nach dem Austausch der Module und dem Zuschalten der Spannung muss der Konfigurationstaster gedrückt werden. Dadurch wird dem neuen Modul eine Adresse zugewiesen.

#### *ACHTUNG*

Die Reihenfolge der SmartWire-DT Teilnehmer darf nicht verändert werden!

#### **9.5.2 Gerätestatus**

Die einzelnen SmartWire-DT Teilnehmer zeigen ihren Gerätestatus mit Hilfe einer Teilnehmer-LED an.

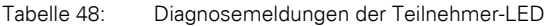

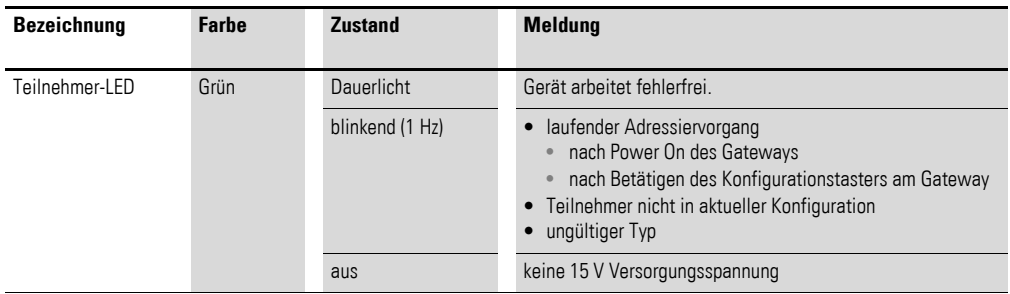

#### **9.6 Parametrierung**

Die Parametrierung des Moduls erfolgt in Abhängigkeit vom verwendeten Koordinator im Programmiersystem oder in der Planungs- und Inbetriebnahmesoftware SWD-Assist.

## **9.6.1 Feldbusspezifische Besonderheiten**

### **Feldbus Ethercat**

Bitte beachten sie die allgemeinen Hinweise zur Parametrierung → [Kapitel 13 "Verwendung von SWD-Teilnehmern mit dem Feldbus Ether-](#page-246-0)[CAT", Seite 243](#page-246-0) 

## **9.7 Programmierung**

Das Modul verfügt über ein Eingangsbyte.

## **9.7.1 Eingänge**

Byte 0:

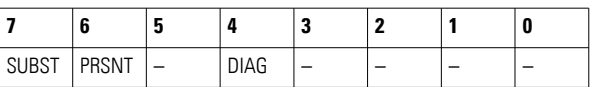

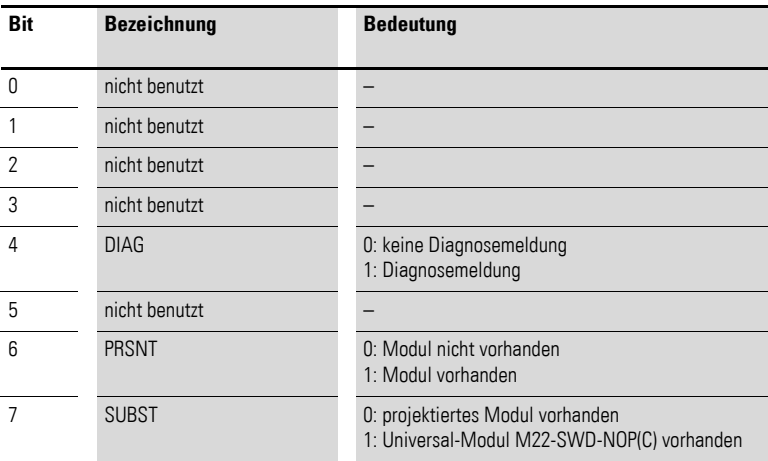

#### **9.7.2 Ausgänge**

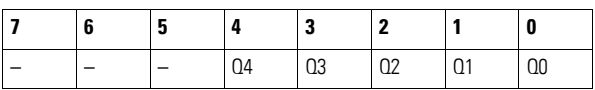

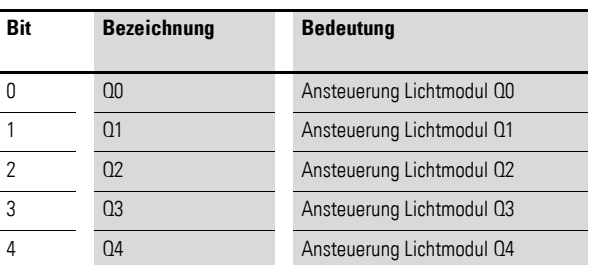

## 9 SWD-Basismodule SL4-SWD und SL7-SWD für Signalsäulen

## 9.7 Programmierung

## **9.7.3 Diagnose**

Das Modul meldet im Diagnosefall (Bit 4 im Eingangsbyte 0 ist gesetzt) folgende Fehlerursache:

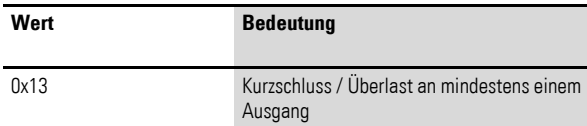

# **10 Anschaltmodul MCB-HK-SWD**

## **10.1 Einleitung**

Das Anschaltmodul MCB-HK-SWD wird im Zusammenhang mit Leitungsschutzschaltern, Kombischutzschaltern oder Fehlerstromschutzschaltern eingesetzt. Es überträgt die Schaltstellungsanzeige (Ein, Aus, Ausgelöst) des Schutzschalters über das SmartWire-DT Kommunikationssystem.

## **10.2 Aufbau**

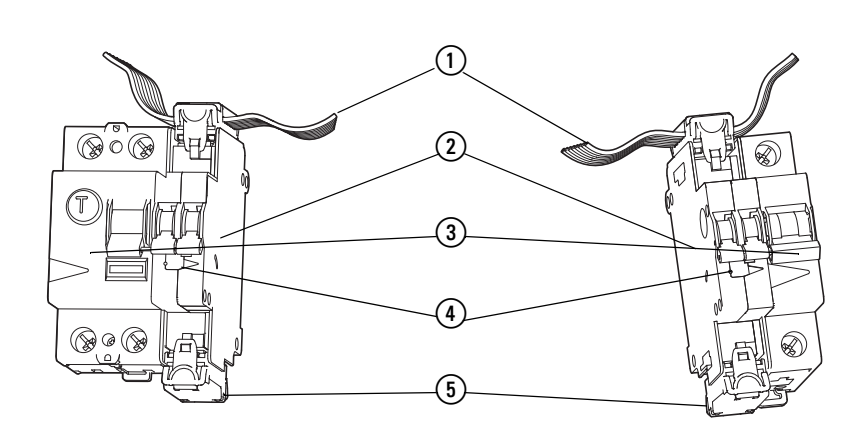

Abbildung 84: Aufbau MCB-HK-SWD

- a SmartWire-DT Leitung mit Gerätestecker
- (2) SmartWire-DT Anschaltmodul
- c Fehlerstromschutzschalter (mit Linksanschlag),
- Leitungsschutzschalter oder FI/LS-Kombischutzschalter (mit Rechtsanschlag)
- (4) SmartWire-DT Diagnose-LED
- (5) Abdeckkappe

## **10.3 Projektierung**

Das Anschaltmodul MCB-HK-SWD wird an Leitungsschutzschalter, Kombischutzschalter oder Fehlerstromschutzschalter angeschlossen. Der Anschluss an die SmartWire-DT Flachleitung erfolgt über den Smart-Wire-DT Gerätestecker SWD4-8SF2-5. Der Anschluss kann oberhalb oder unterhalb des Anschaltmoduls erfolgen. Der nicht benutzte Anschluss muss mit der mitgelieferten Abdeckkappe versehen werden.

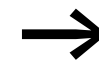

Die Funktionselemente beziehen die Energie für die Kommunikationselektronik sowie für die Ansteuerung der LED aus der SmartWire-DT Netzwerkversorgung.

Bitte beachten Sie die Gesamtstromaufnahme Ihres SmartWire-Netzwerks und projektieren Sie gegebenenfalls ein zusätzliches Einspeisemodul EU5C-SWD-PF2-1.

Hierbei unterstützt Sie auch das Softwareprogramm SWD-Assist, in dem diese Berechnungen automatisch vorgenommen werden.

### 10 Anschaltmodul MCB-HK-SWD

10.4 Installation

## **10.4 Installation**

Das Anschaltmodul MCB-HK-SWD ist für die Hutschienenmontage vorgesehen. Die Einbaulage ist senkrecht.

#### **Vorgehen**

▶ Schieben Sie den Zentrierbolzen (rot) durch das Schutzgerät hindurch und verbinden Sie das Anschaltmodul mit dem Schutzgerät.

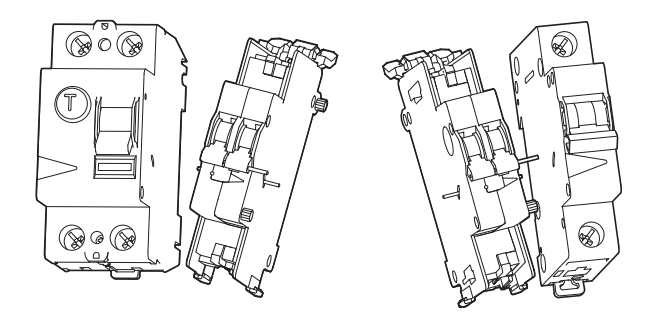

Abbildung 85: Verbinden von Anschaltmodul und Schutzgerät

▶ Entfernen Sie überflüssige Hilfsschalterteile. Je nachdem, ob der Hilfsschalter an einem Fehlerstromschutzschalter, einem Leitungsschutzschalter oder einem FI/LS Kombischutzschalter angeschlossen wird, muss an der nicht mit dem Schutzgerät verbundenen Seite der Verbindungsbolzen bzw. die Verrasterungen entfernt werden, damit eine ebene Fläche entsteht.

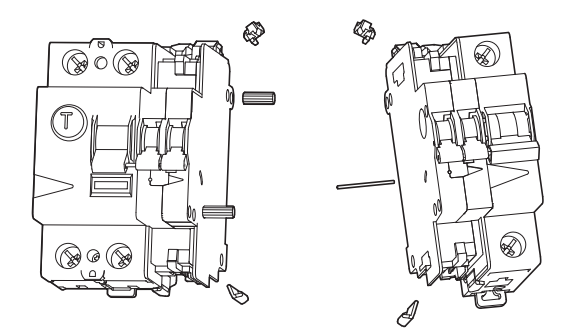

Abbildung 86: Verbindungsbolzen entfernen

▶ Schließen Sie die 8-polige SmartWire-DT Leitung über die SmartWire-DT Buchse auf der Geräteober- oder -unterseite an.

Die frei bleibende SWD-Buchsenleiste muss aus EMV-Gründen mit dem beiliegenden Zubehör SWD4-… verschlossen werden. Andernfalls kann es zu Kommunikationsproblemen und Zerstörung von SWD-Teilnehmern kommen.
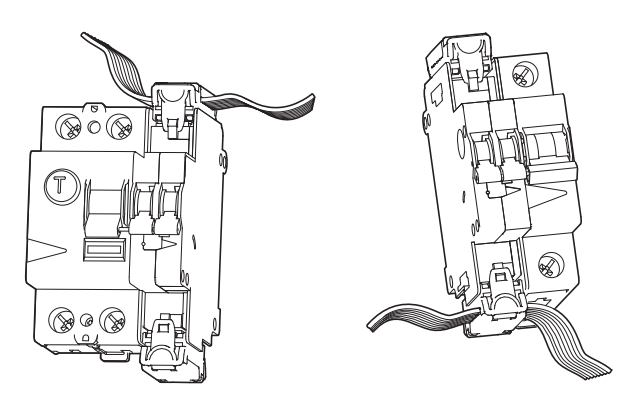

Abbildung 87: Anschluss der SmartWire-DT Leitung

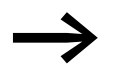

Eine ausführliche Anleitung zur Adaption des SmartWire-DT<br>Gerätesteckers (SWD4-8SF2-5) an die 8-polige SmartWire-DT Leitung finden Sie im Kapitel "Gerätestecker SWD4-8SF2-5 montieren" des Handbuches "SmartWire-DT, Das System", MN05006002Z-DE; frühere Bezeichnung AWB2723-1617de.

### **10.5 Inbetriebnahme**

Während des Adressiervorgangs blinkt die SmartWire-DT Diagnose-LED der SmartWire-DT Teilnehmer. Ist der Adressiervorgang erfolgreich abgeschlossen, so zeigt die LED grünes Dauerlicht.

### **10.6 Austausch von Modulen**

Nach dem Austausch eines Moduls und dem Zuschalten der Spannung muss die Konfigurationstaste gedrückt werden. Hierdurch wird dem neuen Modul eine Adresse zugewiesen.

## **10.7 Gerätestatus**

Die einzelnen SmartWire-DT Teilnehmer zeigen ihren Gerätestatus mit Hilfe einer Diagnose-LED an.

| <b>Bezeichnung</b> | <b>Farbe</b> | <b>Zustand</b>  | <b>Meldung</b>                                                                                                    |
|--------------------|--------------|-----------------|----------------------------------------------------------------------------------------------------|
| SWD                | Grün         | Dauerlicht      | Gerät arbeitet fehlerfrei.                                                                                                    |
|                    |              | blinkend (1 Hz) | • laufender Adressiervorgang<br>nach Power On des Gateways<br>nach Betätigen des Konfigurationstasters<br>am Gateway<br>• Teilnehmer nicht in aktueller Konfiguration<br>ungültiger Typ |
|                    |              | blinkend (3 Hz) | Gerät meldet Diagnose.<br>( $\rightarrow$ Abschnitt 10.8.2, "Diagnose", Seite 214)                                                                                                    |

Tabelle 49: Diagnosemeldungen der SmartWire-DT Status-LED

### 10 Anschaltmodul MCB-HK-SWD

10.8 Programmierung

# **10.8 Programmierung**

Das Modul verfügt über ein Eingangsbyte.

Byte 0:

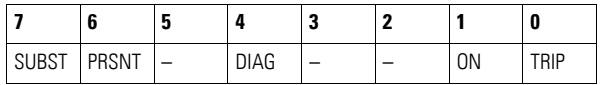

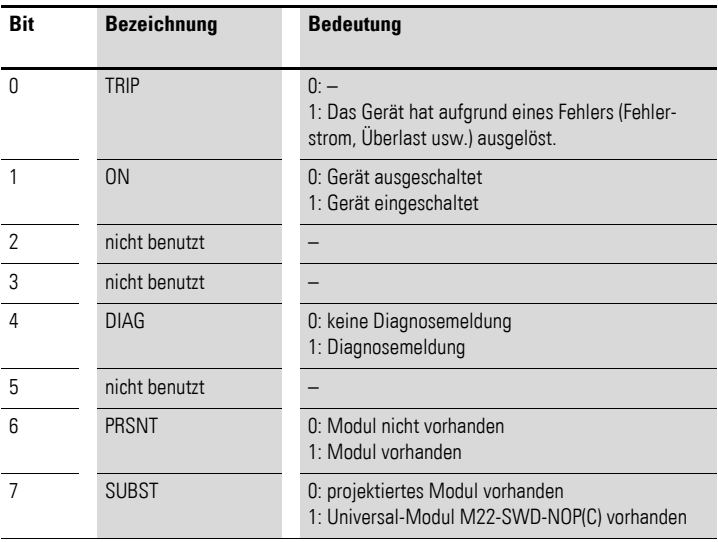

# **10.8.1 Ausgänge**

Keine

# <span id="page-217-0"></span>**10.8.2 Diagnose**

Das Modul meldet im Diagnosefall (Bit 4 im Eingangsbyte 0 ist gesetzt) folgende Fehlerursachen:

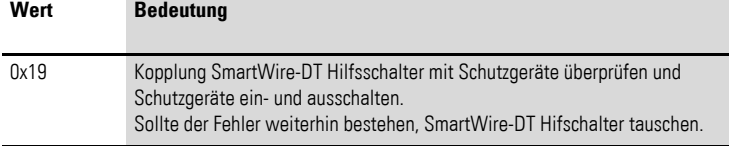

# **11 Anschaltung SmartWire-DT® Universalmodul M22-SWD-NOP(C)**

# **11.1 Einleitung**

Müssen Funktionen einer Anlage nachgerüstet werden, sind die Änderungen in der Hardwarekonfiguration und die Programmerweiterung in der Regel sehr aufwendig.

Die beiden Universalmodule M22-SWD-NOP (Frontbefestigung) und M22- SWD-NOPC (Bodenbefestigung) können ersatzweise für projektierte, aber in der Anlage nur für den Erweiterungsfall vorgesehene Teilnehmer verbaut werden.

Zweck ist es hierbei, im Anwenderprogramm der SPS den Vollausbau zu projektieren und zu programmieren, die benötigte Hardware aber (noch) nicht physikalisch zu verbauen. Das Vorhandensein eines Universalteilnehmers kann dabei im Anwenderprogramm erkannt werden (Bit 4 und 7 im Eingangsabbild des ersten Input Bytes). Zu einem späteren Zeitpunkt können somit durch den Austausch des Universalteilnehmers mit dem projektierten Gerät Anlagenteile ergänzt werden, ohne das Programm oder die Hardwarekonfiguration verändern zu müssen. Um diese Funktion zu ermöglichen, sind einige Voraussetzungen in der Anwendersoftware sowie in der Steuerungskonfiguration der SPS zu treffen.

Die Interoperabilitätsvoraussetzungen für diesen SmartWire-DT Teilnehmer sind in → [Abschnitt 14.5, "Interoperabilitätvoraussetzungen der SWD-Teil](#page-257-0)[nehmer", Seite 254](#page-257-0) beschrieben.

## **11.1.1 Vorgehensweise**

- ▶ In der Steuerungskonfiguration der SPS projektieren Sie wie gewohnt neben den direkt benötigten vorhandenen SmartWire-DT Teilnehmern auch die später benötigten SmartWire-DT Teilnehmer. Bei der Installation können Sie ein Universalmodul anstelle dieses SmartWire-DT Teilnehmers einsetzen.
- ▶ Im Anwenderprogramm fragen Sie ab, ob der original projektierte Smart-Wire-DT Teilnehmer oder ein Universalmodul eingesetzt ist. Abhängig von dieser Information steuern Sie Ihren Programmablauf.
- ▶ Wird ein Universalmodul später durch den original projektierten Smart-Wire-DT Teilnehmer ersetzt, ist dieser Teilnehmer durch Drücken der "Config."-Taste am Gateway in das SmartWire-DT Netzwerk aufzunehmen.

# **11.2 Aufbau**

Die Universalmodule können sowohl in Front- als auch in Bodenbefestigung montiert werden.

11 Anschaltung SmartWire-DT® Universalmodul M22-SWD-NOP(C)

11.2 Aufbau

# **11.2.1 Frontbefestigung**

M22-SWD-Front-Universalmodule werden als Platzhalter für Befehls- und Meldegeräte sowie Schütze, Motorschutzschalter in Pulten, Schaltschranktüren oder in Schaltschränken verwendet.

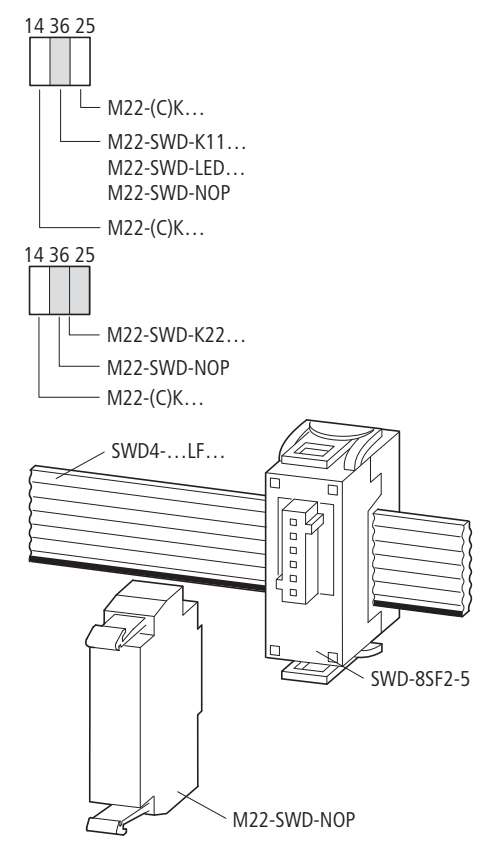

Abbildung 88: RMQ-Modul als Trägerelement eines Universalmoduls bei Frontbefestigung

# **11.2.1.1 Vorteile**

- Mechanisch sehr gut adaptierbar.
- Direkt auf Hutschiene montierbar.
- Verwendung des Teleskop-Clip, um einen Höhenausgleich beispielsweise zu den Motorstarterkombinationen zu erreichen.

## **11.2.2 Bodenbefestigung**

M22-SWD-Boden-Universalmodule werden als Platzhalter in Verbindung mit dem M22-I…-Aufbaugehäuse verwendet.

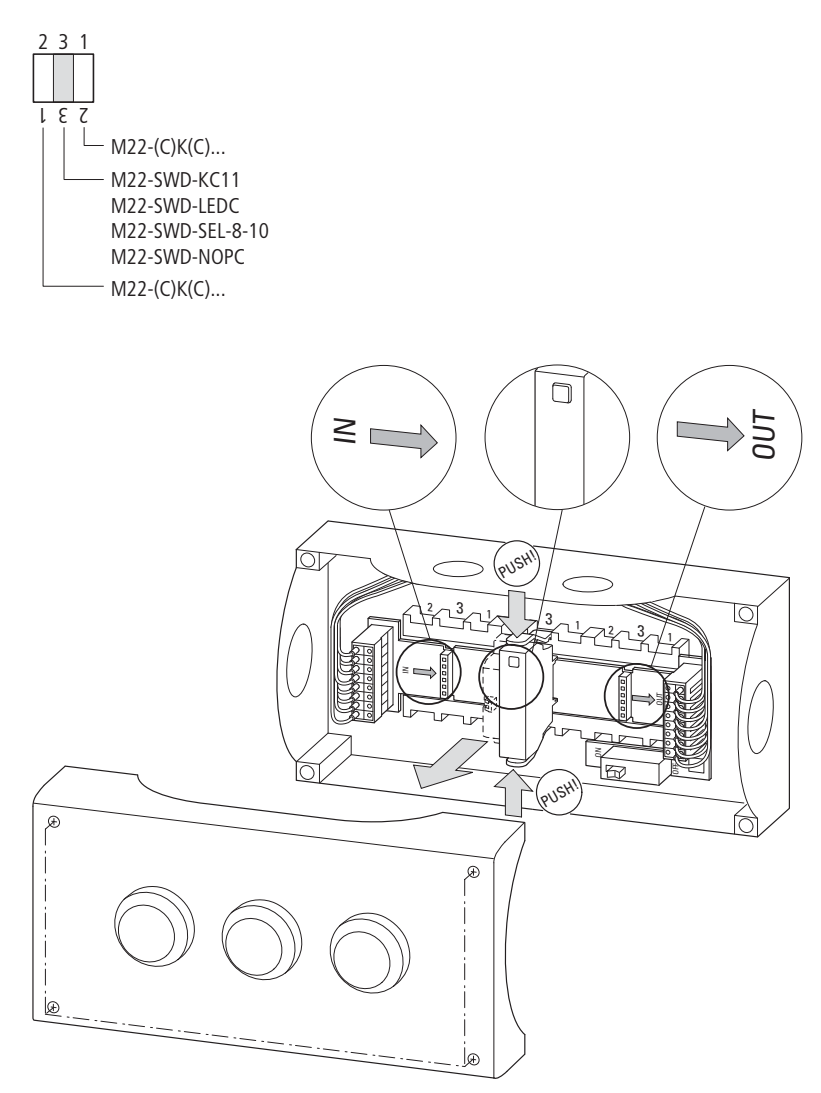

Abbildung 89: M22-SWD-NOPC in einem M22-I3-Gehäuse

# **11.3 Projektierung**

In der Steuerungskonfiguration der SPS projektieren Sie wie gewohnt neben den direkt benötigten vorhandenen SmartWire-DT Teilnehmern auch die später benötigten SmartWire-DT Teilnehmer. Für diejenigen Teilnehmer, die durch ein Universalmodul ersetzt werden sollen, muss der Parameter "Replacement by universalmodule" in der Steuerungskonfiguration im Dialog "Moduleigenschaften" auf den Wert "allowed" gesetzt werden. Bei der Installation können Sie dann an der entsprechenden Position im SmartWire-DT Netzwerk ein Universalmodul anstelle dieses SmartWire-DT Teilnehmers einsetzen.

Im Anwenderprogramm fragen Sie ab, ob der original projektierte SmartWire-DT Teilnehmer oder ein Universalmodul gesteckt ist. Bit 7 (SUBST) im ersten Eingangs-Byte ist gesetzt, falls ein Universalmodul anstelle des projektierten Teilnehmers vorhanden ist. Abhängig von dieser Information steuern Sie den Programmablauf.

### 11 Anschaltung SmartWire-DT® Universalmodul M22-SWD-NOP(C)

#### 11.4 Installation

Ein Universalmodul liefert stets Eingangsdaten mit dem Wert "0". Wird ein Universalmodul später durch den original projektierten SmartWire-DT Teilnehmer ersetzt, ist dieser Teilnehmer durch Drücken der "Config."-Taste am Gateway in das SmartWire-DT Netzwerk aufzunehmen.

# **11.4 Installation**

Die Universalmodule lassen sich in drei möglichen Formen installieren:

- Frontbefestigung mit Adapter M22-A,
- Frontbefestigung direkt auf Hutschiene oder mittels Teleskopadapters,
- ï Bodenbefestigung im M22-I…-Aufbaugehäuse.

# **11.4.1 Frontbefestigung**

Das Universalmodul M22-SWD-NOP wird auf den Adapter M22-A auf die mittlere Position aufgeschnappt.

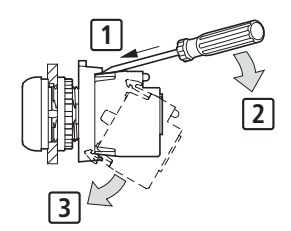

Abbildung 90: Anschluss auf den Adapter

Zum Anschluss an das SmartWire-DT Netzwerk wird die SmartWire-DT Flachbandleitung verwendet. Zur Kontaktierung mit dem M22-SWD-Funktionselement wird der Gerätestecker SWD4-8SF2-5 benutzt.

Die Installation ist damit abgeschlossen.

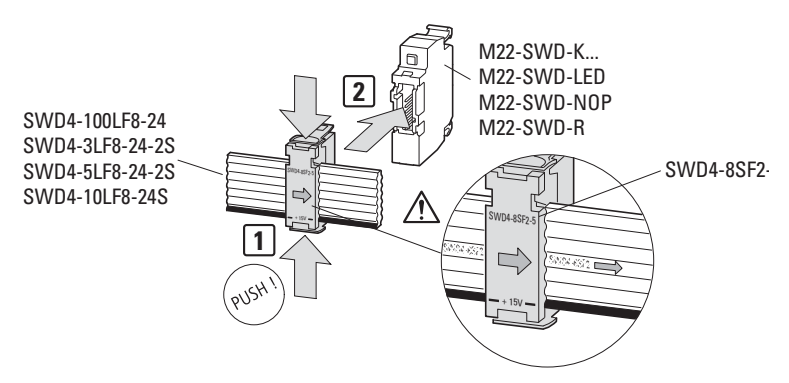

Abbildung 91: Anschluss des Universalmoduls an die SmartWire-DT Flachbandleitung

### **11.4.2 Bodenbefestigung**

Das Universalmodul M22-SWD-NOPC wird auf die Leiterplatte M22-SWD-ILP… im Aufbaugehäuse M22-I… montiert.

Gehen Sie dabei wie folgt vor:

- ▶ Legen Sie die Leiterplatte in das Aufbaugehäuse ein. Beachten Sie hierbei die korrekte Richtung der Leiterplatte. Die Pfeilrichtung definiert die Anordnung der Teilnehmer. (Das Gateway befindet sich links von der IN-Kennung.)
- ▶ Bestücken Sie die Steckplätze mit dem M22-SWD-NOPC-Universalmodul. Achten Sie dabei auf die korrekte Einbaulage (die Status-LED muss oben sein). Unbenutzte Steckplätze müssen mit der Brücke M22-SWD-SEL8-10 bestückt werden.

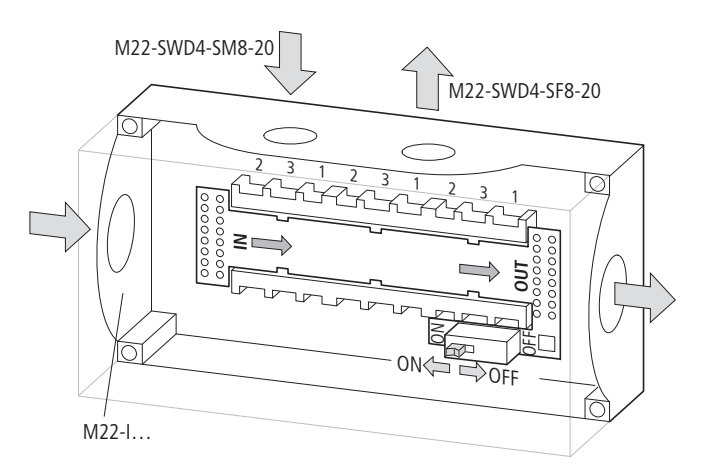

Abbildung 92: Universalteilnehmer M22-SWD-NOPC in einem M22-I3-Gehäuse

#### **11.5 Inbetriebnahme**

Während der Inbetriebnahme erfolgt die automatische Adressierung aller Teilnehmer am SmartWire-DT Netzwerk über das Gateway. Betätigen Sie dazu den Konfigurationstaster am Gateway.

Während des Adressiervorgangs blinkt die Smart-Wire-DT Diagnose-LED auf der Rückseite des M22-SWD-Universalmoduls. Ist der Adressiervorgang abgeschlossen, so zeigt die LED grünes Dauerlicht.

### **11.5.1 Austausch von Modulen**

### *ACHTUNG*

Der Austausch der SmartWire-DT Ein-/Ausgangs-Module ist erst nach dem Abschalten des gesamten SmartWire-DT Systems zulässig.

### 11.6 Programmierung

#### *ACHTUNG*

Die Reihenfolge der SmartWire-DT Teilnehmer darf nicht verändert werden.

Nach dem Austausch der Module und dem Zuschalten der Spannung muss die Konfigurationstaste gedrückt werden. Dadurch wird dem neuen Modul eine Adresse zugewiesen.

#### **11.5.2 Gerätestatus**

Die einzelnen SmartWire-DT Universalmodule zeigen ihren Gerätestatus mit Hilfe einer Diagnose-LED an.

Tabelle 50: Diagnosemeldungen der SmartWire-DT Status-LED

| <b>Bezeichnung</b> | <b>Farbe</b> | <b>Zustand</b>    | <b>Meldung</b>                                                                                                    |  |  |  |
|--------------------|--------------|-------------------|----------------------------------------------------------------------------------------------------|--|--|--|
| SWD                | Grün         | <b>Dauerlicht</b> | Gerät arbeitet fehlerfrei.                                                                                                    |  |  |  |
|                    |              | blinkend (1 Hz)   | laufender Adressiervorgang<br>$\bullet$<br>nach Power On des Gateways<br>nach Betätigen des Konfigurationstasters am Gateway<br>• Teilnehmer nicht in aktueller Konfiguration<br>• ungültiger Typ |  |  |  |
|                    |              | blinkend (3 Hz)   | Gerät meldet Diagnose. (siehe hierzu jeweils den Abschnitt<br>"Programmierung", Unterpunkt "Diagnose")                                                                                            |  |  |  |

### **11.6 Programmierung**

Die Universalmodule verfügen über spezifische Informationen, die im Programmiersystem verarbeitet werden. Bedeutung und Umfang werden im Folgenden beschrieben.

Die Universalmodule verfügen stets über ein Eingangsbyte.

Die Länge der Ein- und Ausgangsbytes richtet sich nach dem zu ersetzenden Funktionselement.

Bit 7 (SUBST) im ersten Eingangs-Byte ist gesetzt und zeigt damit an, dass ein Universalmodul anstelle des projektierten Teilnehmers installiert ist. Alle Prozessdaten des projektierten Teilnehmers sind null.

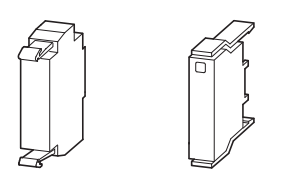

Abbildung 93: M22-SWD-NOP, M22-SWD-NOPC

# 11 Anschaltung SmartWire-DT® Universalmodul M22-SWD-NOP(C) 11.6 Programmierung

Byte 0:

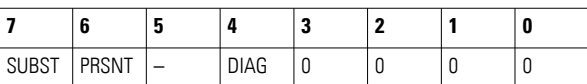

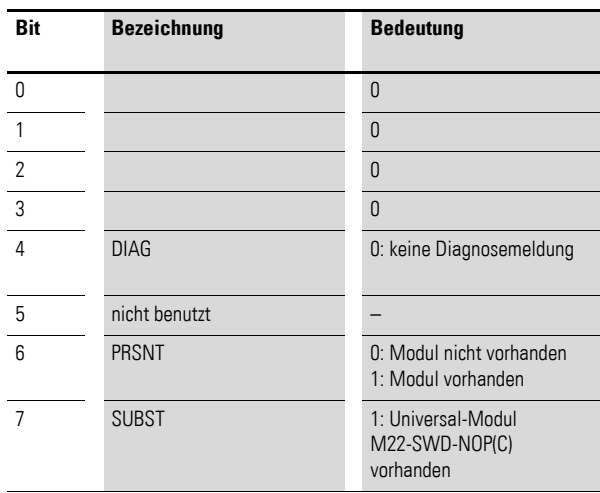

# **11.6.0.1 Diagnose**

Das Modul meldet keine Diagnose.

11 Anschaltung SmartWire-DT® Universalmodul M22-SWD-NOP(C)

11.6 Programmierung

# **12.1 Einleitung**

Das SmartWire-DT Modul NZM-XSWD-704 dient dazu, einen Leistungsschalter mit elektronischem Auslöser (NZM 2,3,4) über eine speicherprogrammierbare Steuerung abzufragen, also die Stellung On/Off/Trip des Schalters und die Aktualströme zu erfassen. Der Fernantrieb kann über das Modul angesteuert werden. Das NZM-XSWD-704 wird auf einer Hutschiene in einem Installationsraum mit mindestens IP54 (Schaltschrank) montiert und über eine 2,0 m lange Datenleitung mit dem NZM verbunden. Die Hilfskontakte und der Fernantrieb werden gesondert verdrahtet.

Die Interoperabilitätsvoraussetzungen für diesen SmartWire-DT Teilnehmer sind in → [Abschnitt 14.5, "Interoperabilitätvoraussetzungen der SWD-Teil](#page-257-0)[nehmer", Seite 254](#page-257-0) beschrieben.

## **12.2 Aufbau**

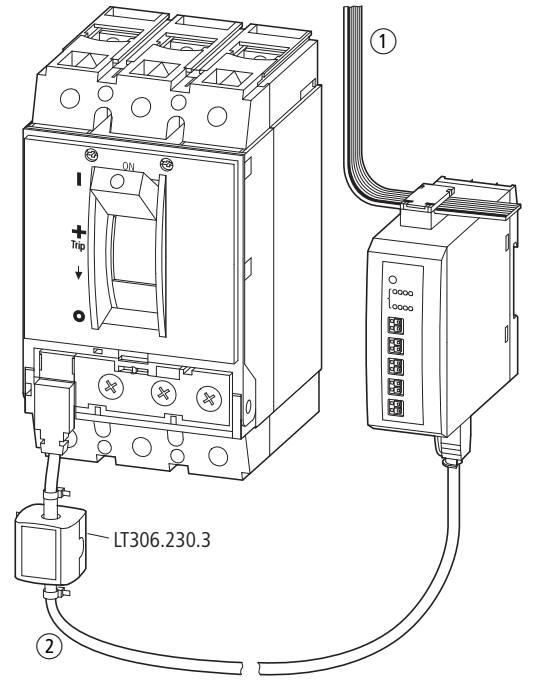

Abbildung 94: Aufbau NZM mit NZM-XSWD-704

- (1) SmartWire-DT Anschluss
- b Datenleitung NZM mit NZM-XSWD-704
- 12 Anschaltung für kompakte Leistungsschalter NZM
- 12.2 Aufbau

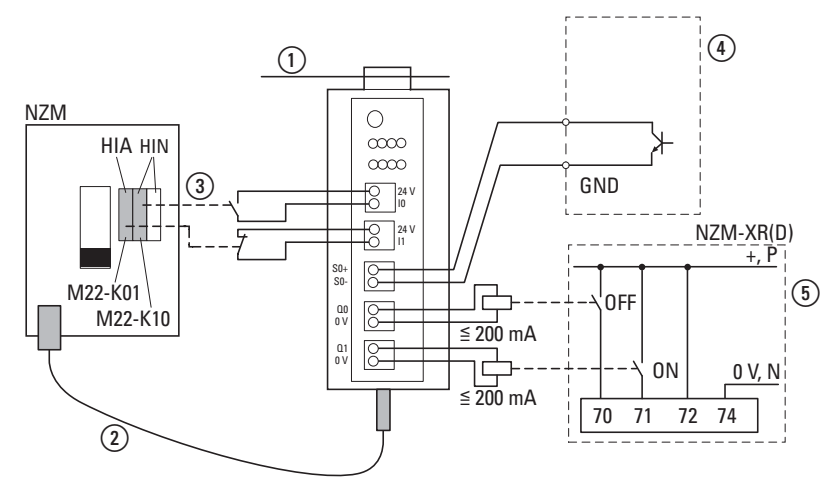

<span id="page-227-0"></span>Abbildung 95: Anschlüsse NZM-XSWD-704 an Leistungsschalter

- (1) SmartWire-DT Anschluss
- b Datenleitung NZM mit NZM-XSWD-704
- (3) Hilfsschalter in NZM
- d Energieerfassungsgerät XMC (extern)
- (5) Fernantrieb

Die maximale Leitungslänge der Ein- und Ausgänge beträgt 2 m.

Der SmartWire-DT Gerätestecker mit adaptierter SmartWire-DT Verbindungsleitung wird über den Anschluss (1) mit dem Modul NZM-XSWD-704 verbunden.

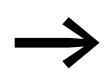

Eine ausführliche Anleitung für die Montage des SmartWire-DT Gerätesteckers (SWD4-8SF2-5) an die 8-polige SmartWire-DT Flachleitung finden Sie im Kapitel "Gerätestecker SWD4-8SF2-5 montieren" des Handbuches MN05006002Z-DE (frühere Bezeichnung AWB2723-1617de).

# **12.2.1 Anzeige- und Anschlusselemente**

Der Netzwerkstatus des Moduls wird über die SmartWire-DT Diagnose-LED signalisiert.

Die weiteren LEDs haben folgende Funktion:

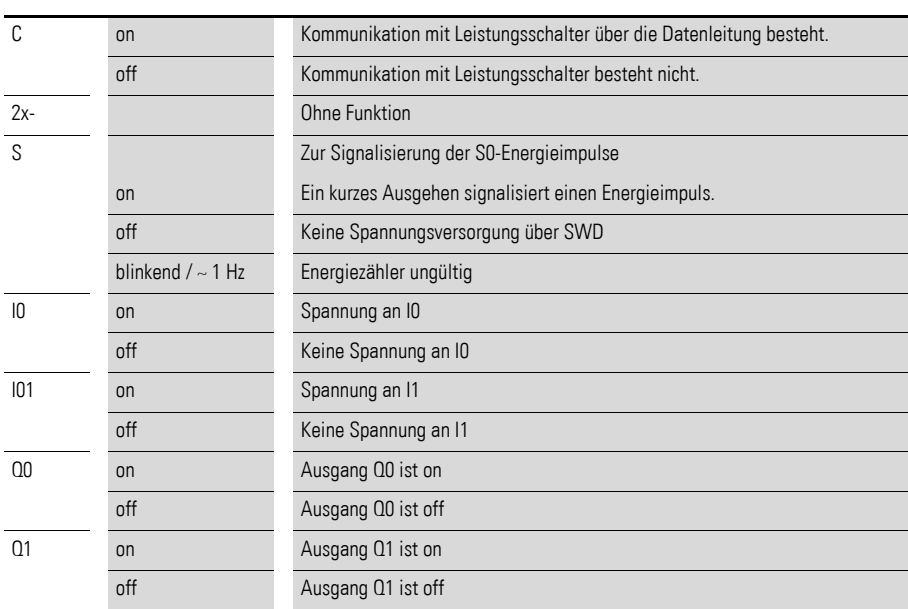

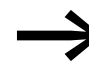

#### Es wird der Spannungszustand der Eingänge signalisiert:

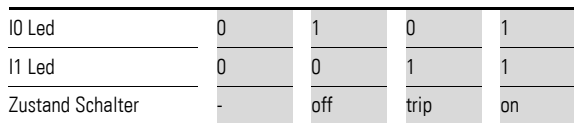

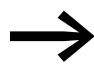

Es wird der Spannungszustand der Ausgänge signalisiert:

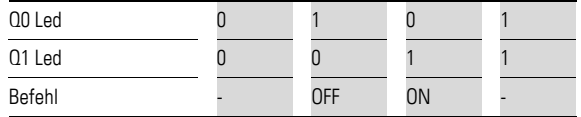

## **12.2.2 Anschlüsse**

Das Modul benötigt keine Hilfsspannungsversorgung; es wird komplett über die SmartWire-DT Verbindungsleitung versorgt.

12.2 Aufbau

# **12.2.3 Eingänge**

ï I0

Der HIN-Steckplatz (mittlerer oder rechter Hilfsschaltersteckplatz des NZM) wird mit einem Schließer bestückt und zwischen den Klemmen 24V und I0 verdrahtet. Er ist für die Schaltschlossstellung "on" oder "off" zuständia.

 $\bullet$  11

Der HIA-Steckplatz (linker Hilfsschaltersteckplatz des NZM) wird mit einem Öffner bestückt und zwischen den Klemmen 24V und I1 verdrahtet. Er ist für die Ausgelöstmeldung zuständig.

Die Eingänge I0 und I1 werden gemäß PNO-Profil für Schaltgeräte, wie in folgender Tabelle gezeigt, auf die Statusdaten im Byte 1 abgebildet:

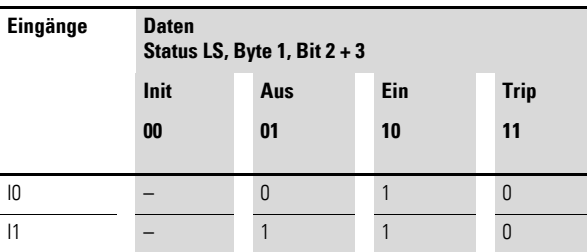

## **12.2.3.1 Energiesignaleingänge S0+ und S0-**

Diese Eingänge werden auf ein externes Energiemessmodul wie z. B. das Sortiment NZM…XMC-S0 verdrahtet. Das Messmodul liefert für ein bestimmtes Energiequantum einen S0-Impuls, wodurch ein remanenter Zähler auf dem NZM-SWD-704 inkrementiert wird. Dieser Zählwert erhält damit die verbrauchte Energie, er hat eine Größe von 32 Bit.

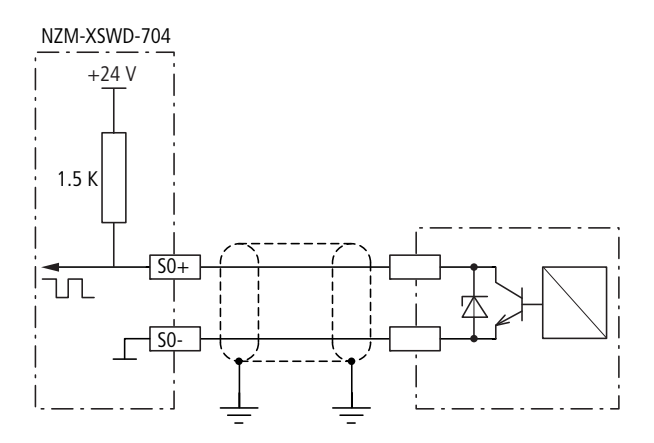

Abbildung 96: Anschluss des S0-Eingangs

Wird der Zähleingang nicht benötigt, so sind die Klemmenm S0+ und S0- mit einer Drahtbrücke zu versehen. Dadurch wird ein Einschaltimpuls beim Spannungszuschalten unterdrückt.

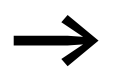

Der 1,5-kΩ-Widerstand ist im Gerät NZM-XSWD-704 fest integriert.

# **12.2.4 Steuerausgänge Q0 und Q1**

Die Spannungsversorgung der Steuerausgänge für den Fernantrieb wird aus der Versorgungsspannung des SmartWire-DT Strangs gewonnen. Die Ausgänge können max. mit 200 mA belastet werden. Es sind immer die Schütze DILA-22 als Interface zum NZM-Fernantrieb zu verwenden. Dabei wird nach einem Schaltbefehl ein Ausgang immer "1" und ein Ausgang immer "0" sein, siehe auch → [Abschnitt 12.8.1.7, "Ausgänge", Seite 238.](#page-241-0) Die Verdrahtung erfolgt gemäß [Abbildung 95](#page-227-0).

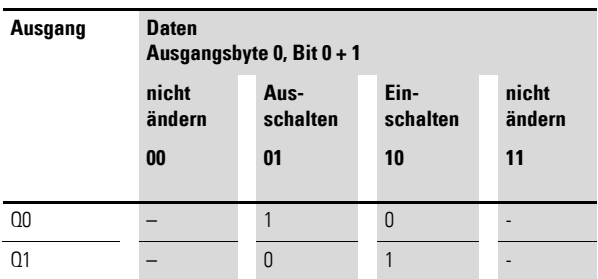

Wenn der jeweilige Ausgang angesteuert ist, führt die Klemme Q0 bzw. Q1 eine Spannung von 24 V DC.

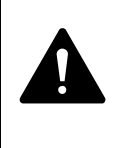

#### **GEFAHR**

Bei Verwendung des Fernantriebs kann ein Schaltbefehl verzögert und damit unerwartet ausgeführt werden. Unerwartetes Aufschalten von Spannungen oder unerwarteter Motorenanlauf können eine Folge daraus sein. Führen Sie deshalb ["Maßnahmen für die Verwendung des Fern](#page-242-0)[antriebs"](#page-242-0) durch  $\rightarrow$  [Seite 239.](#page-242-0)

Folgende Schaltbefehle sind möglich:

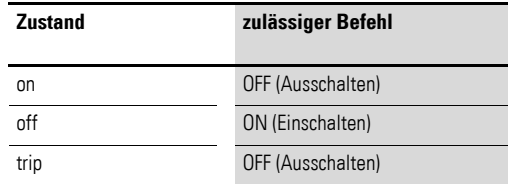

Über die 8-polige SmartWire-DT Verbindungsleitung wird neben dem Kommunikationssignal eine Spannung von 24 V DC zur Ansteuerung der Hilfsschütze für den Fernantrieb zur Verfügung gestellt.

#### *ACHTUNG*

Die Ausgänge dürfen nur zur Ansteuerung des Fernantriebs verwendet werden. Es kann nur ein betriebsmäßiges Ein-/Ausschalten mit dem Fernantrieb realisiert werden. Eine eventuelle Abschaltung im Fehlerfall muss immer über Unterspannungsauslöser realisiert werden.

12.3 Projektierung

# **12.3 Projektierung**

Das NZM-XSWD-704 wird vollständig über den SWD-Strang versorgt, so dass keine zusätzliche Energieversorgung erforderlich ist. Der Strombedarf ist:

- Stromverbrauch U<sub>VP</sub> (15 V): 35 mA
- Stromverbrauch U<sub>Aux</sub> (24 V): 300 mA bei aktivem Fernantrieb<br>• Stromverbrauch U<sub>Aux</sub> (24 V): 100 mA bei inaktivem Fernantrie
- Stromverbrauch U<sub>Aux</sub> (24 V): 100 mA bei inaktivem Fernantrieb

Aufgrund der erforderlichen Leistung für die Fernantriebe ist eine Ansteuerung immer über Hilfsschütze vorzunehmen. Als Hilfsschütze werden DILA-22 mit einem Anzugs- und Haltestrom von 125 mA verwendet.

Zur Information sind hier die möglichen Fernantriebe aufgeführt:

#### **Fernantrieb XRD:**

- 110 240 V AC, 550 VA, max. 5 A
- ï 80 440 V AC, 650 VA, max. 1,7 A
- 24 250 V DC, 450 W, max. 18,75 A

#### **Fernantrieb XR:**

- 110 440 V AC, 350 VA, max. 3,2 A
- $\bullet$  24 250 V DC, 250 W, max. 10,4 A

#### *ACHTUNG*

Die Summe aus der Anzugsleistung der gleichzeitig anziehenden Schütze und der Summe der Halteleistung der angezogenen Schütze pro SmartWire-DT Netzwerk darf 72 W nicht übersteigen. Falls erforderlich, muss ein zusätzliches Powerfeed-Modul (EU5C-SWD-PF1-1, EU5C-SWD-PF-2) verwendet werden (→ Abschnitt 1, "Power-Module EU5C-SWD-PF1-1, [EU5C-SWD-PF2-1", Seite 13](#page-16-0)).

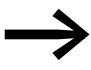

Die Daten für den Strombedarf entnehmen Sie bitte der Tabelle → [Kapitel 14 "Anhang", Seite 249.](#page-252-0)

Die Anschlussklemmen am NZM-XSWD-704 sind für Leitungen von AWG24 bis AWG16 und flexible Leiter mit 0,25 bis 1,5 mm² Querschnitt geeignet.

Bei der Verwendung von Aderendhülsen ist darauf zu achten, dass die Hülsenlänge mindestens 8 mm beträgt.

Die maximale Anzahl der NZM-XSWD-704 Teilnehmer in einem SWD-Strang hängt von dem verwendeten Feldbus-Gateway sowie dem gewählten Datenprofil ab.

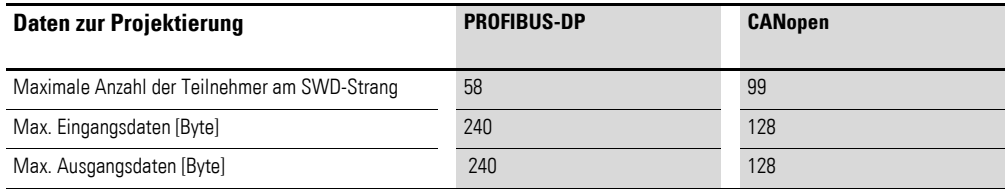

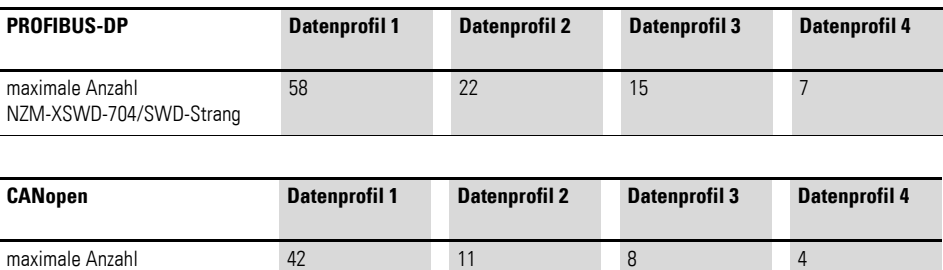

## **12.3.1 Sicherheitsrelevante Anwendungen**

NZM-XSWD-704/SWD-Strang

Für die meisten Anwendungen ist neben dem betriebsmäßigen Schalten auch das Abschalten im Notfall oder das Abschalten durch Öffnen von Schutztüren gefordert. Dies ist über entsprechende Schützsteuerungen zu realisieren.

Ein Ausschalten des Leistungsschalters über ein "NOT-AUS", also über das Abschalten der 24-V-Versorgung, ist nicht möglich und normalerweise auch nicht gewünscht. Ohne die 24-V-Versorgung werden die Zustände des Leistungsschalters nicht verändert und nicht mehr angezeigt. Der Busbetrieb wird in diesem Falle aufrechterhalten.

#### **12.3.2 Montage NZM-XSWD-704**

Das Modul wird in einem Maximalabstand von 2 m zum Leistungsschalter auf einer Hutschiene montiert. Zum NZM ist ein Minimalabstand von 60 mm einzuhalten.

## **12.4 Inbetriebnahme**

Während der Inbetriebnahme erfolgt die automatische Adressierung aller Teilnehmer am SmartWire-DT Netzwerk über das Gateway (Betätigung des Konfigurationstasters am Gateway). Während des Adressiervorgangs blinkt die SmartWire-DT Diagnose-LED. Ist der Adressiervorgang abgeschlossen, so zeigt die LED grünes Dauerlicht.

## **12.5 Austausch von Modulen**

## **GEFAHR**

 $\blacktriangle$ 

Der Austausch des SmartWire-DT Moduls ist nur bei abgeschalteter Spannung zulässig.

Nach dem Austausch der Module und dem Zuschalten der Spannung muss die Konfigurationstaste gedrückt werden. Dadurch wird dem neuen Modul eine Adresse zugewiesen.

#### *ACHTUNG*

Die Reihenfolge der SmartWire-DT Teilnehmer darf nicht verändert werden.

12.6 Parametrierung

### **12.6 Parametrierung**

Die Parametrierung des Moduls erfolgt in Abhängigkeit vom verwendeten Koordinator im Programmiersystem oder in der Planungs- und Inbetriebnahmesoftware SWD-Assist.

## **12.7 Feldbusspezifische Besonderheiten**

#### **Feldbus Ethercat**

Bitte beachten sie die allgemeinen Hinweise zur Parametrierung → [Kapitel 13 "Verwendung von SWD-Teilnehmern mit dem Feldbus Ether-](#page-246-0)[CAT", Seite 243](#page-246-0).

#### **12.8 Programmierung**

## **12.8.1 Zyklische Daten**

#### **12.8.1.1 Datenprofile**

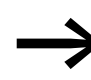

Für die zyklischen Daten stehen 4 unterschiedliche Profile zur<br>Auswahl. Das Datenprofil 1 enthält nur die digitalen Statusdaten des Schalters, es kommen dann die Ströme und die Energiewerte in den folgenden Profilen hinzu. Das Profil 4 enthält alle Informationen des NZM.

Tabelle 51: Datenprofile NZM-XSWD-704

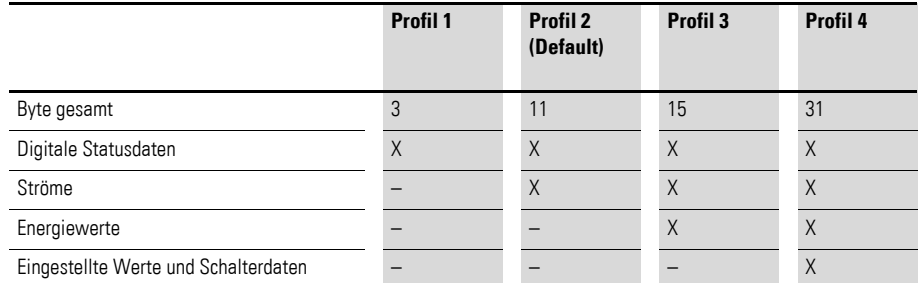

Hinweis: Der NZM beginnt die Strommessung bei Strömen größer ca. 5% vom Nennstrom des Schalters, bei kleineren Strömen wird der Wert null übertragen. Ein 400-A-Schalter beispielsweise liefert Werte bei Strömen größer als ca. 20 A. Dieser Schwellenwert ist unabhängig von der Einstellung der Drehcodierschalter.

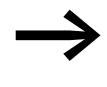

→ Datenbytes, die in bestimmten Profilen nicht zyklisch übertra-gen werden, können weiterhin als azyklische Datenobjekte aus-gelesen werden (→ [Kapitel 12 "Anschaltung für kompakte Lei](#page-244-0)[stungsschalter NZM", Seite 241](#page-244-0)).

Der Datenaufbau von Profil 1 und 2 entspricht ab Byte 1 dem LVSG (Low Voltage Switchgear)-Profil der PNO (PROFIBUS-Nutzerorganisation).

Tabelle 52: Übersicht über die Datenprofile des NZM-XSWD-704

# 12 Anschaltung für kompakte Leistungsschalter NZM 12.8 Programmierung

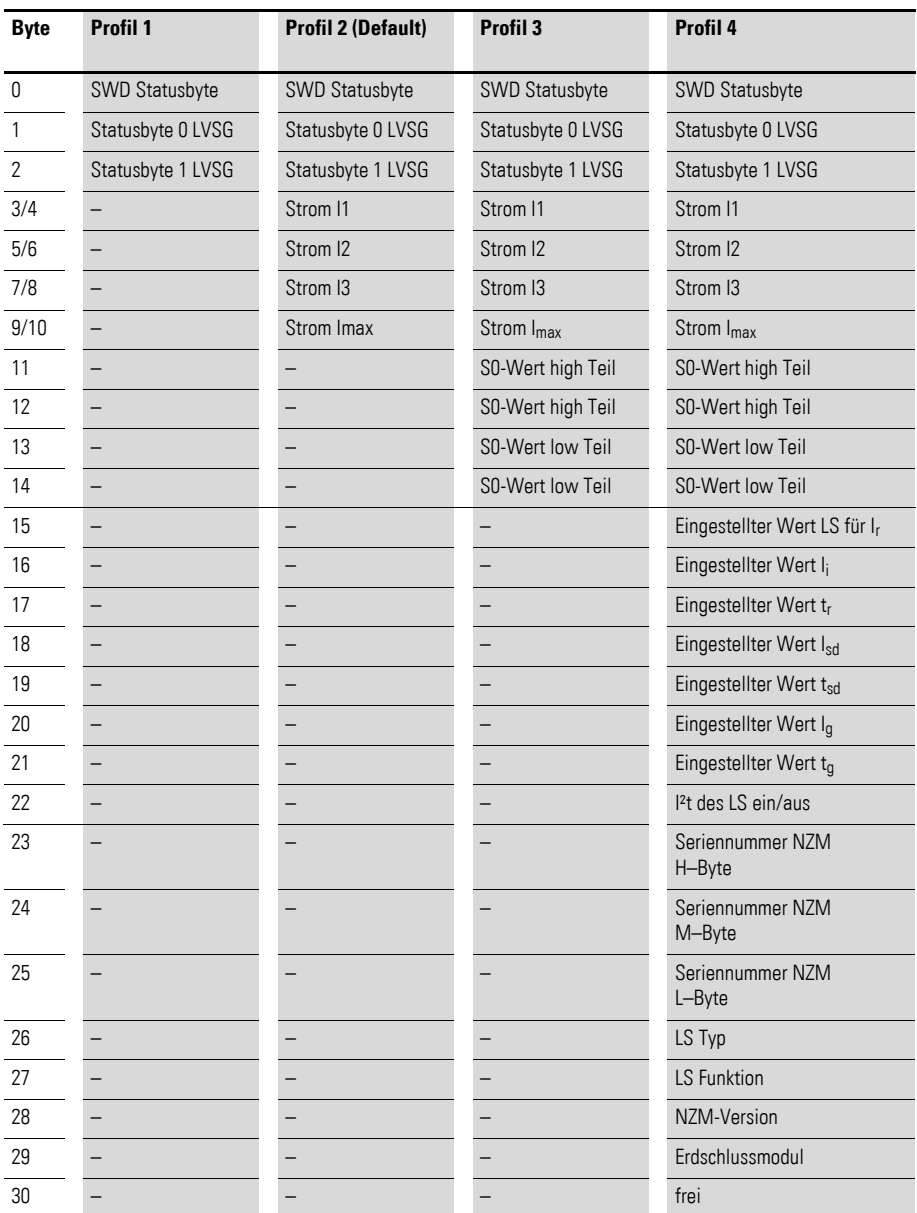

## **12.8.1.2 Besonderheiten bei Verwendung des Moduls mit dem Feldbus CANopen**

Bei der Verwendung des Datenprofils 1, 3 oder 4 in Verbindung mit dem SmartWire-Gateway EU5C-SWD-CAN müssen im SPS-Konfigurationsprogramm Änderungen an Einträgen im Einstellbereich für das zugehörige Service Data Object (SDO) 2102subx vorgenommen werden. Beim Programmiersystem CoDeSys ändern Sie zum Beispiel den Defaultwert von 0xA2D392 auf 0xA2D592, wenn Sie das Profil 3 verwenden möchten.

Bei Programmiersystemen mit einem Steuerungskonfigurator, der keine automatische Profilauswahl bei der SDO-Parametrierung anbietet, wird bei Verwendung des Datenprofils 1, 3 oder 4 das entsprechende SDO-Objekt 2102subx in die Liste der SDO-Objekte eingefügt und der benötigte Inhalt übergeben.

L

j.

L

## 12.8 Programmierung

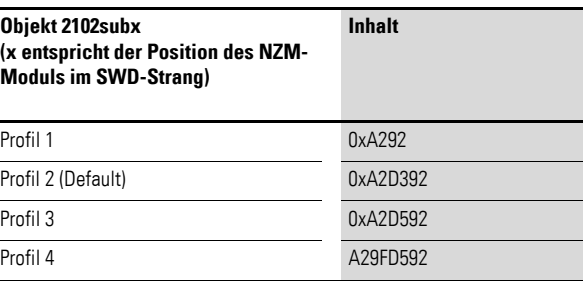

# **12.8.1.3 Digitale Statusdaten: Profil 1**

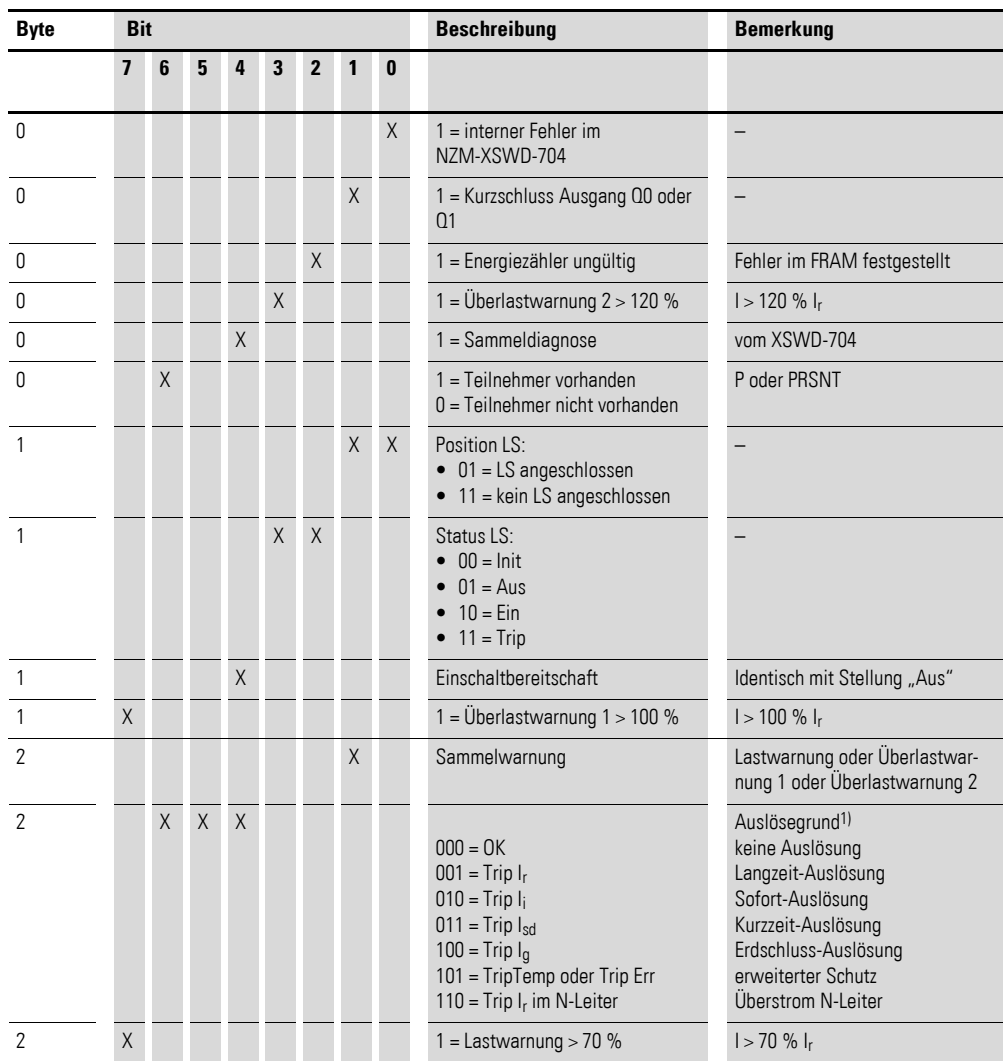

1) Es wird immer der zuletzt registrierte Auslösegrund angezeigt. Ein Rücksetzen erfolgt durch das Einschalten des Schalters oder durch Aus-/Einschalten der Versorgung. Es kann bis zu 30 s dauern, bis der Auslösegrund angezeigt wird. Nach einer Auslösung werden die Stromwerte, die zuletzt gemessen wurden, angezeigt (Effektivwerte).

# **12.8.1.4 Ströme: Profil 2**

Das Profil 2 enthält die digitalen Statusdaten sowie die Phasenströme, die die Tabelle zeigt.

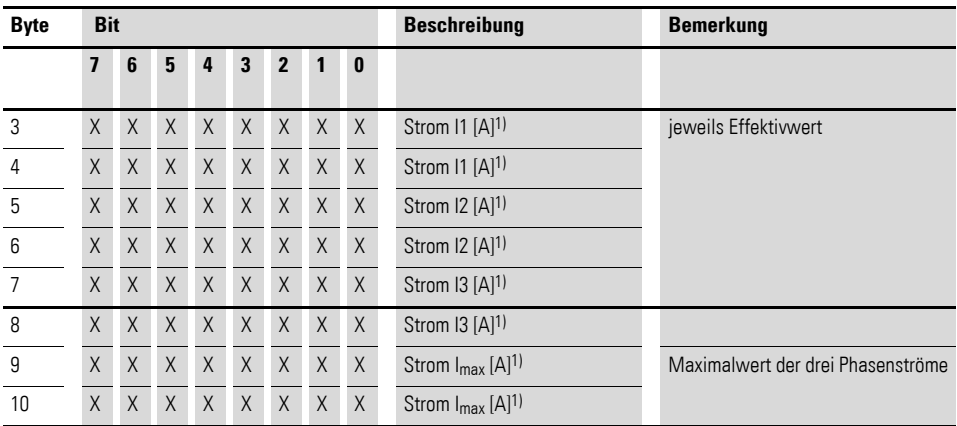

1)

ï Bei GSD (Moel4d14.gsd) gemäß Motorola werden die Ströme in der Reihenfolge H-Byte, L-Byte angegeben

ï Bei GSD (Moe4d14.gsd) gemäß Intel werden die Ströme als Wortwert ausgegeben.

**Stromwerte werden ab I** > 0,2 x I<sub>n</sub> gemessen. Bei kleineren Strömen ist der Wert null.

#### **12.8.1.5 Energiewerte: Profil 3**

Das Profil 3 enthält zusätzlich zu den Daten von Profil 2 die Energiewerte, die die Tabelle zeigt.

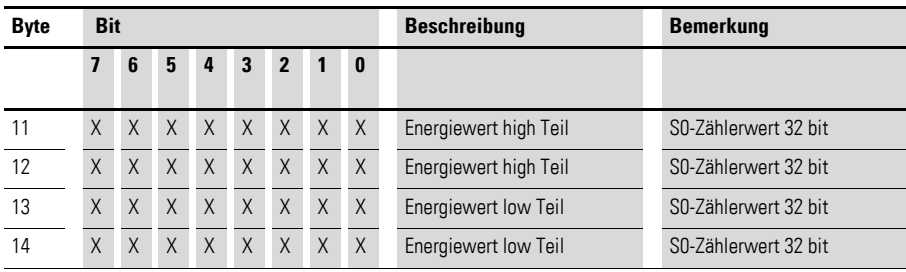

# **12.8.1.6 Istparameter und Schalterdaten: Profil 4**

Das Profil 4 enthält die digitalen Statusdaten, die Phasenströme, die Energiewerte sowie die Schalterdaten mit den aktuell eingestellten Werten.

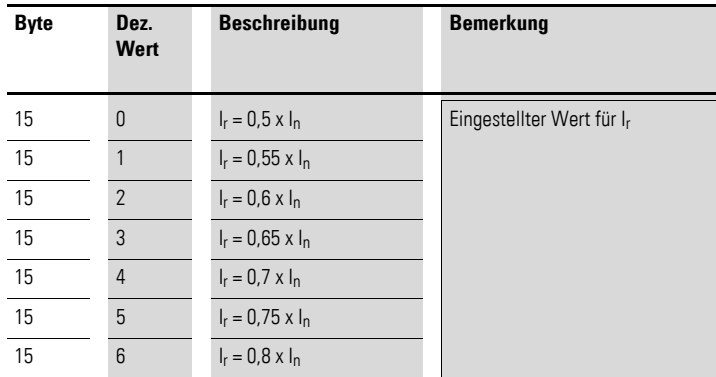

12.8 Programmierung

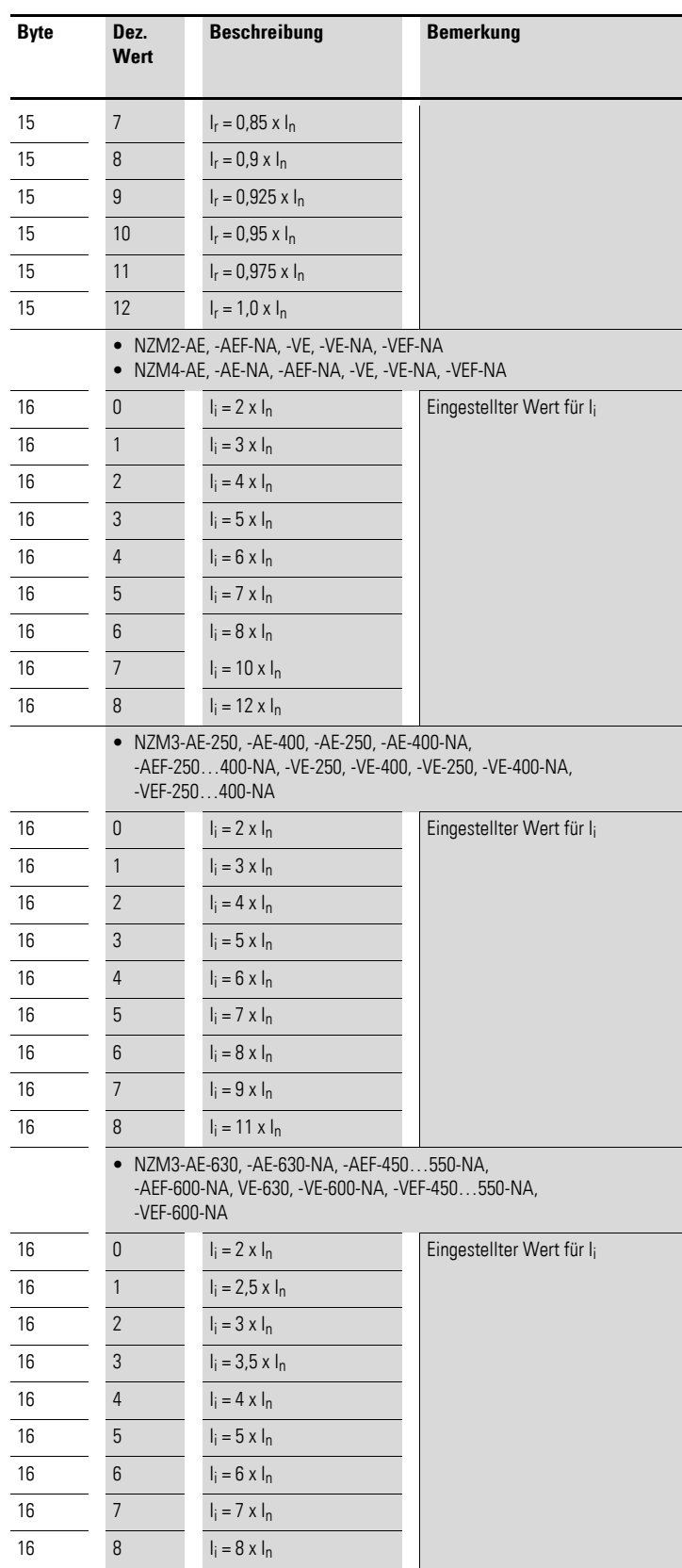

# 12 Anschaltung für kompakte Leistungsschalter NZM 12.8 Programmierung

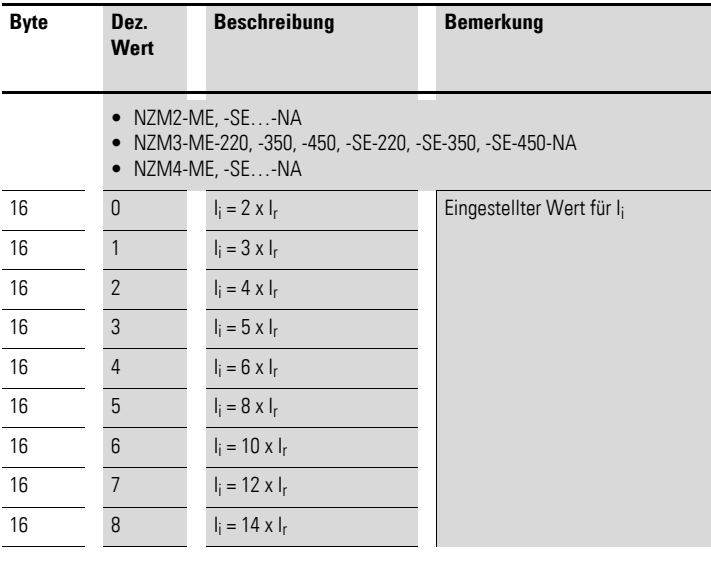

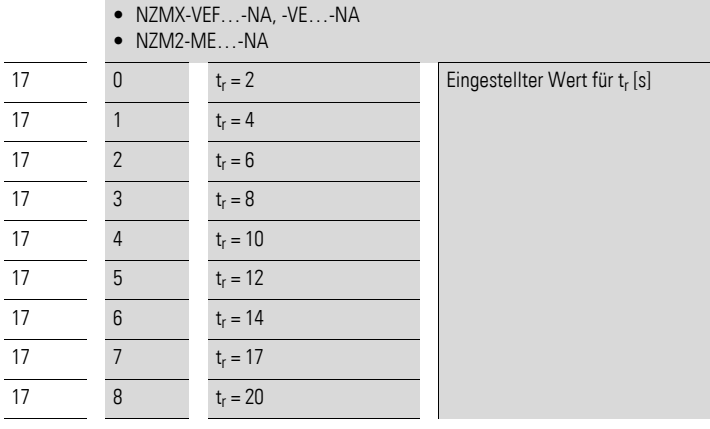

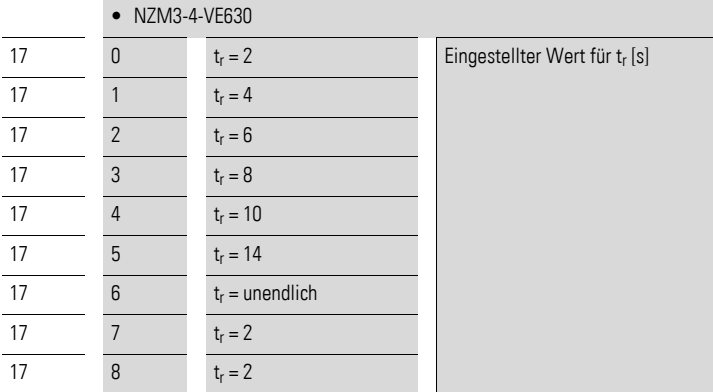

12.8 Programmierung

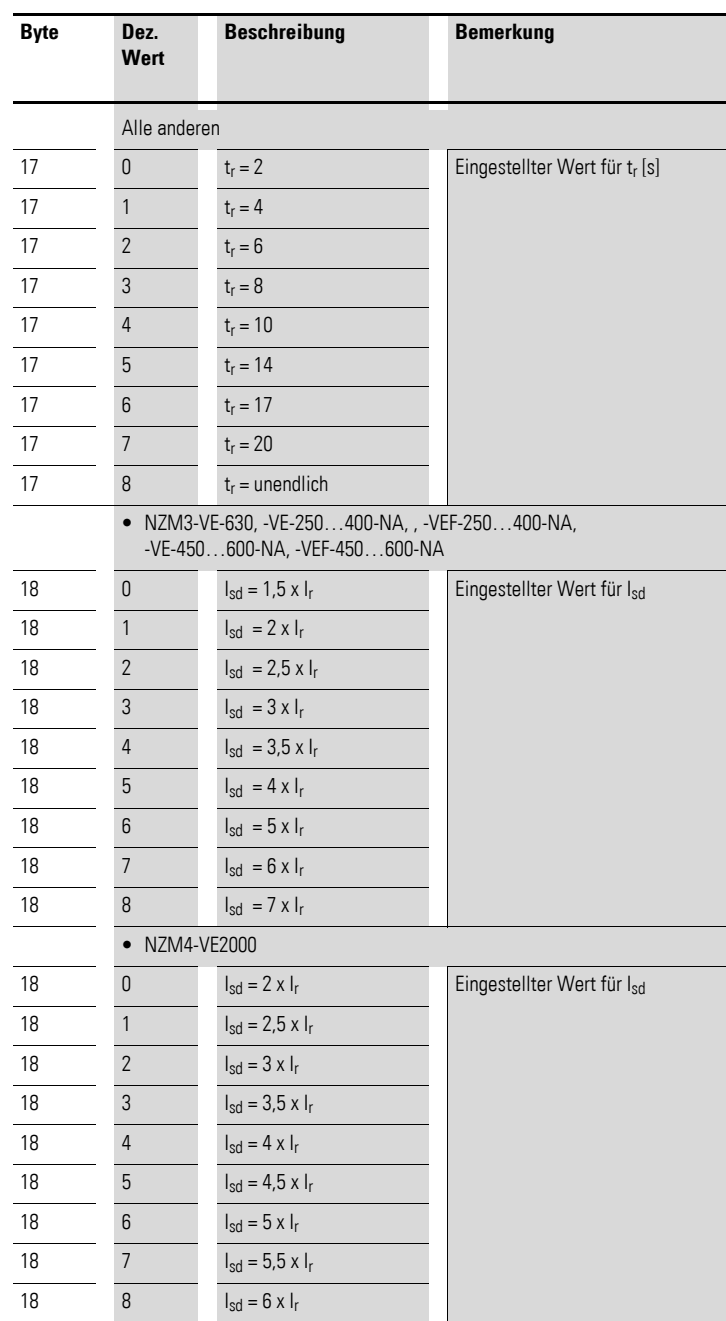

# 12 Anschaltung für kompakte Leistungsschalter NZM 12.8 Programmierung

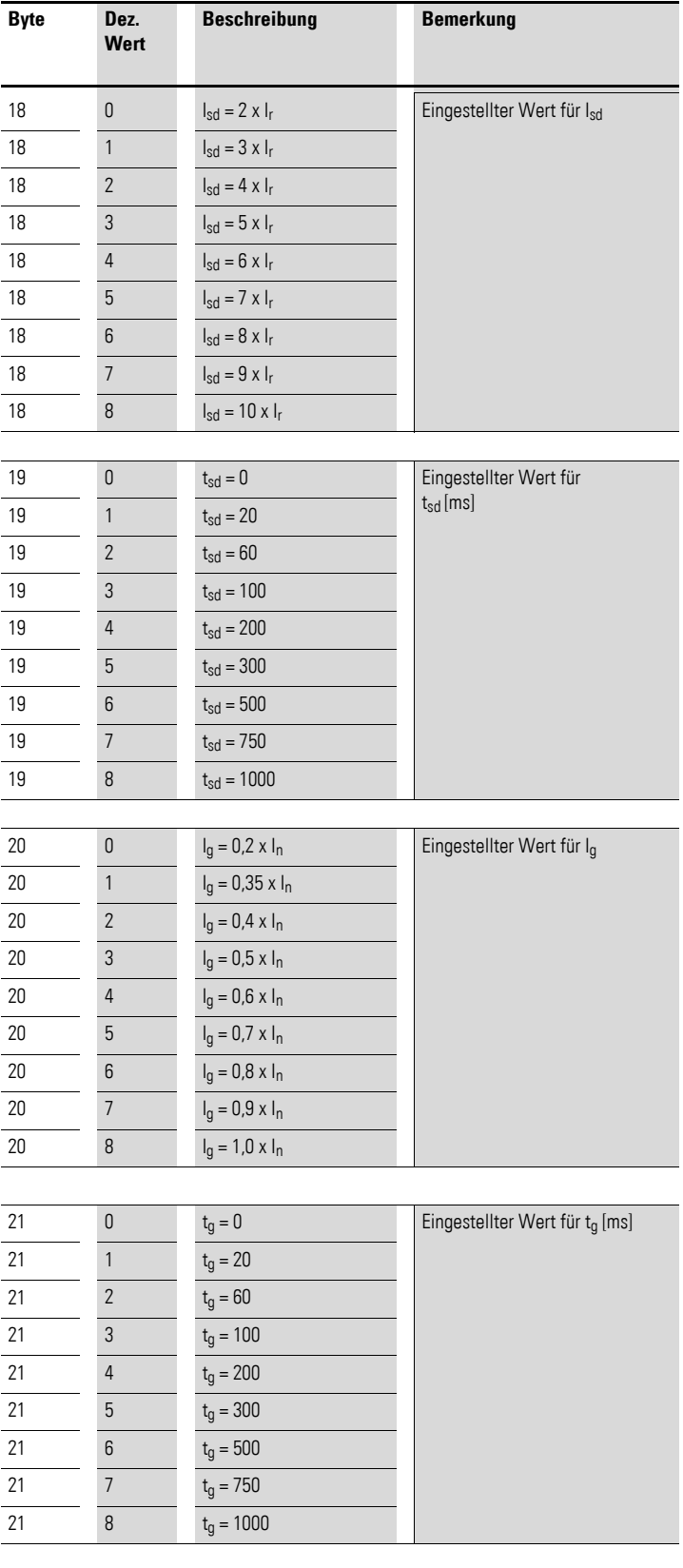

12.8 Programmierung

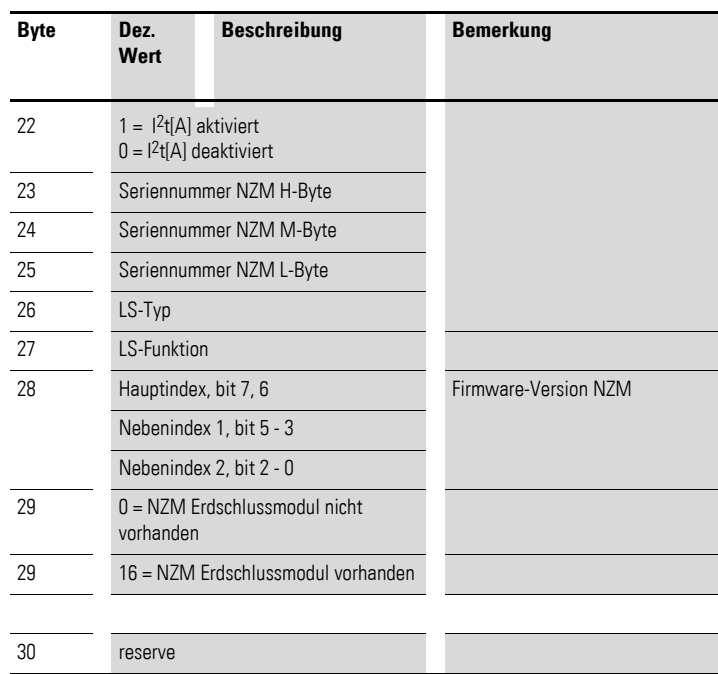

## <span id="page-241-0"></span>**12.8.1.7 Ausgänge**

Der Datenaufbau entspricht dem LVSG (Low Voltage Switchgear)-Profil der PNO (PROFIBUS-Nutzerorganisation), das 2 Byte Ausgangsdaten definiert. Alle Funktionen des zweiten Byte werden nicht unterstützt. Daher ist ein Leerbyte (Byte 1) erforderlich, um die Kompatibilität des Gerätes zum LVSG-Profil zu gewährleisten. Für das Rücksetzen des Energiewertes ist ein zusätzliches Byte vorgesehen.

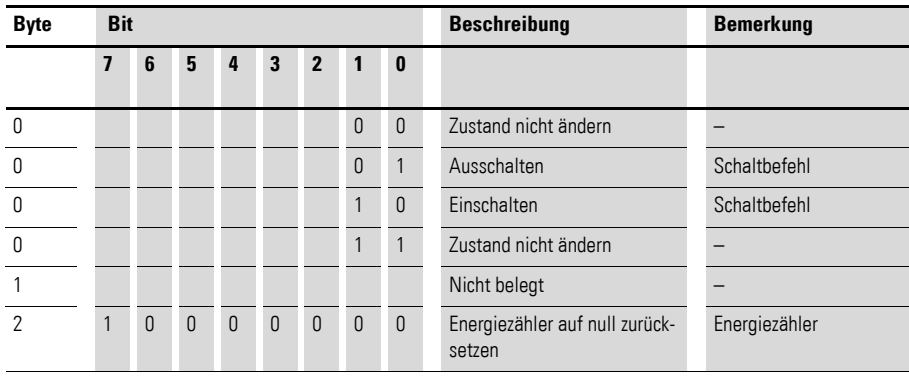

### **Verhalten der Schaltfunktion NZM-XSWD-704**

## **GEFAHR**

 $\blacktriangle$ 

Bei Verwendung des Fernantriebs kann ein Schaltbefehl verzögert und damit unerwartet ausgeführt werden. Unerwartetes Aufschalten von Spannungen oder unerwarteter Motorenanlauf können eine Folge daraus sein. Führen Sie deshalb ["Maßnahmen für die Verwendung des Fern](#page-242-0)[antriebs"](#page-242-0) durch  $\rightarrow$  [Seite 239.](#page-242-0)

Das Verhalten der Schaltfunktion bei Geräten bis Geräteversion 03 und ab Geräteversion 04 unterscheidet sich. Für beide Geräteversionen gilt, dass ein Schaltbefehl aktiv bleibt, auch wenn er nicht sofort ausgeführt werden kann. Ein verzögertes Schalten ist möglich, falls z.B. die Versorgung des Fernantriebes verzögert erfolgt.

Folgender Ablauf ist vorstellbar, der zu unerwartetem Schalten führen kann:

- 1. Ein Schaltbefehl wird gegeben.
- 2. Aufgrund bestimmter Gegebenheiten bei der Hardware kann der Befehl nicht ausgeführt werden; z. B. der Fernantrieb ist ohne Versorgungsspannung.
- 3. Die Gegebenheit bei der Hardware ist jetzt erfüllt; z. B. die Versorgung des Fernantriebs ist zugeschaltet.
- 4. Ein Schalten erfolgt dann sofort und gegebenenfalls unerwartet, da der Schaltbefehl gespeichert wurde.

#### **Verhalten der Schaltfunktion bei Geräten bis Geräteversion 03**

Ein Schalten wird nur durchgeführt, wenn der Status des Leistungsschalters dem NZM-XSWD-704 über dessen Eingänge mitgeteilt wird. Ein Einschalten ist nur möglich, wenn der Schalter geöffnet ist und umgekehrt, ein Ausschalten ist nur möglich, wenn der Schalter geschlossen ist. Für ein Schalten müssen also die Hilfskontakte immer auf die Eingänge verdrahtet werden.

Ein einmalig erteilter Schaltbefehl kann nicht mehr zurückgenommen werden. Es muss erst die entsprechende Schaltaktion durchgeführt werden.

#### **Verhalten der Schaltfunktion bei Geräten ab Geräteversion 04**

Ein Schalten des Leistungsschalters ist immer möglich, unabhängig von seinem Status. Auch wenn die Verdrahtung der Eingänge für ein Schalten nicht zwingend erforderlich ist, empfehlen wir eine Kontrolle der Schaltvorgänge.

#### <span id="page-242-0"></span>**Maßnahmen für die Verwendung des Fernantriebs**

Für Geräte bis Geräteversion 03 gilt:

Falls Sie den Fernantrieb verwenden, führen Sie ein Upgrade des NZM-XSWD-704 auf die Geräteversion 04 durch. Das Upgrade ist kostenlos. Anschließend programmieren Sie die Logik, die für Geräte ab der Geräteversion 04 im folgenden Abschnitt beschrieben ist.

12.8 Programmierung

Für Geräte ab Geräteversion 04 gilt:

Programmieren Sie für jeden Schaltvorgang folgende Logik:

- ▶ Überprüfen Sie nach dem Schaltbefehl die ordnungsgemäße Durchführung über die entsprechenden Hilfskontakte der Eingänge.
- ▶ Wurde der Schaltbefehl nach 2 s nicht erfolgreich durchgeführt, nehmen Sie den Schaltbefehl zurück.

Geben Sie dazu den ursprünglichen Zustand als Schaltbefehl ein.

## **12.8.2 Dekodierung von LS-Type und LS-Identifikation**

Aufgrund der Vielfalt der verschiednen NZM-Typen ist die Dekodierung aufwendig und wird daher in einem fertigen Funktionsbaustein angeboten. Zusätzlich ist eine gesonderte Beschreibung "Dekodierung vom LS-Type und LS-Identifikation" vorhanden.

Beide können von folgender Internetseite heruntergeladen werden:

ftp://ftp.moeller.net/CIRCUIT\_BREAKER/KOMMUNIKATION/NZM\_XSWD\_704/

## **12.8.2.1 Diagnose**

Das Modul meldet im Diagnosefall (Eingangsbyte 0, Bit 4 ist gesetzt) folgende Fehlerursachen:

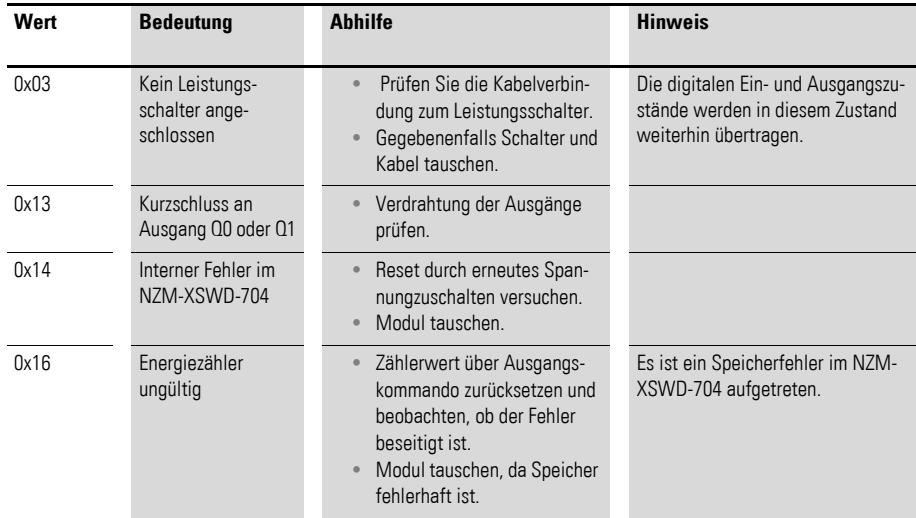

## <span id="page-244-0"></span>**12.8.3 Azyklische Daten**

Neben dem zyklischen Datenverkehr können über das NZM-XSWD-704 zwei Objekte azyklisch ausgelesen werden.

Objekt 1 enthält die eingestellten Werte des NZM. Die Daten entsprechen den Bytes 15 bis 22 in Datenprofil 4.

Objekt 2 enthält die Schalterdaten des NZM. Die Daten entsprechen den Bytes 23 bis 30 in Datenprofil 4.

Tabelle 53: Objektbeschreibung

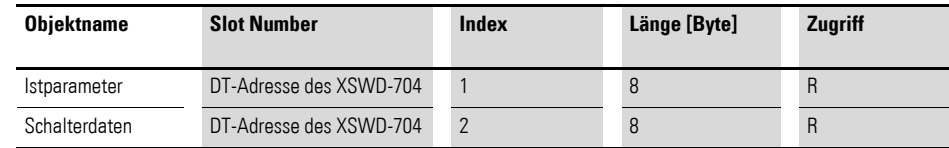

Es ist sinnvoll, die aktuellen Prozessdaten zyklisch über das Datenprofil 2 auszulesen und die Istparameter sowie die Schalterdaten bei Bedarf auf azyklischem Weg zu erfassen. Durch dieses Vorgehen wird die Busbelastung minimiert.

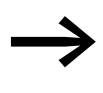

Zusätzliche Informationen zum Thema "azyklische Datenüber-<br>tragung" finden Sie im Handbuch MN05013002Z-DE (frühere Bezeichnung AWB2723-1612de).

12.8 Programmierung

# <span id="page-246-0"></span>**13 Verwendung von SWD-Teilnehmern mit dem Feldbus EtherCAT**

Zur Konfiguration im EtherCAT-Steuerungskonfigurator (Auswahl und Parametrierung der SWD-Teilnehmer) werden ESI-Gerätebeschreibungsdateien (ESI-Dateien, ESI = EtherCAT Slave Information) im XML-Format verwendet. Neben Informationen zu den Prozessdaten enthalten die ESI-Dateien für jeden SmartWire-DT Teilnehmer auch Elemente wie Modul ID (Product Code), Konfigurationsdaten (CFG), Geräteoptionen (Options) sowie zusätzliche Geräteparameter (Parameters).

Wird ein SWD-Teilnehmer platziert, ordnet die Konfigurations-Software (z. B. TwinCAT;  $\rightarrow$  siehe auch unten) jedem Teilnehmer diese Datensätze folgendermaßen zu (alle Werte in hexadezimaler Darstellung):

Teilnehmer/Modul 1: Index 0x8000 (Beispiel)

- Modul ID (Product Code): Sub-Index 06
- ï Konfigurationsdaten (CFG): Sub-Index 20
- ï Geräteoptionen (Options): Sub-Index 21
- ï Geräteparameter (Parameters): Sub-Index 22

Die Modul ID (Product Code) im Sub-Index 06 und die Konfigurationsdaten (CFG) im Sub-Index 20 werden von dem Gateway zu Identifikations- und Konfigurationszwecken benötigt und dürfen **nicht verändert** werden.

Die Geräteoptionen (Options) im Sub-Index 21 sowie die Geräteparameter (Parameters) im Sub-Index 22 dürfen dagegen bei Bedarf angepasst werden.

#### **Geräteoptionen**

Die Geräteoptionen (Options) im Sub-Index 21 sind für alle SWD-Teilnehmer identisch. Sie enthalten zwei Informationen, die verändert werden dürfen:

Bit 1: Teilnehmer optional/nicht optional

Bit 4: Teilnehmer ersetzbar/nicht ersetzbar durch Universalmodul

Das zugehörige Optionsbyte enthält zusätzliche Informationen, die nicht verändert werden dürfen.

| <b>Bit</b> | <b>Bedeutung</b>                             | <b>Bemerkung</b>                                                                                                    |
|------------|----------------------------------------------|----------------------------------------------------------------------------------------------------|
|            | Modul verfügt über erweiterte Para-<br>meter | Wert nicht verändern!                                                                                                    |
|            | Teilnehmer optional                          | FALSE (0): Datenkommunikation auf dem SWD-Netzwerk<br>erfolgt auch, wenn das Modul fehlt.<br>TRUE (1): Keine Datenkommunikation auf dem SWD-Netzwerk,<br>wenn das Modul fehlt (Voreinstellung). |
| 2          | C <sub>RC</sub> 8                            | Wert nicht verändern!                                                                                                    |
| 3          | Datenformat                                  | Wert nicht verändern!                                                                                                    |
|            | Ersatz durch Universalmodul                  | FALSE (0): Ersatz des Geräts durch Universalmodul ist nicht<br>erlaubt (Voreinstellung).<br>TRUE(1): Ersatz des Geräts durch Universalmodul ist erlaubt.                                        |

Tabelle 54: Geräteoptionen

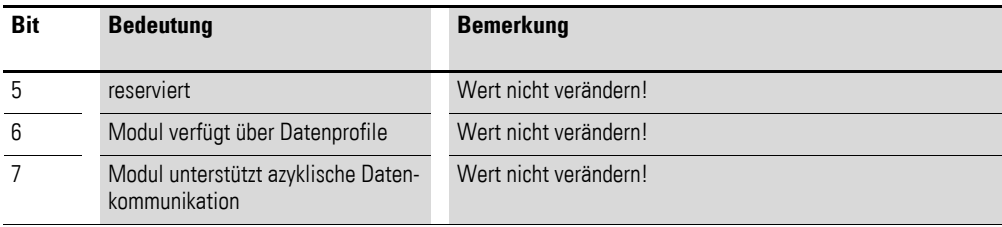

Da im EtherCAT-Konfigurator nur ganze Bytes geschrieben werden können, muss der betroffene Wert individuell ermittelt und anschließend das entsprechende Optionsbyte überschrieben werden.

#### **Beispiel**

Das Analogmodul EU5E-SWD-2A2A enthält folgende Einträge:

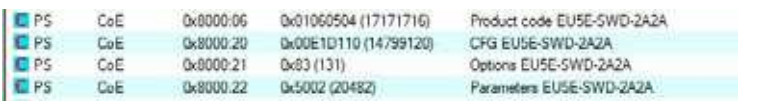

Das Optionsbyte enthält den Wert 0x83.

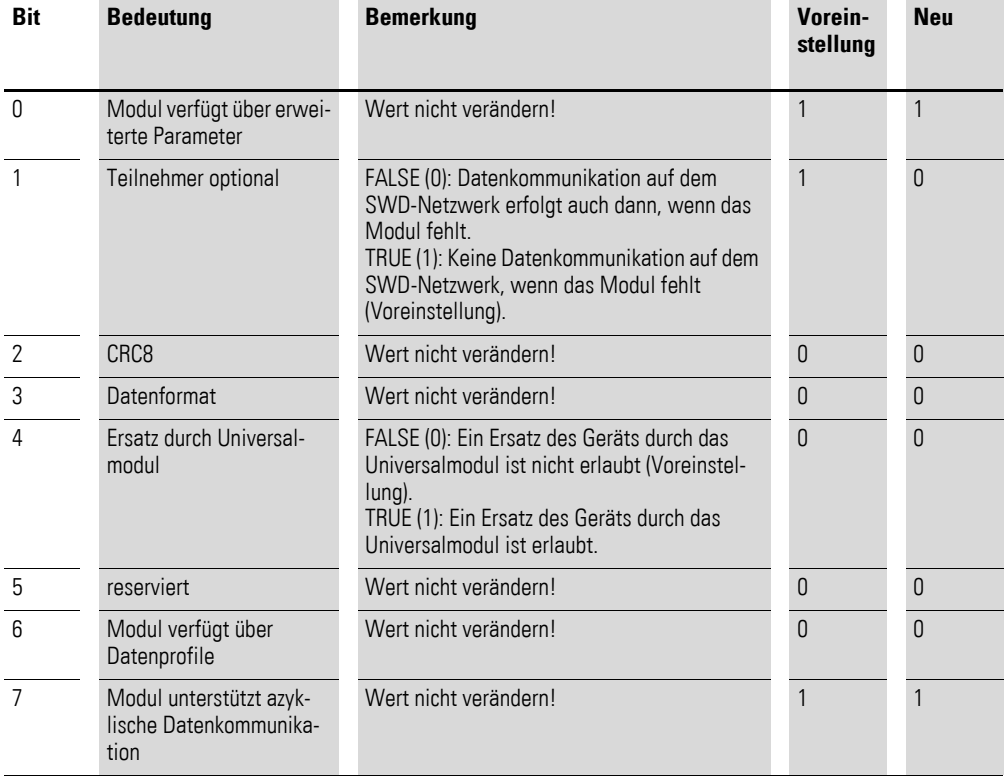

Soll die Datenkommunikation im SmartWire-DT Netzwerk auch dann fortgeführt werden, wenn der Teilnehmer nicht vorhanden ist, so muss Bit 1 auf 0 gesetzt werden. Der neue Wert des Optionsbytes ist damit 0x81.

| Transition               | Protocol  | <b>Index</b> | Data                                               | Connoent                      |                                             |                                                               |                              |                 | ٠    |            |
|--------------------------|-----------|--------------|----------------------------------------------------|-------------------------------|---------------------------------------------|---------------------------------------------------------------|------------------------------|-----------------|------|------------|
| C dSs                    | CoE       | 0x1604 C 0   | 010008014070                                       | download pdo 0x1604 entr      |                                             |                                                               |                              |                 |      |            |
| $C$ $cPSD$               | CoF       | 0x1C12C0     | 05 00 00 16 01 16 02 16 0                          | download pdo 0x3C12 index     |                                             |                                                               |                              |                 |      |            |
| $C$ <ps></ps>            | CoE       | 0x1C13 C 0   | 05 00 00 1A 01 1A 02 1A                            | download pdo 0x1C13 index.    |                                             |                                                               |                              |                 |      |            |
| C ass                    | CoE       | 0xF030 C 0   | 05 00 04 05 06 01 01 01                            | download slot cfg             |                                             |                                                               |                              |                 |      |            |
| <b>EPS</b>               | CoF       | 0x2100-01    | fix007D (125)                                      | Coordinator Config: Baudra.   |                                             |                                                               |                              |                 |      |            |
| <b>C</b> PS              | CoE       | 0x2100.03    | 0x00 (0)                                           | Coordinator Config. Cyclic    |                                             |                                                               |                              |                 |      |            |
| <b>C</b> PS              | CoE       | 0x2100:04    | 0x00 (0)                                           | Coordinator Config: Compa     |                                             |                                                               |                              |                 |      |            |
| <b>CPS</b>               | CoE       | 0x2100:05    | Qx00 (0)                                           | Coordinator Corfig: All Mo    |                                             |                                                               |                              |                 |      |            |
| <b>CPS</b>               | CoE       | 0x2100:06    | 0x00 (0)                                           | Coordinator Config: Disabl    | <b>CAligacit Stactup Fintrag Beachelten</b> |                                                               |                              |                 |      |            |
| <b>IC PS</b>             | CoF       | 0x2100.07    | 0x00 (0)                                           | Coordinator Corfig: Enable    | Transition                                  |                                                               |                              |                 |      |            |
| <b>C</b> <sub>PS</sub>   | CoE       | 0x2100.08    | 0x00 (0)                                           | Coordinator Config. Replac    | $\Gamma$ LaP                                |                                                               |                              | 8000            |      | DK.        |
| <b>CPS</b>               | CoE       | 0x8000:06    | 0x01060504 (17171716)                              | Product code EU5E-SWD-        |                                             |                                                               | Index (hex):                 |                 |      | Abbruch    |
| <b>C</b> PS              | CoF       | 0x8000-20    | 0x00E1D110 (14799120)                              | CFG EUSE-SWD-2A2A             | $\nabla P \cdot S$                          | $\Gamma$ S $\rightarrow$ P                                    | Sub-Index (dec)              | $\sqrt{33}$     |      |            |
| <b>C</b> PS              | CoE       | 0x8000.21    | Ux83 (131)                                         | Options EU5E-SWD-2A2A         | $\Gamma$ S $\sim$ 0                         | $\Gamma$ 0.65                                                 |                              |                 |      |            |
| IC PS                    | CoE       | 0x8000:22    | 0x5002 (20482)                                     | Parameters EU5E-SWD-2         |                                             |                                                               | E Videlone                   | Complete Access |      |            |
| EPS                      | CoE       | 0x3010:06    | 0x81D10101 (-2117009151)                           | Product code DIL-SWD-3        |                                             |                                                               |                              |                 |      |            |
| C <sub>PS</sub>          | CoE       | 0x8010.20    | QxD0000030 (48)                                    | CFG DR-SWD-32-002             | Diatem (hexban)                             | 81                                                            |                              |                 |      | Hex Ede    |
| <b>CPS</b>               | CoE       | 0x8010:21    | 0x02(2)                                            | Options DIL-SWD-32-002        | Valdata Mail,                               |                                                               |                              |                 |      |            |
| E PS                     | CoF       | 0x8010-22    | Ox00 (0)                                           | Parameters DIL-SWD-32-0       |                                             |                                                               |                              |                 |      | Edit Entry |
| <b>CPS</b>               | CoE       | Dx8020.06    | 0x01210501 (18941185)                              | Product code PKE-SWD P        |                                             | Options ELISE SWD 2A2A<br>Kommenter<br>Index<br>Name<br>Flags |                              |                 |      |            |
| <b>DPS</b>               | CoE       | 0x8020:20    | 0x00002094 (8340)                                  | CFG PKE-SWD Profile 3         |                                             |                                                               |                              |                 |      |            |
| <b>E</b> PS              | CoF       | 0x8020:21    | 0xC2 (194)                                         | Options PKE-SWD Pmfile 3      |                                             |                                                               |                              |                 | West |            |
|                          |           |              |                                                    |                               | 1009                                        | Device type                                                   |                              | MRO             |      |            |
| Move Lip                 | Move Down |              |                                                    |                               | 1008                                        | Device Name                                                   |                              | <b>RD</b>       |      |            |
|                          |           |              |                                                    |                               | 1009                                        | Hardware version                                              |                              | R0              |      |            |
|                          |           |              |                                                    |                               | 1004                                        | Software Version                                              |                              | BO              |      |            |
|                          |           | Typ.         | Große<br>SAdre.                                    | Ein/Aus User ID Verknupft mit | $+ 10180$                                   | Identity                                                      |                              | 80              |      |            |
|                          |           | <b>SINT</b>  | 39.0<br>1.0<br>Engang 0                            |                               | 1000.0<br>¥.                                | Sync Manager Type                                             |                              | RO              |      |            |
| OF IBO<br><b>OT LAWD</b> |           | 1N           | 20<br>40.0<br>Engang 0                             |                               | $+ 1C120$                                   | RxPDD Assign                                                  |                              | <b>RW</b>       |      |            |
| OTTAW1                   |           | 1147         | 2.0<br>42.0<br>Engang 0                            |                               | $+ 1C130$                                   | TxPDO Assign                                                  |                              | FIW.            |      |            |
|                          |           | SINT         | 1.0<br>44.0                                        |                               | $+22000$                                    | Acyclic Service                                               |                              | BW              |      |            |
|                          |           |              | Eingang 0<br>45.0                                  |                               | $+ 5000.0$                                  | Modular Device Profile                                        |                              | RO.             |      |            |
|                          |           | SINT         | 1.0<br>Eingang 0                                   |                               | F030.0                                      |                                                               | Configured Module Ident List | <b>FIW</b>      |      |            |
|                          |           | SINT         | 1.0<br>46.0<br>Engang 0                            |                               | $+$ F050:0                                  |                                                               | Detected Module Ident List   | 80              |      |            |
| QTIB2                    |           | SINT         | 1.0<br>47.0<br>Engang                              | $^{\circ}$                    |                                             |                                                               |                              |                 |      |            |
|                          |           |              |                                                    |                               |                                             |                                                               |                              |                 |      |            |
| $Q  $ (B)<br>QTBA        |           | SINT<br>SINT | 1.0<br>43.0<br>Engang 0<br>5.0<br>49.0<br>Engang 0 |                               |                                             |                                                               |                              |                 |      |            |

Abbildung 97: Ändern des Optionsbytes beim Modul EU5E-SWD-2A2A

#### **Geräteparameter**

Die Geräteparameter sind modulspezifisch und erlauben das individuelle Ändern von Moduleigenschaften. Bei einem Temperaturmodul kann zum Beispiel der Typ des Sensors (Pt100, Pt100, Ni1000) oder der Temperaturbereich ausgewählt werden. Die Parameter mit ihren zugehörigen Werten sind in der jeweiligen Dokumentation der Module beschrieben. Die Eingabe erfolgt wie zuvor bei der Eingabe des Optionsbytes.

Zu beachten ist hierbei, dass den Parameterbytes immer ein Längenbyte voransteht, das die Gesamtlänge der Parameterdaten inklusive des Längenbytes angibt. Die Darstellung der Parameterdaten ist abhängig vom verwendeten Programmiersystem sowie teilweise vom Aufbau der Parameterdaten.

#### **Programmiersystem TwinCAT**

Verfügen die Module über 1, 2 oder 4 Bytes inklusive des Längenbytes, erfolgt die Darstellung in der Übersicht als hexadezimaler Wert, ansonsten in aufsteigender Reihenfolge.

#### **Beispiel 1: Analogmodul EU5E-SWD-2A2A**

EPS CoF 0x8000:22 0x5002 (20482) Parameters EUSE SWD-2A2A

Das Modul hat ein Parameterbyte und zusätzlich ein Längenbyte.

Das **Lowbyte** beinhaltet den Längenwert 0x02 (1 Parameterlängenbyte + 1 Parameterbyte).

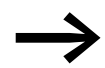

Verändern Sie diesen Wert bitte nicht!

Das **Highbyte** beinhaltet den Parameterwert 0x50 (alle Kanäle 0 - 10 V, Mittelwertbildung für die analogen Eingänge mit 100 ms eingeschaltet)

#### **Beispiel 2: Temperaturerfassungsmodul EU5E-SWD-4PT**

CPS CoE 0x8050-22 0300.00 Parameters EUSE-SWD-4PT

Das Modul hat zwei Parameterbytes und zusätzlich ein Längenbyte, insgesamt also drei Bytes. In diesem Fall wird im TwinCat Manager kein hexadezimaler Wert dargestellt, sondern die Werte werden in der Bytereihenfolge ausgegeben, also umgekehrt zur hexadezimalen Darstellung.

Das Längenbyte ist 3, die beiden Parameterbytes 0, was bedeutet, dass noch keine Temperaturfühler festgelegt wurden (Voreinstellung)

#### **Ändern von Parameterwerten**

Das Ändern von Parametern geschieht in gleicher Weise wie das Ändern des Optionsbytes. Über die Schaltfläche **Bearbeiten** gelangen Sie in die Dialogbox zum Ändern des Parameterwertes. Hier werden, unabhängig von der Anzahl der Parameterdaten, die Werte in hexadezimaler Darstellung in aufsteigender Reihenfolge ausgegeben; also

Längenbyte

Parameterbyte 1

Parameterbyte 2

…

Für die beiden obigen Beispiele bedeutet dies:

- Modul EU5E-SWD-2A2A:
	- Längenbyte: 2
	- Parameterbyte 1: 50
- Modul EU5E-SWD-4PT:
	- Längenbyte: 3
	- Parameterbyte 1: 00
	- Parameterbyte 2: 00

| Transfion<br>$\Gamma$ 1 $\rightarrow$ P.<br>$P-5$<br>5.0 | $FS$ <sub>O</sub> P<br>$\Gamma$ 055              | Index (hex)<br>Sub-Index (dec).<br>I Valdy- | 8000<br>34<br>Complete Ancess |      | <b>OK</b><br>Abbruch |
|----------------------------------------------------------|--------------------------------------------------|---------------------------------------------|-------------------------------|------|----------------------|
| Daten (hexbin):<br>Vindobe Mas-                          | 02 50                                            |                                             |                               |      |                      |
| Kommertan                                                | Parameters EUSE-SWD-2A2A                         | Edit Entry                                  |                               |      |                      |
| Index                                                    | Name.                                            |                                             | Flage                         | West |                      |
| 1000                                                     | Device type                                      |                                             | M <sub>RD</sub>               |      |                      |
| 1000                                                     | <b>Device Name</b>                               |                                             | 80                            |      |                      |
| 1009                                                     | Hardware version                                 |                                             | B0                            |      |                      |
| 1004                                                     | Software Vercion<br>dentity<br>Sync Manager Type |                                             | R0                            |      |                      |
| $+ 10100$                                                |                                                  |                                             | B0                            |      |                      |
| 1000-0<br>÷                                              |                                                  |                                             | R0                            |      |                      |
| 10120<br>÷                                               | RxPDO Assign                                     |                                             | <b>RW</b>                     |      |                      |
| <b>1C13:0</b><br>٠                                       | TxPDO Assign                                     |                                             | <b>FIW</b>                    |      |                      |
| 2200:0<br>۰                                              | Acyclic Service                                  |                                             | Rw                            |      |                      |
| F000:0<br>Ŧ.                                             | Modular Device Profile                           |                                             | RO                            |      |                      |
| FR30-D<br>÷                                              | Configured Module Ident List                     |                                             | RW                            |      |                      |
| $+$ F050.0                                               |                                                  | Debeched Module Ident List                  | 80                            |      |                      |

Abbildung 98: Dialogfenster zur Eingabe oder Änderung von Parameterwerten

13 Verwendung von SWD-Teilnehmern mit dem Feldbus EtherCAT
# **14 Anhang**

# <span id="page-252-0"></span>**14.1 Maximale Stromaufnahme der SWD-Teilnehmer an USWD**

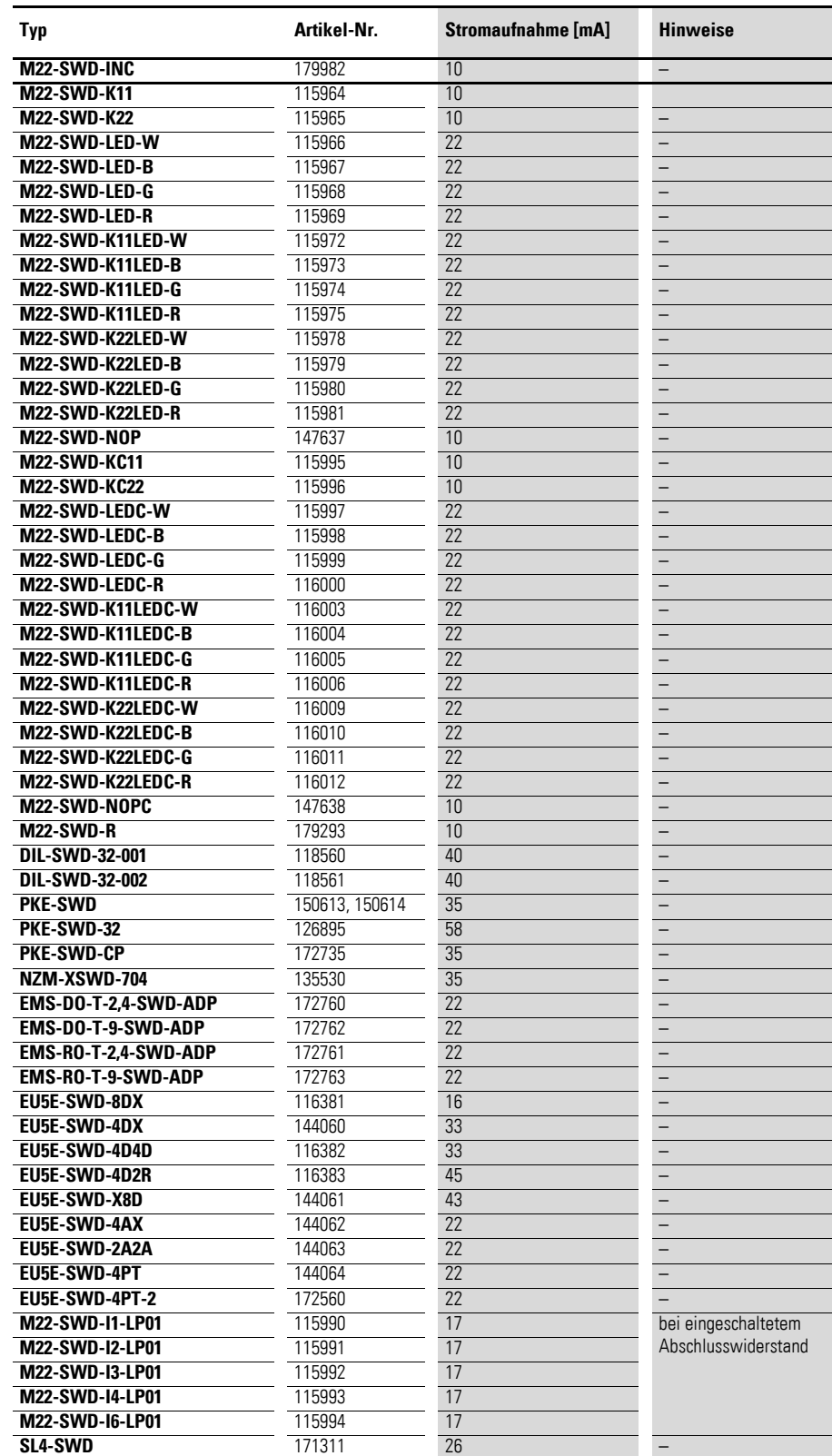

**SmartWire-DT Teilnehmer** 05/15 MN05006001Z-DE www.eaton.eu **249**

### 14 Anhang

14.2 Leistungs-/Stromaufnahme der SWD-Teilnehmer an UAUX

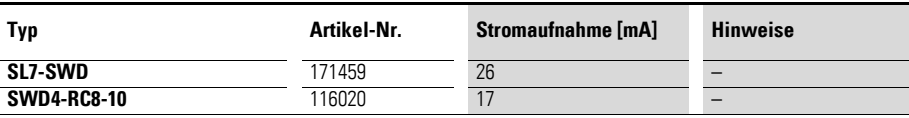

# **14.2 Leistungs-/Stromaufnahme der SWD-Teilnehmer an UAUX**

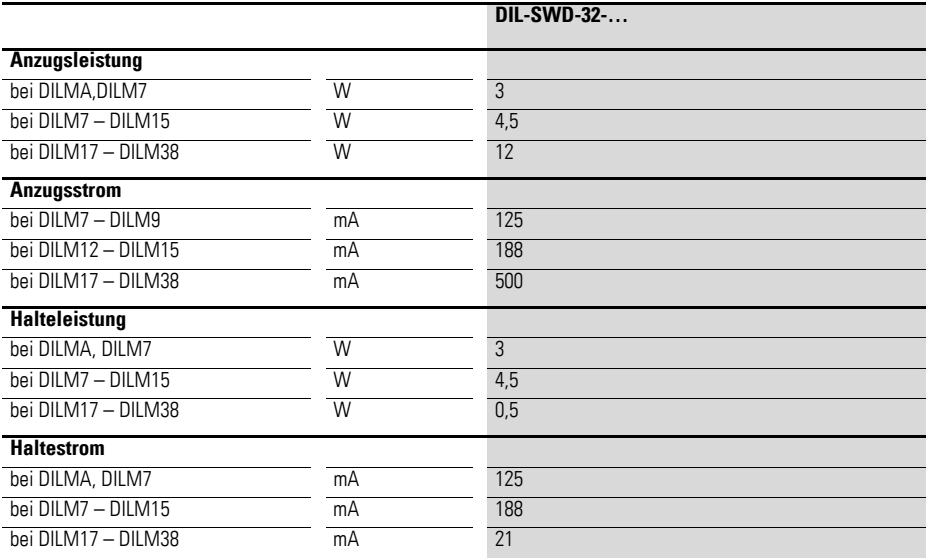

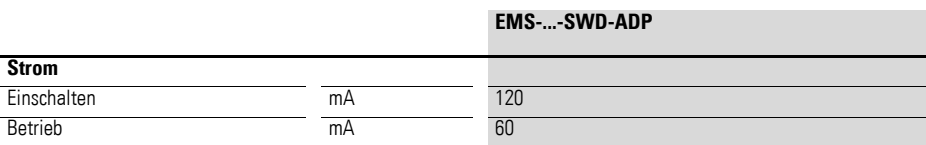

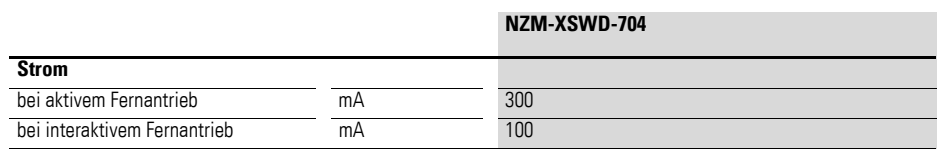

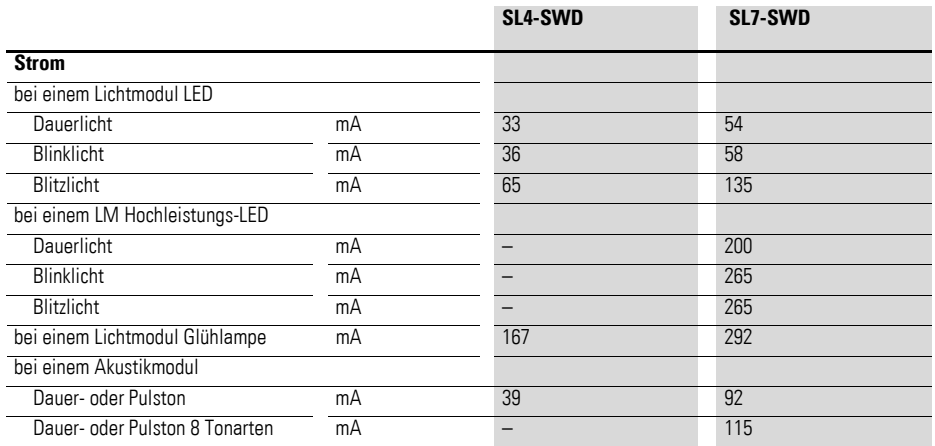

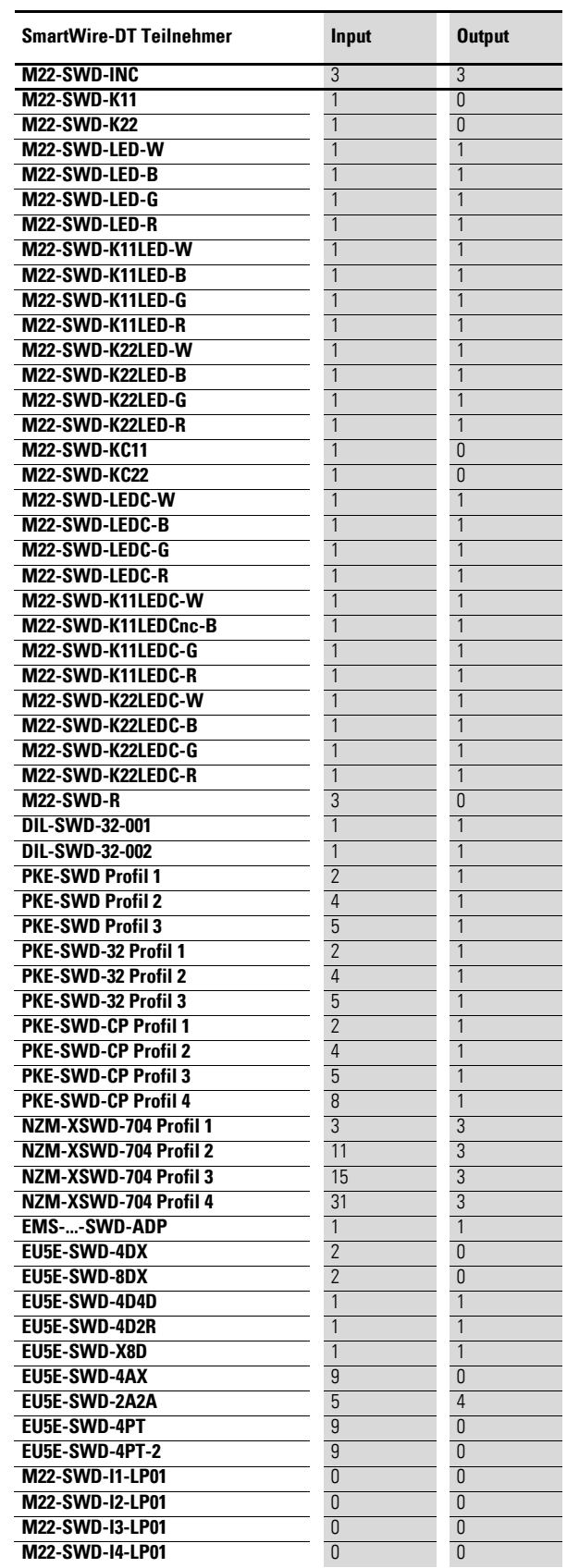

# **14.3 Datenbedarf (Byte) SmartWire-DT Teilnehmer**

## 14 Anhang

14.3 Datenbedarf (Byte) SmartWire-DT Teilnehmer

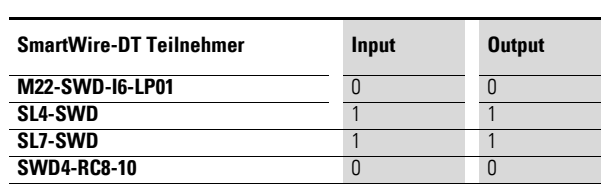

14.4 Referenztabelle: Typbezeichnung SmartWire-DT vs. Eaton catalog number

# <span id="page-256-0"></span>**14.4 Referenztabelle: Typbezeichnung SmartWire-DT vs. Eaton catalog number**

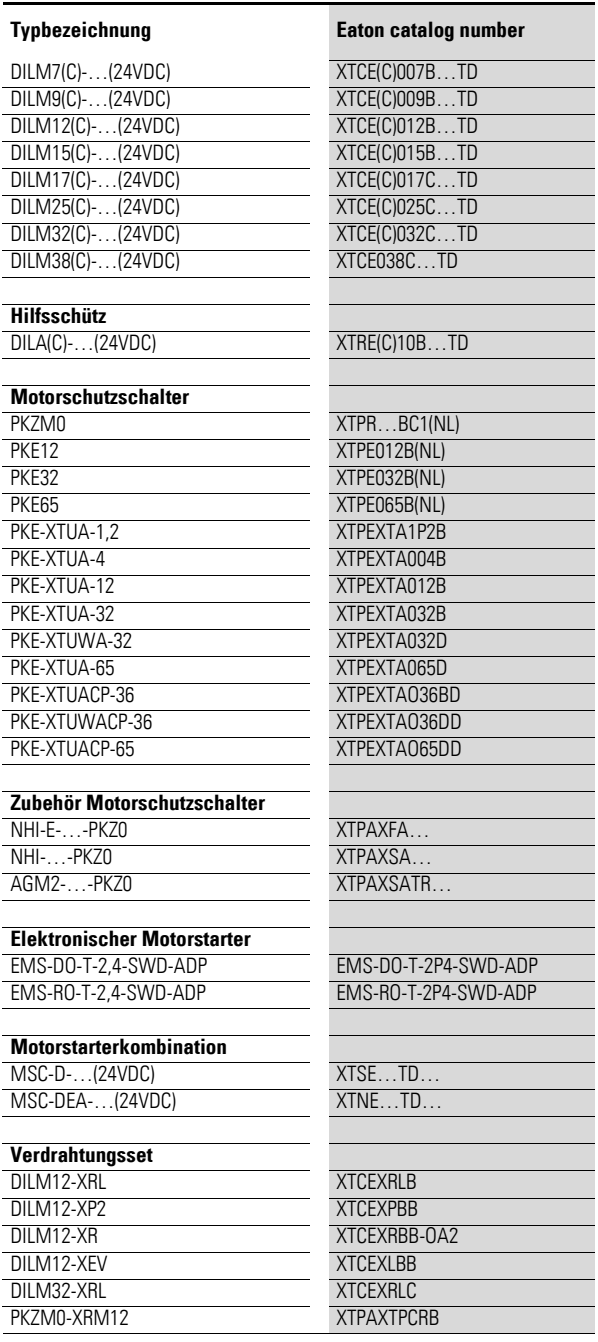

#### 14 Anhang

14.5 Interoperabilitätvoraussetzungen der SWD-Teilnehmer

### **14.5 Interoperabilitätvoraussetzungen der SWD-Teilnehmer**

### **14.5.1 SmartWire-DT® Koordinatoren**

Die Interoperabilität der SmartWire-DT Teilnehmer ist ab folgenden Firmware-Versionen der SmartWire-DT Koordinatoren gewährleistet:

Tabelle 55: Firmware-Versionen des SmartWire-DT Koordinators **SmartWire-DT Koordinator Firmware-Version EU5C-SWD-DP EU5C-SWD-CAN EU5C-SWD-EIP-MODTCP EU5C-SWD-PROFINET** M22-SWD-... 1.00 1.00 1.00 1.00 M22-SWD-NOP(C) 1.00 1.00 1.00 1.00 1.00 1.00 1.00 DIL-SWD-32-... 1.00 1.00 1.00 1.00 DS7-34DSX...-D 1.10 1.10 1.00 1.00 DX-NET-.SWD. 1.10 1.10 1.10 1.00 1.00 1.00 EMS-...-SWD-ADP 1.20 1.20 1.20 1.20 1.00 1.00 EU5E-SWD-4DX 1.00 1.00 1.00 1.00 EU5E-SWD-8DX 1.00 1.00 1.00 1.00 EU5E-SWD-4D4D 1.00 1.00 1.00 1.00 EU5E-SWD-4D2R 1.00 1.00 1.00 1.00 EU5E-SWD-X8D 1.00 1.00 1.00 1.00 EU5E-SWD-4AX 1.20 1.20 1.00 1.00 1.00 EU5E-SWD-2A2A 1.20 1.20 1.00 1.00 EU5E-SWD-4PT 1.20 1.20 1.00 1.00 EU5E-SWD-4PT-2 1.20 1.20 1.00 1.00 NZM-XSWD-704 1.10 1.10 1.10 1.10 1.00 1.100 1.100 1.100 1.100 1.100 1.100 1.100 1.100 1.100 1.100 1.100 1.100 1.100 1.100 1.100 1.100 1.100 1.100 1.100 1.100 1.100 1.100 1.100 1.100 1.100 1.100 1.100 1.100 1.100 1.100 1.10 PKE-SWD-32 1.10 1.10 1.10 1.00 1.00 1.00 PKE-SWD-CP 1.20 1.20 1.20 1.00 1.00 1.00 PKE-SWD 1.00 1.20 1.20 1.20 1.00 1.00 1.00 SL4-SWD, SL7-SWD 1.10 1.10 1.10 1.00 1.00 1.00 SWD4-FFR-PF1-1, SWD4-FFR-ST1-1 1.30 1.30 1.10 1.10 SWD4-RC8-10 1.00 1.00 1.00 1.00 1.00 1.00

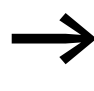

Ein Update der Firmware-Version des SmartWire-DT Gateways<br>
kann über das Programm SWD-Assist vorgenommen werden. Dieses Programm sowie die notwendigen Firmware-Versionen sind kostenlos erhältlich unter: <http://www.eaton.eu/software>

## **14.5.2 Feldbusbeschreibungsdateien**

Die aktuellen Feldbusbeschreibungsdateien und Vorgängerversionen stehen zum Download im Internet zur Verfügung. Für ein schnelles Auffinden geben Sie bitte unter

<http://www.eaton.eu/documentation>

als Suchbegriff die Gatewaybezeichnung ein, z.B. EU5C-SWD-DP.

In Verzeichnissen geordnet, finden Sie die zur Firmwareversion passende Feldbusbeschreibungsdatei.

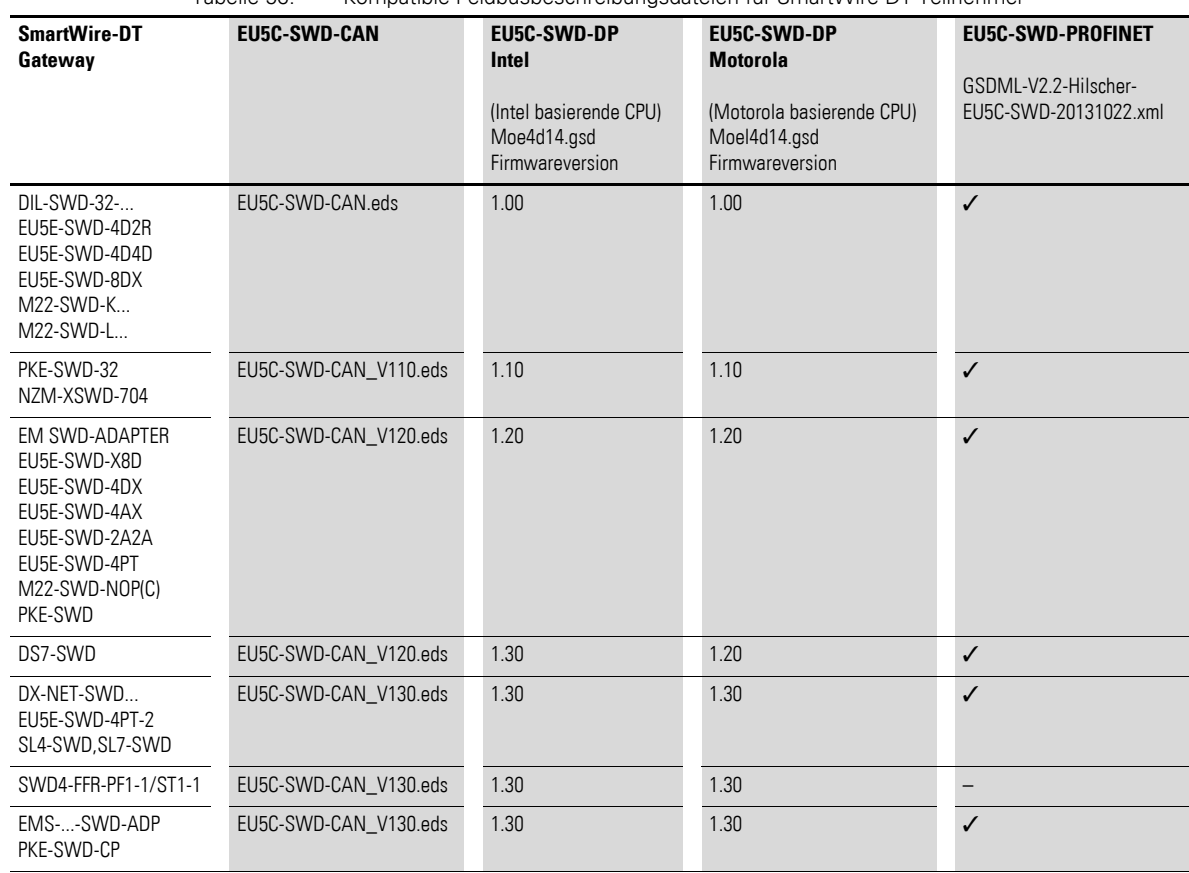

Tabelle 56: Kompatible Feldbusbeschreibungsdateien für SmartWire-DT Teilnehmer

### 14 Anhang

14.5 Interoperabilitätvoraussetzungen der SWD-Teilnehmer

## **14.5.3 SWD-Assist**

Die folgende Tabelle gibt einen Überblick, welche SmartWire-DT Teilnehmer ab welcher Version der Software SWD-Assist verwendbar sind. Diese Informationen stehen im SWD-Assist unter dem Menüpunkt ReadMe ebenfalls zur Verfügung.

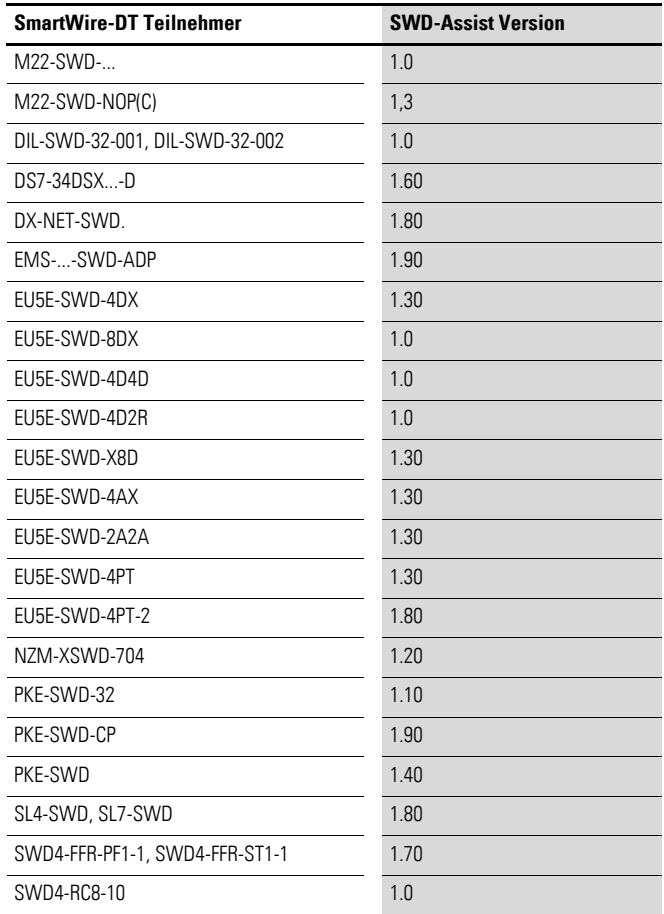

## **14.6 Technische Daten**

## **14.6.1 Powerfeed-Module**

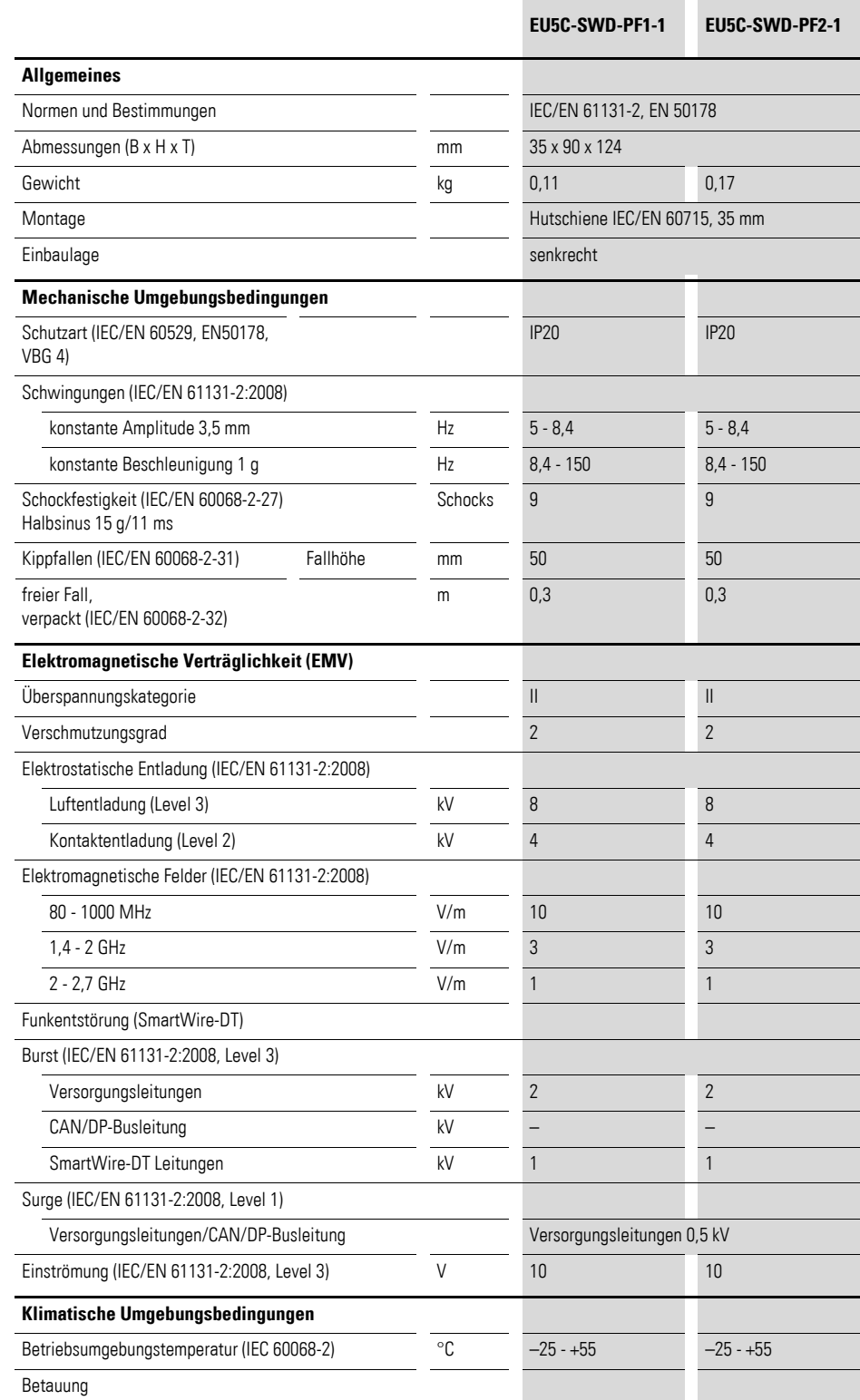

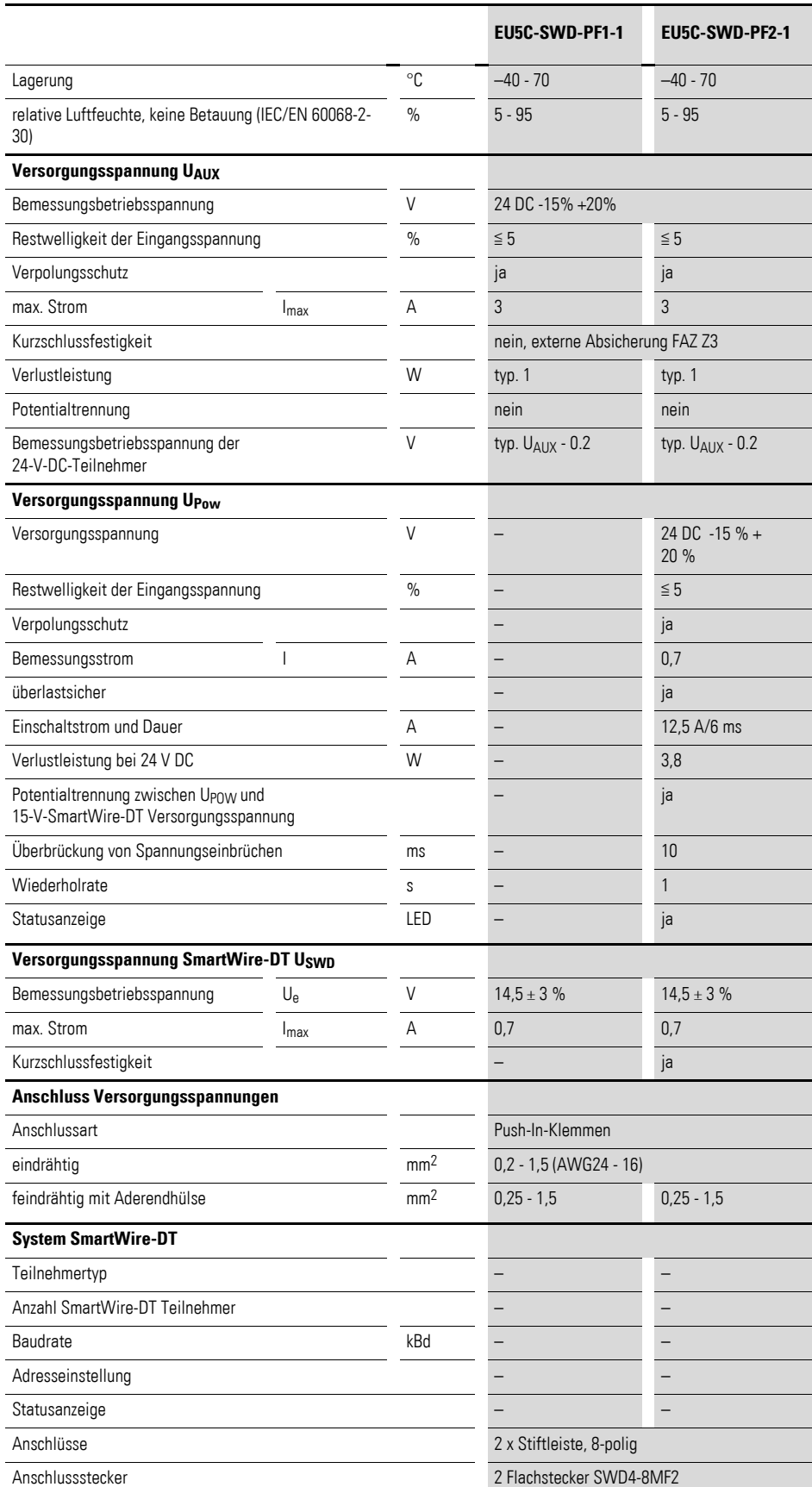

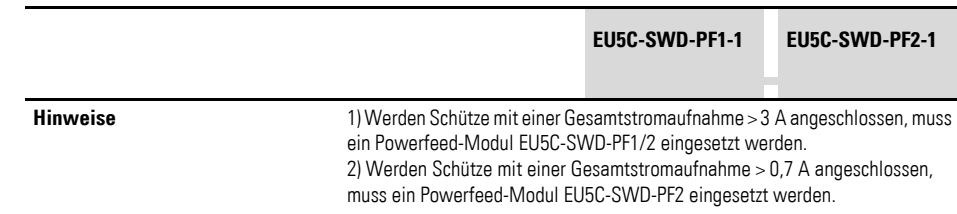

## **14.6.2 E/A-Module**

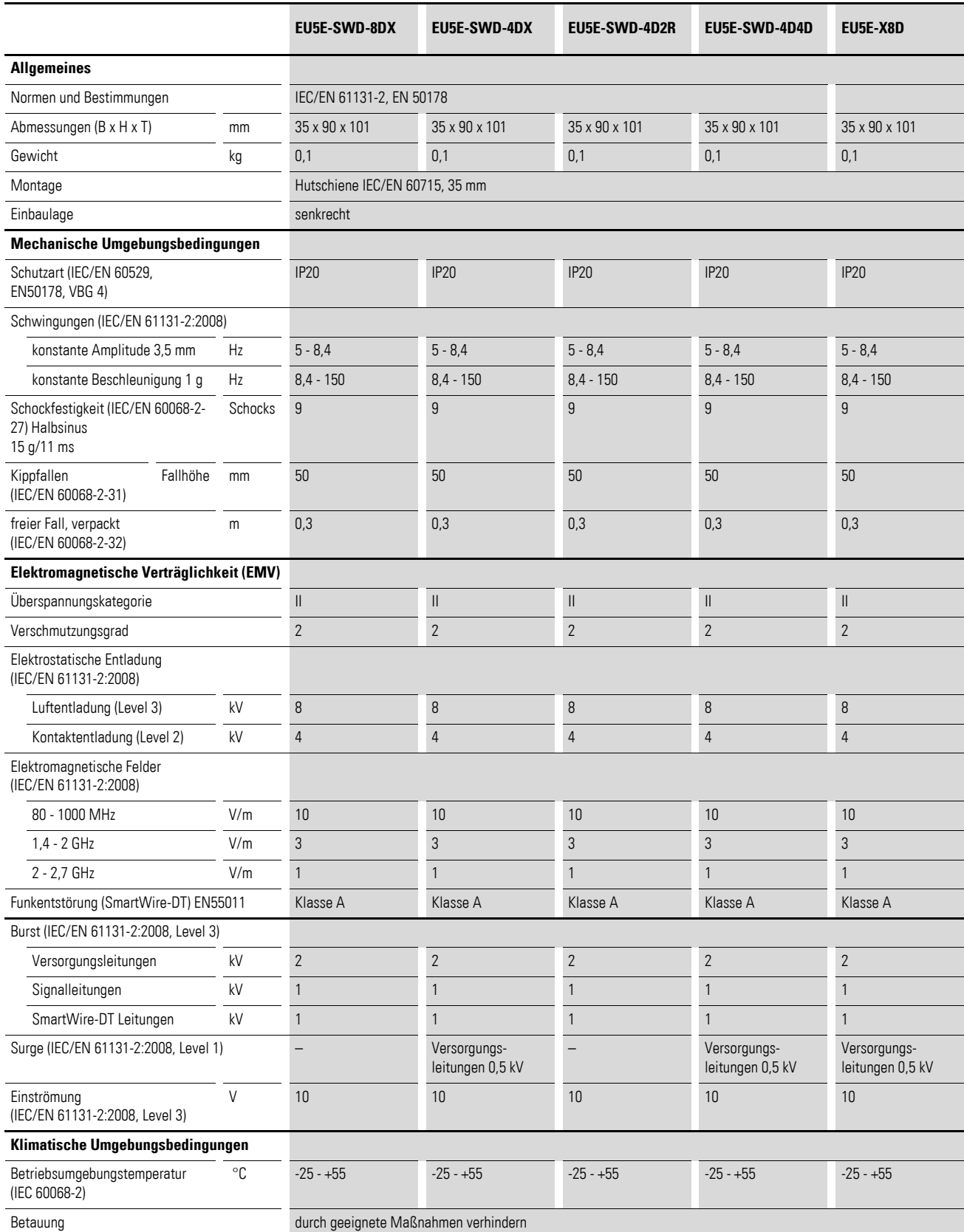

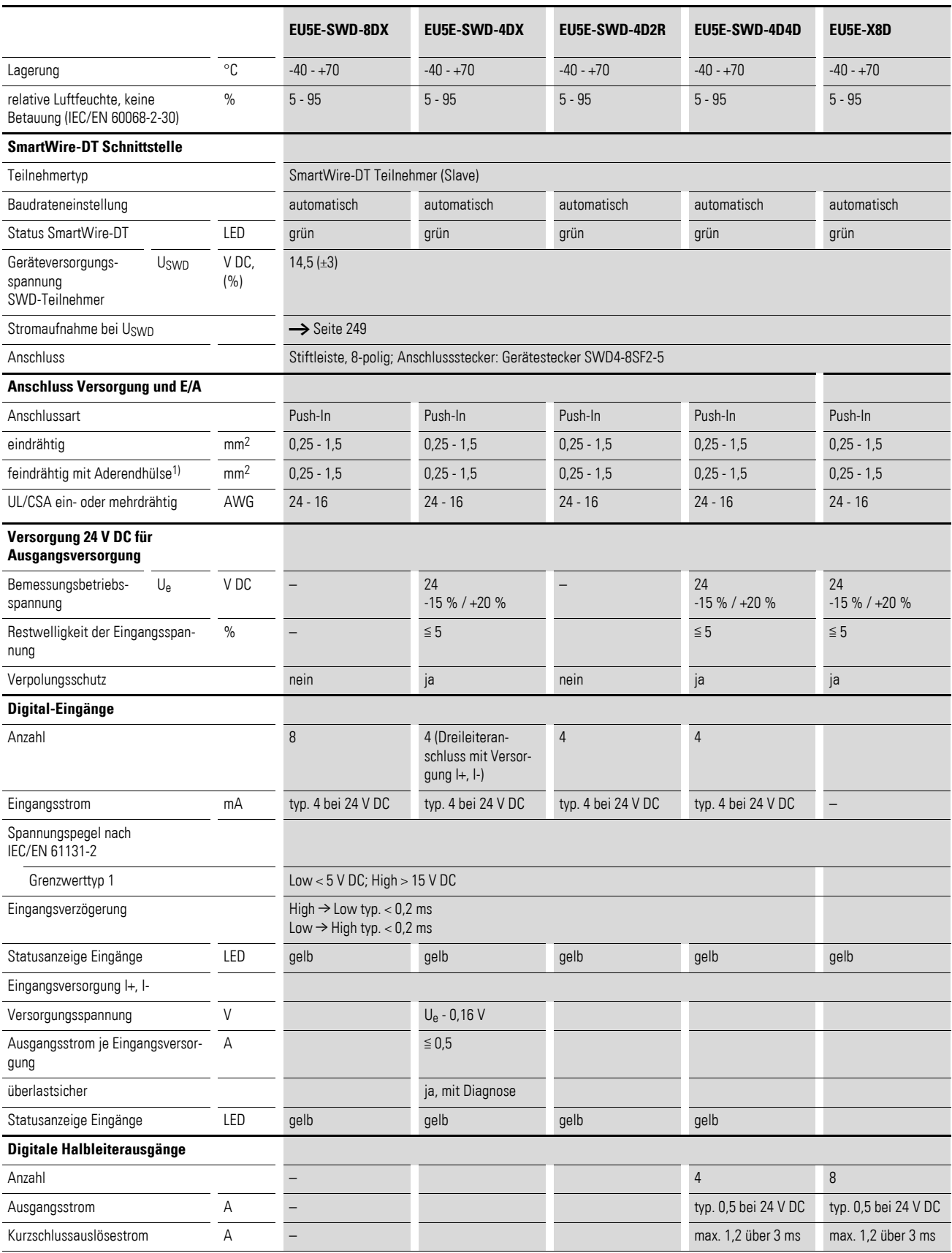

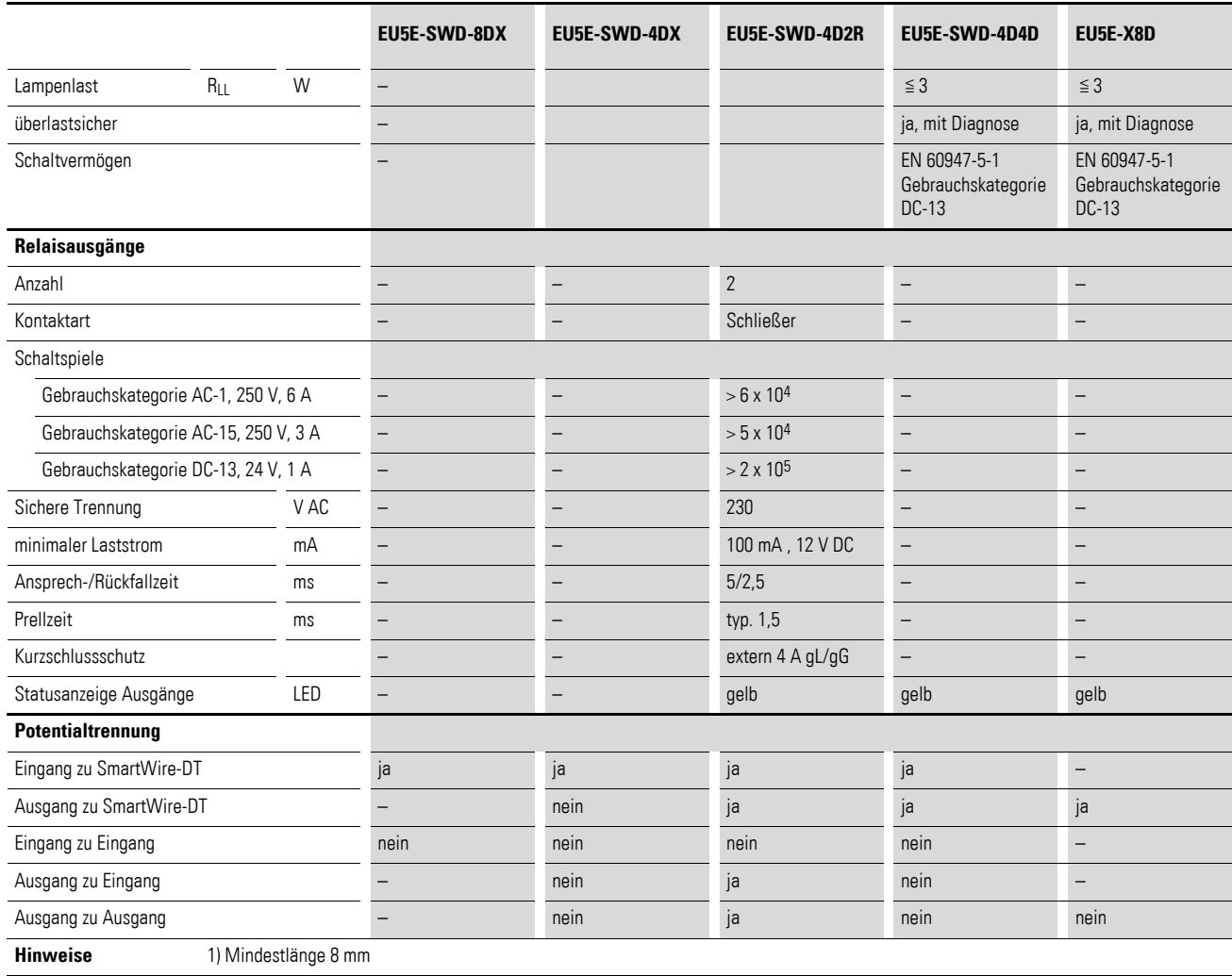

# **14.6.3 Analogmodule**

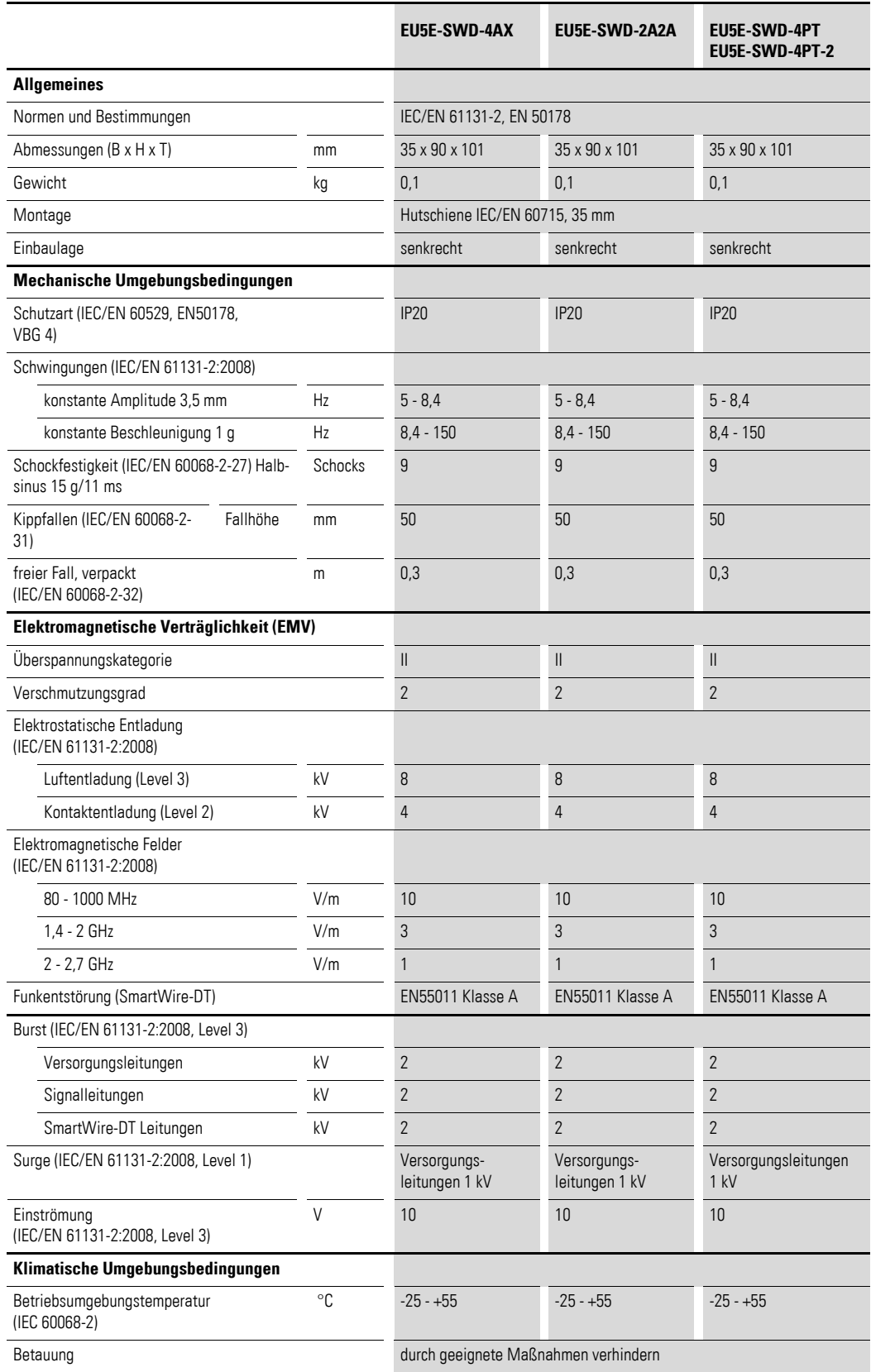

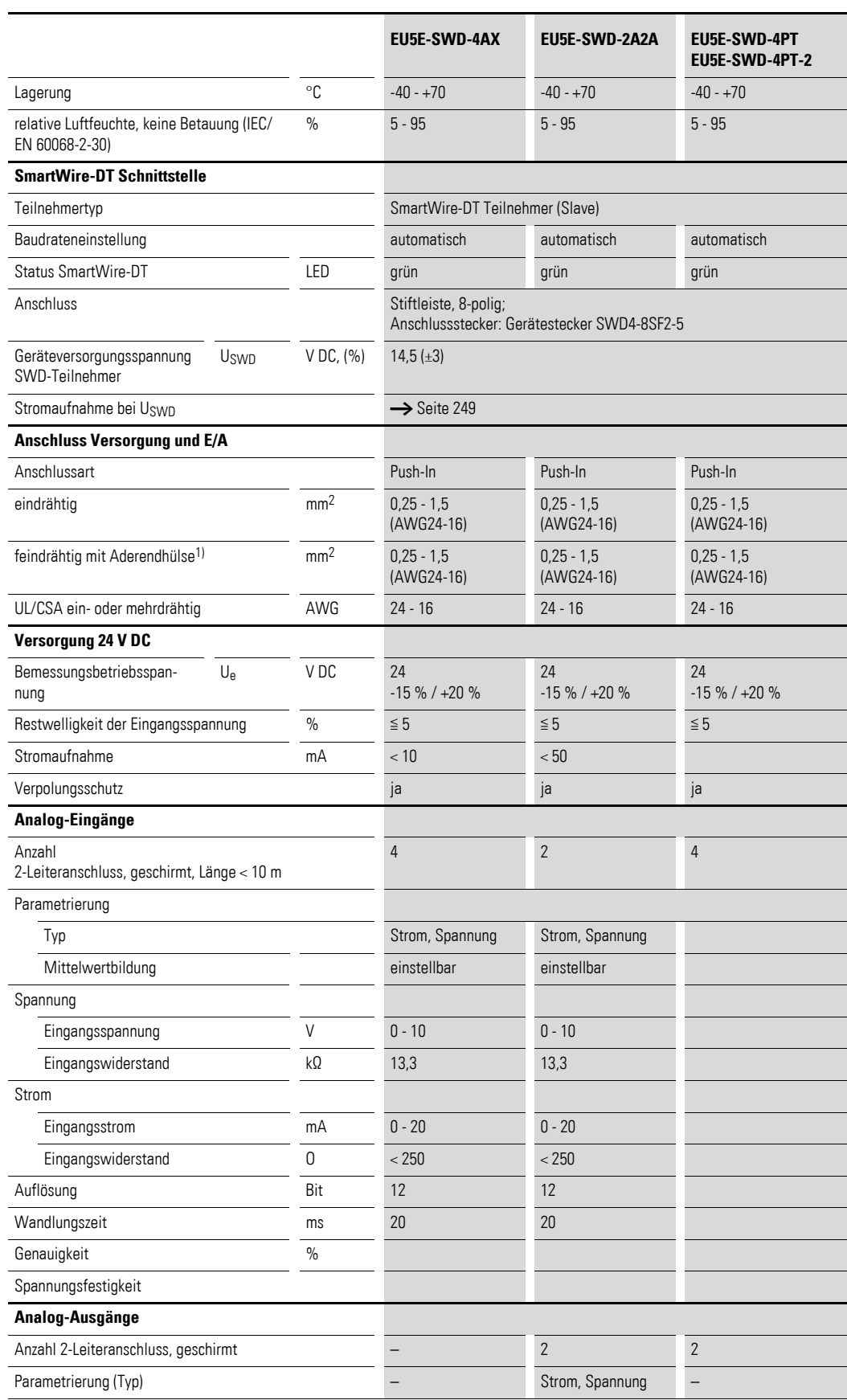

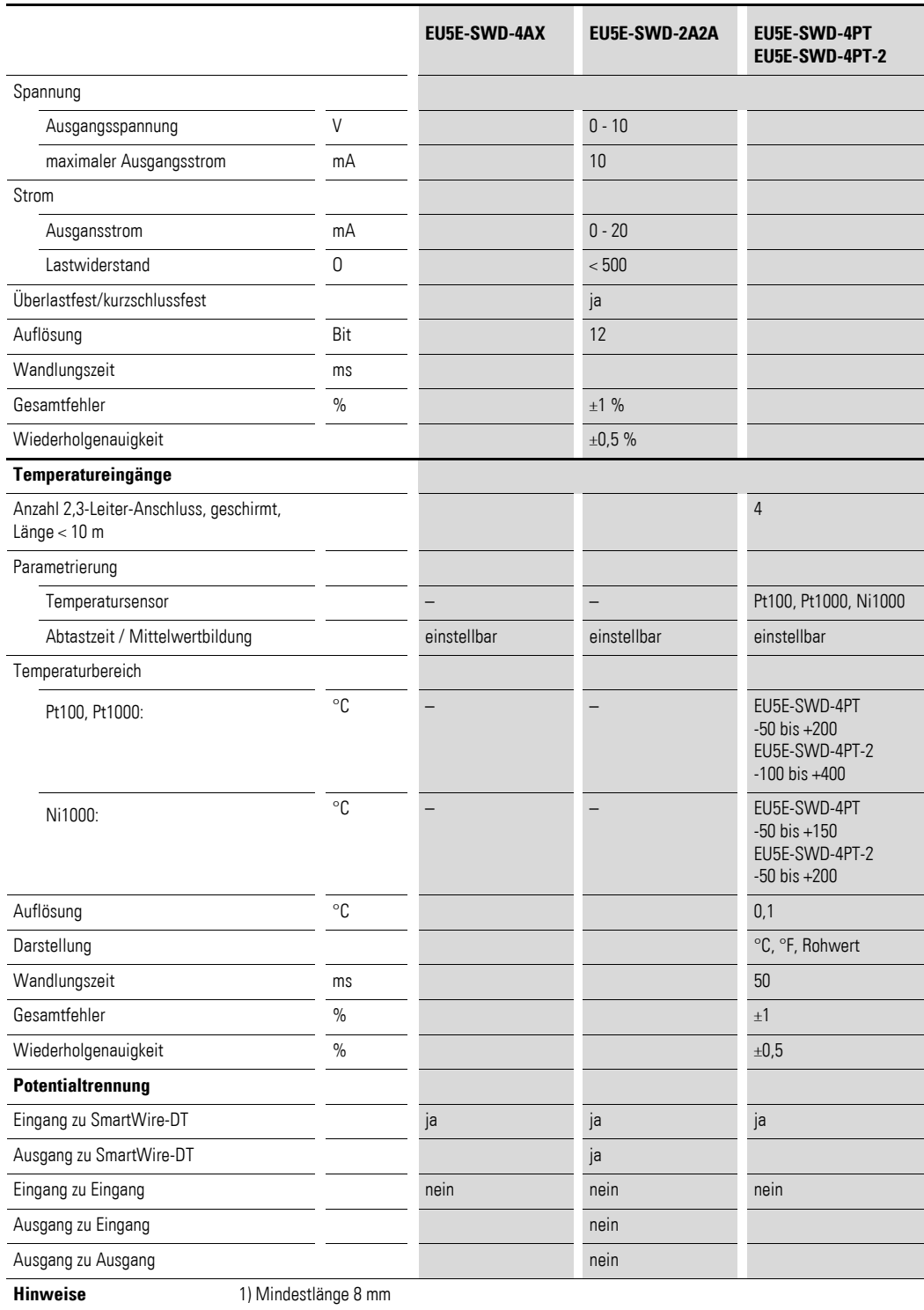

## **14.6.4 DIL-Schützmodule**

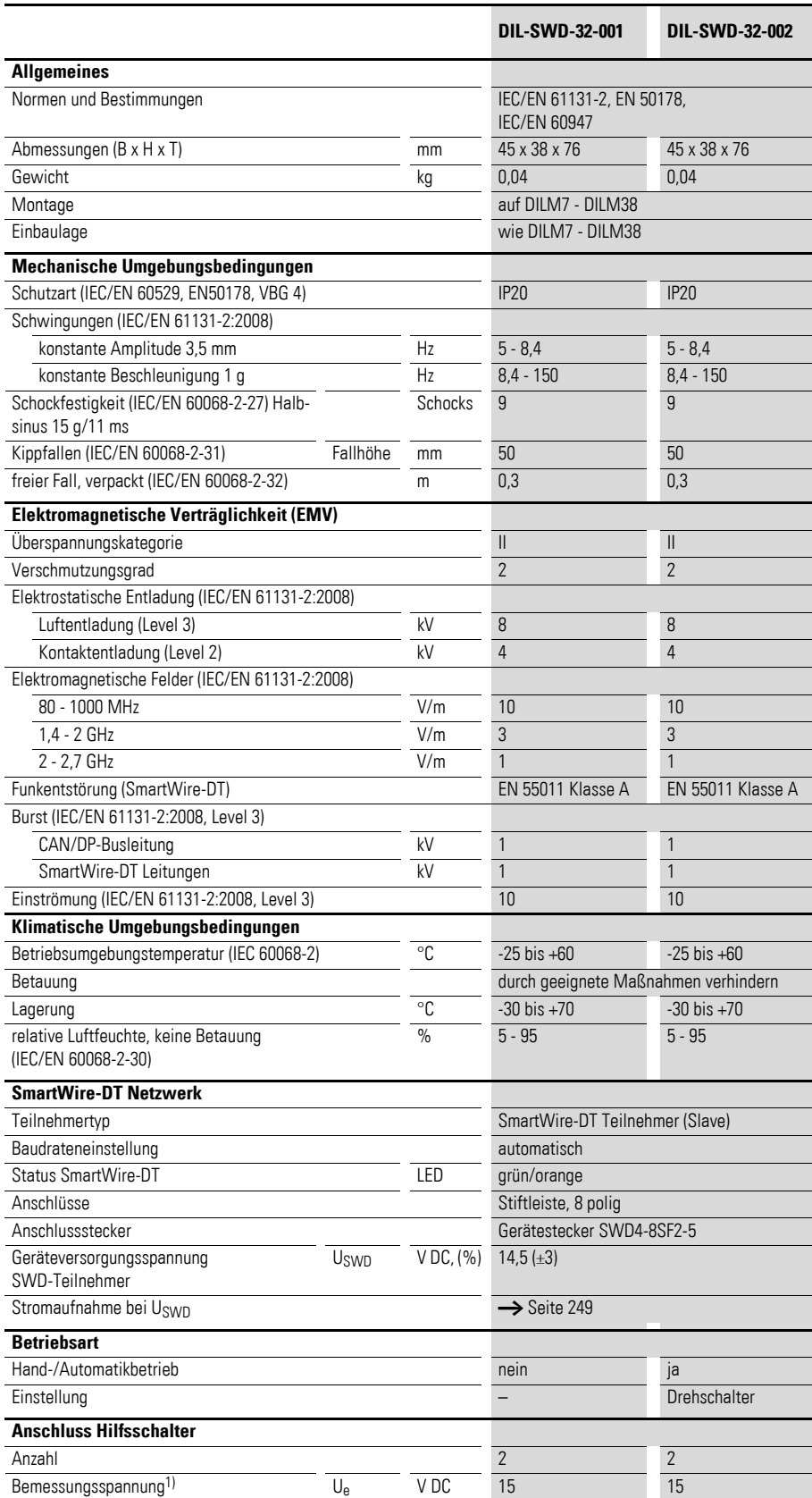

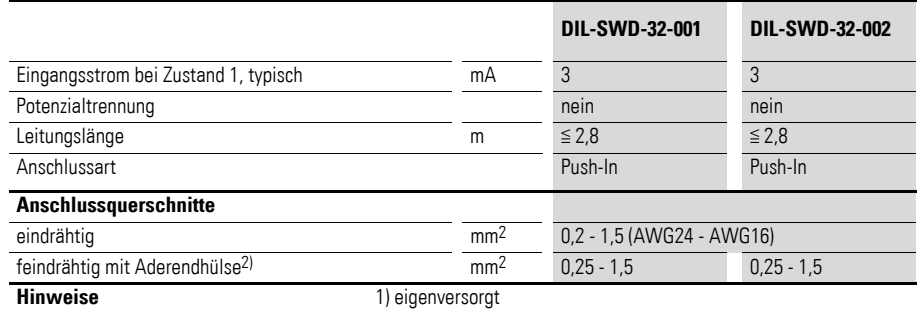

2) Mindestlänge 8 mm

## **14.6.5 Elektronischer Motorschutzschalter PKE-SWD-..**

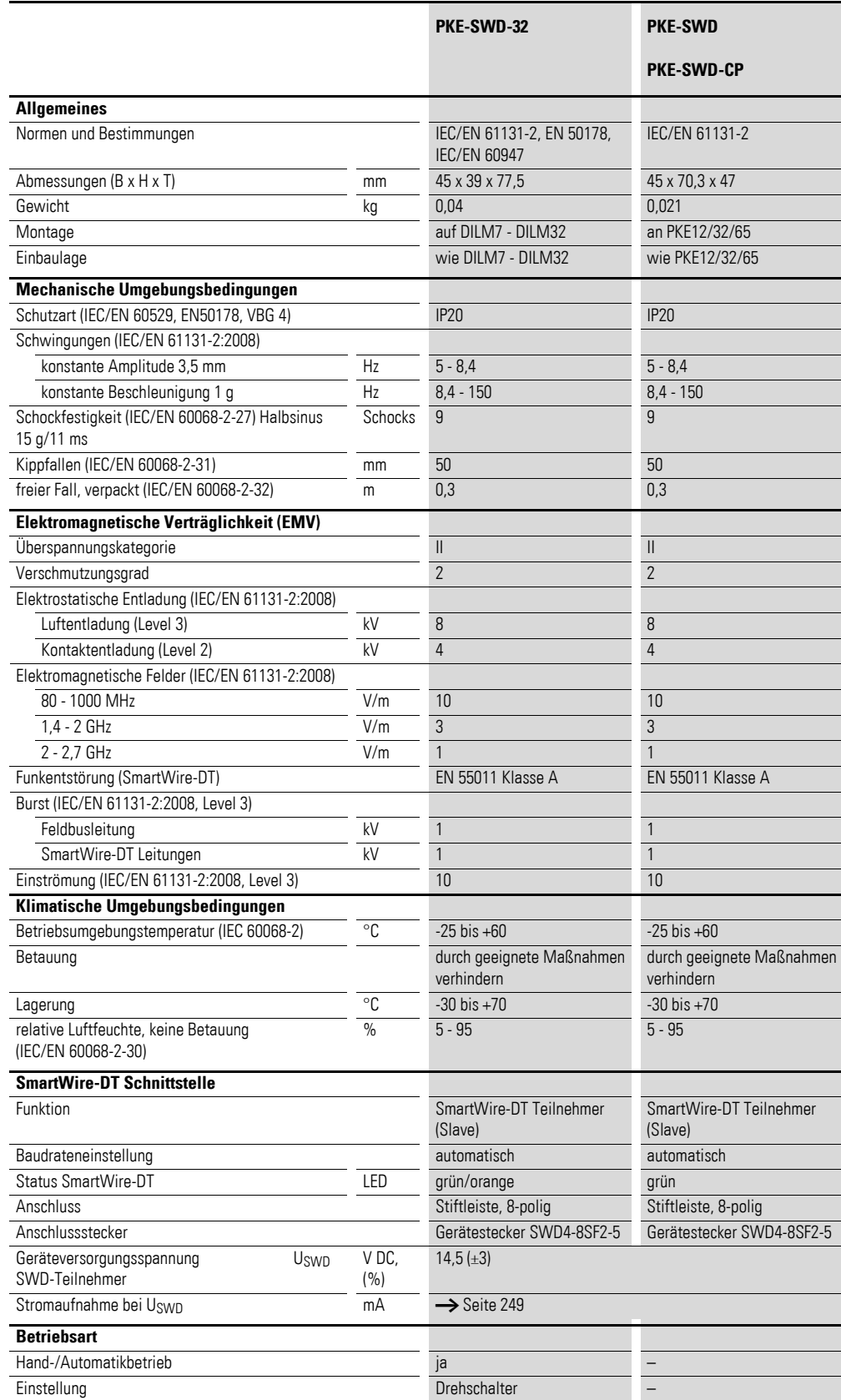

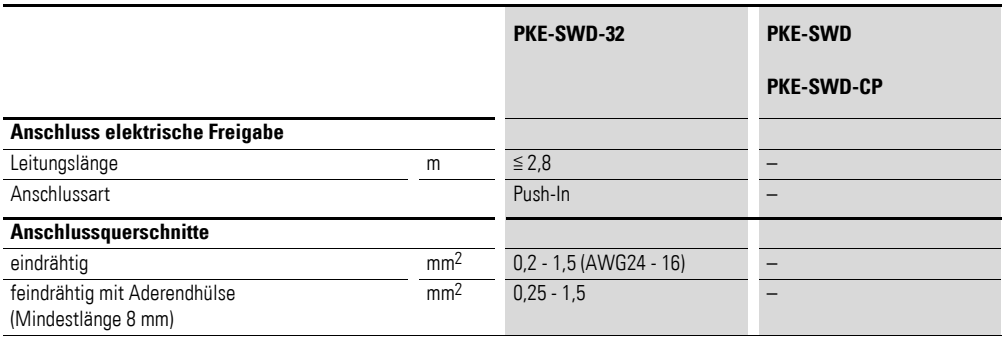

## **14.6.6 Elektronischer Motorstarter EMS-...-SWD-ADP**

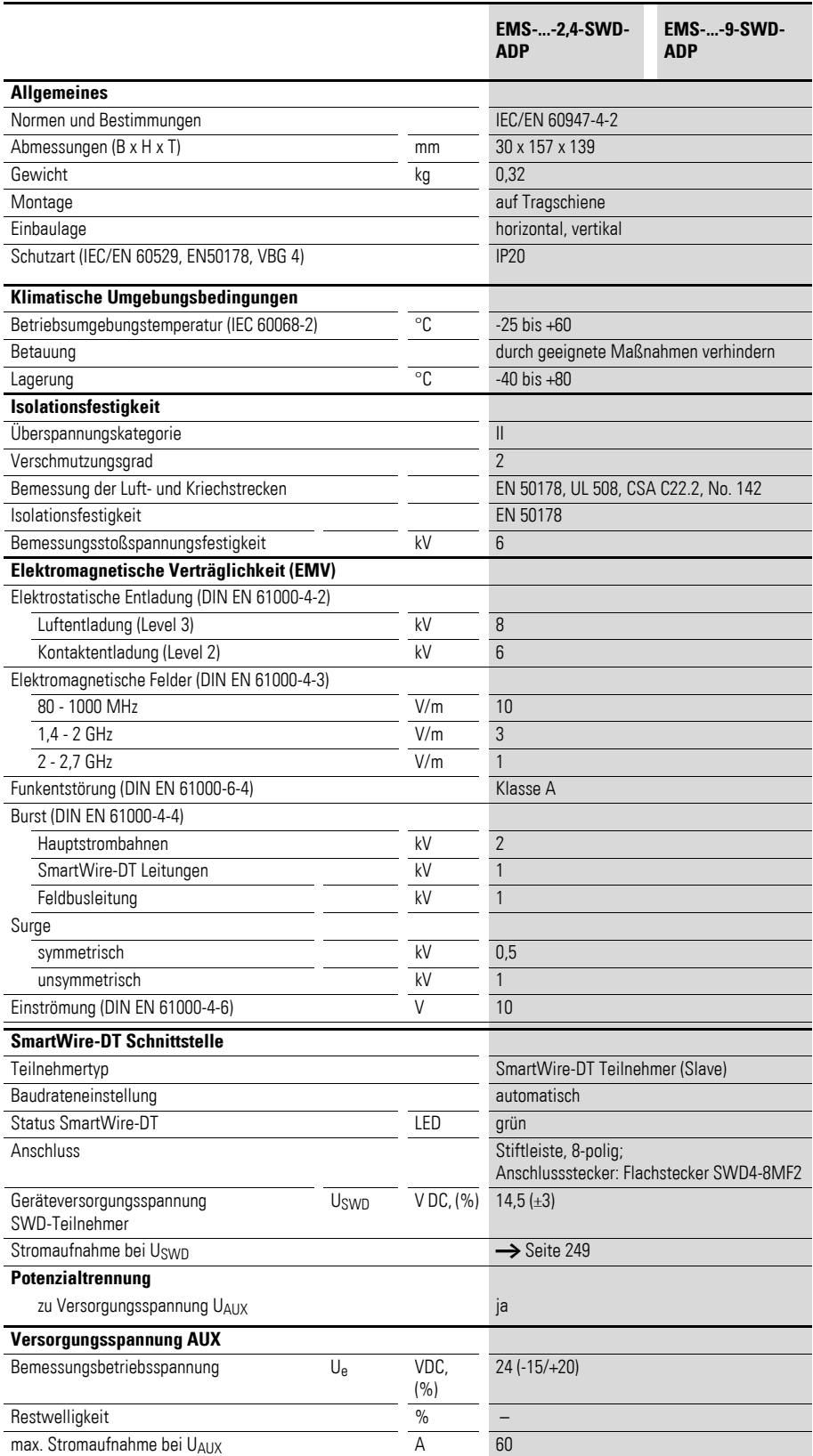

Hinweise 1) Mindestlänge 8 mm

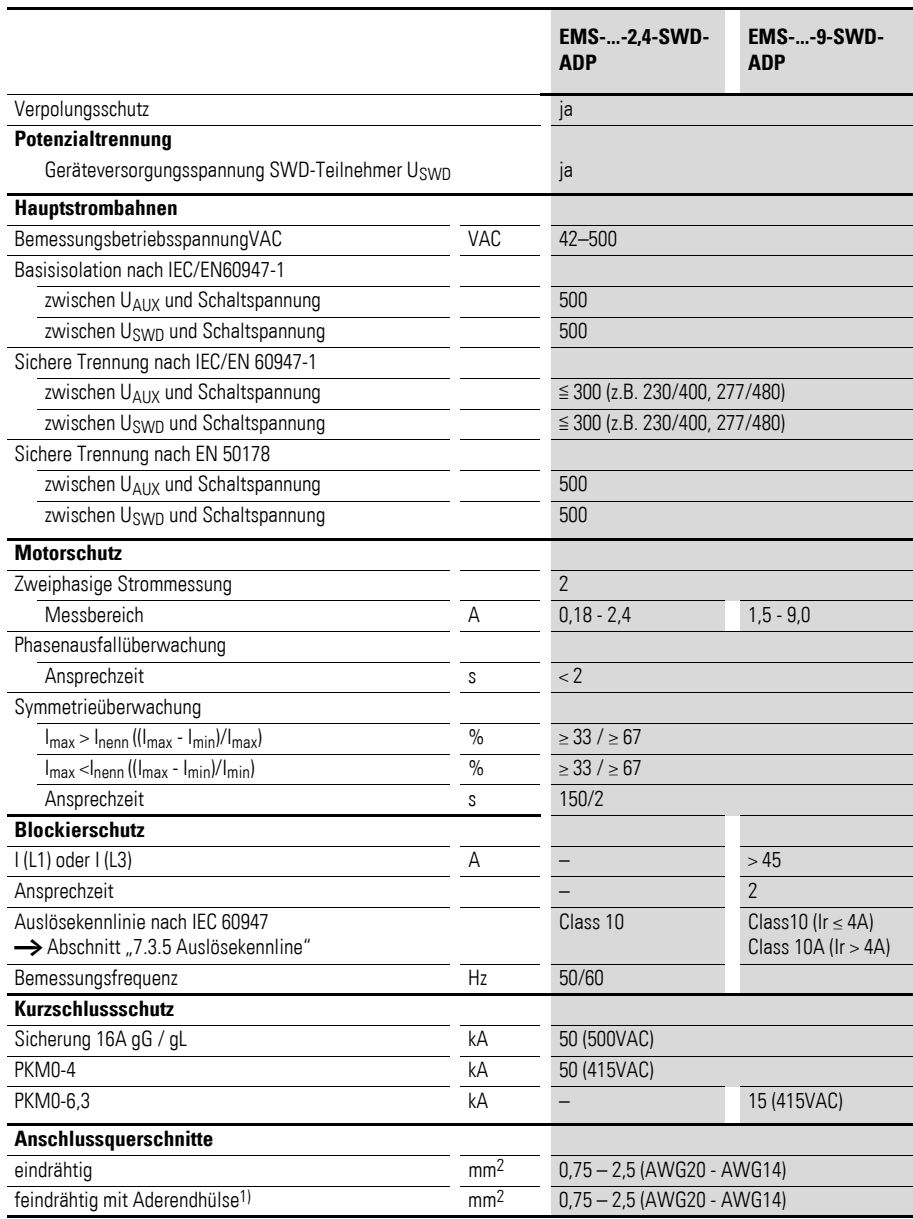

Hinweise 1) Mindestlänge 8 mm

# **14.6.7 M22-SWD-Anschaltungen**

#### **M22-SWD-K11/M22-SWD-KC11**

#### **M22-SWD-LED-…/M22-SWD-LEDC-…**

#### **M22-SWD-K11LED-…/M22-SWD-K11LEDC-…**

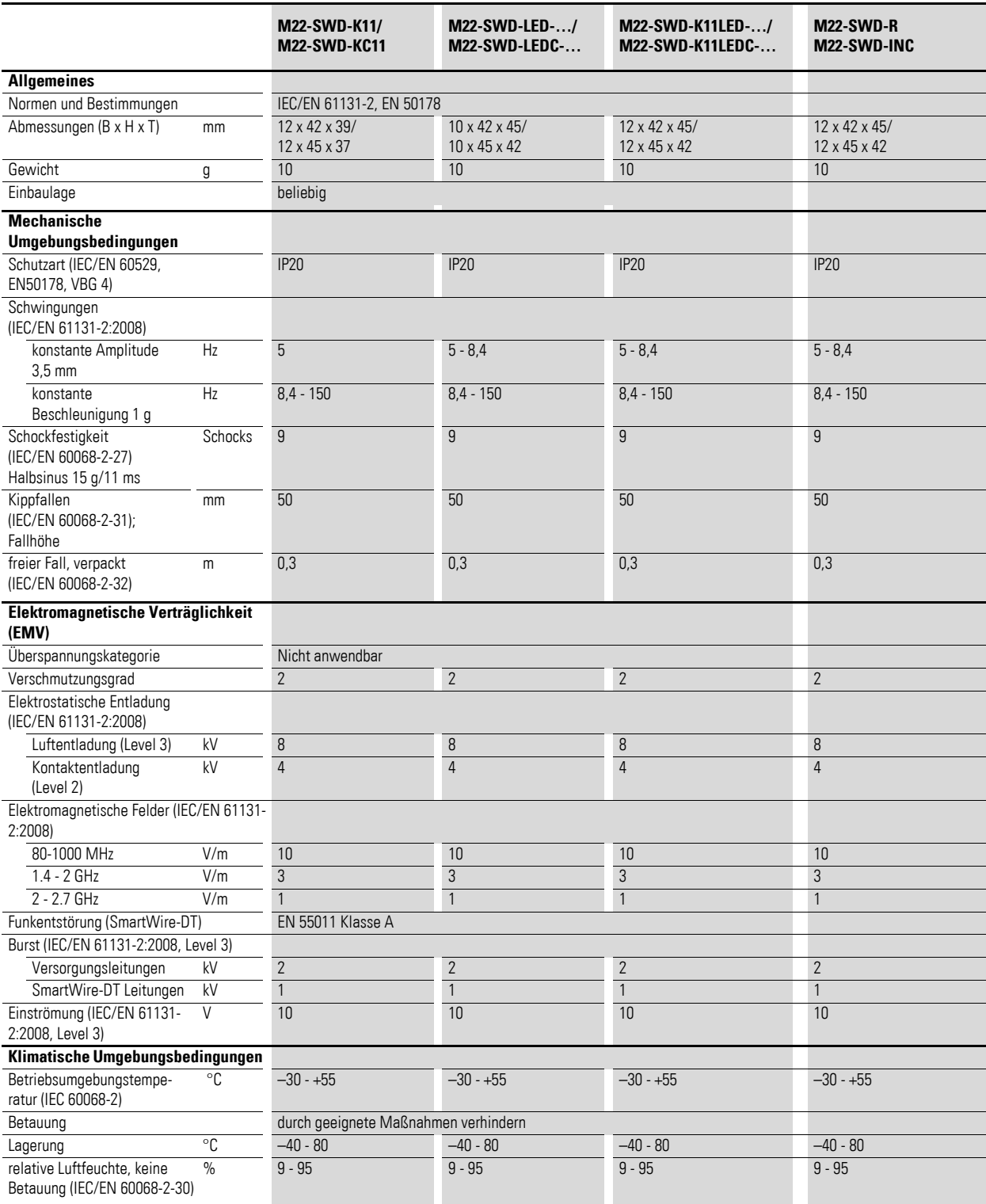

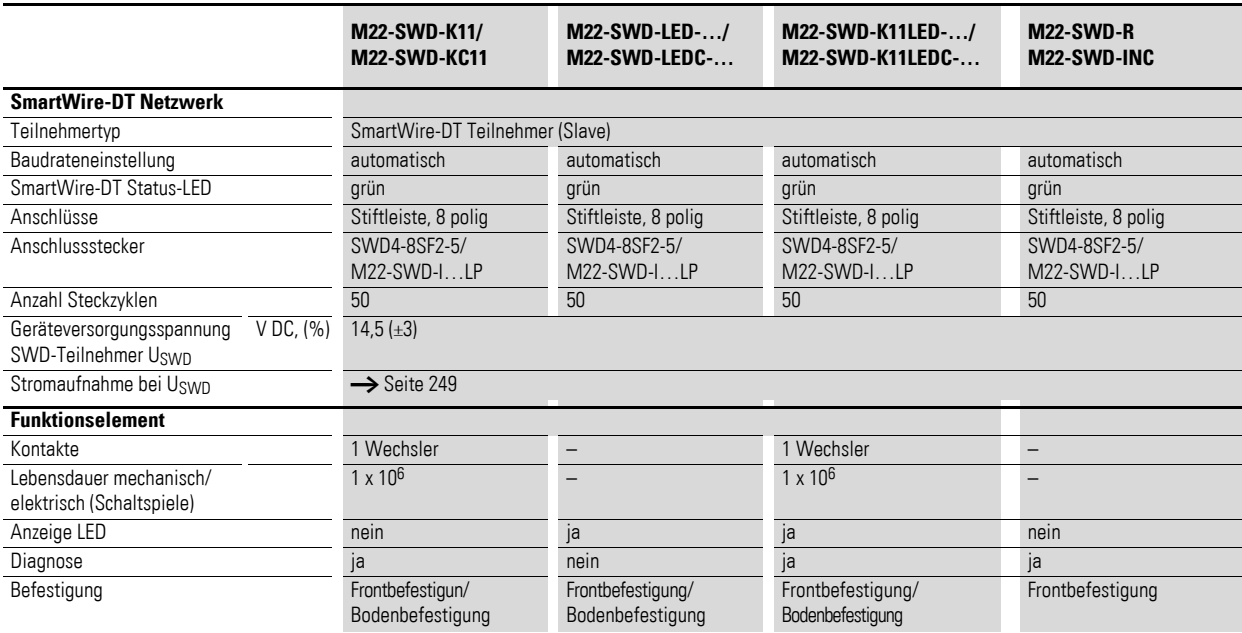

#### **M22-SWD-K22/M22-SWD-KC22**

#### **M22-SWD-K22LED-…/M22-SWD-K22LEDC-…**

## **M22-SWD-NOP(C)**

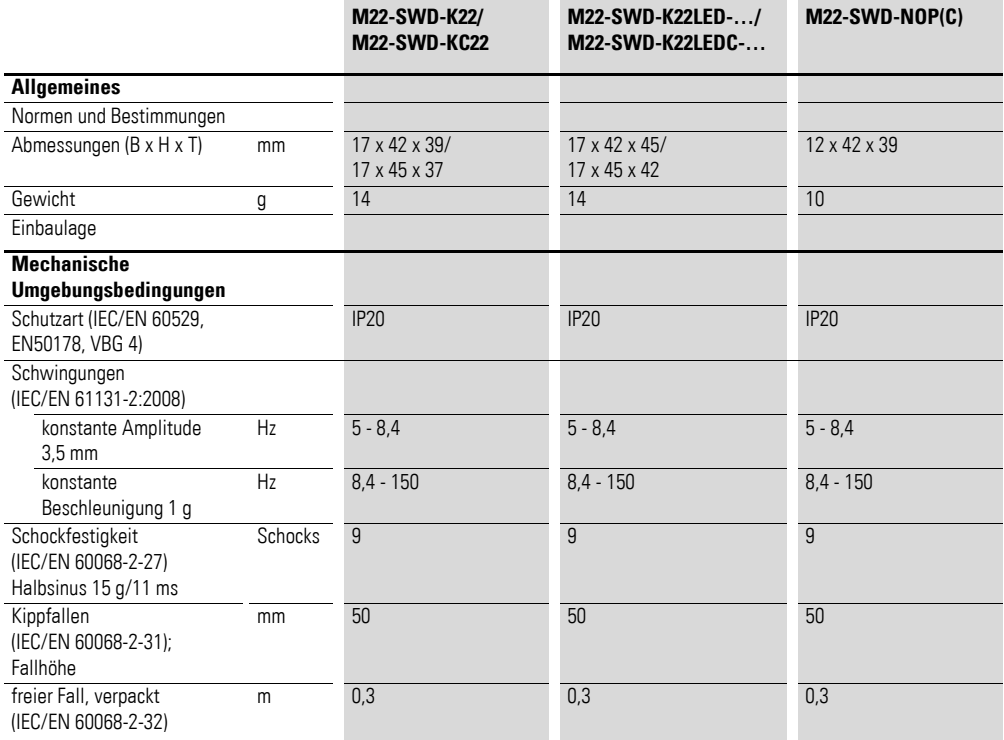

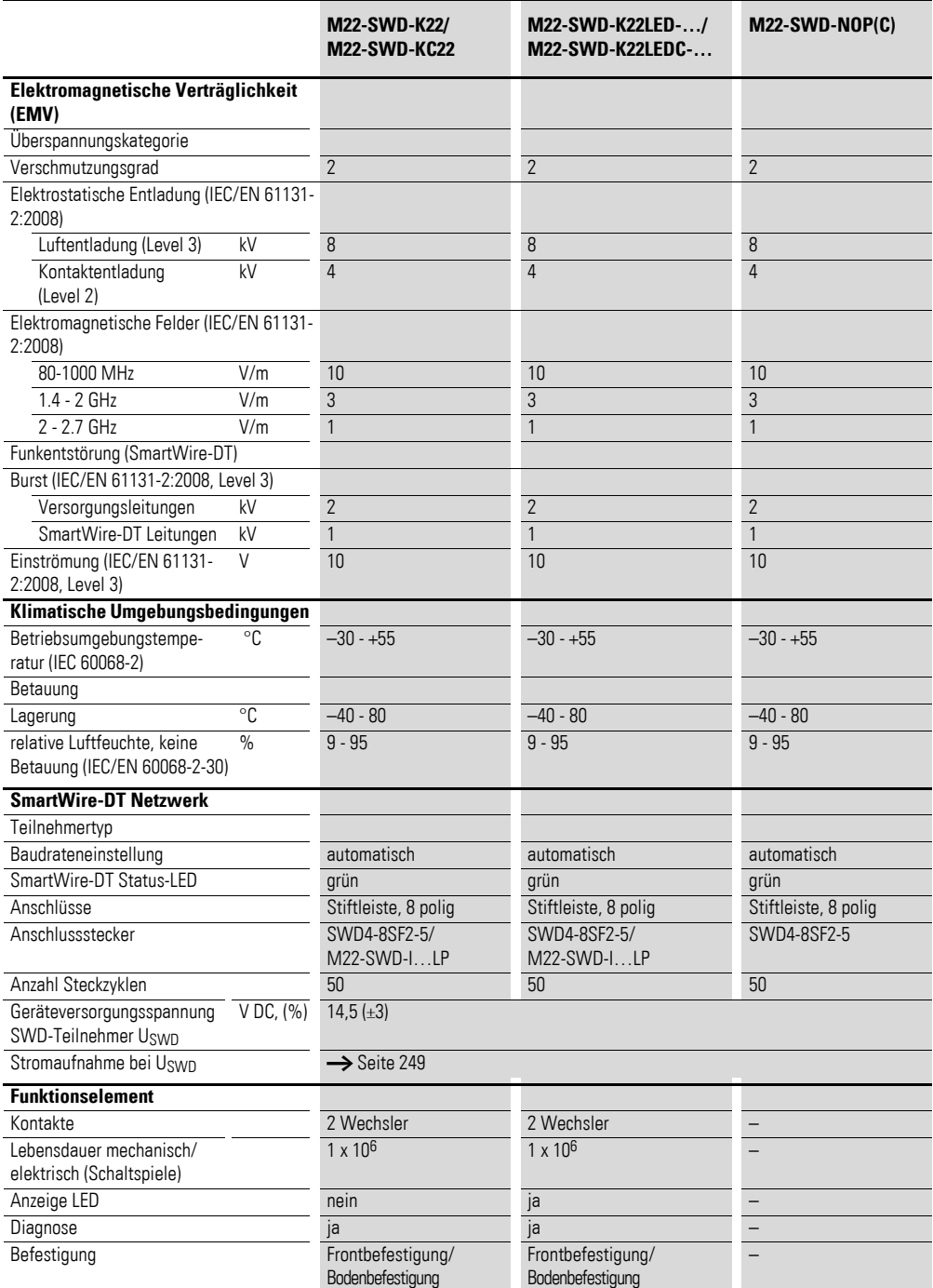

# **14.6.8 Netzwerkabschluss, Schaltschrankdurchführungen**

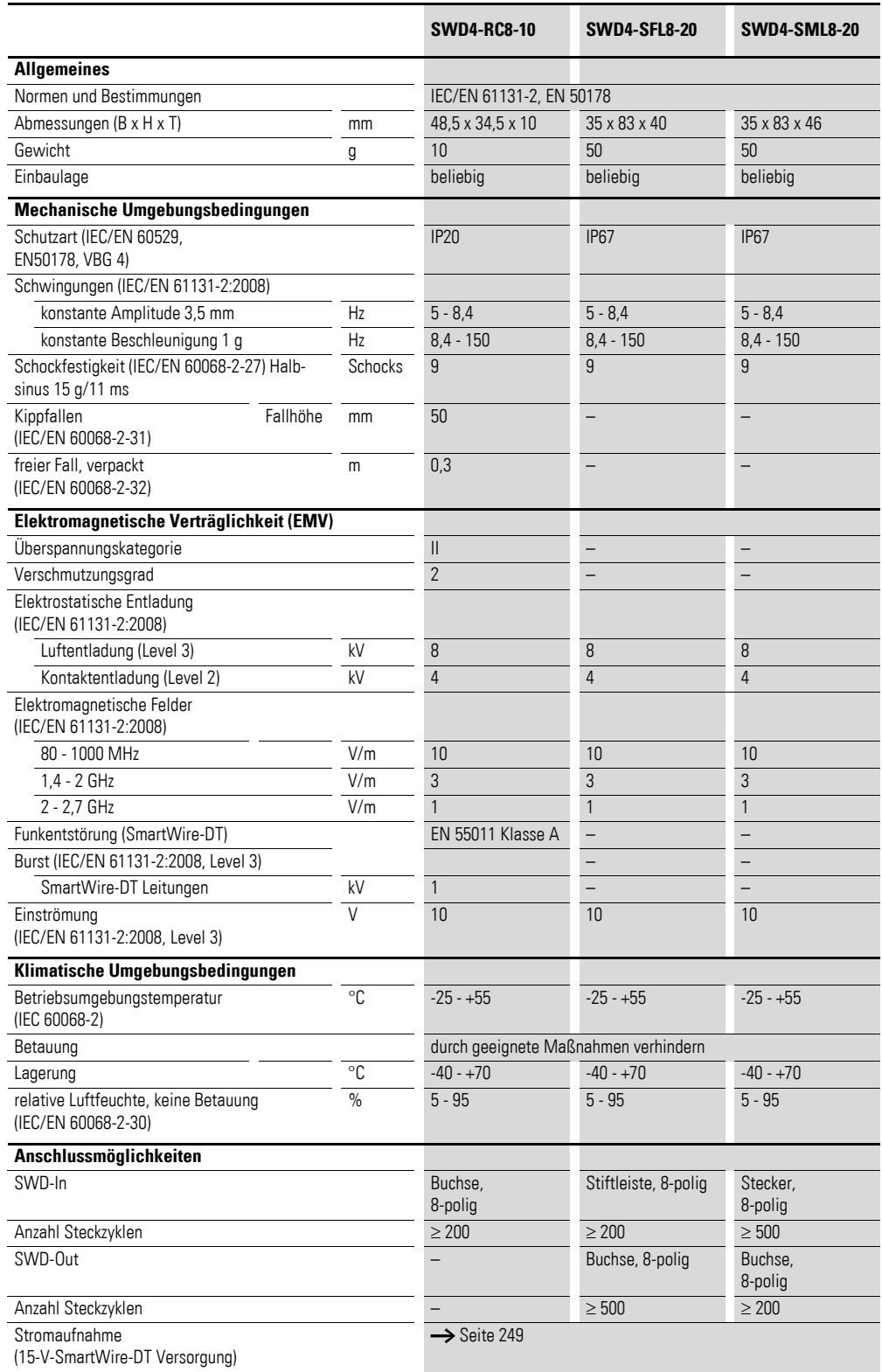

# **14.6.9 Gehäusedurchführungen: Stecker, Buchse**

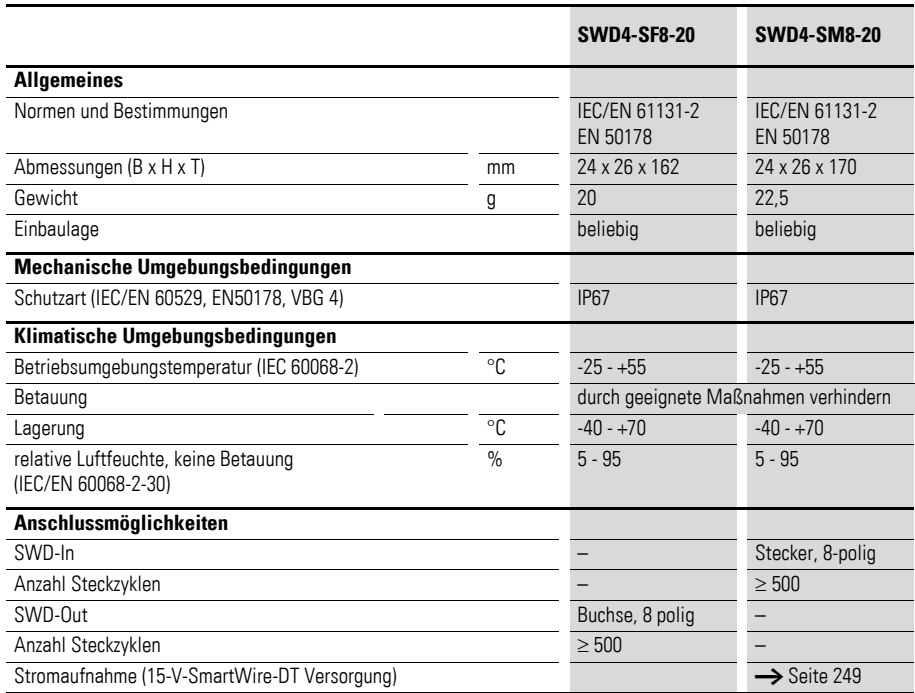

# **14.6.10 Kupplung, Stecker**

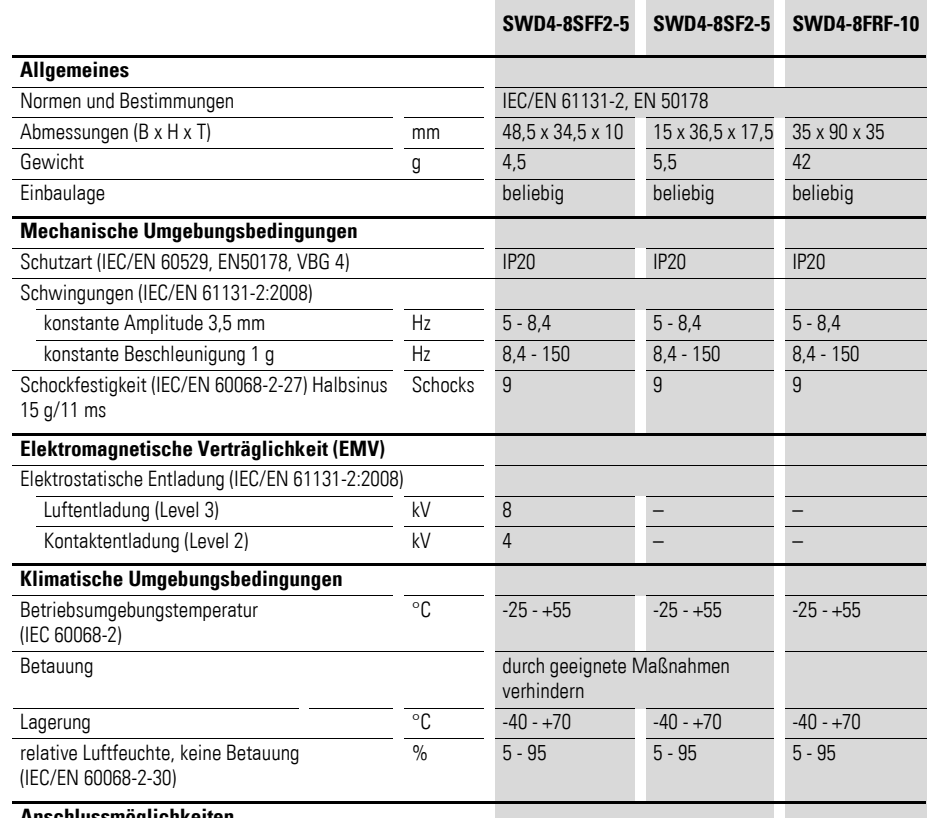

**Anschlussmöglichkeiten**

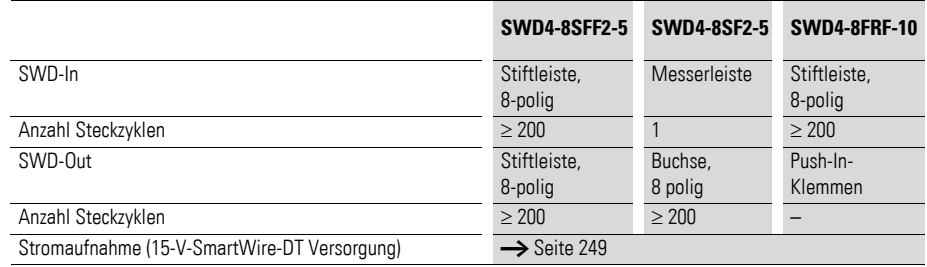

# **14.6.11 SWD-Basismodule für Signalsäulen**

<span id="page-281-0"></span>SWD-Basismodule für Signalsäulen sind zur ausschließlichen Verwendung im SmartWire-DT® System.

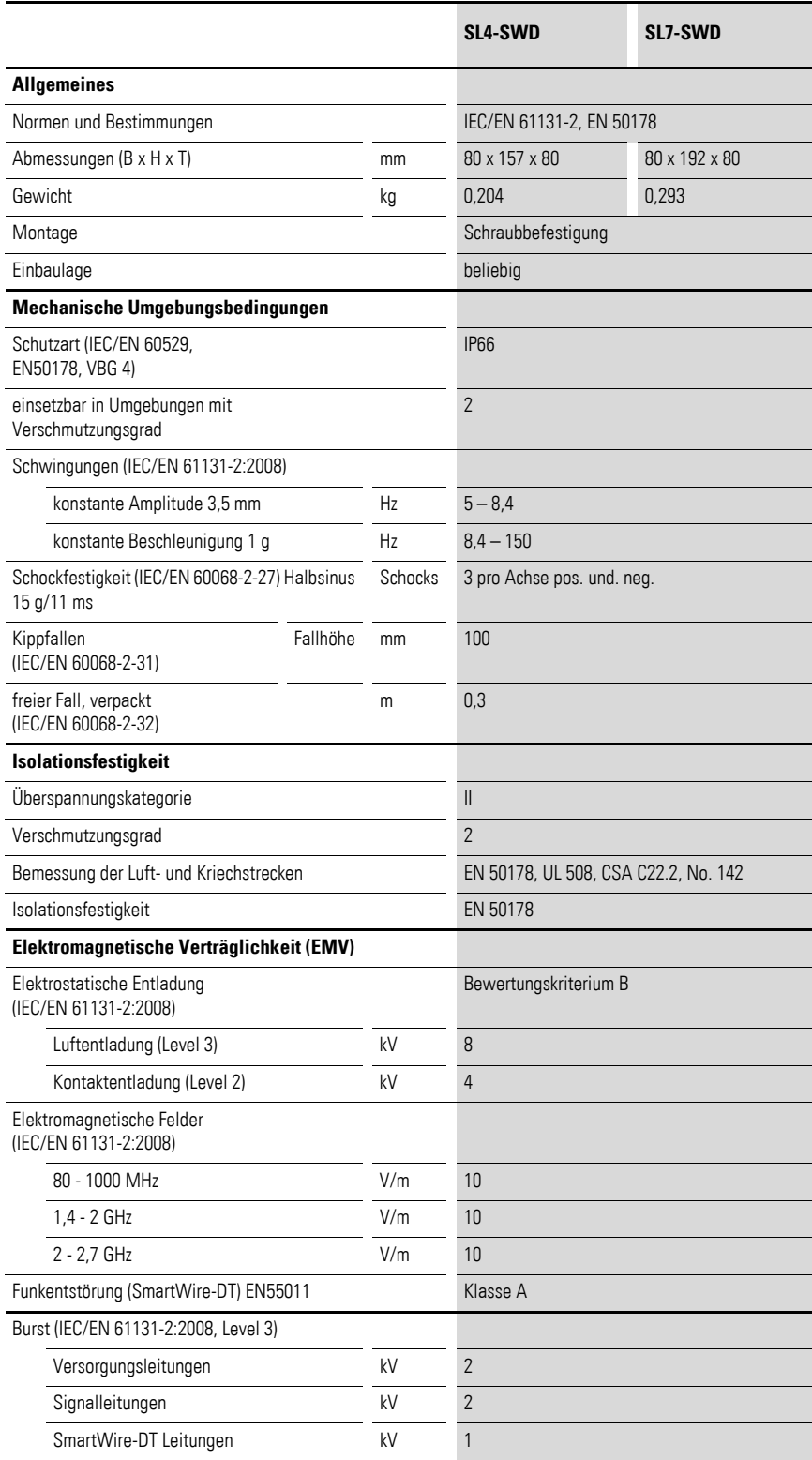

<span id="page-282-0"></span>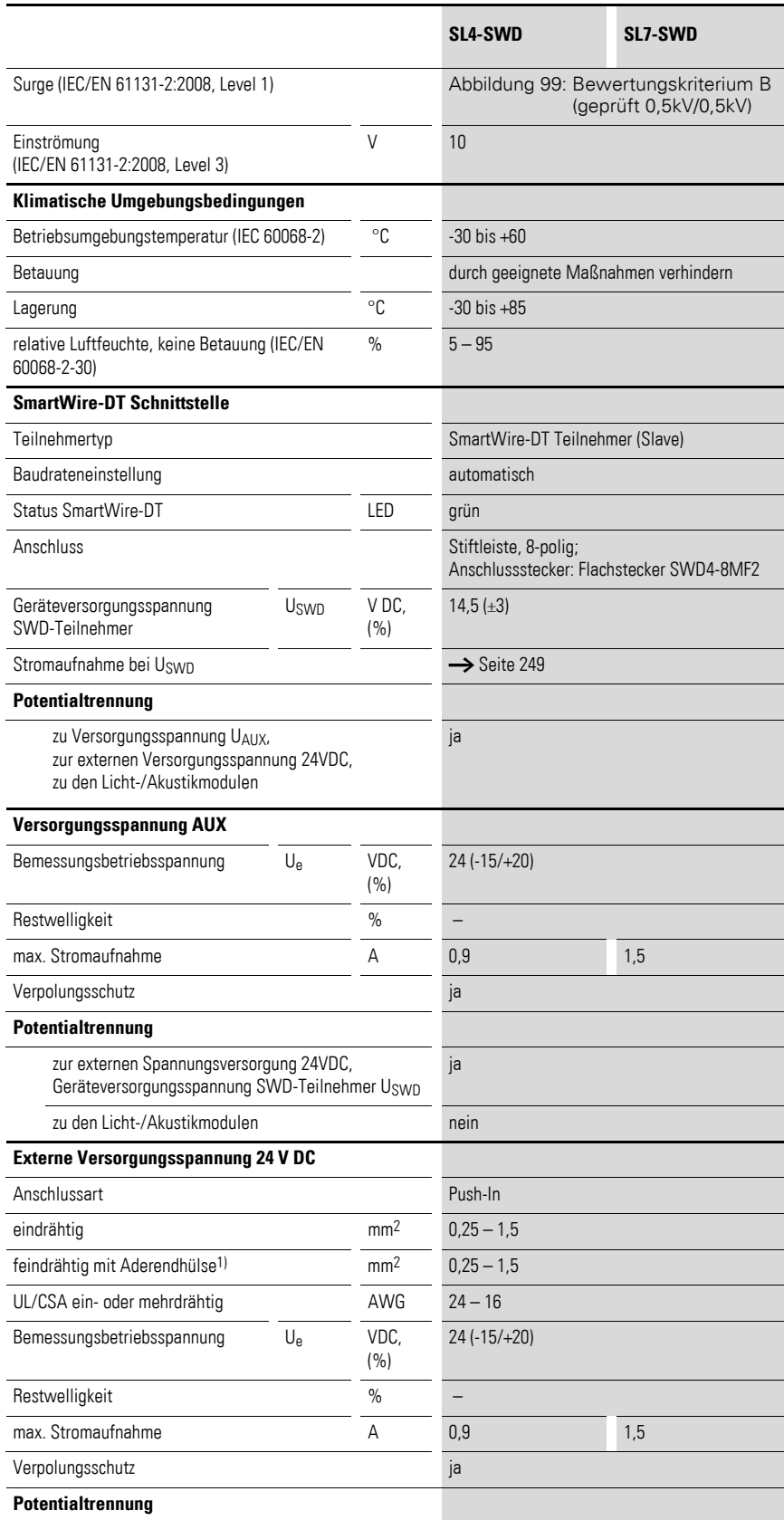

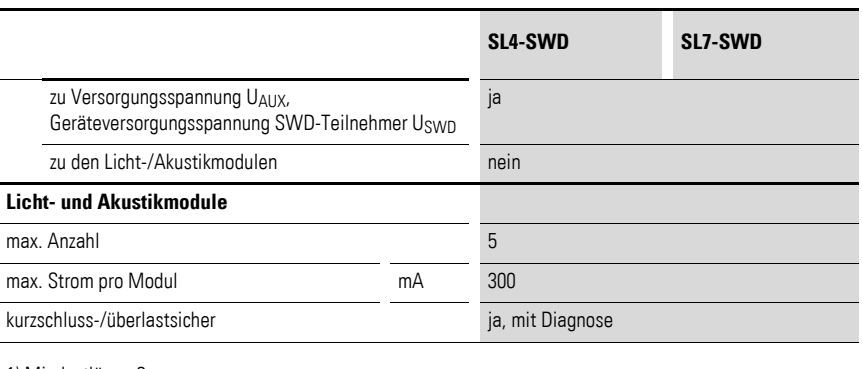

1) Mindestlänge 8 mm

# **14.6.12 Leistungsschalter NZM-…**

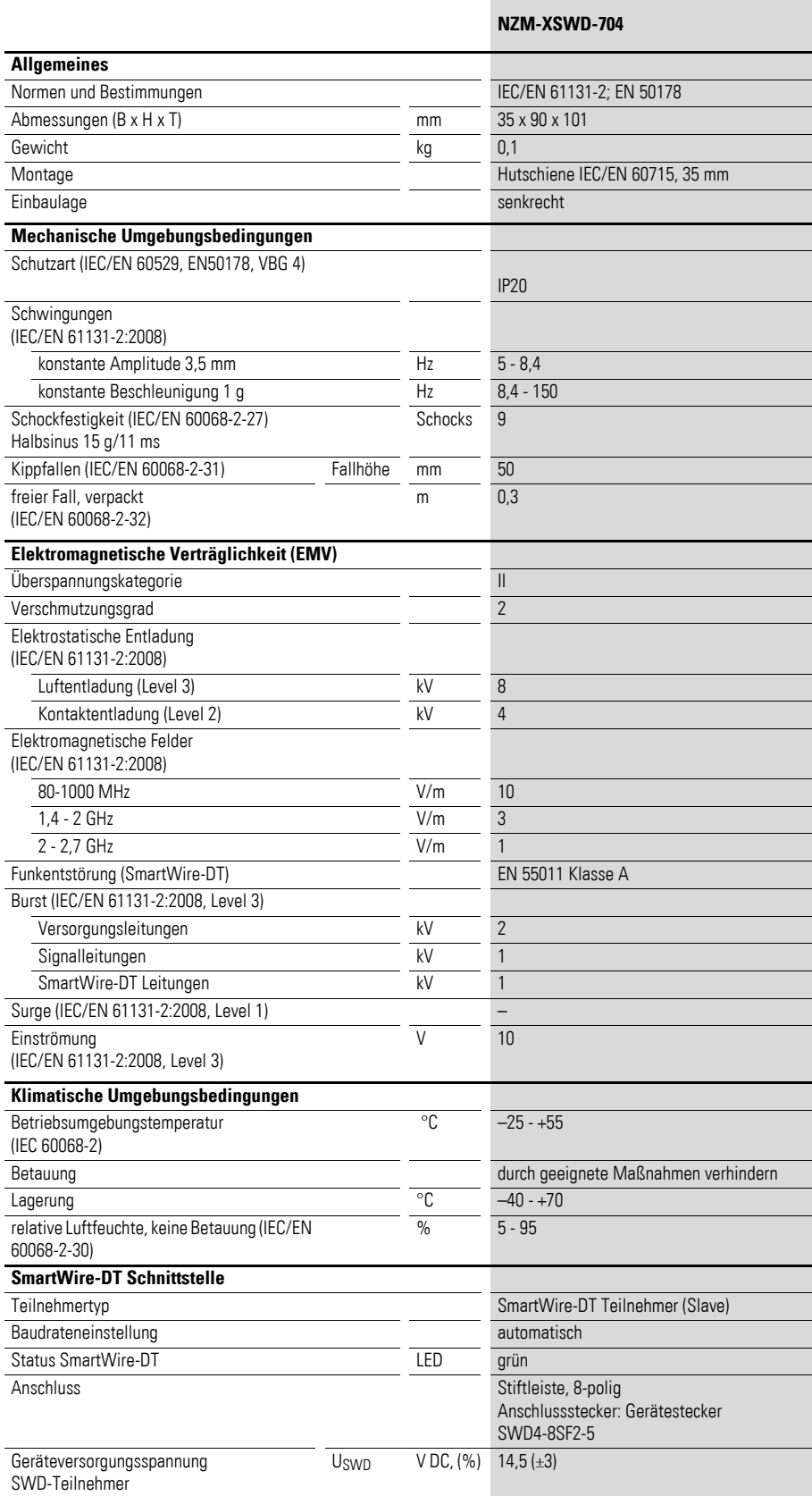

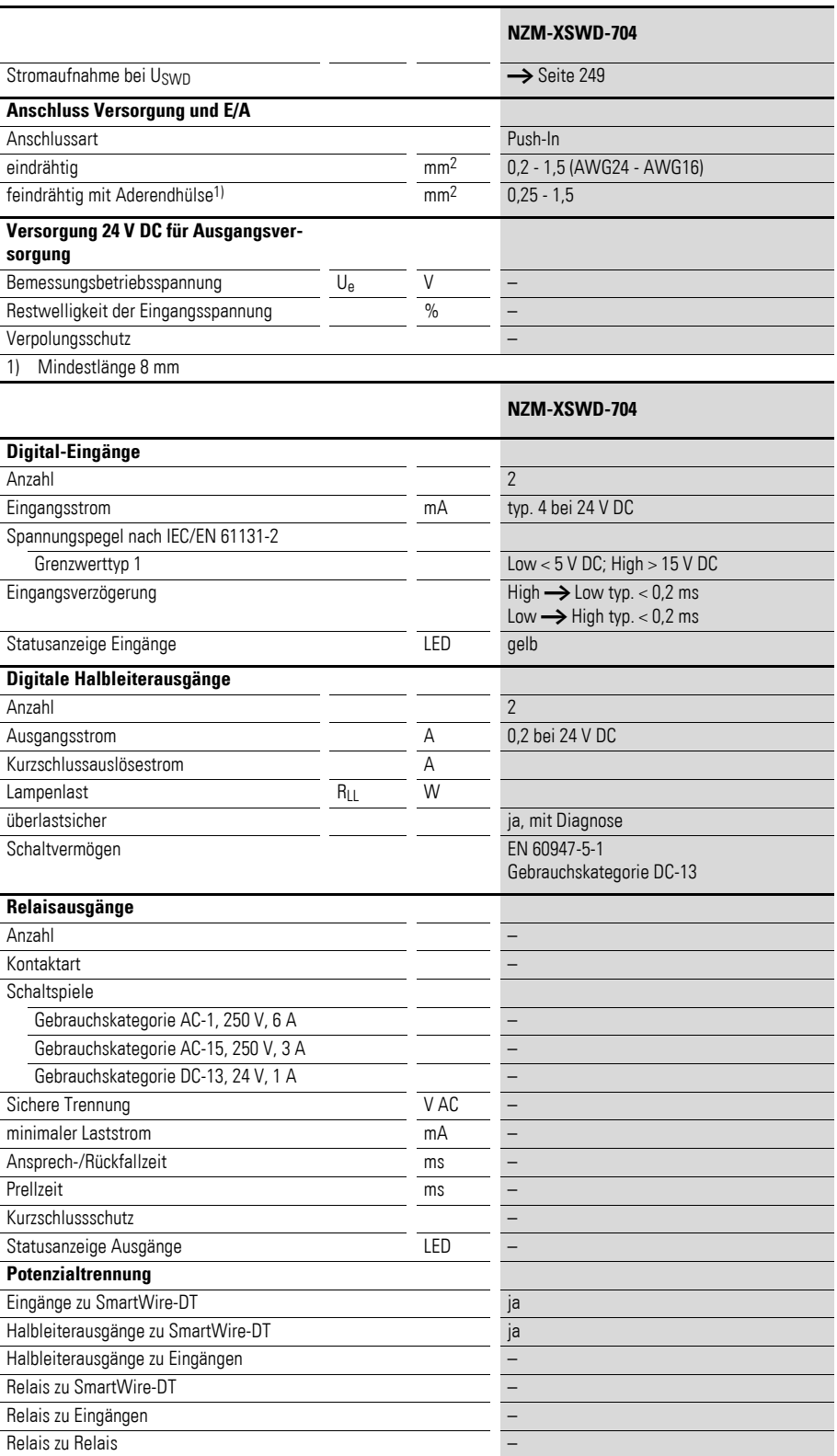

# **Stichwortverzeichnis**

## **A**

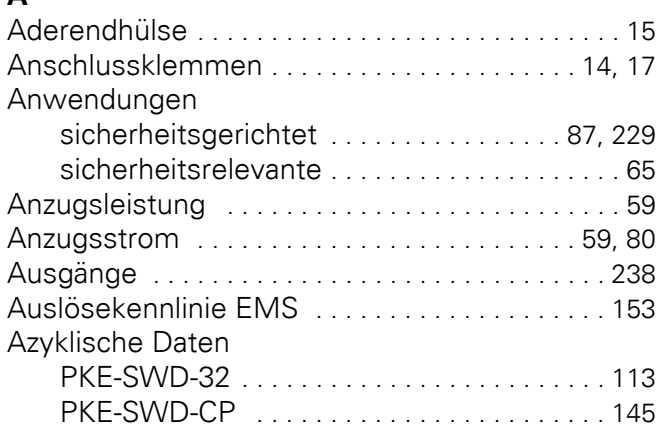

## **D**

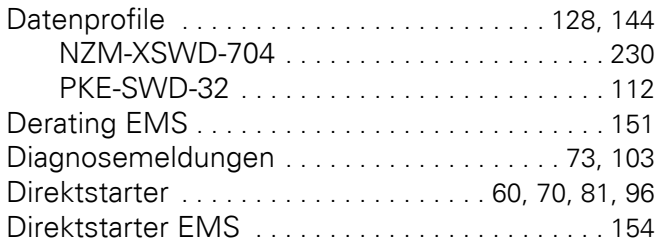

## **E**

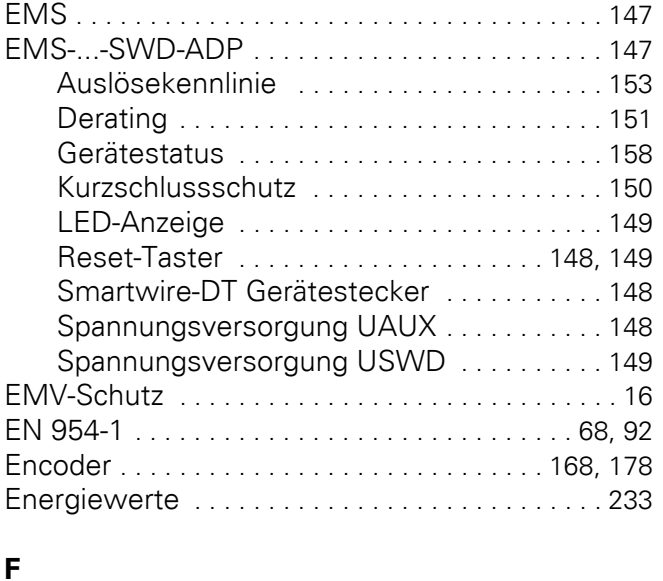

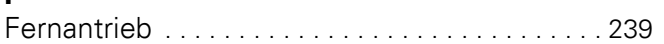

## **G**

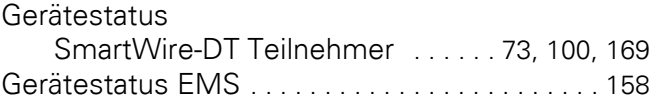

Gesamtstromaufnahme [. . . . . 60,](#page-63-1) [80,](#page-83-1) [117,](#page-120-0) [167,](#page-170-0) [190](#page-193-0)

### **H**

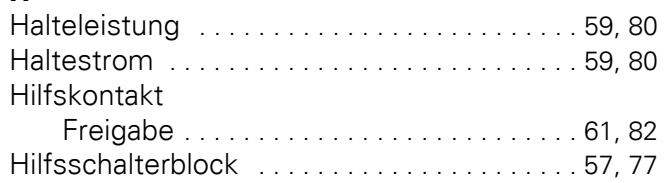

## **K**

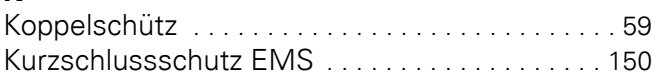

## **L**

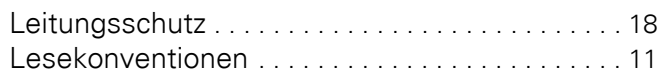

## **M**

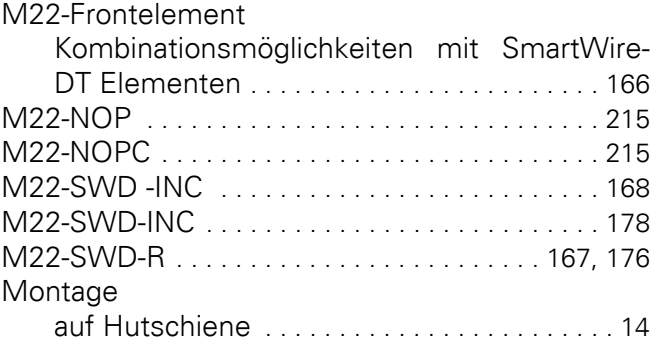

## **N**

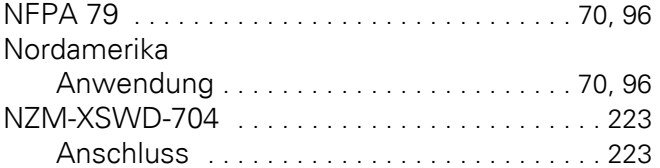

## **P**

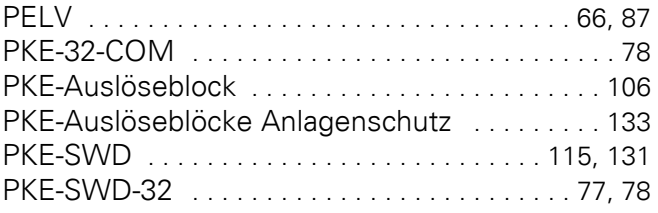

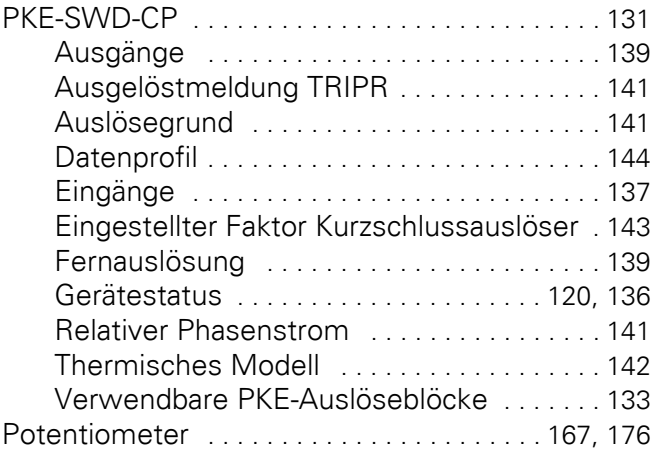

## **R**

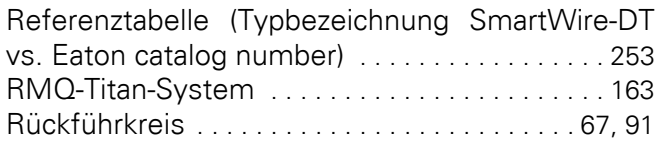

## **S**

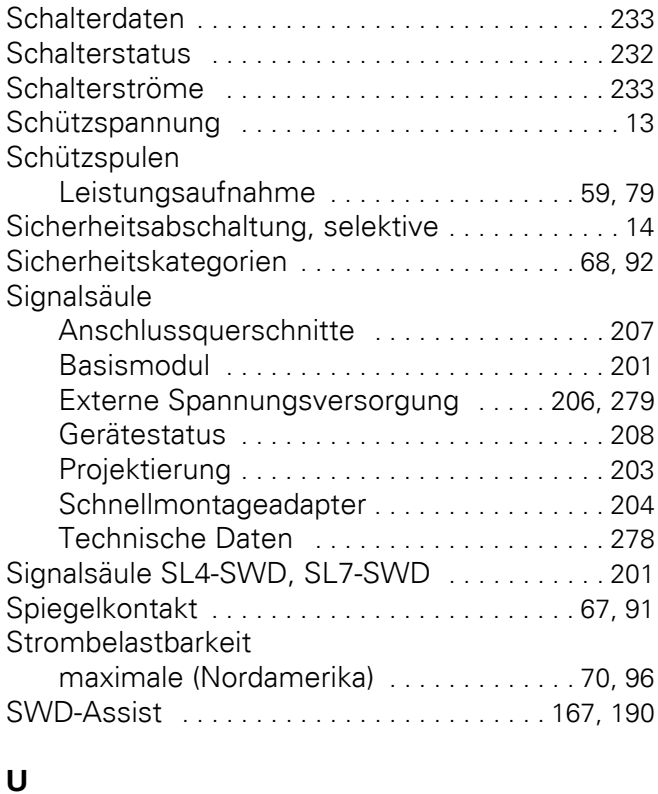

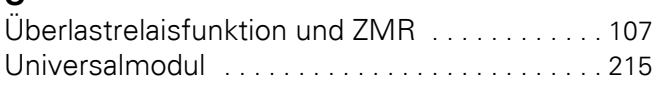

## **V**

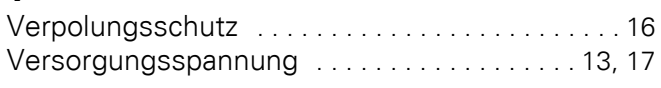

### **W**

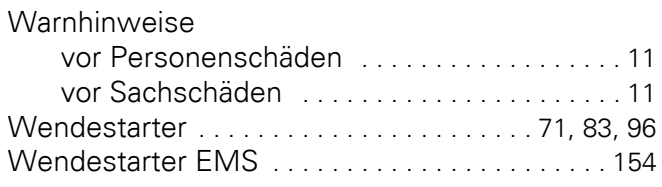

## **Z**

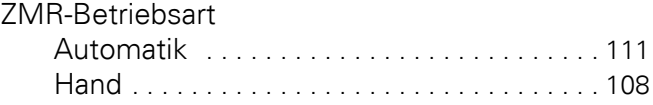